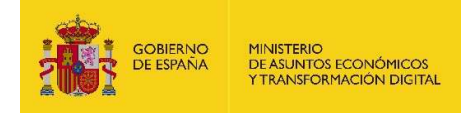

# **EEUTILS**

## Descripción de operaciones

Documento de Usuario Sistemas Desarrollo Versión 001 Fecha de revisión 06/10/2021 Realizado por Gestión Documental y Firma Electrónica

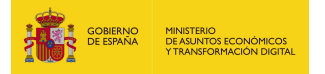

## **INDICE**

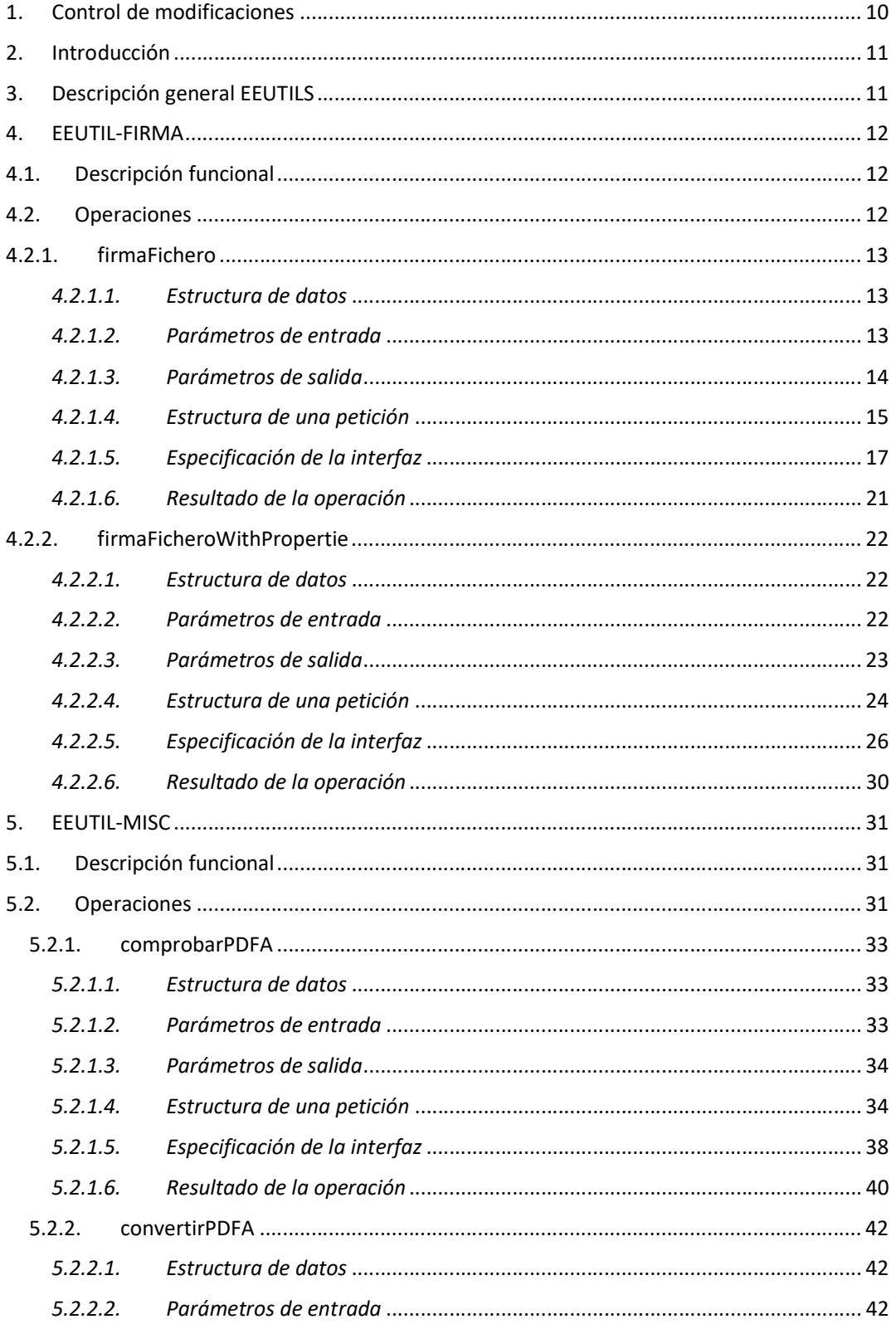

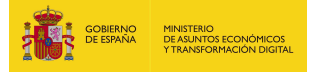

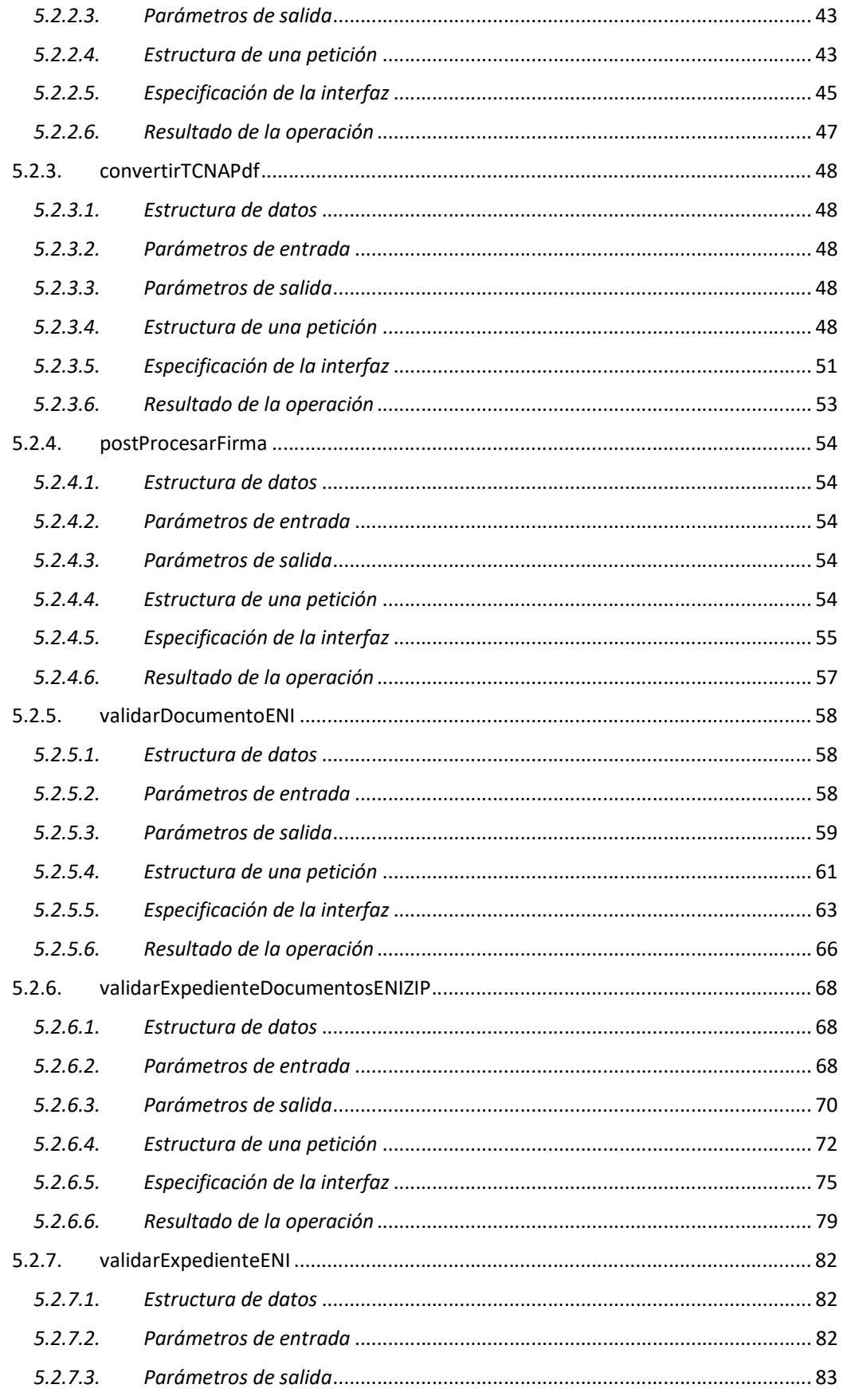

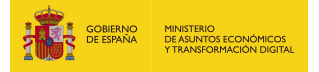

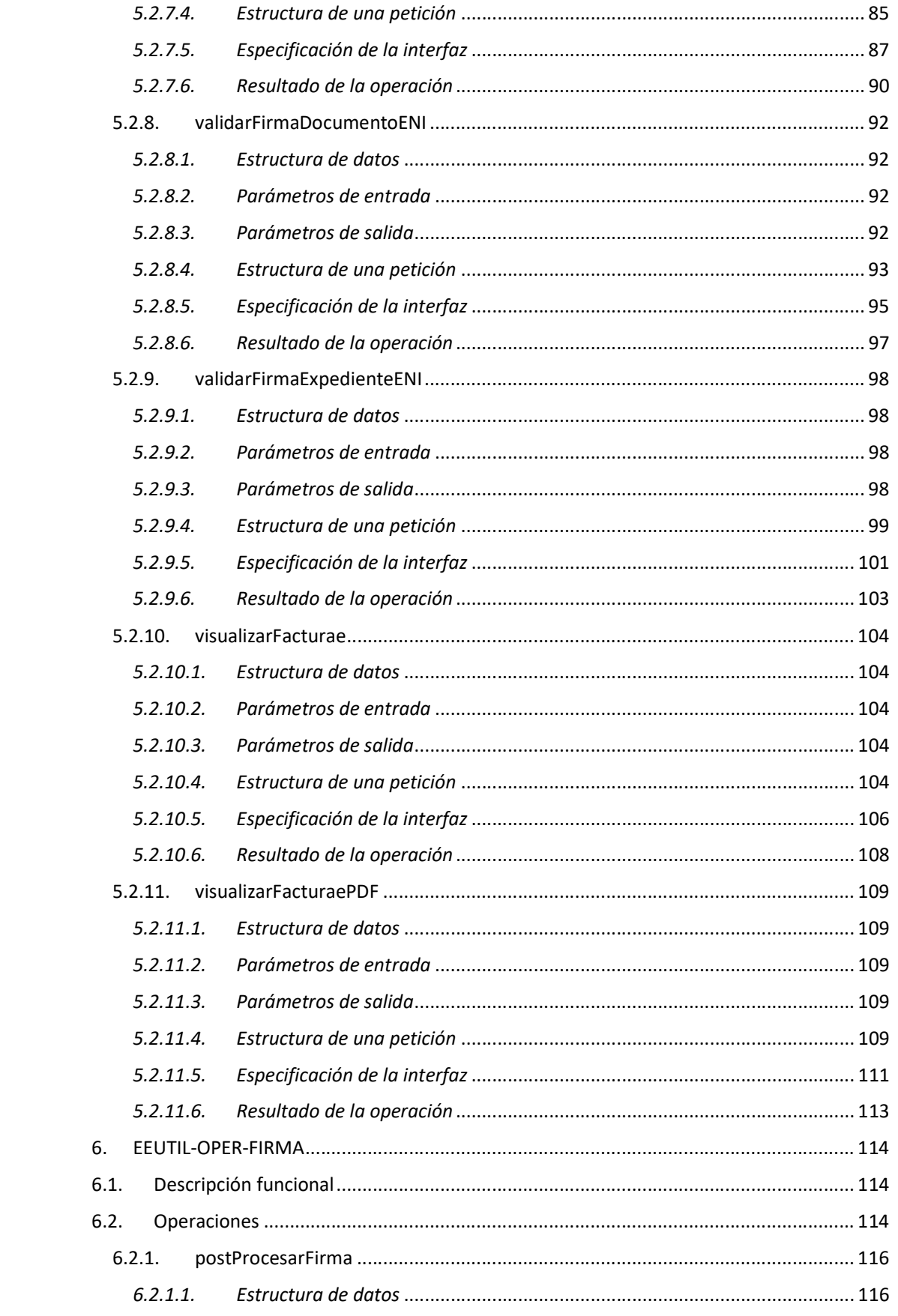

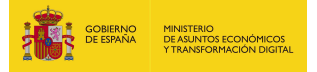

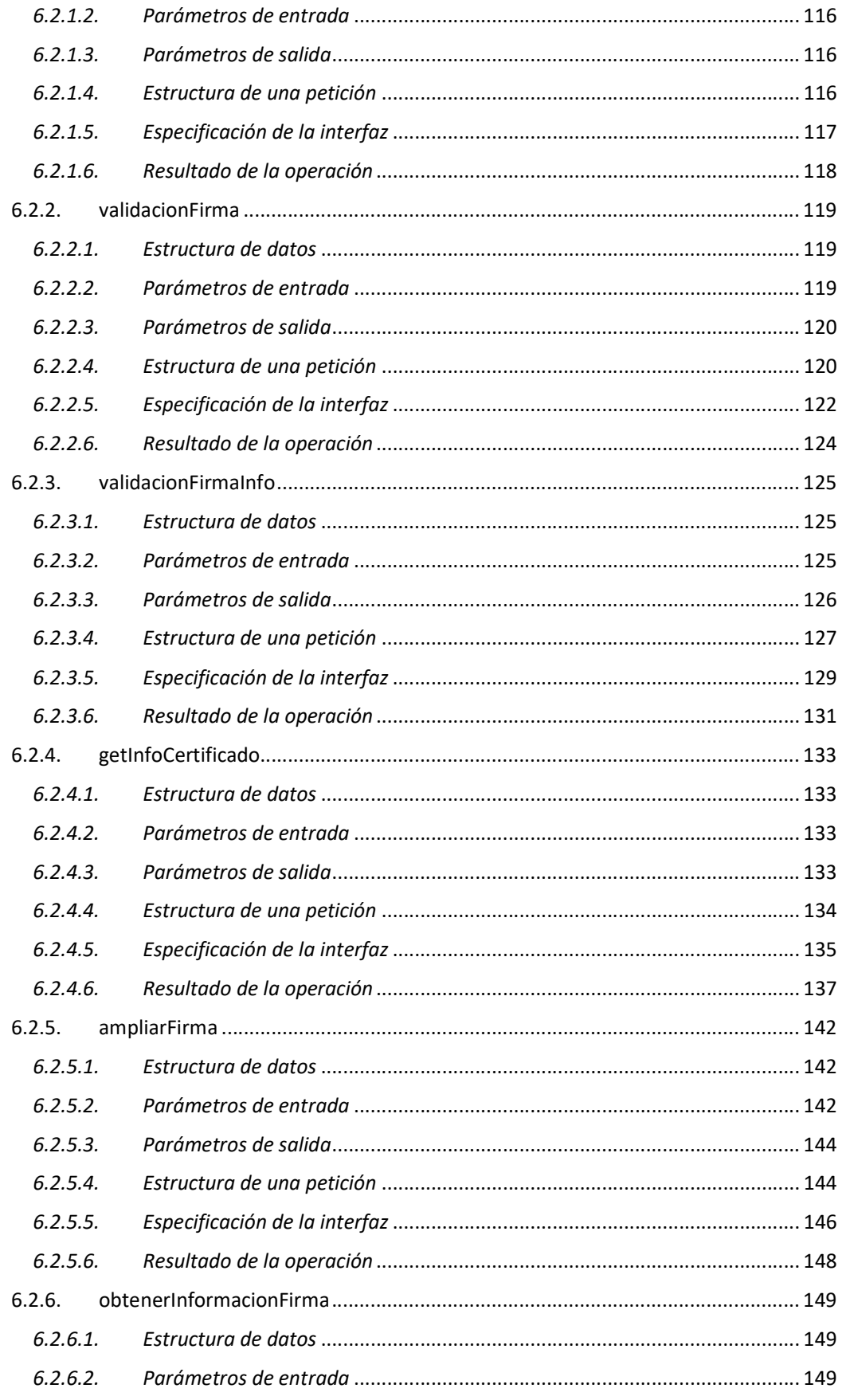

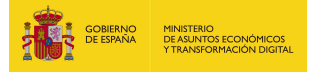

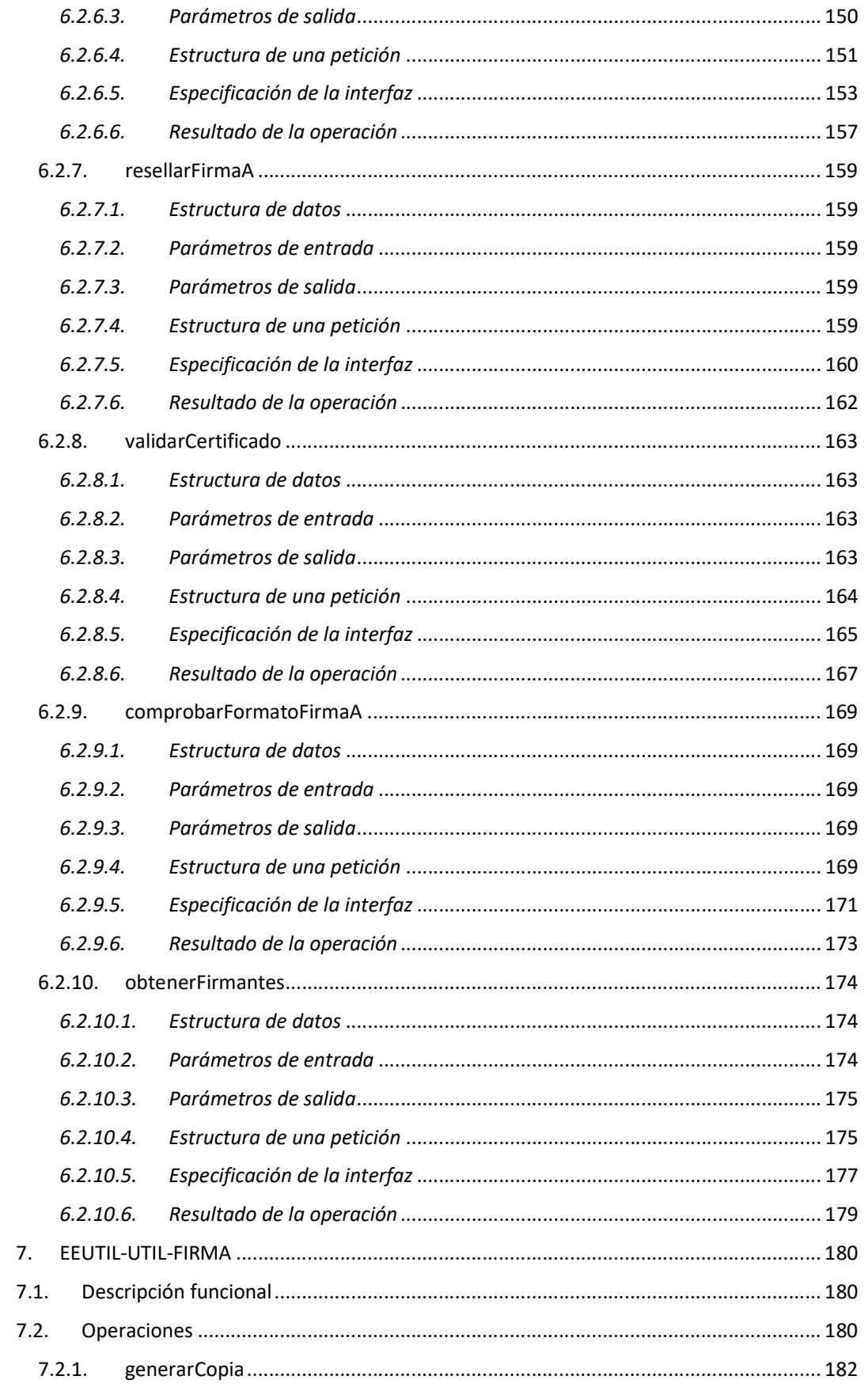

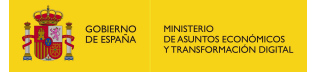

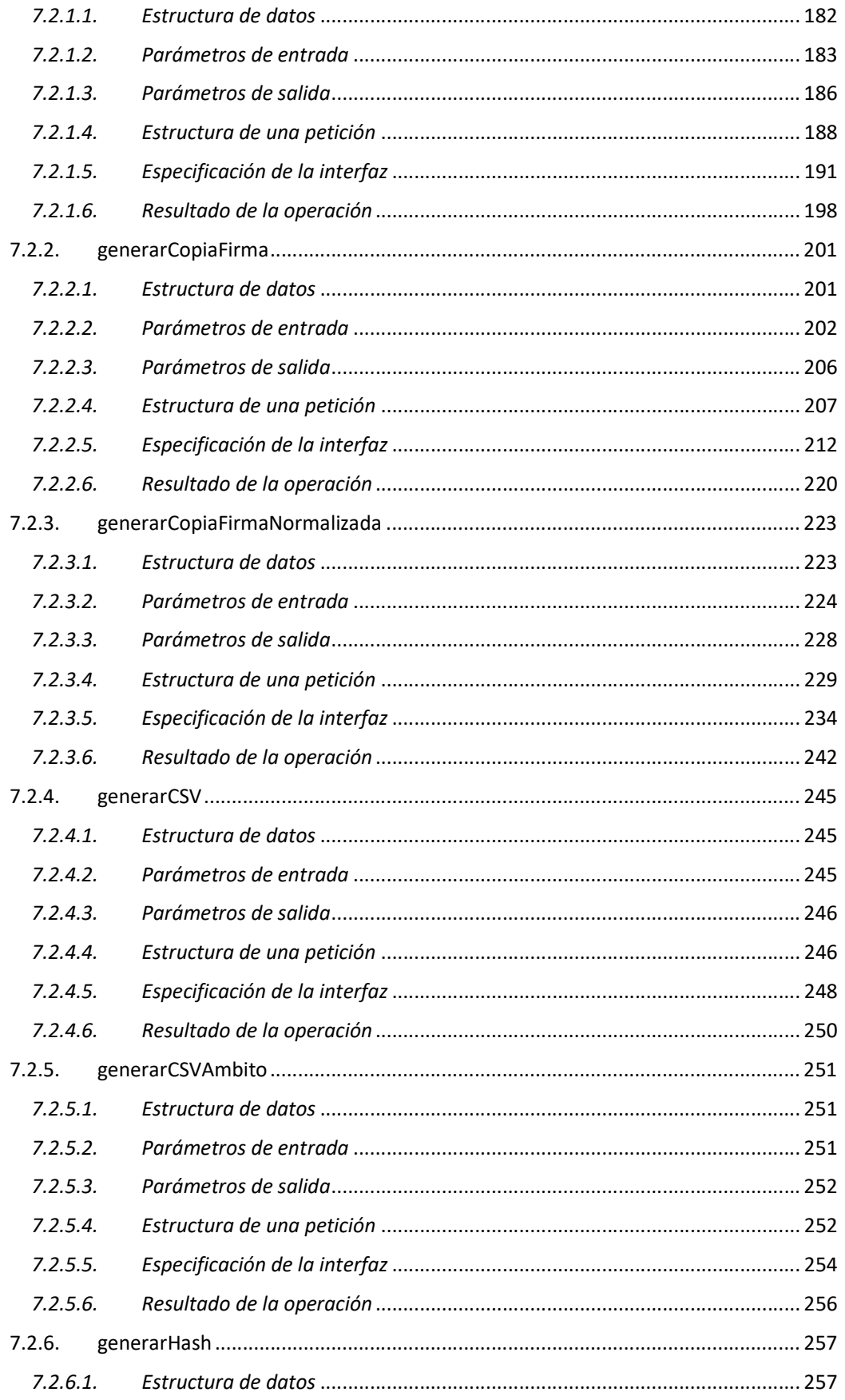

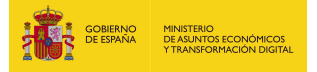

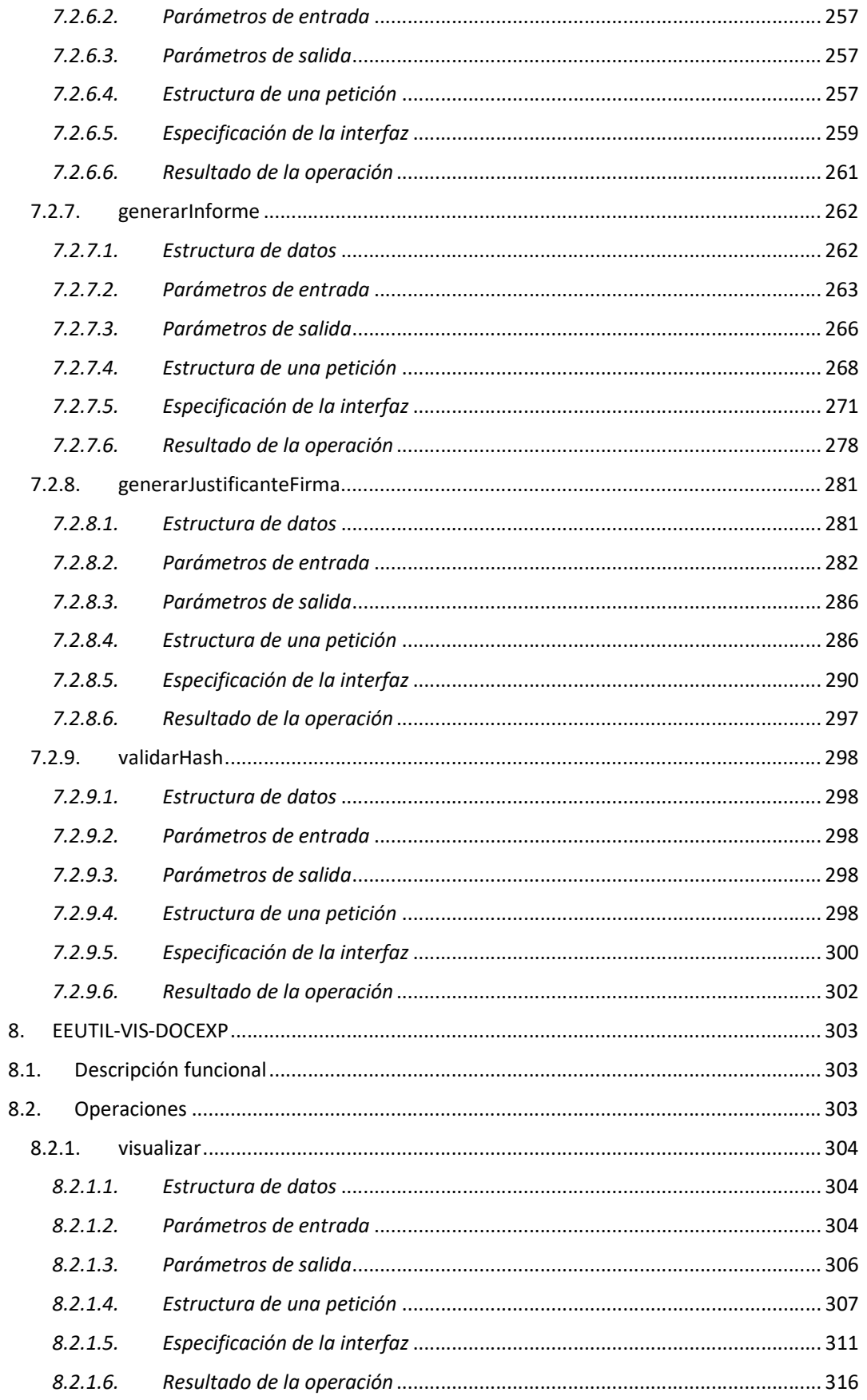

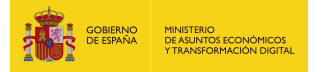

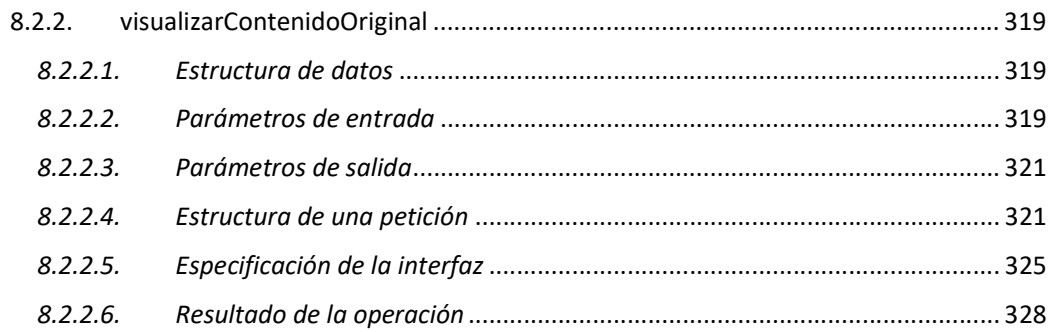

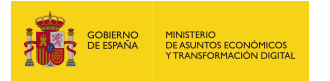

## 1. Control de modificaciones

Revisión actual: 001

Fecha: 06/10/2021

Autor: Gestión Documental y Firma Electrónica

Descripción de los cambios:

- Versión inicial del documento.

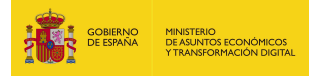

## 2. Introducción

El presente documento tiene como objetivo ser una guía de apoyo tanto para los organismos que se quieran integran con EEUTILS como para cualquier persona interesada.

Se describen con detalle las operaciones de cada uno de los módulos, así como su definición funcional y sus entradas y salidas.

### 3. Descripción general EEUTILS

Eeutils agrupa un conjunto de utilidades de eAdministración (generación de CSV, PDF y gestión de firmas e informes entre otras) prestadas mediante WS en infraestructura de Red SARA. Eeutils está dividida en 5 módulos:

- 1. Eeutil-Firma: Este módulo permite realizar firmas en servidor.
- 2. Eeutil-Misc: Este módulo permite la conversión de documentos a otros formatos, así como validar expedientes y documentos ENI.
- 3. Eeutil-Oper-Firma: Este módulo permite validar firmas y certificados, obtener información de las firmas y certificados, comprobar o convertir a firmas longevas y resellado de firmas.
- 4. Eeutil-Util-Firma: Permite generar CSVs y justificantes de firma, así como validar hash.
- 5. Eeutil-Vis-Docexp: Permite visualizar cualquier documento en PDF.

A continuación, y dentro de los correspondientes apartados de cada módulo, se ofrece una descripción más completa de cada uno de ellos.

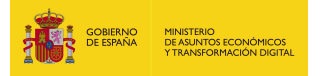

## 4. EEUTIL-FIRMA

## 4.1. Descripción funcional

Eeutil-firma es un servicio web cuya finalidad es realizar firmas en servidor en un documento, devolviendo este documento firmado según las especificaciones marcadas.

Tiene los siguientes servicios desplegados:

- Endpoint con autenticación mediante UserNameToken: http://maquina:puerto/eeutil-firma/ws/EeUtilFirmarUserNameTokenService
- Endpoint con formato de mensajes MTOM: http://maquina:puerto//eeutilfirma/ws/EeUtilFirmarServiceMtom?wsdl

#### 4.2. Operaciones

El servicio tiene las siguientes operaciones:

- firmaFichero: Esta operación recibe los datos que desean firmar en base64, junto con otros parámetros relacionados con la firma, y devuelve la firma realizada.

- firmaFicheroWithPropertie: Esta operación recibe los datos que desean firmar en base64, junto con otros parámetros relacionados con la firma, y devuelve la firma realizada. Esta operación tiene la misma interfaz y definición que la operación firmaFichero, además de ser llamada dentro de su implementación. La única diferencia es que necesita que el parámetro nodeToSign este indicado para que surga efecto.

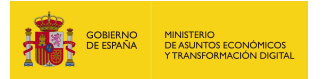

## 4.2.1. firmaFichero

#### 4.2.1.1. Estructura de datos

Diagrama de estructura:

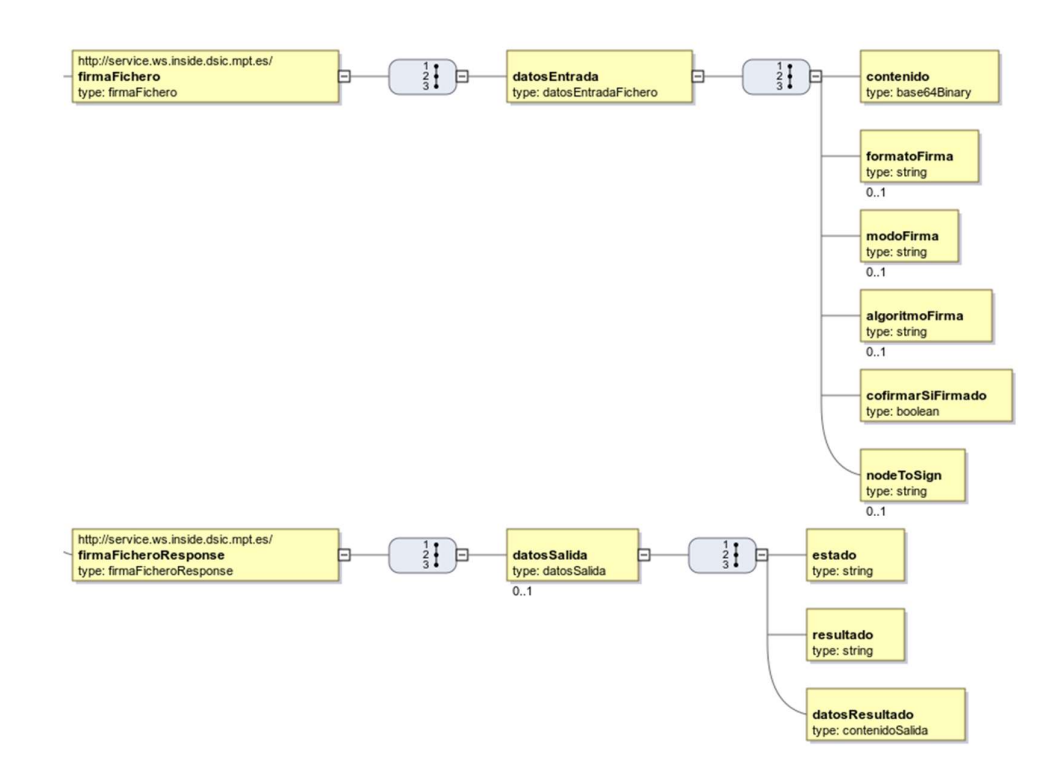

#### 4.2.1.2. Parámetros de entrada

- **datosEntrada**: parámetro que recoge los siguientes elementos:
	- contenido: Contenido en base64 que se desea firmar.
	- formatoFirma: Formato de la firma a realizar. Las cadenas admitidas son:
		- o Adobe PDF, PAdES: Con este formato solo se pueden firmar y co-firmar documentos PDF. No se permiten contrafirmas.
		- o XAdES Detached. Sólo ficheros XML
		- o XAdES Enveloped. Sólo ficheros XML
		- o CAdES. Cualquier documento
		- o XAdES Manifest. Enviar a firmar el Hash (SHA512) en base64 del fichero.
	- modoFirma: Cadenas admitidas:

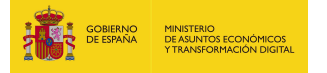

- o implicit: El documento se queda implícito en la firma generada. Sólo se tendrá en cuenta para firmas XAdES, CAdES y Adobe PDF/PAdES.
- o explicit: Se firma el hash del documento, y el documento no irá implícito en la firma. Válido para firmas CAdES y XAdES.
- algoritmoFirma: Algoritmos válidos:
	- o SHA1withRSA
	- o SHA256withRSA
	- o SHA384withRSA
	- o SHA512withRSA

Por otro lado, no es recomendable emplear los algoritmos MD5withRSA y MD2withRSA por estar obsoletos y ser vulnerables.

- cofirmarSiFirmado: En caso de que lo que se envíe ya sea una firma, este parámetro sirve para decidir si se quiere co-firmar o contrafirmar:
	- $\circ$  cofirmar  $\rightarrow$  true o 1
	- $\circ$  contrafirmar  $\rightarrow$  false o 0
- nodeToSign: Parámetro para indicar el atributo id de un nodo de un XML a firmar.

#### 4.2.1.3. Parámetros de salida

- **datosSalida**: parámetro que recoge los siguientes elementos:
	- estado: Contiene el resultado de la operación. Si todo ha ido bien, tendrá la cadena "OK". En caso contrario, tendrá la cadena "ERROR".
	- resultado: Texto descriptivo del resultado de la operación.
	- datosResultado: Contiene la firma y otros datos.

Cuando el estado es "OK" se muestran los siguientes parámetros de datosResultado:

- **formatoFirma**: Formato de la firma realizada.
- modoFirma: Modo de la firma realizada.
- **algoritmoFirma:** Algoritmo de la firma realizada.
- contenido: base64 de los datos firmados.
- firma: base64 de la firma resultante.

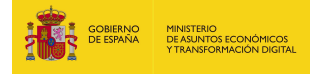

- fechaFirma: Fecha de la firma realizada, en formato dd/MM/YYYY HH:mm:ss.
- **datosFirmante:** Datos del firmante. Son los siguientes:
	- nombreFirmante: Nombre y apellidos asociados al certificado firmante.
	- numeroIdentificacion: NIF/CIF asociado al certificado firmante.

Cuando el estado es "ERROR" se muestran los siguientes parámetros de datosResultado:

- **mensaje:** Mensaje de error.
- causa: Causa del error.

#### 4.2.1.4. Estructura de una petición

Endpoint:

#### http://maquina:puerto/eeutil-firma/ws/EeUtilFirmarUserNameTokenService

Petición con los parámetros obligatorios y opcionales:

<soapenv:Envelope xmlns:soapenv="http://schemas.xmlsoap.org/soap/envelope/"

xmlns:ser="http://service.ws.inside.dsic.mpt.es/">

<soapenv:Header/>

<soapenv:Body>

<ser:firmaFichero>

<datosEntrada>

<contenido>NTJEMTR…(binario en base64)….FOEI=</contenido>

<formatoFirma>XAdES Manifest</formatoFirma>

<!-- Optional:-->

<modoFirma>implicit</modoFirma>

<!--Optional:-->

<algoritmoFirma>SHA512withRSA</algoritmoFirma>

<!-- cofirmarSiFirmado solo valido si el contenido ya está firmado, valor

1:Cofirma, valor 0: Contrafirma hojas -->

<cofirmarSiFirmado>0</cofirmarSiFirmado>

<!--Optional:-->

<nodeToSign>prueba1</nodeToSign>

</datosEntrada>

</ser:firmaFichero>

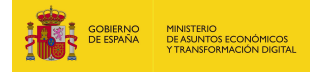

</soapenv:Body>

</soapenv:Envelope>

Petición con los parámetros obligatorios:

<soapenv:Envelope xmlns:soapenv="http://schemas.xmlsoap.org/soap/envelope/" xmlns:ser="http://service.ws.inside.dsic.mpt.es/">

<soapenv:Header/>

<soapenv:Body>

<ser:firmaFichero>

<datosEntrada>

<contenido> NTJEMTR…(binario en base64)….FOEI=contenido>

<formatoFirma>XAdES Manifest</formatoFirma>

<!-- cofirmarSiFirmado solo valido si el contenido ya esta firmado, valor

1:Cofirma, valor 0: Contrafirma hojas -->

<cofirmarSiFirmado>0</cofirmarSiFirmado>

</datosEntrada>

</ser:firmaFichero>

</soapenv:Body>

</soapenv:Envelope>

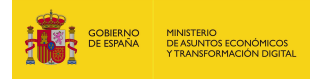

## 4.2.1.5. Especificación de la interfaz

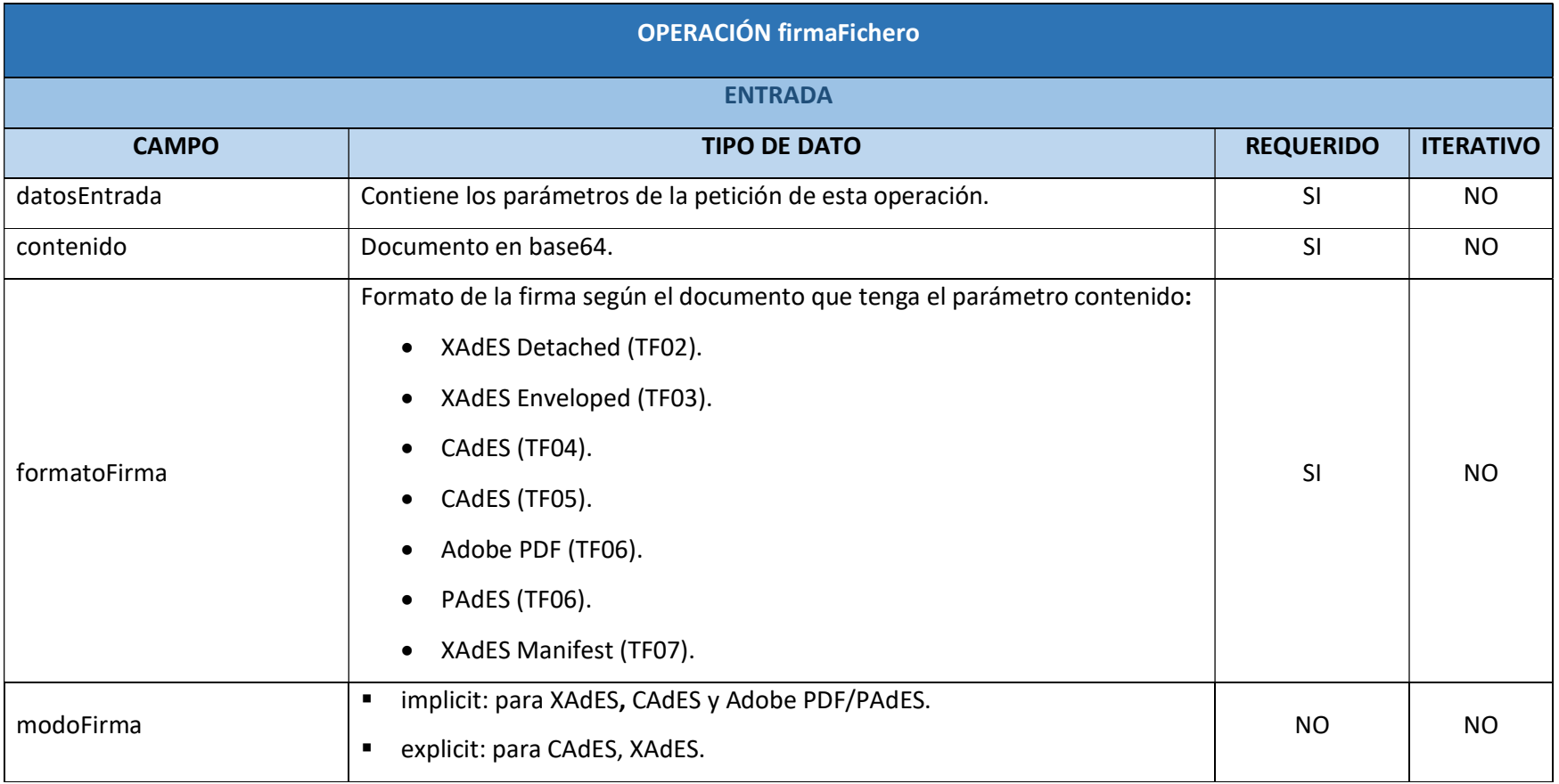

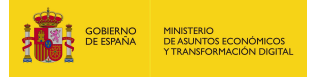

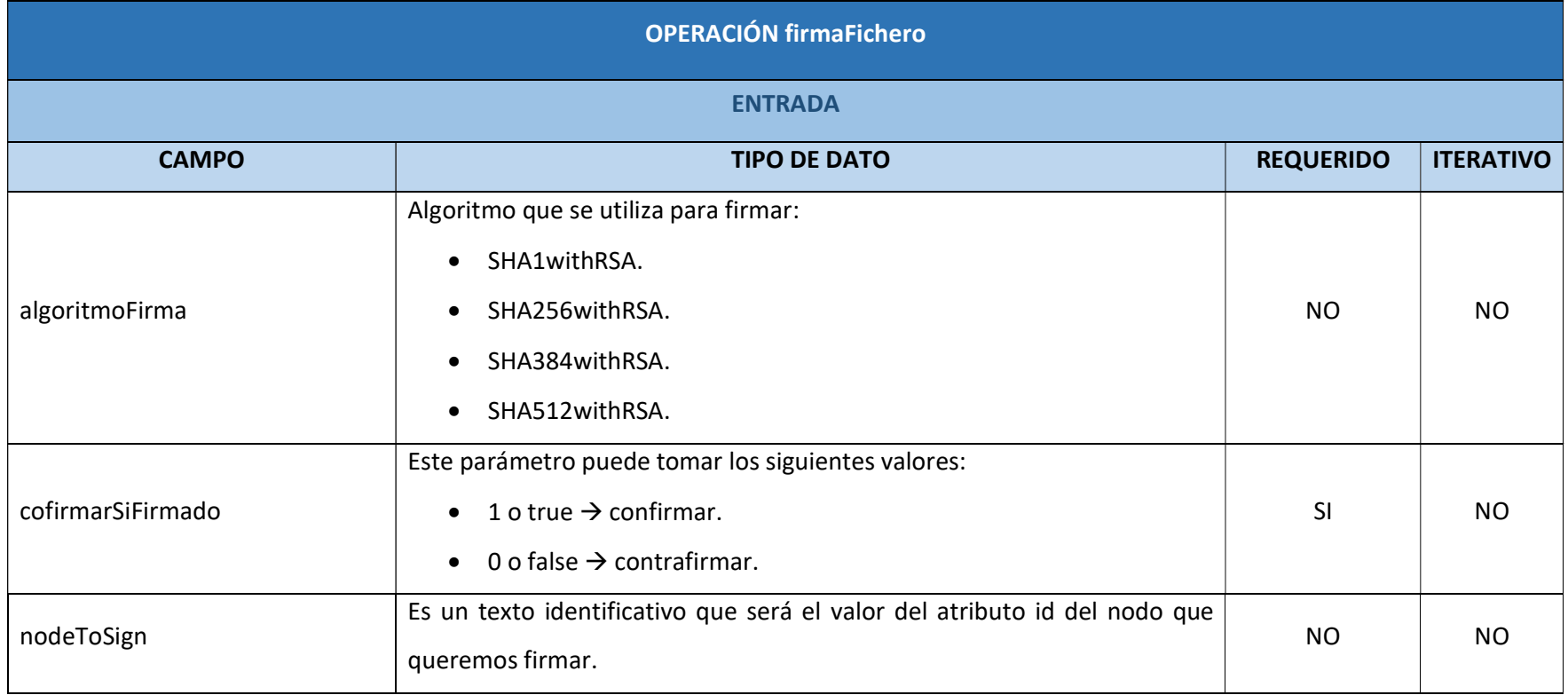

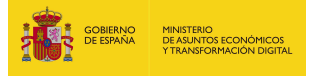

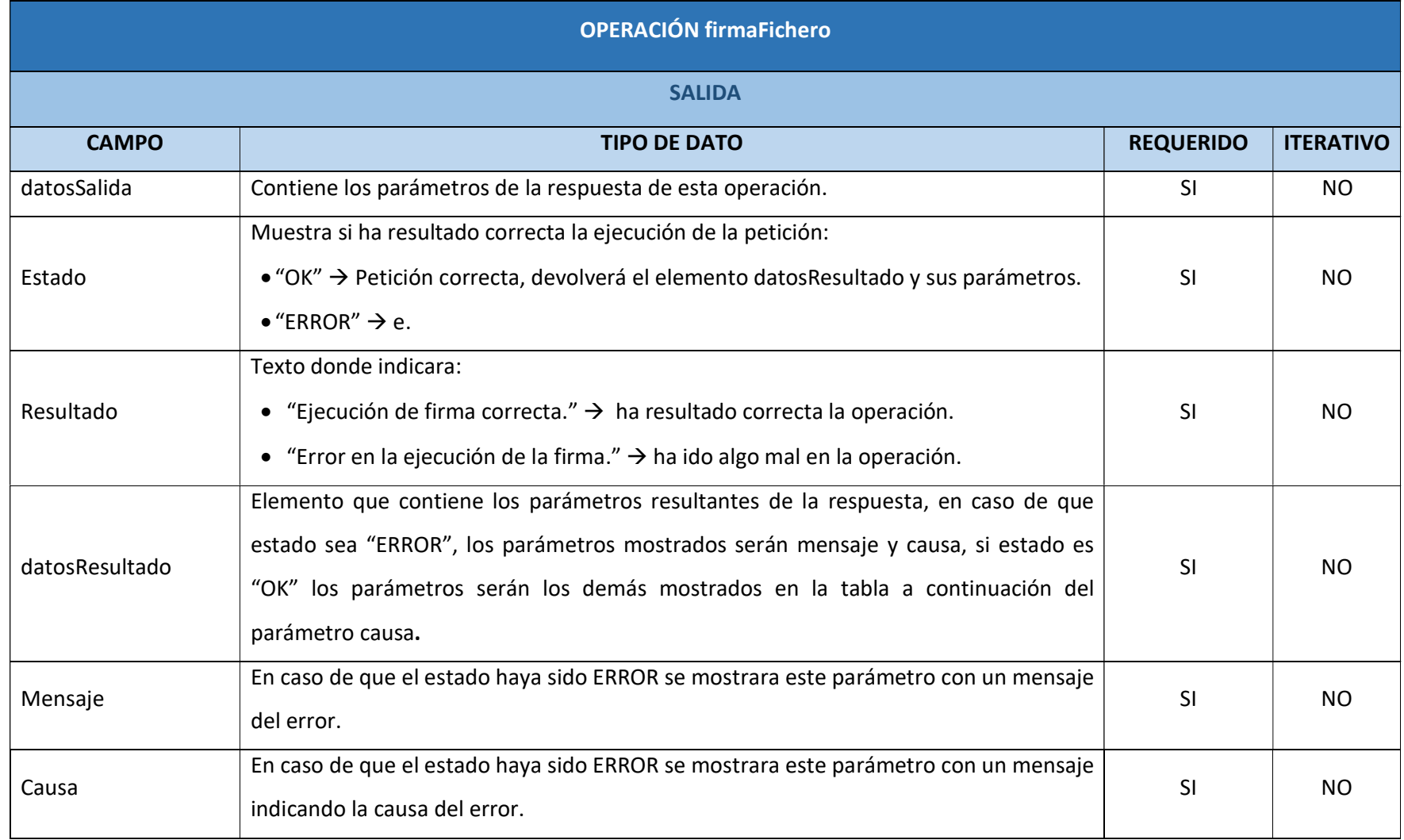

EEUTILS/ 19

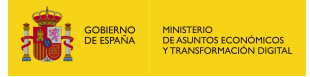

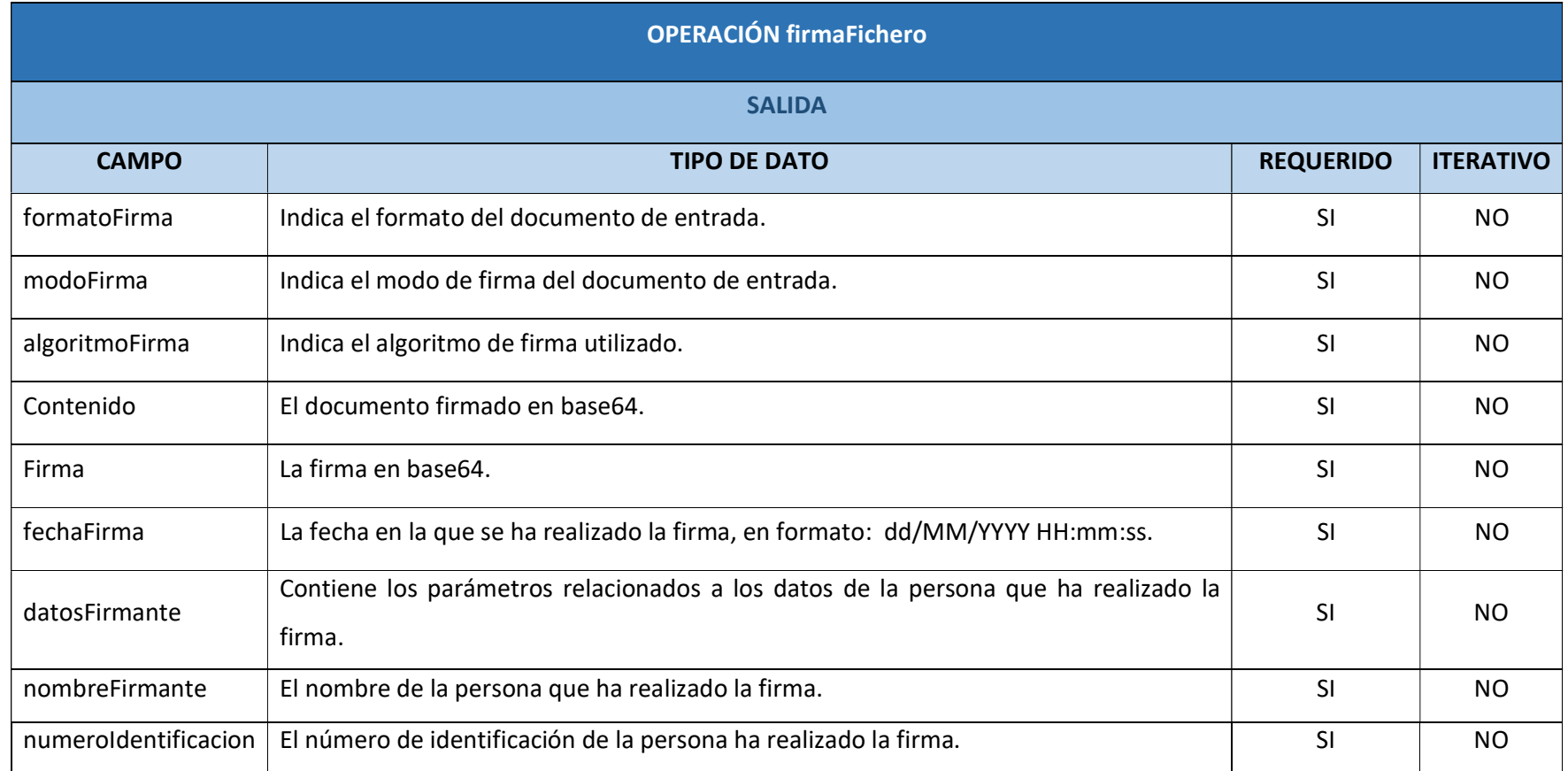

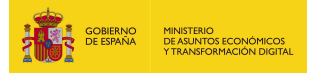

#### 4.2.1.6. Resultado de la operación

Respuesta correcta:

<soap:Envelope xmlns:soap="http://schemas.xmlsoap.org/soap/envelope/"> <soap:Body>

 <ns2:firmaFicheroResponse xmlns:ns2="http://service.ws.inside.dsic.mpt.es/"> <datosSalida>

<estado>OK</estado>

<resultado>Ejecucion de firma correcta.</resultado>

<datosResultado xsi:type="ns2:resultadoFirmaFichero"

xmlns:xsi="http://www.w3.org/2001/XMLSchema-instance">

<formatoFirma>XAdES Manifest</formatoFirma>

<modoFirma>implicit</modoFirma>

<algoritmoFirma>SHA1withRSA</algoritmoFirma>

<contenido>NTJEMTR...(binario en base64)...hFOEI=</contenido>

<firma>PD94bWw....(binario en base64)..XJlP1BPg==</firma>

<fechaFirma>01/09/2021 08:19:58</fechaFirma>

<datosFirmante>

<nombreFirmante>SELLO ENTIDAD SGAD PRUEBAS</nombreFirmante>

<numeroIdentificacion>S2800568D</numeroIdentificacion>

</datosFirmante>

</datosResultado>

</datosSalida>

</ns2:firmaFicheroResponse>

</soap:Body>

</soap:Envelope>

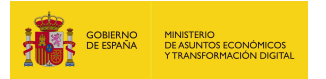

## 4.2.2. firmaFicheroWithPropertie

#### 4.2.2.1. Estructura de datos

#### Diagrama de estructura:

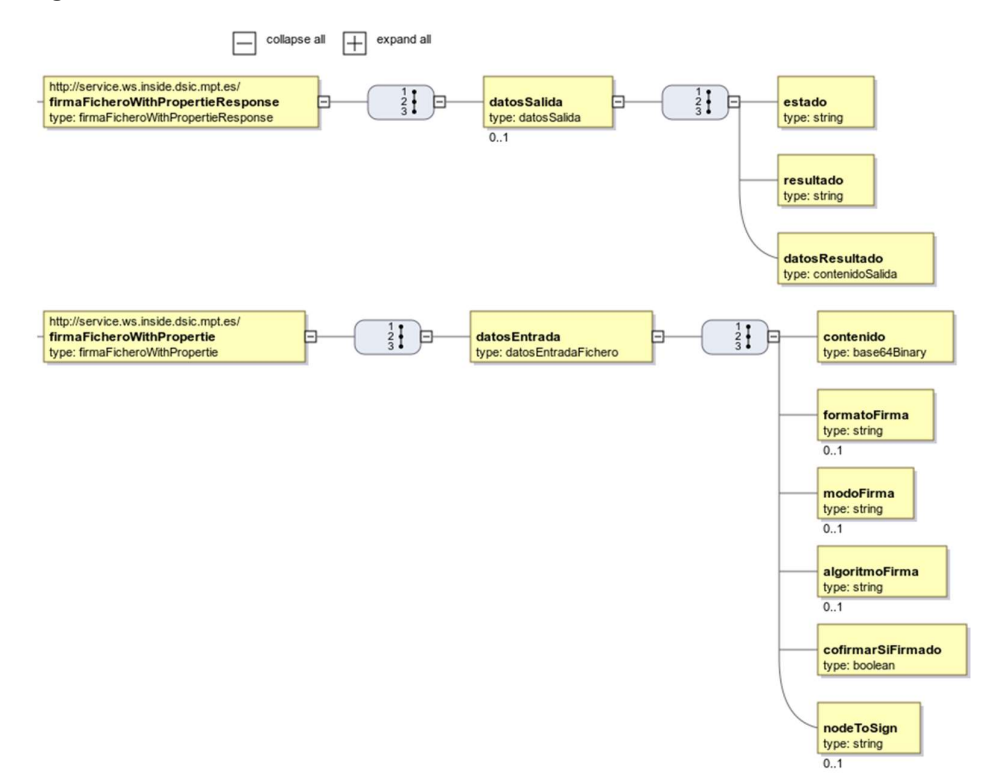

#### 4.2.2.2. Parámetros de entrada

- **datosEntrada**: parámetro que recoge los siguientes elementos:
	- contenido: Contenido en base64 que se desea firmar.
	- formatoFirma: Formato de la firma a realizar. Las cadenas admitidas son:
		- o Adobe PDF, PAdES: Con este formato solo se pueden firmar y co-firmar documentos PDF. No se permiten contrafirmas.
		- o XAdES Detached. Sólo ficheros XML
		- o XAdES Enveloped. Sólo ficheros XML
		- o CAdES. Cualquier documento
		- o XAdES Manifest. Enviar a firmar el Hash (SHA512) en base64 del fichero.
	- modoFirma: Cadenas admitidas:

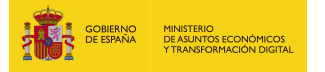

- o implicit: El documento se queda implícito en la firma generada. Sólo se tendrá en cuenta para firmas XAdES, CAdES y Adobe PDF/PAdES.
- o explicit: Se firma el hash del documento, y el documento no irá implícito en la firma. Válido para firmas CAdES y XAdES.
- **•** algoritmoFirma: Algoritmos válidos:
	- o SHA1withRSA (obsoleto).
	- o SHA256withRSA.
	- o SHA384withRSA.
	- o SHA512withRSA (recomendado).

Por otro lado, no es recomendable usar los algoritmos MD5withRSA y MD2withRSA por estar obsoletos y ser vulnerables. Por la misma razón, es igualmente conveniente evitar el algoritmo SHA1withRSA.

- cofirmarSiFirmado: En caso de que lo que se envíe ya sea una firma, este parámetro sirve para decidir si se quiere co-firmar o contrafirmar:
	- $\circ$  cofirmar  $\rightarrow$  true o 1.
	- $\circ$  contrafirmar  $\rightarrow$  false o 0.
- nodeToSign: Parámetro para indicar el atributo id de un nodo de un XML a firmar.

#### 4.2.2.3. Parámetros de salida

- **datosSalida**: parámetro que recoge los siguientes elementos:
	- estado: Contiene el resultado de la operación. Si todo ha ido bien, tendrá la cadena "OK". En caso contrario, tendrá la cadena "ERROR".
	- resultado: Texto descriptivo del resultado de la operación.
	- datosResultado: Contiene la firma y otros datos.

Cuando el estado es "OK" se muestran los siguientes parámetros de datosResultado:

- **formatoFirma:** Formato de la firma realizada.
- modoFirma: Modo de la firma realizada.

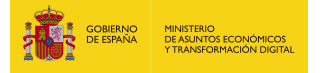

- algoritmoFirma: Algoritmo de la firma realizada.
- contenido: base64 de los datos firmados.
- **firma**: base64 de la firma resultante.
- fechaFirma: Fecha de la firma realizada, en formato dd/MM/YYYY HH:mm:ss.
- **datosFirmante**: Datos del firmante. Son los siguientes:
	- nombreFirmante: Nombre y apellidos asociados al certificado firmante.
	- numeroIdentificacion: NIF/CIF asociado al certificado firmante.

Cuando el estado es "ERROR" se muestran los siguientes parámetros de datosResultado:

- **mensaje:** Mensaje de error.
- causa: Causa del error.

#### 4.2.2.4. Estructura de una petición

Endpoint:

#### http://maquina:puerto/eeutil-firma/ws/EeUtilFirmarUserNameTokenService

Petición con los parámetros obligatorios y opcionales:

<soapenv:Envelope xmlns:soapenv="http://schemas.xmlsoap.org/soap/envelope/"

xmlns:ser="http://service.ws.inside.dsic.mpt.es/">

<soapenv:Header/>

<soapenv:Body>

<ser:firmaFicheroWithPropertie>

<datosEntrada>

<contenido>PHBydWViYT4NCgk8bm9kbzEgaWQ9InZhbHVlaWRub2RvMSI+RXN0by

BlcyB1bmEgcHJ1ZWJhIFhNTDwvbm9kbzE+DQo8L3BydWViYT4=</contenido>

<formatoFirma>XAdES Detached</formatoFirma>

<!--Optional:-->

<modoFirma>IMPLICIT</modoFirma>

<!--Optional:-->

<algoritmoFirma>SHA1withRSA</algoritmoFirma>

<cofirmarSiFirmado>0</cofirmarSiFirmado>

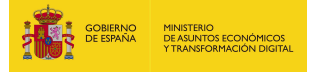

<!--Optional:-->

<nodeToSign>valueidnodo1</nodeToSign>

</datosEntrada>

</ser:firmaFicheroWithPropertie>

</soapenv:Body>

</soapenv:Envelope>

Petición con los parámetros obligatorios:

<soapenv:Envelope xmlns:soapenv="http://schemas.xmlsoap.org/soap/envelope/"

xmlns:ser="http://service.ws.inside.dsic.mpt.es/">

<soapenv:Header/>

<soapenv:Body>

<ser:firmaFicheroWithPropertie>

<datosEntrada>

<contenido>PHBydWViYT4NCgk8bm9kbzEgaWQ9InZhbHVlaWRub2RvMSI+RXN0by

BlcyB1bmEgcHJ1ZWJhIFhNTDwvbm9kbzE+DQo8L3BydWViYT4=</contenido>

<formatoFirma>XAdES Detached</formatoFirma>

<cofirmarSiFirmado>0</cofirmarSiFirmado>

</datosEntrada>

</ser:firmaFicheroWithPropertie>

</soapenv:Body>

</soapenv:Envelope>

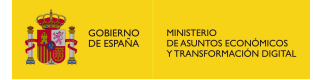

## 4.2.2.5. Especificación de la interfaz

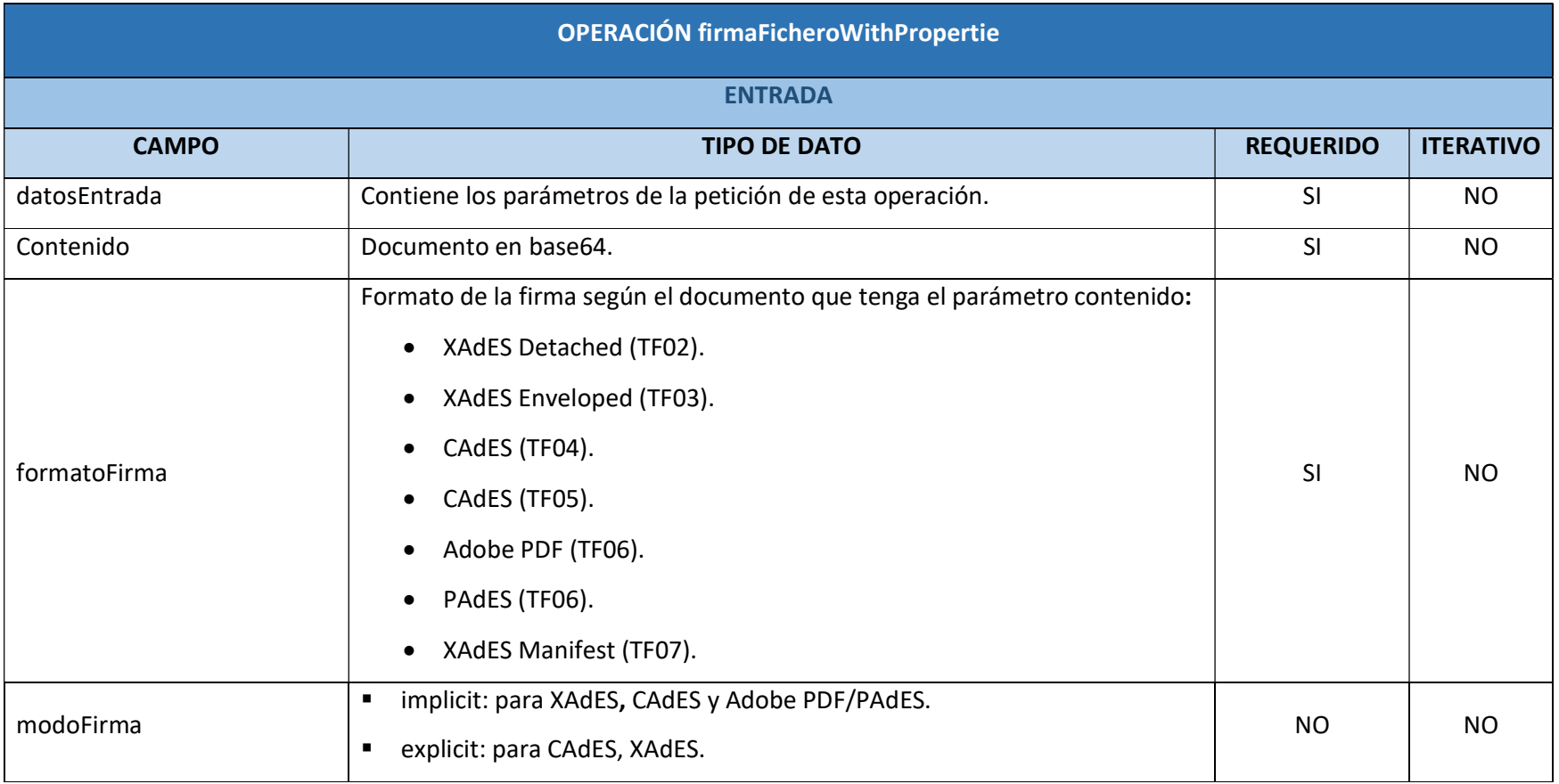

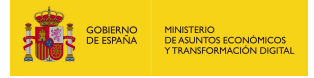

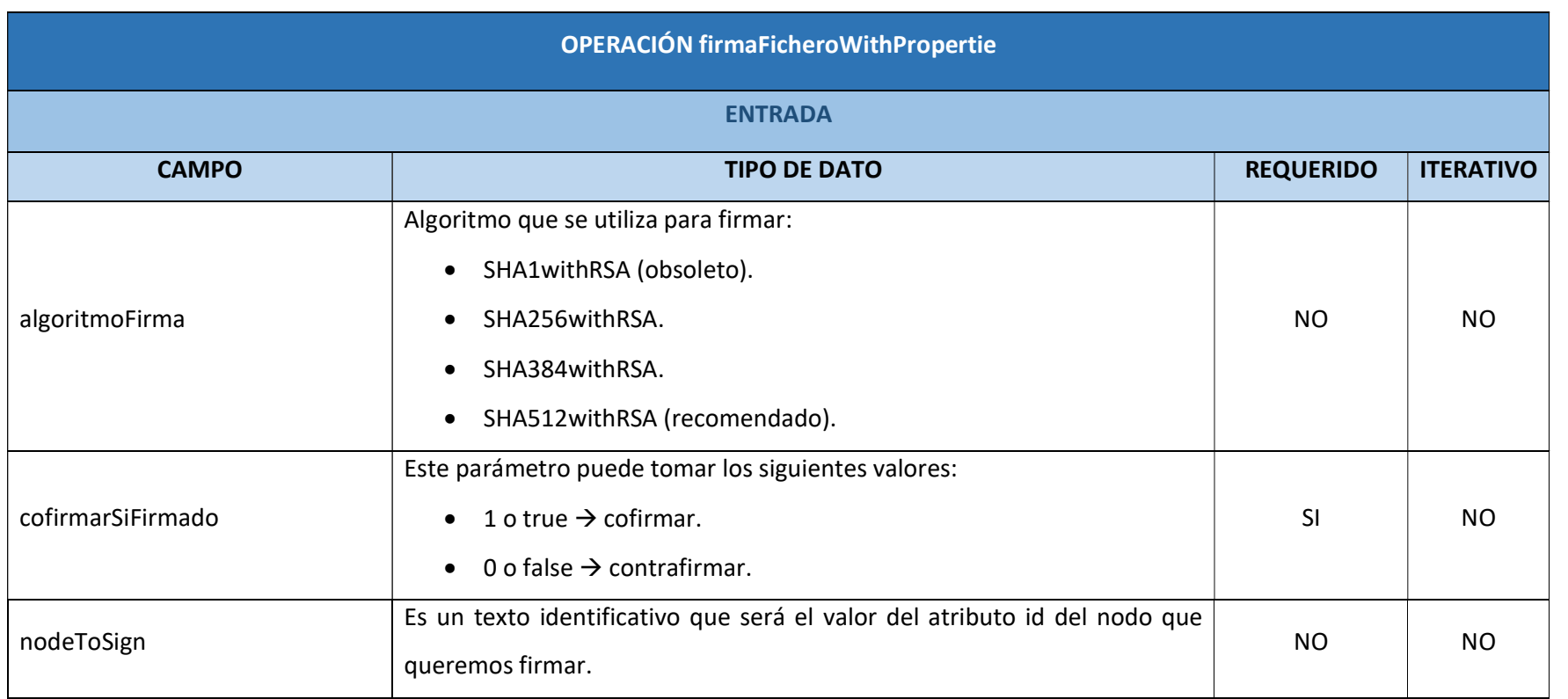

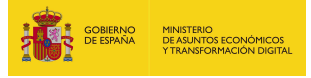

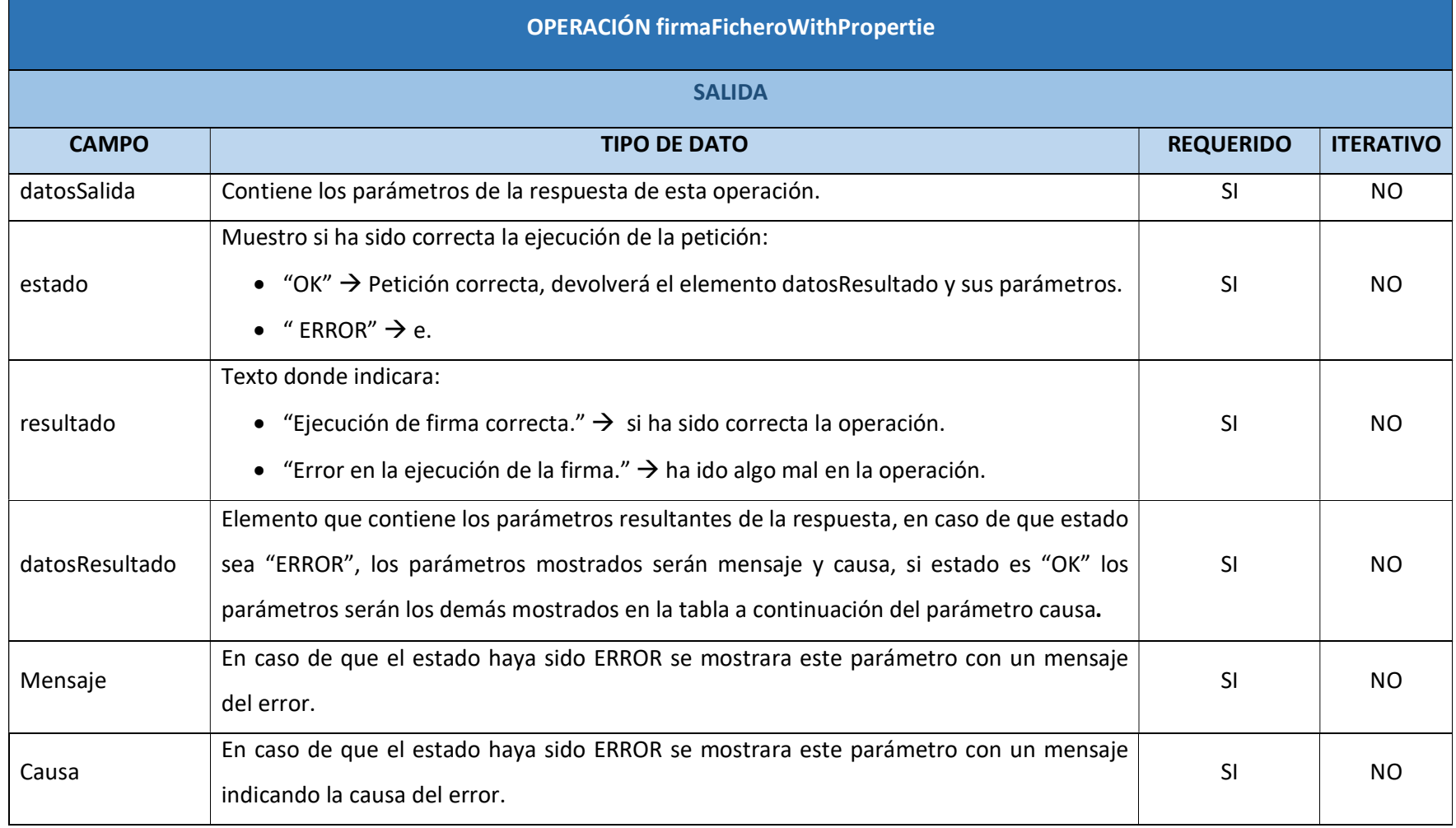

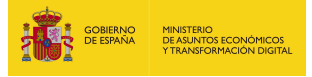

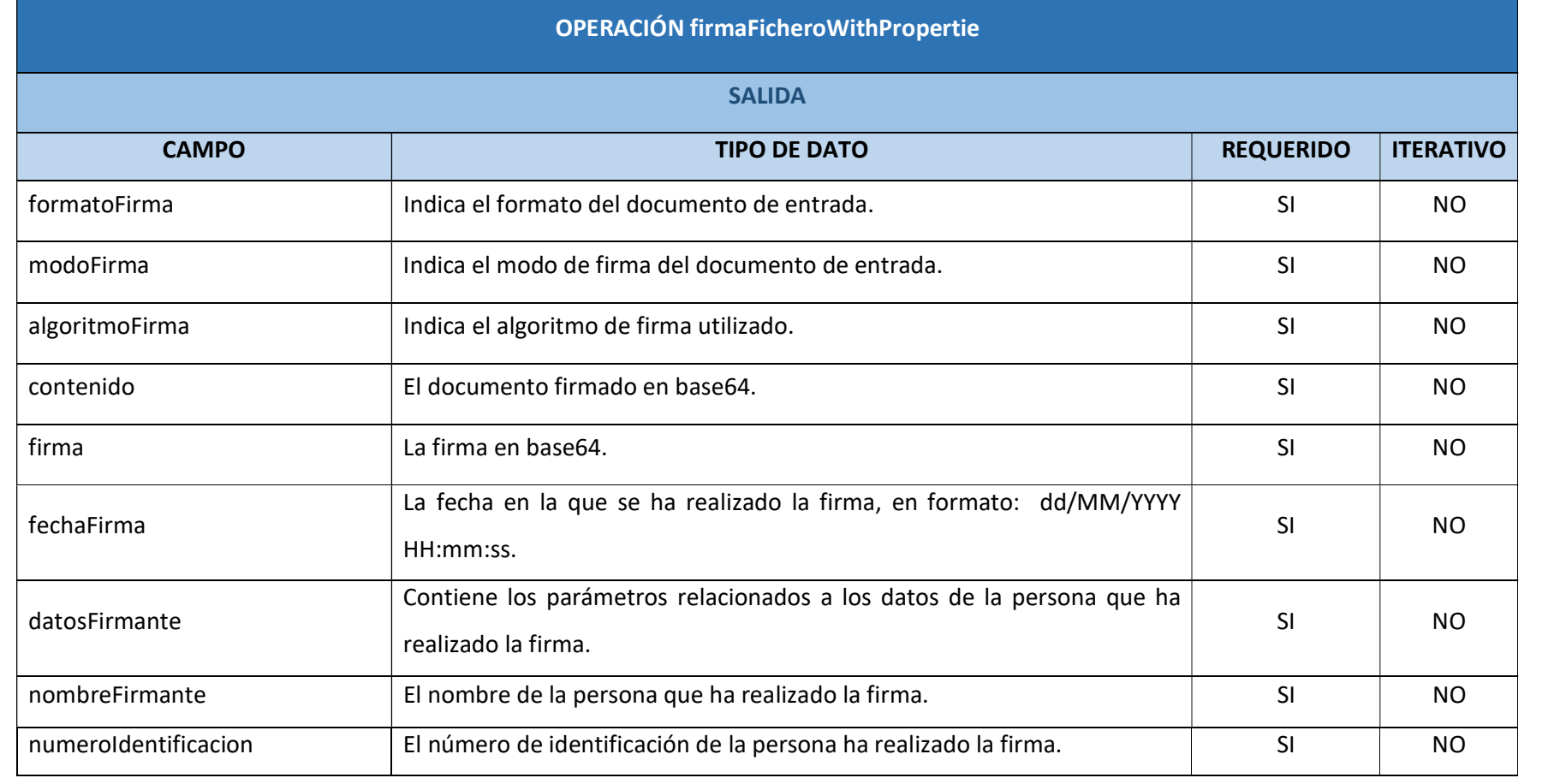

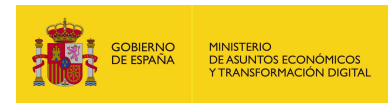

#### 4.2.2.6. Resultado de la operación

Respuesta correcta:

<soap:Envelope xmlns:soap="http://schemas.xmlsoap.org/soap/envelope/">

<soap:Body>

<ns2:firmaFicheroWithPropertieResponse

xmlns:ns2="http://service.ws.inside.dsic.mpt.es/">

<datosSalida>

<estado>OK</estado>

<resultado>Ejecucion de firma correcta.</resultado>

<datosResultado xsi:type="ns2:resultadoFirmaFichero"

xmlns:xsi="http://www.w3.org/2001/XMLSchema-instance">

<formatoFirma>XAdES Detached</formatoFirma>

<modoFirma>implicit</modoFirma>

<algoritmoFirma>SHA1withRSA</algoritmoFirma>

<contenido>PHBydWV...(binario en base64)...dWViYT4=</contenido>

<firma>PD94bW...(binario en base64)...SVJNQT4=</firma>

<fechaFirma>01/09/2021 08:27:09</fechaFirma>

<datosFirmante>

<nombreFirmante>SELLO ENTIDAD SGAD PRUEBAS</nombreFirmante>

<numeroIdentificacion>S2800568D</numeroIdentificacion>

</datosFirmante>

</datosResultado>

</datosSalida>

</ns2:firmaFicheroWithPropertieResponse>

</soap:Body>

</soap:Envelope>

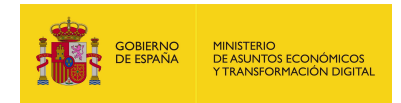

## 5. EEUTIL-MISC

### 5.1. Descripción funcional

Eeutil-misc es un servicio web pensado para agrupar operaciones de naturaleza variada, que no encajan en ninguno de los otros módulos del proyecto eeutil. Por ejemplo, puede utilizarse para convertir a PDF documentos TCN de tipo ADOK de la IGAE, para hacer un postproceso de firmas XadES generadas con una versión antigua del cliente de @firma, las cuales contenían caracteres inválidos, etc...

Tiene los siguientes servicios desplegados:

http://maquina:puerto/eeutil-

misc/ws/EeUtilValidacionENIUserNameTokenService?wsdl http://maquina:puerto/eeutil-misc/ws/EeUtilMiscUserNameTokenService?wsdl http://maquina:puerto/eeutil-misc/ws/EeUtilValidacionENIServiceMtom?wsdl http://maquina:puerto/eeutil-misc/ws/EeUtilServiceMtom?wsdl

#### 5.2. Operaciones

El servicio tiene las siguientes operaciones:

- comprobarPDFA: esta operación sirve para comprobar si el documento PDF, que se le indica por parámetros de entrada, cumple el formato PDF/A. PDF/A es un formato de archivo para el guardado a largo plazo de documentos electrónicos.
- convertirPDFA: esta operación sirve para convertir cualquier fichero a PDF/A. Por defecto el nivel de compilación PDFA es 2b.
- convertirTCNAPdf: esta operación sirve para obtener una visualización en PDF a partir de un documento TELCON (.tcn).
- postProcesarFirma: esta operación sirve para postprocesar firmas XadES generadas con versiones antiguas del cliente de @firma, de manera que se eliminan los caracteres extraños que metía el antiguo cliente en las firmas generadas, y que hacían imposible su validación.
- validarDocumentoENI: esta operación sirve para validar si un documento cumple con el estándar de Documento ENI según se especifica en el Esquema Nacional de Interoperabilidad. Recibe un documento en base64, junto con ciertas indicaciones

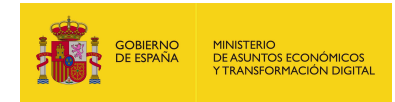

acerca de los componentes que se desean validar, y devuelve el resultado de la validación.

- validarExpedienteDocumentosENIZIP: esta operación sirve para validar el conjunto de un expediente ENI con sus documentos ENI. Recibe este conjunto pasado como un ZIP en base 64, junto con ciertas indicaciones acerca de los componentes que se desean validar, y devuelve el resultado de la validación.
- validarExpedienteENI: esta operación sirve para validar un expediente ENI. Recibe un expediente ENI en base64, junto con ciertas indicaciones acerca de los componentes que se desean validar, y devuelve el resultado de la validación.
- validarFirmaDocumentoENI: esta operación sirve para validar la firma del documento ENI indicado. Recibe un documento ENI en base64, y devuelve el resultado de la validación.
- validarFirmaExpedienteENI: esta operación sirve para validar la firma del expediente ENI indicado. Recibe un expediente ENI en base64, y devuelve el resultado de la validación.
- visualizarFacturae: esta operación sirve para visualizar facturas electrónicas en formato html. Dicha factura es el resultado de emplear una plantilla encargada de generar un archivo html con los datos de una factura electrónica (xsig).
- visualizarFacturaePDF: esta operación sirve para visualizar facturas electrónicas en formato PDF. Dicha factura es el resultado de emplear una plantilla encargada de generar un archivo PDF con los datos de una factura electrónica.

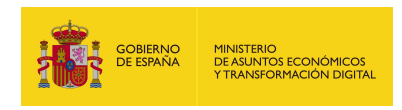

## 5.2.1. comprobarPDFA

#### 5.2.1.1. Estructura de datos

Diagrama de estructura:

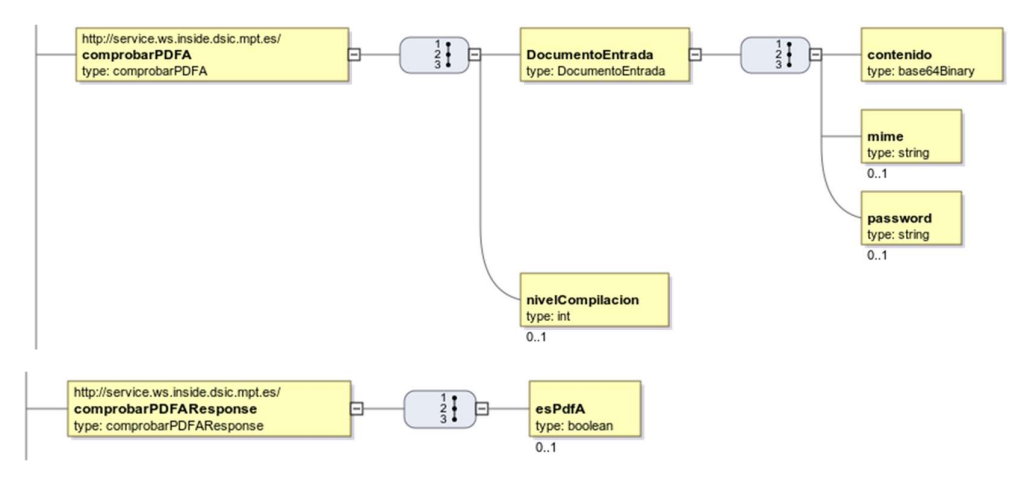

#### 5.2.1.2. Parámetros de entrada

- DocumentoEntrada: Contiene los siguientes parámetros, con relación al documento que se desea comprobar:
	- contenido: Aquí se indica el binario en base64 del documento.
	- mime: Aquí se indica el tipo del documento.
		- o Parámetro definido, pero no empleado en esta operación.
	- password: Aquí se indica la contraseña del documento, para aquellos casos en los que el documento a comprobar estuviera cifrado.
- nivelCompilación: Por medio de este parámetro se indica el nivel de tipo de PDF/A. Por defecto, el nivel de compilación es ePDFA2b (valor = 5889), sin embargo, se pueden indicar otros posibles valores:

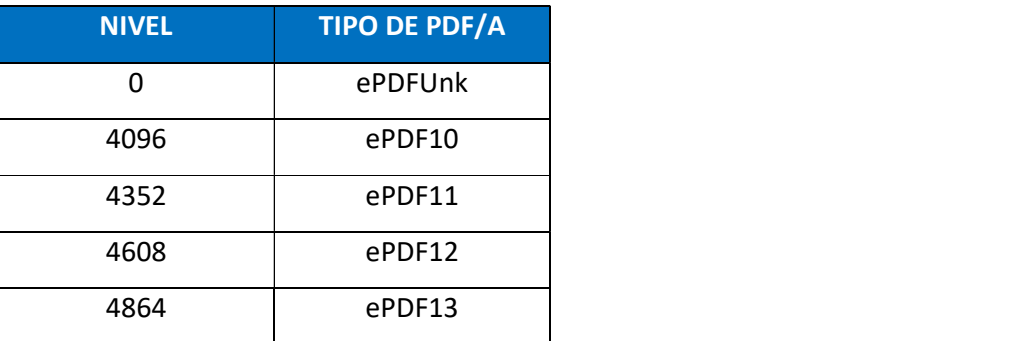

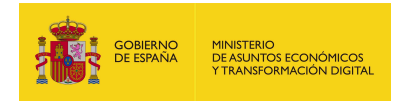

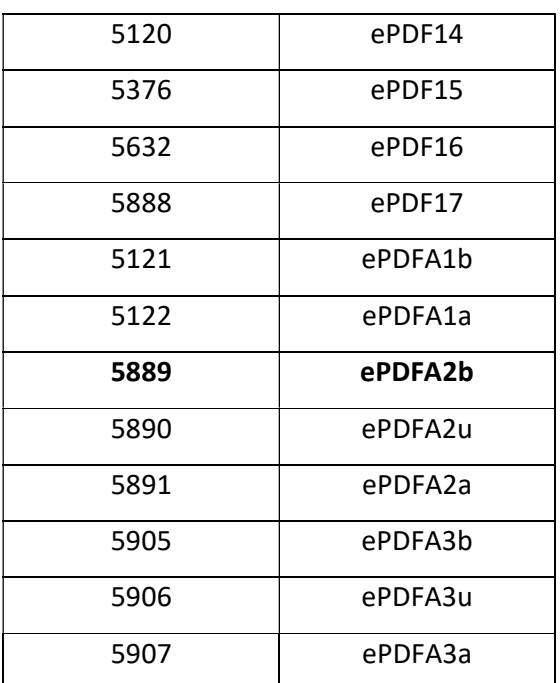

\*Observación: Algunos parámetros se han defino porque parten de la interfaz de otra operación, pero en esta no tienen uso.

#### 5.2.1.3. Parámetros de salida

- **Examplera:** Este parámetro indica si el documento pasado por parámetro de entrada cumple el estándar PDF/A, por medio de:
	- true: indicando que si cumple el estándar PDF/A.
	- false: indicando que no cumple el estándar PDF/A.

#### 5.2.1.4. Estructura de una petición

Endpoint:

#### http://maquina:puerto/eeutil-misc/ws/EeUtilMiscUserNameTokenService?wsdl

- Petición con parámetros obligatorios y opcionales con pdf con contraseña:

<soapenv:Envelope xmlns:soapenv="http://schemas.xmlsoap.org/soap/envelope/"

xmlns:ser="http://service.ws.inside.dsic.mpt.es/">

<soapenv:Header/>

<soapenv:Body>

<ser:comprobarPDFA>

#### <DocumentoEntrada>

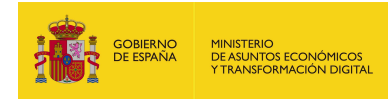

<contenido>JVBER....(el binario del PDFA)..UlRU9GCg==</contenido>

<!--Optional:-->

<mime>?</mime>

<!--Optional:-->

<password>12</password>

</DocumentoEntrada>

<!--Optional:-->

<nivelCompilacion>5889</nivelCompilacion>

</ser:comprobarPDFA>

</soapenv:Body>

</soapenv:Envelope>

\*Como el parámetro mime no se utiliza en la operación, se puede dejar (no afectara lo su contenido) pero es más recomendable quitarlo para no llevar a confusión, siendo la mejor opción formar la petición así:

<soapenv:Envelope xmlns:soapenv="http://schemas.xmlsoap.org/soap/envelope/" xmlns:ser="http://service.ws.inside.dsic.mpt.es/">

<soapenv:Header/>

<soapenv:Body>

<ser:comprobarPDFA>

<DocumentoEntrada>

<contenido>JVBER....(el binario del PDFA)..UlRU9GCg==</contenido>

<!--Optional:-->

<password>12</password>

</DocumentoEntrada>

<!--Optional:-->

<nivelCompilacion>5889</nivelCompilacion>

</ser:comprobarPDFA>

</soapenv:Body>

</soapenv:Envelope>

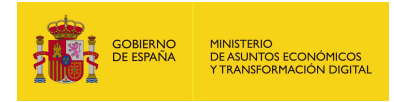

- Petición con parámetros obligatorios y opcionales para un PDF sin contraseña: <soapenv:Envelope xmlns:soapenv="http://schemas.xmlsoap.org/soap/envelope/" xmlns:ser="http://service.ws.inside.dsic.mpt.es/">

<soapenv:Header/>

<soapenv:Body>

<ser:comprobarPDFA>

<DocumentoEntrada>

<contenido>JVBER....(el binario del PDFA)..UlRU9GCg==</contenido>

<!--Optional:-->

<mime>?</mime>

<!--Optional:-->

<password>?</password>

</DocumentoEntrada>

<!--Optional:-->

<nivelCompilacion>5889</nivelCompilacion>

</ser:comprobarPDFA>

</soapenv:Body>

</soapenv:Envelope>

\*En este caso el sistema no tendrá en cuenta los parámetros password y mime (no tiene uso), se pueden dejar con la cadena de texto que sea, que no afectara al funcionamiento. Es recomendable quitar estos elementos para que no lleven a confusión. Quedando así la petición ideal para este caso:

<soapenv:Envelope xmlns:soapenv="http://schemas.xmlsoap.org/soap/envelope/" xmlns:ser="http://service.ws.inside.dsic.mpt.es/">

<soapenv:Header/>

<soapenv:Body>

<ser:comprobarPDFA>

<DocumentoEntrada>

<contenido>JVBER....(documento en base 64)..UlRU9GCg==</contenido>

</DocumentoEntrada>
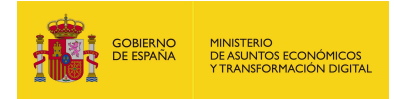

<!--Optional:-->

<nivelCompilacion>5889</nivelCompilacion>

</ser:comprobarPDFA>

</soapenv:Body>

</soapenv:Envelope>

- Petición con parámetros obligatorios:

<soapenv:Envelope xmlns:soapenv="http://schemas.xmlsoap.org/soap/envelope/"

xmlns:ser="http://service.ws.inside.dsic.mpt.es/">

<soapenv:Header/>

<soapenv:Body>

<ser:comprobarPDFA>

<DocumentoEntrada>

<contenido>JVBERi…(documento en base 64)…VFT0YK</contenido>

</DocumentoEntrada>

</ser:comprobarPDFA>

</soapenv:Body>

</soapenv:Envelope>

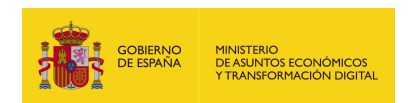

# 5.2.1.5. Especificación de la interfaz

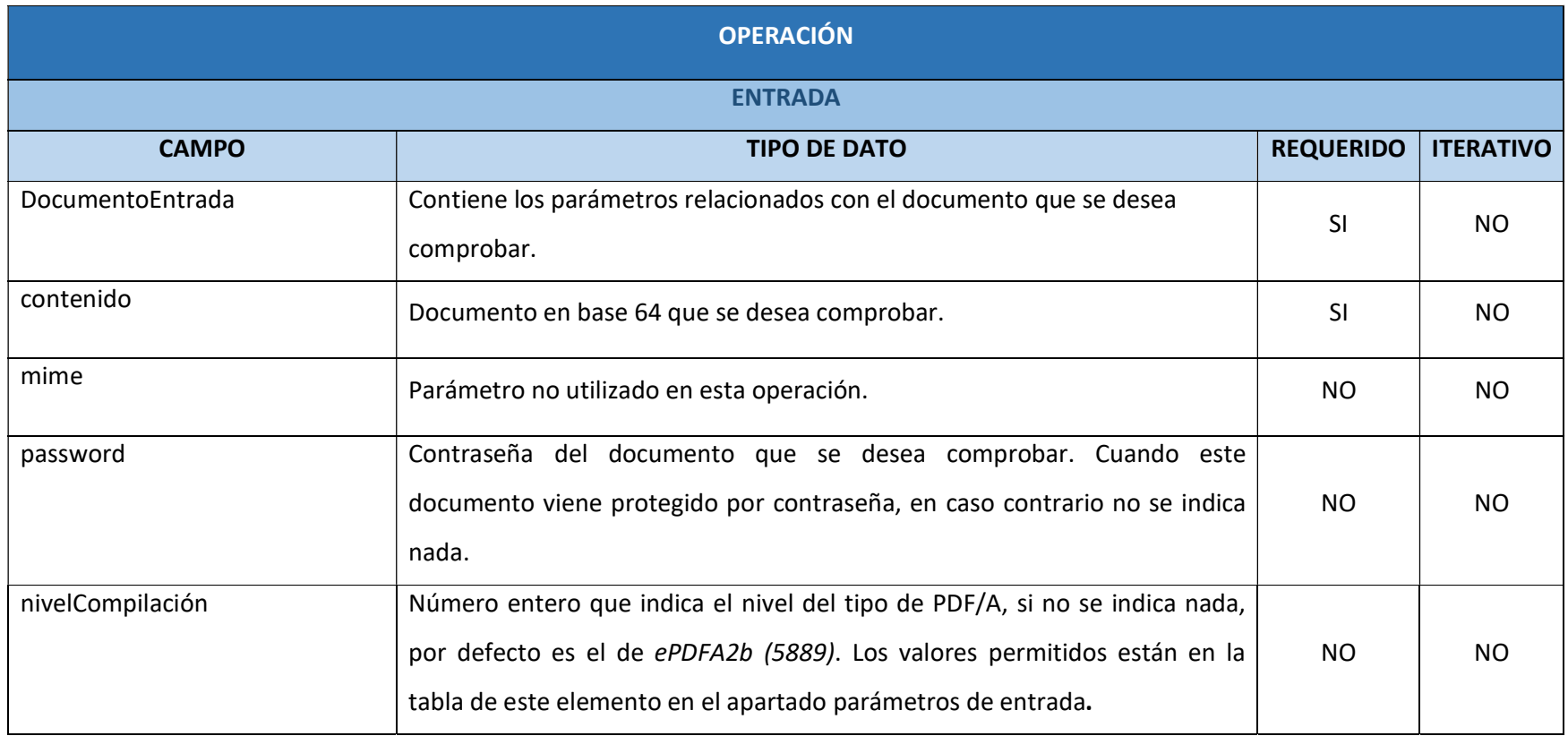

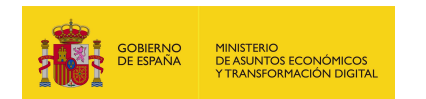

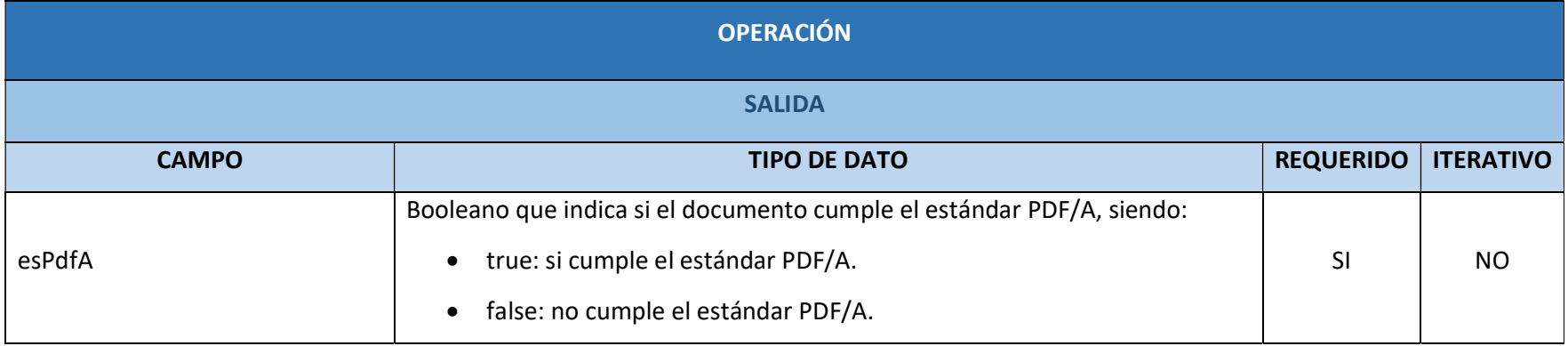

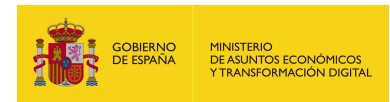

# 5.2.1.6. Resultado de la operación

Respuesta cuando se le adjunta un PDF/A:

<soap:Envelope xmlns:soap="http://schemas.xmlsoap.org/soap/envelope/">

<soap:Body>

<ns2:comprobarPDFAResponse

xmlns:ns2="http://service.ws.inside.dsic.mpt.es/">

<esPdfA>true</esPdfA>

</ns2:comprobarPDFAResponse>

</soap:Body>

</soap:Envelope>

Respuesta cuando se le adjunta un PDF que no cumple el formato PDF/A:

<soap:Envelope xmlns:soap="http://schemas.xmlsoap.org/soap/envelope/">

<soap:Body>

<ns2:comprobarPDFAResponse

xmlns:ns2="http://service.ws.inside.dsic.mpt.es/">

<esPdfA>false</esPdfA>

</ns2:comprobarPDFAResponse>

</soap:Body>

</soap:Envelope>

Respuesta cuando se le adjunta cualquier documento que no sea de tipo PDF:

<soap:Envelope xmlns:soap="http://schemas.xmlsoap.org/soap/envelope/">

<soap:Body>

<soap:Fault>

<faultcode>soap:Server</faultcode>

<faultstring>No es posible abrir el documento: 0x80410104</faultstring>

<detail>

<ns2:ErrorTest xmlns:ns2="http://service.ws.inside.dsic.mpt.es/">

<status>ERROR</status>

<codigo>ERROR</codigo>

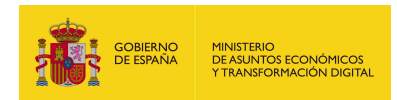

 <descripcion>UUID: f5ece8cc-d36d-4953-849e-a6a2b8015126 No es posible abrir el documento: 0x80410104</descripcion> </ns2:ErrorTest> </detail> </soap:Fault> </soap:Body> </soap:Envelope>

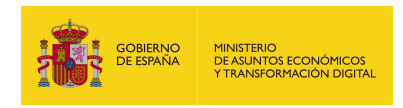

# 5.2.2. convertirPDFA

### 5.2.2.1. Estructura de datos

Diagrama de estructura:

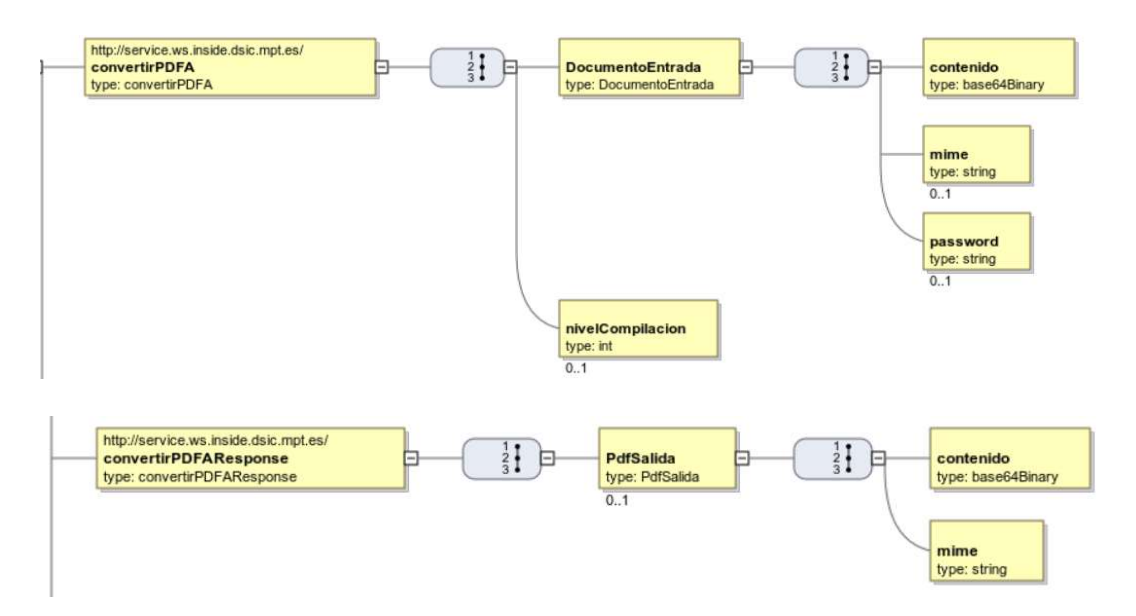

5.2.2.2. Parámetros de entrada

- DocumentoEntrada: Este elemento contiene los elementos de la petición:
	- contenido: Es el documento codificado en base64.
	- mime: Tipo mime del contenido que se quiere convertir.El documento a convertir es un PDF. La cadena de texto valida es "application/pdf".
	- password: Se indica la contraseña del documento, para aquellos casos en los que el documento a convertir estuviera cifrado.
- **nivelCompilación**: Por medio de este parámetro se indica el nivel de tipo de PDF/A. Por defecto, el nivel de compilación es ePDFA2b (valor = 5889), sin embargo, se pueden indicar otros posibles valores:

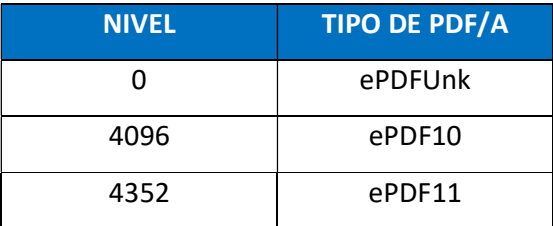

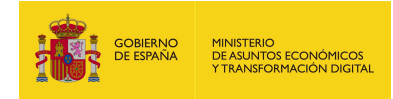

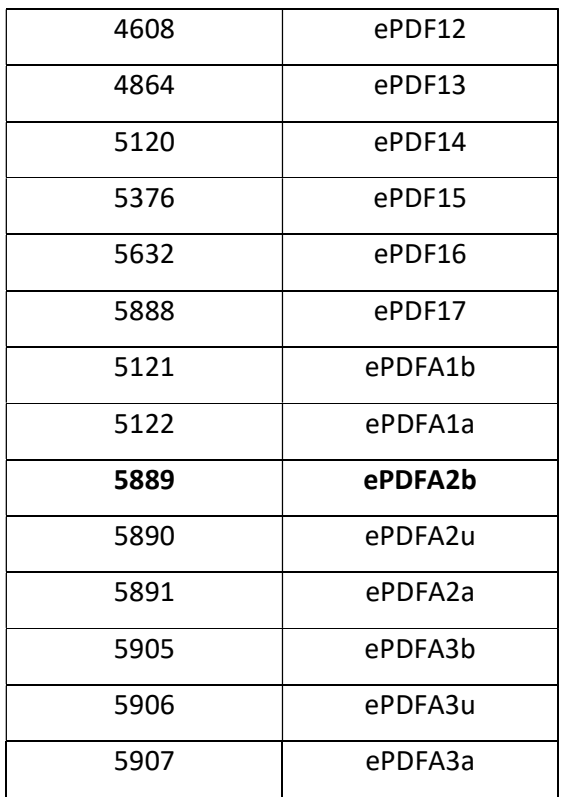

#### 5.2.2.3. Parámetros de salida

- **PdfSalida**: Contiene los siguientes parámetros, con relación al documento convertido a PDF/A:
	- contenido: Es el documento PDF/A generado y codificado en base64 a partir de los elementos indicados en la petición.
	- mime: Es el tipo mime del documento, la respuesta siempre genera un PDF, así que el texto que aparecerá será "application/pdf".

## 5.2.2.4. Estructura de una petición

#### Endpoint:

#### http://maquina:puerto/eeutil-misc/ws/EeUtilMiscUserNameTokenService?wsdl

- Petición con todos los parámetros obligatorios y opcionales:

<soapenv:Envelope xmlns:soapenv="http://schemas.xmlsoap.org/soap/envelope/"

xmlns:ser="http://service.ws.inside.dsic.mpt.es/">

<soapenv:Header/>

<soapenv:Body>

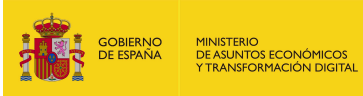

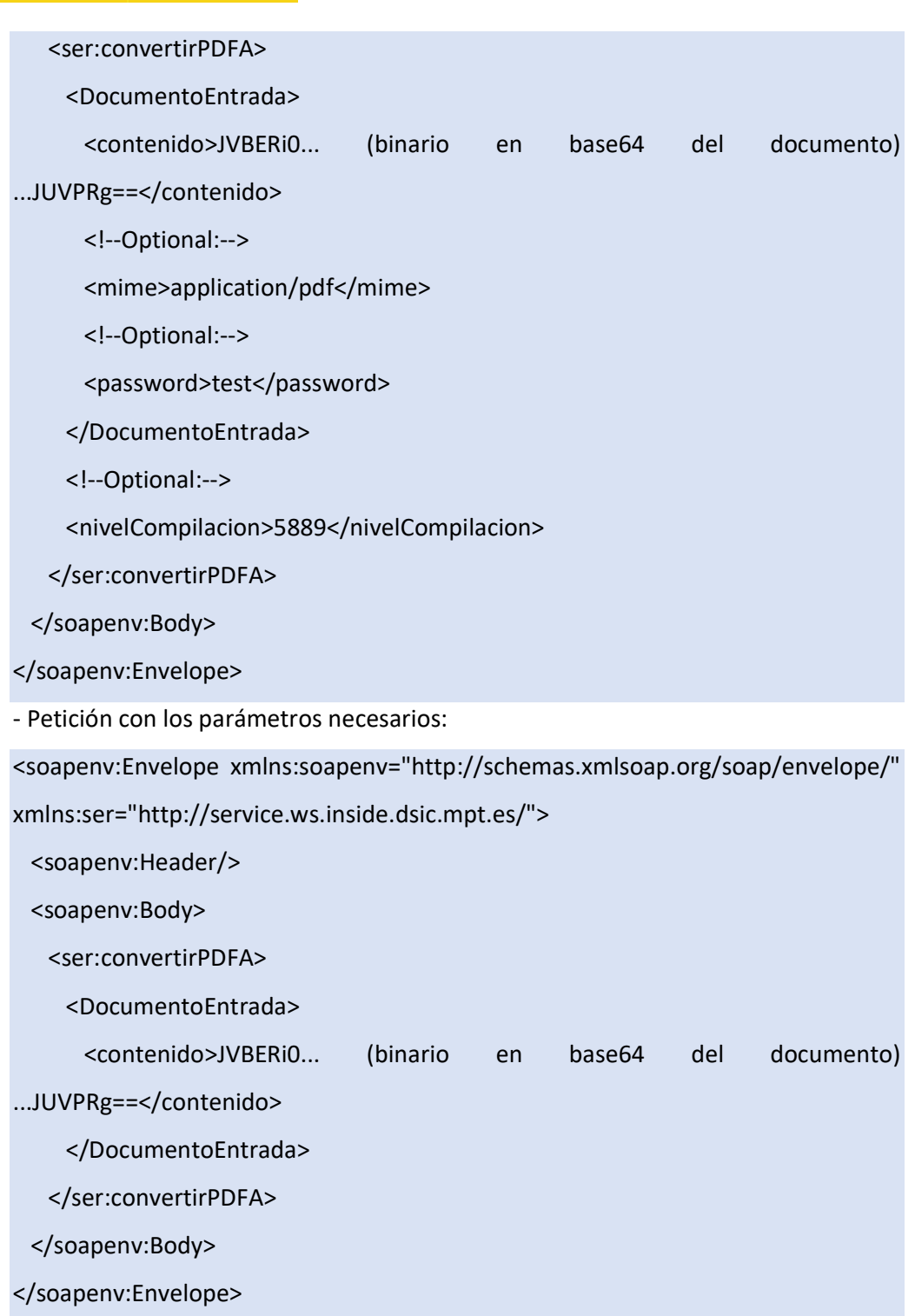

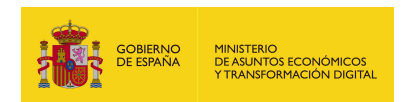

# 5.2.2.5. Especificación de la interfaz

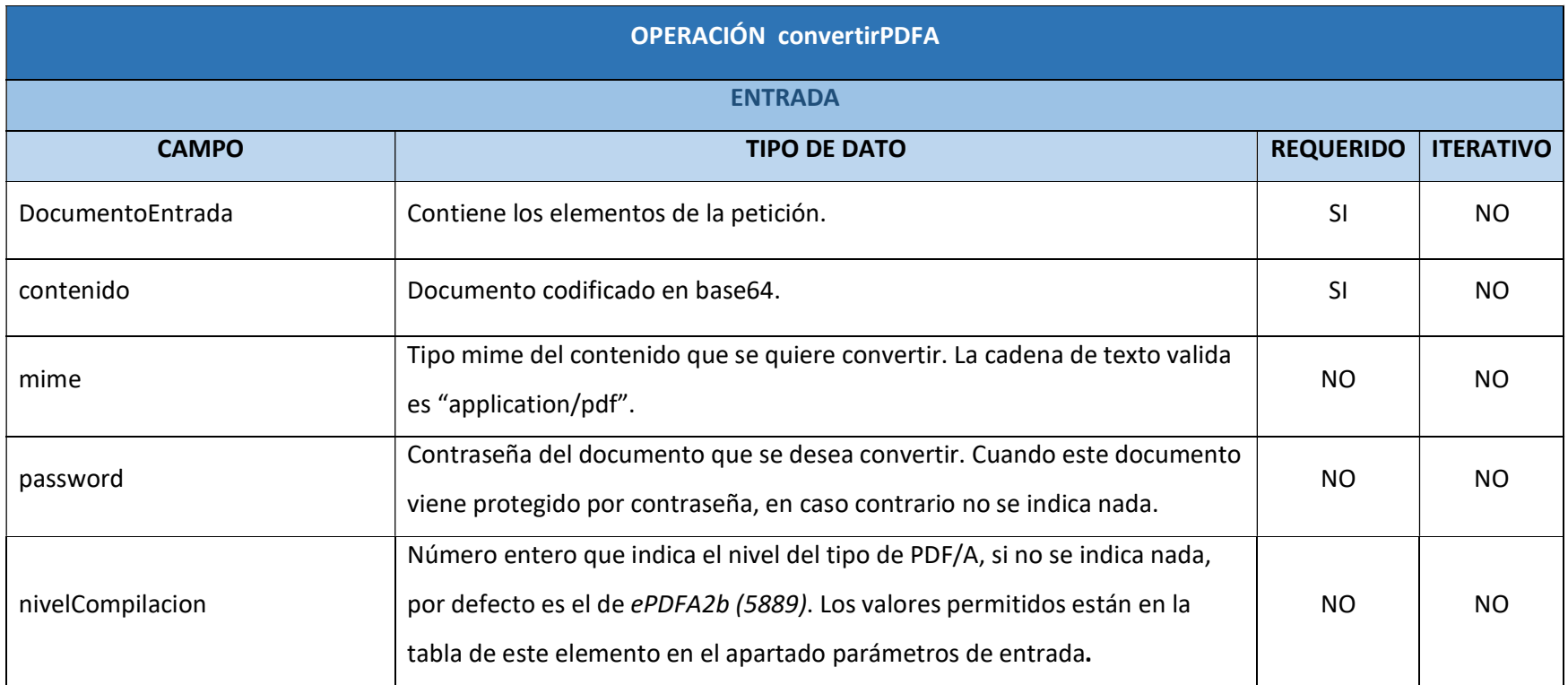

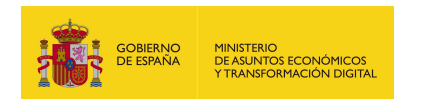

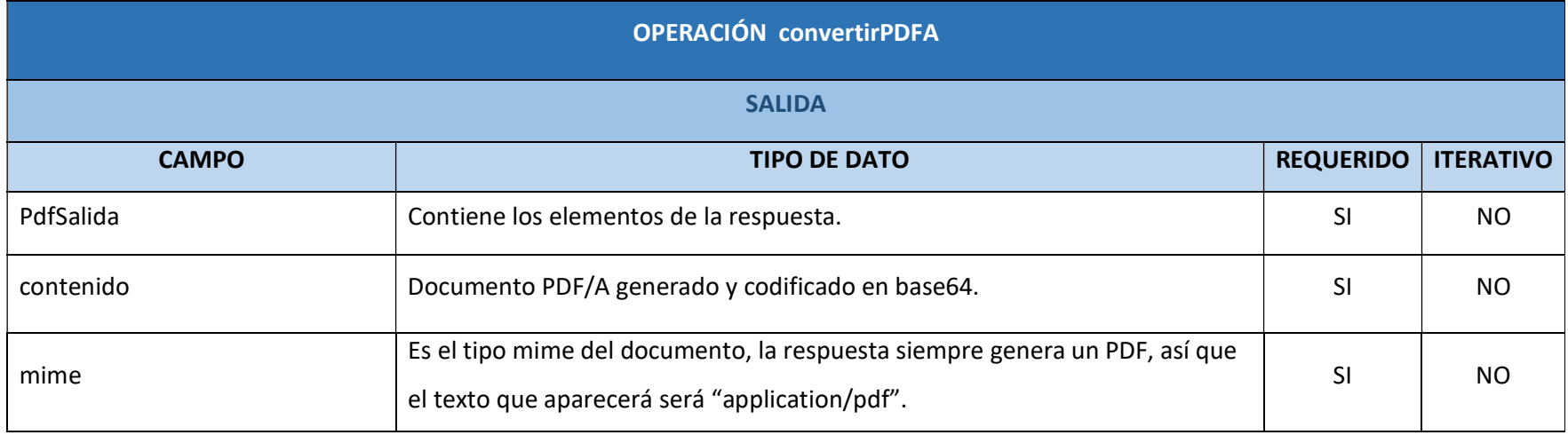

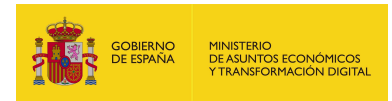

### 5.2.2.6. Resultado de la operación

Respuesta correcta:

<soap:Envelope xmlns:soap="http://schemas.xmlsoap.org/soap/envelope/">

<soap:Body>

<ns2:convertirPDFAResponse

xmlns:ns2="http://service.ws.inside.dsic.mpt.es/">

<PdfSalida>

<contenido>JVBERi… (binario en base64 del documento PDF/A)

…JUVPRgo=</contenido>

<mime>application/pdf</mime>

</PdfSalida>

</ns2:convertirPDFAResponse>

</soap:Body>

</soap:Envelope>

Visualización del PDF/A generado:

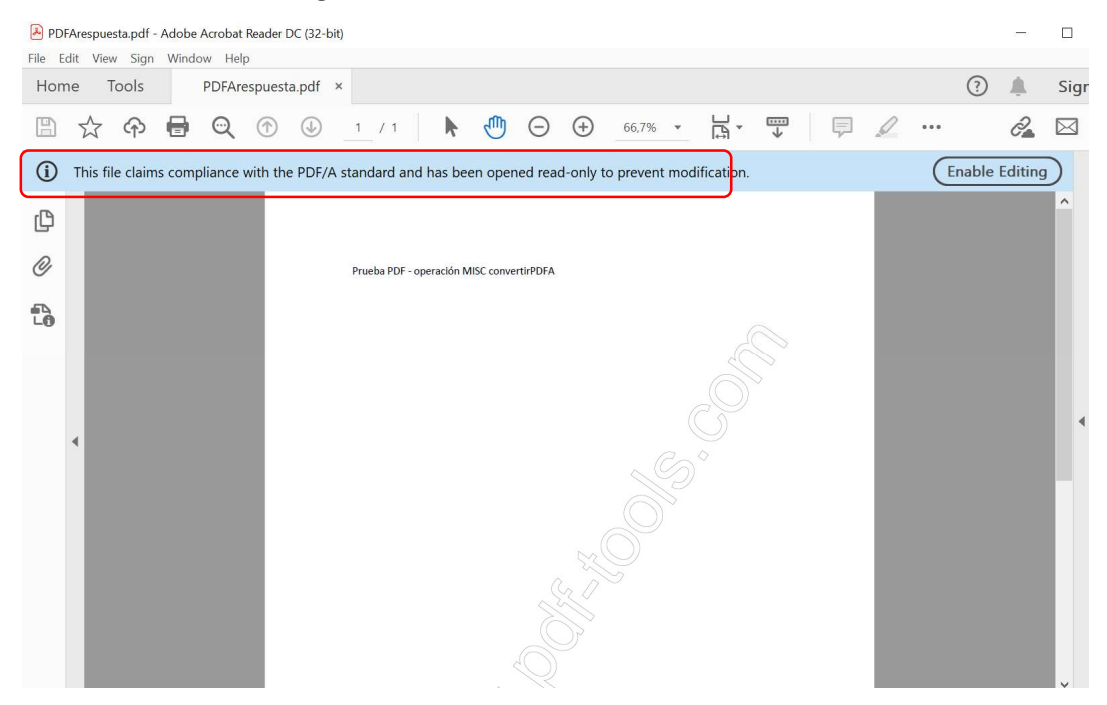

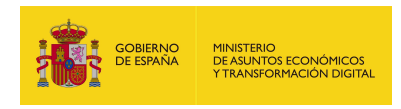

# 5.2.3. convertirTCNAPdf

#### 5.2.3.1. Estructura de datos

Diagrama de estructura:

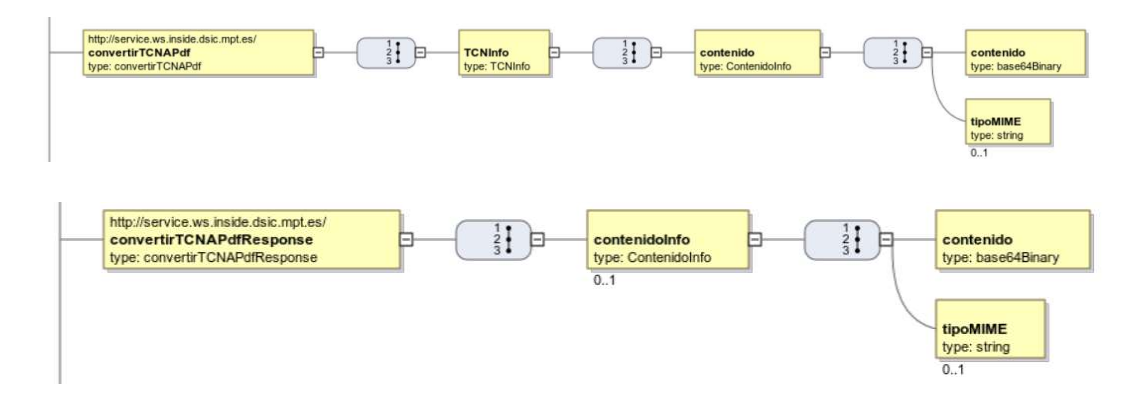

### 5.2.3.2. Parámetros de entrada

- **TCNInfo:** Este elemento contiene los elementos de la petición:
	- contenido: Contiene los elementos de la petición relacionados con el documento TCN codificado y el tipo mime del contenido. Están listados a continuación:
		- o contenido: Es el documento TCN codificado en base64.
		- o tipoMIME: Tipo mime del contenido, la operación necesita un documento TCN, así que el texto que aparecerá será "text/tcn".

#### 5.2.3.3. Parámetros de salida

- contenidoInfo: este elemento contiene los elementos de la respuesta relacionados con el documento PDF resultante:
	- contenido: Es el documento PDF generado y codificado en base 64 a partir de los elementos indicados en la petición.
	- **tipoMIME:** Es el tipo mime del documento, la respuesta siempre genera un PDF, así que el texto que aparecerá será "application/pdf".

#### 5.2.3.4. Estructura de una petición

#### Endpoint:

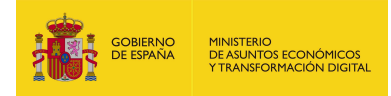

#### http://maquina:puerto/eeutil-misc/ws/EeUtilMiscUserNameTokenService?wsdl

- Petición con todos los parámetros obligatorios y opcionales:

<soapenv:Envelope xmlns:soapenv="http://schemas.xmlsoap.org/soap/envelope/"

xmlns:ser="http://service.ws.inside.dsic.mpt.es/">

<soapenv:Header/>

<soapenv:Body>

<ser:convertirTCNAPdf>

<TCNInfo>

<contenido>

<contenido>My4wDQ...(binario en base64 del documento TCN)...

yQNCg==</contenido>

<!--Optional:-->

<tipoMIME>text/tcn</tipoMIME>

</contenido>

</TCNInfo>

</ser:convertirTCNAPdf>

</soapenv:Body>

</soapenv:Envelope>

- Petición con los parámetros obligatorios:

<soapenv:Envelope xmlns:soapenv="http://schemas.xmlsoap.org/soap/envelope/"

xmlns:ser="http://service.ws.inside.dsic.mpt.es/">

<soapenv:Header/>

<soapenv:Body>

<ser:convertirTCNAPdf>

<TCNInfo>

<contenido>

<contenido> My4wDQ...(binario en base64 del documento TCN)...

yQNCg==

</contenido>

</contenido>

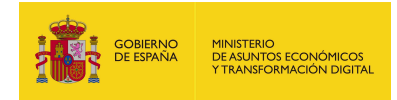

</TCNInfo>

</ser:convertirTCNAPdf>

</soapenv:Body>

</soapenv:Envelope>

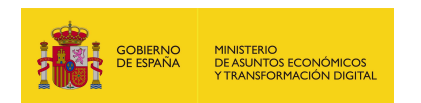

# 5.2.3.5. Especificación de la interfaz

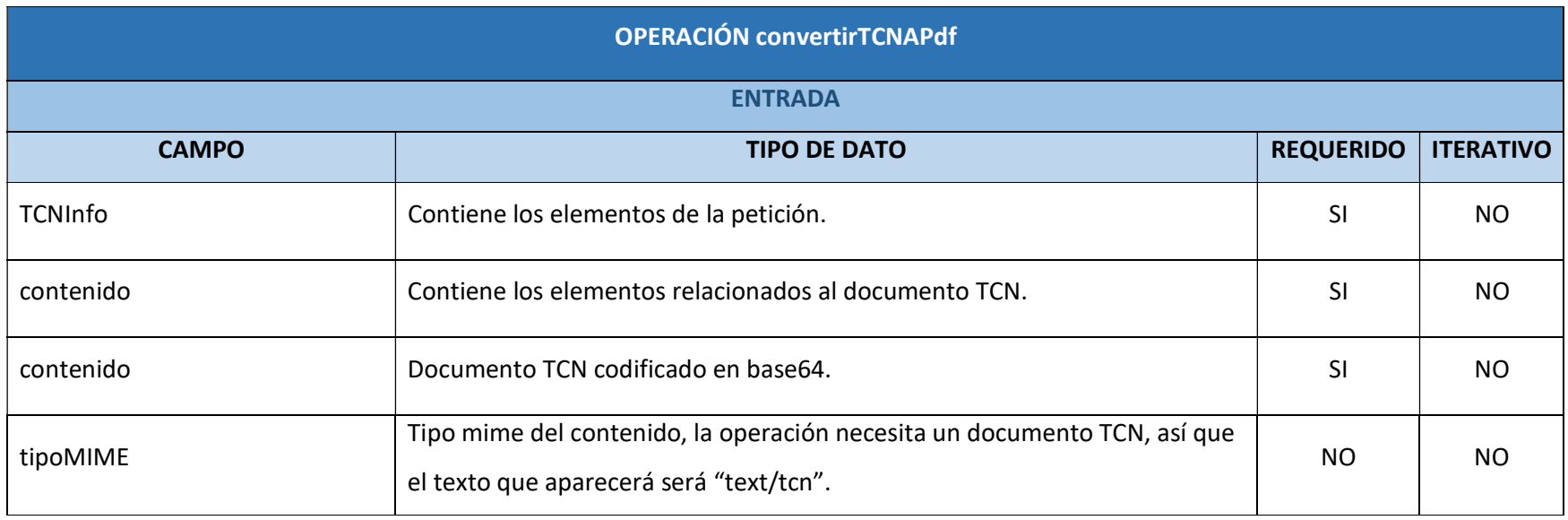

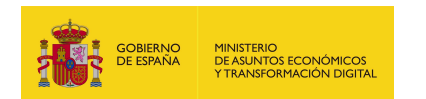

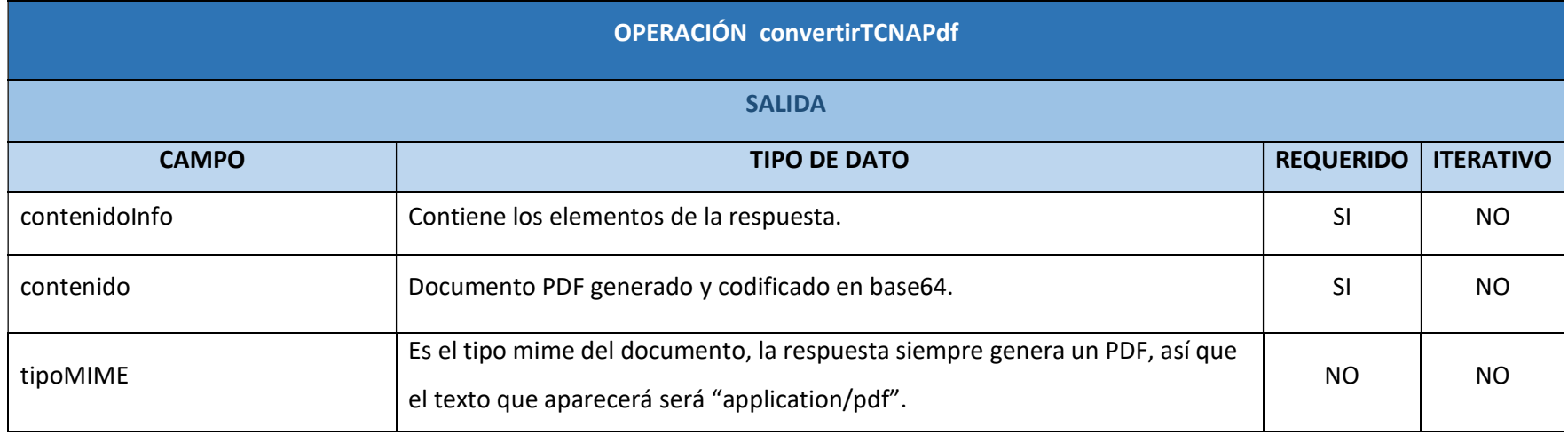

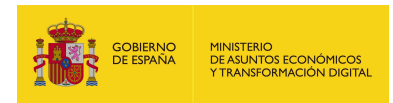

### 5.2.3.6. Resultado de la operación

Respuesta correcta:

<soap:Envelope xmlns:soap="http://schemas.xmlsoap.org/soap/envelope/">

<soap:Body>

<ns2:convertirTCNAPdfResponse

xmlns:ns2="http://service.ws.inside.dsic.mpt.es/">

<contenidoInfo>

<contenido>JVBERi0x... (binario en base64 del documento PDF) ...RU9GCg==

</ contenido>

<tipoMIME>application/pdf</tipoMIME>

</contenidoInfo>

</ns2:convertirTCNAPdfResponse>

</soap:Body>

</soap:Envelope>

Visualización del PDF generado:

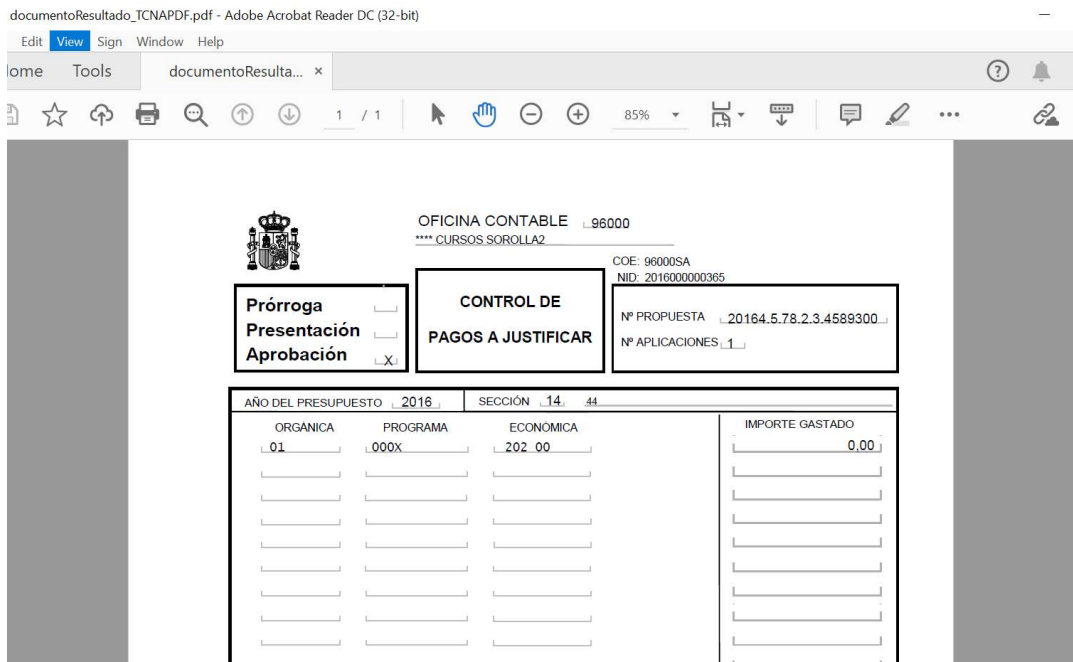

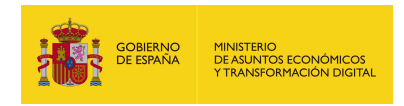

# 5.2.4. postProcesarFirma

## 5.2.4.1. Estructura de datos

Diagrama de estructura:

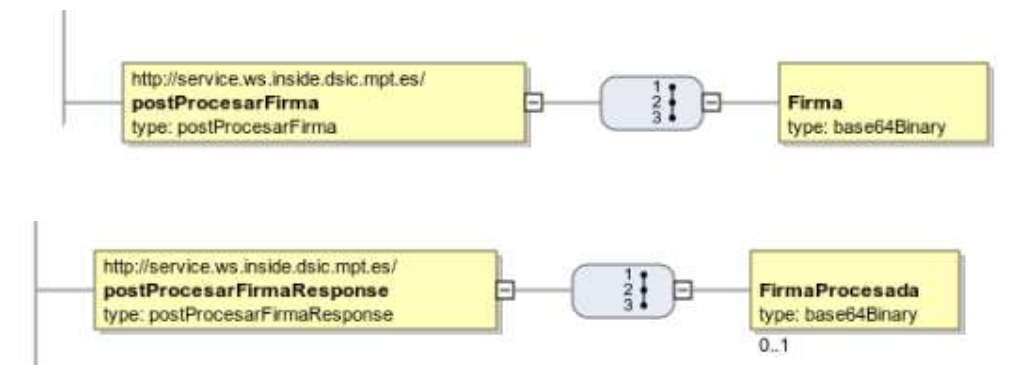

## 5.2.4.2. Parámetros de entrada

**Firma:** La firma que se desea procesar codificada en base64.

## 5.2.4.3. Parámetros de salida

 FirmaProcesada: La firma procesada (sin caracteres extraños) codificada en base64.

#### 5.2.4.4. Estructura de una petición

Endpoint:

#### http://maquina:puerto/eeutil-misc/ws/EeUtilMiscUserNameTokenService?wsdl

- Petición con todos los parámetros obligatorios:

<soapenv:Envelope xmlns:soapenv="http://schemas.xmlsoap.org/soap/envelope/"

xmlns:ser="http://service.ws.inside.dsic.mpt.es/">

<soapenv:Header/>

<soapenv:Body>

<ser:postProcesarFirma>

<Firma>PD94b… (binario en base64 de la firma) …9iYWw+</Firma>

</ser:postProcesarFirma>

</soapenv:Body>

</soapenv:Envelope>

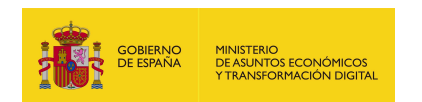

# 5.2.4.5. Especificación de la interfaz

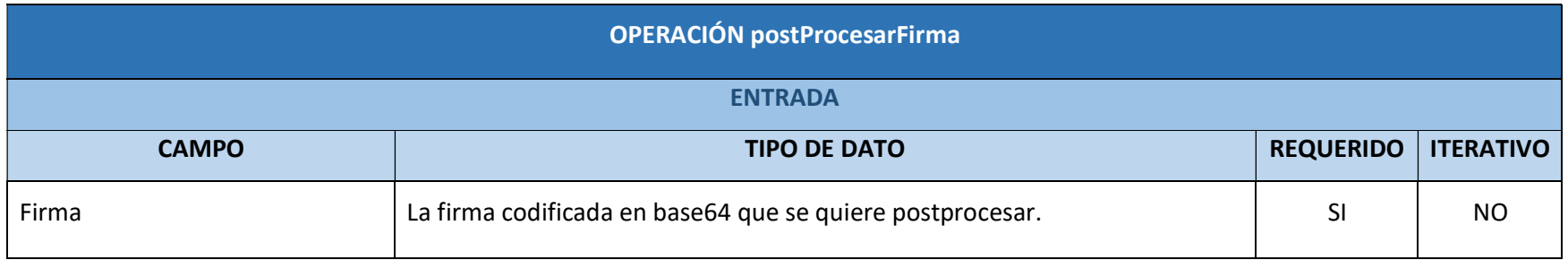

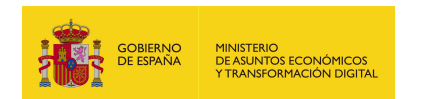

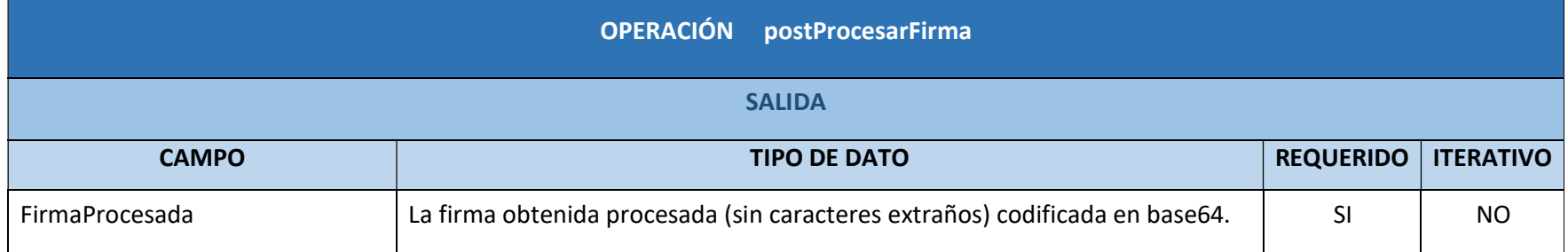

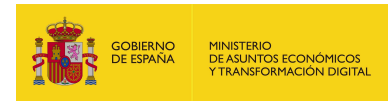

### 5.2.4.6. Resultado de la operación

Respuesta correcta:

<soap:Envelope xmlns:soap="http://schemas.xmlsoap.org/soap/envelope/">

<soap:Body>

<ns2:postProcesarFirmaResponse

xmlns:ns2="http://service.ws.inside.dsic.mpt.es/">

<FirmaProcesada>PD94b... (binario de la firma resultante) ...Uk1BPg==

</FirmaProcesada>

</ns2:postProcesarFirmaResponse>

</soap:Body>

</soap:Envelope>

Firma postprocesada:

La firma es un fichero con formato xsig y se puede comprobar su validez, así como más datos, a través de aplicaciones relacionadas con la firma electrónica, como por ejemplo con la aplicación Autofirma, como se muestra en la siguiente captura:

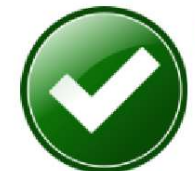

# Firma electrónica válida

La firma es correcta en cuanto a estructura, pero para determinar su completa validez legal debe comprobar además la validez de los certificados usados. Puede validar esta u otras firmas electrónicas en: https://valide.redsara.es/.

Fichero firmado:

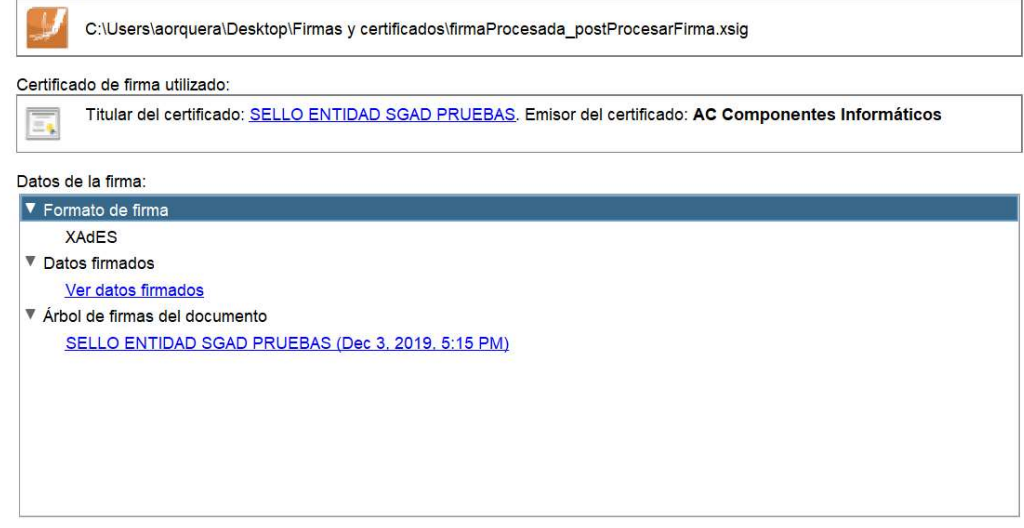

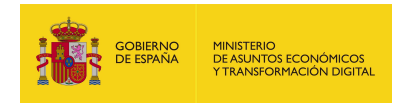

# 5.2.5. validarDocumentoENI

#### 5.2.5.1. Estructura de datos

Diagrama de estructura:

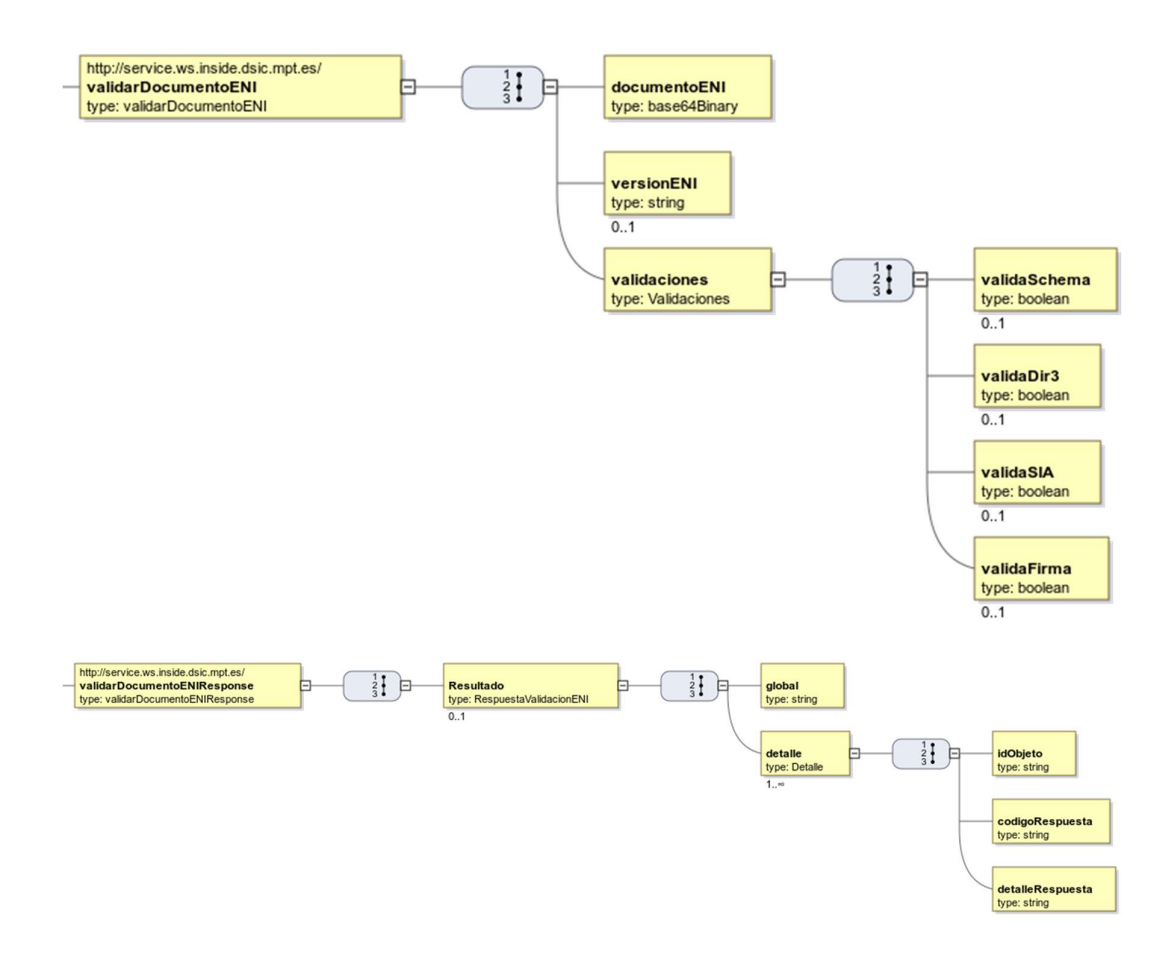

### 5.2.5.2. Parámetros de entrada

- documentoENI: Aquí se indica el binario en base64 del documento que se desea validar.
- versionENI: Se indica la versión del ENI (Esquema Nacional de Interoperabilidad) con la que se desea validar la estructura del documento. A partir de la versión 6.2.1 de EEUTILS, EEUTIL MISC ya acepta como versionENI la versión 2.0. Por otro lado, si EEUTIL MISC no detecta como valor de este parámetro una versión correcta va a emplear siempre la versión por defecto (versión 1.0).

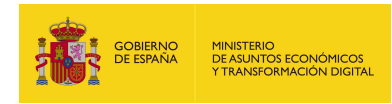

- validaciones: Contiene las indicaciones que determinan aquellos parámetros que se desean validar.
	- validaSchema: Por medio de este parámetro se indica si se desea validar el esquema XSD o no. Para ello se debe especificar uno de los siguientes valores:
		- $\circ$  true: si se desea validar.
		- $\circ$  false: si no se desea validar.

Este parámetro es opcional, si no lo incluye en la petición el valor será false.

- validaDir3: Por medio de este parámetro se indica si se desea validar si el código DIR3 facilitado es válido o no. Para ello se debe especificar uno de los siguientes valores:
	- $\circ$  true: si se desea validar.
	- $\circ$  false: si no se desea validar.

Este parámetro es opcional, si no lo incluye en la petición el valor será false.

- validaSIA: Parámetro definido, pero no empleado en esta operación. \*
- validaFirma: Por medio de este parámetro se indica si se desea validar la firma o no. Para ello se debe especificar uno de los siguientes valores:
	- $\circ$  true: si se desea validar.
	- $\circ$  false: si no se desea validar.

Este parámetro es opcional, si no lo incluye en la petición el valor será false.

\*Observación: Algunos parámetros se han defino porque parten de la interfaz de otra operación, pero en esta no tienen uso.

5.2.5.3. Parámetros de salida

- Resultado: Contiene los elementos de la respuesta:
	- global: se muestra un mensaje informativo en función de los resultados obtenidos en todas las validaciones realizadas.

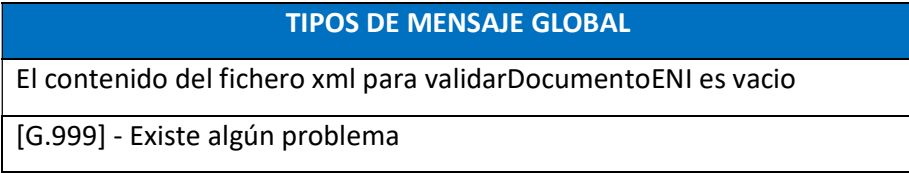

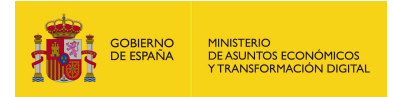

[G.000] - Sin problemas

[G.XXX] - Error interno. Contacte con el administrador

- detalle: Contiene información de cada una de las validaciones indicadas en la petición:
	- o idObjeto: se trata del identificador tanto del documento, como del schema, como del dir3 y de la firma, puesto que todos ellos se encuentran asociados a ese identificador.
	- o codigoRespuesta: se muestra un código que indica si la operación se realizó satisfactoriamente o no.
	- o detalleRespuesta: se muestra un mensaje informativo en relación con el código de respuesta obtenido.

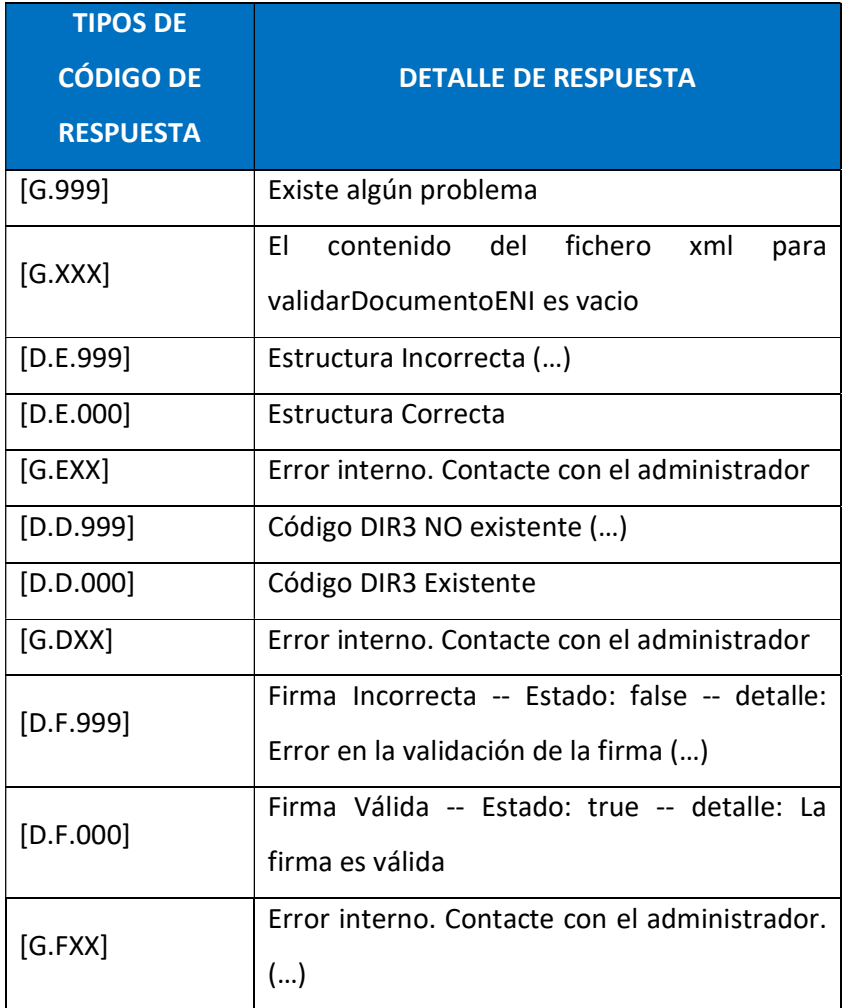

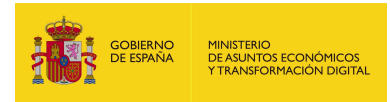

#### 5.2.5.4. Estructura de una petición

Endpoint:

http://maquina:puerto/eeutil-

#### misc/ws/EeUtilValidacionENIUserNameTokenService?wsdl

- Petición con todos los parámetros obligatorios y opcionales:

<soapenv:Envelope xmlns:soapenv="http://schemas.xmlsoap.org/soap/envelope/"

xmlns:ser="http://service.ws.inside.dsic.mpt.es/">

<soapenv:Header/>

<soapenv:Body>

<ser:validarDocumentoENI>

<documentoENI>PD9..(documento ENI en base 64)…8+Cg==</documentoENI>

<!--Optional:-->

<versionENI>1.0</versionENI>

<validaciones>

<!--Optional:-->

<validaSchema>true</validaSchema>

<!--Optional:-->

<validaDir3>true</validaDir3>

<!--Optional:-->

<validaFirma>true</validaFirma>

</validaciones>

</ser:validarDocumentoENI>

</soapenv:Body>

</soapenv:Envelope>

- Petición con los parámetros necesarios:

<soapenv:Envelope xmlns:soapenv="http://schemas.xmlsoap.org/soap/envelope/"

xmlns:ser="http://service.ws.inside.dsic.mpt.es/">

<soapenv:Header/>

<soapenv:Body>

<ser:validarDocumentoENI>

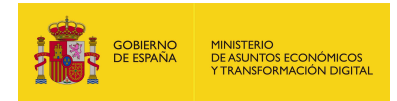

<documentoENI>PD94…(documento ENI en base64)…vPgo=</documentoENI>

<validaciones>

<validaDir3>true</validaDir3>

</validaciones>

</ser:validarDocumentoENI>

</soapenv:Body>

</soapenv:Envelope>

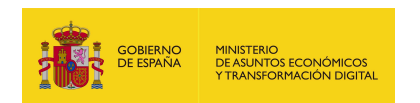

# 5.2.5.5. Especificación de la interfaz

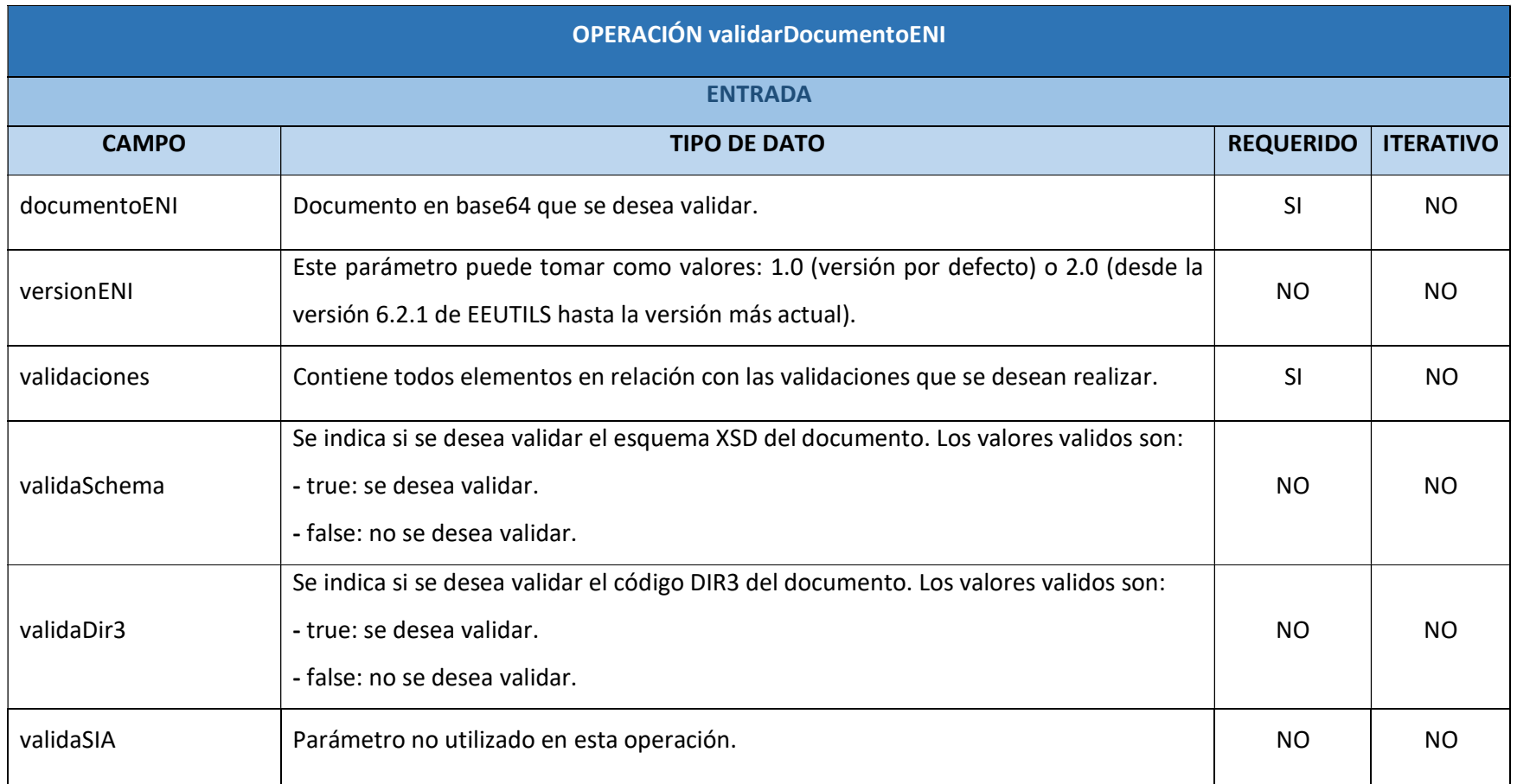

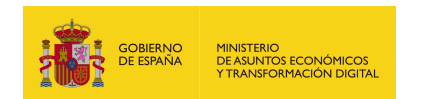

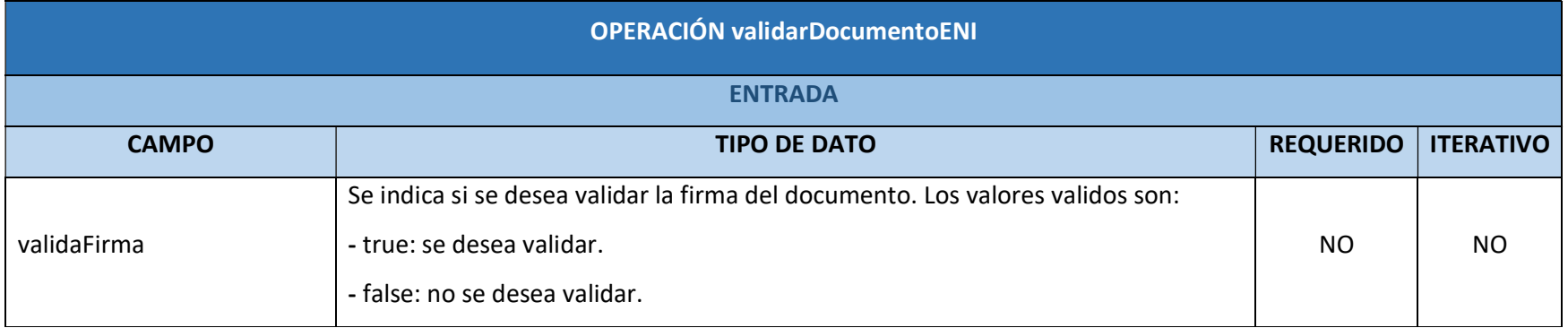

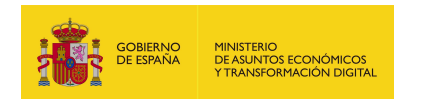

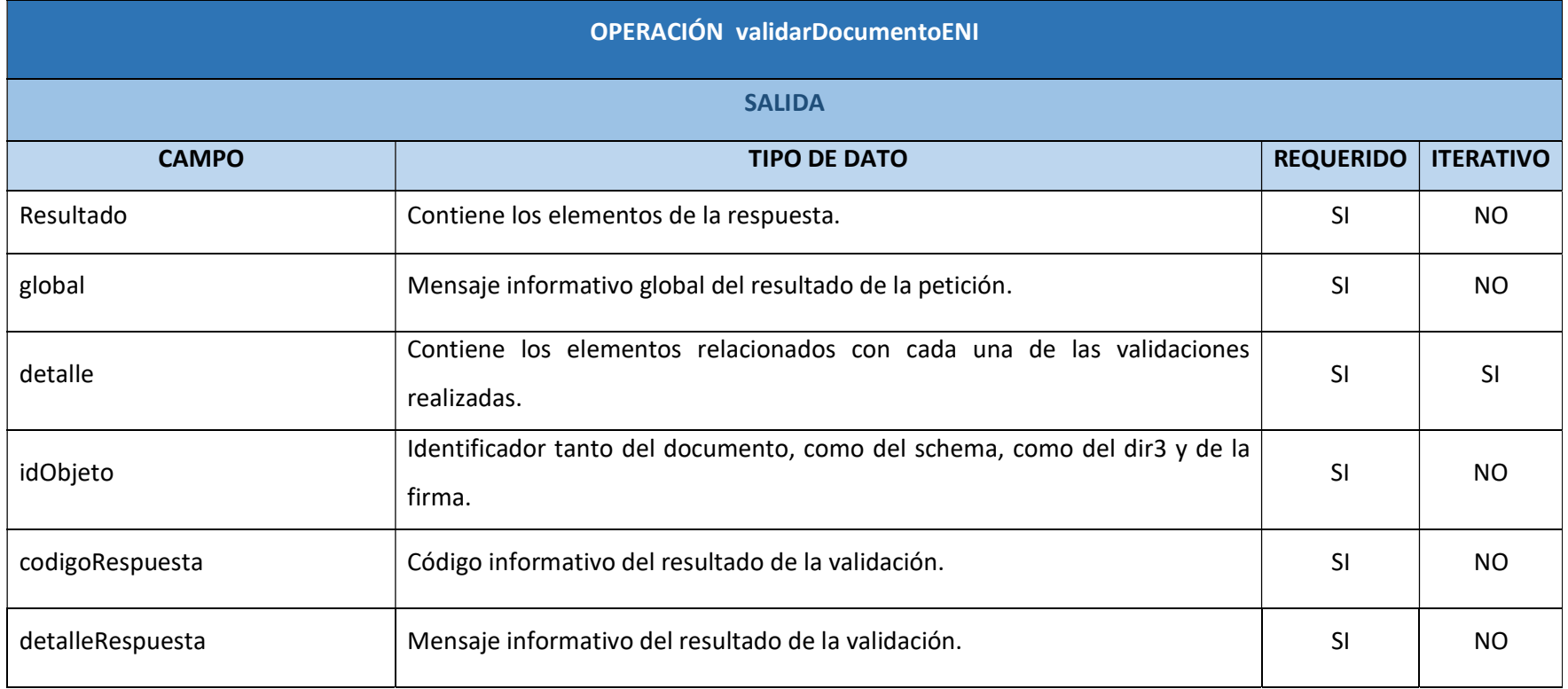

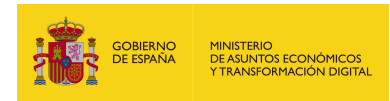

### 5.2.5.6. Resultado de la operación

- Resultado de la petición con todos los parámetros obligatorios y opcionales:

<soap:Envelope xmlns:soap="http://schemas.xmlsoap.org/soap/envelope/">

<soap:Body>

<ns2:validarDocumentoENIResponse

xmlns:ns2="http://service.ws.inside.dsic.mpt.es/">

<Resultado>

<global>[G.000] - Sin problemas</global>

<detalle>

<idObjeto>ES\_E04976601\_2019\_249\_DOCUMENTO\_XADES</idObjeto>

<codigoRespuesta>[D.E.000]</codigoRespuesta>

<detalleRespuesta>Estructura Correcta</detalleRespuesta>

</detalle>

<detalle>

<idObjeto>ES\_E04976601\_2019\_249\_DOCUMENTO\_XADES</idObjeto>

<codigoRespuesta>[D.D.000]</codigoRespuesta>

<detalleRespuesta>Código DIR3 Existente</detalleRespuesta>

</detalle>

<detalle>

<idObjeto>ES\_E04976601\_2019\_249\_DOCUMENTO\_XADES</idObjeto>

<codigoRespuesta>[D.F.000]</codigoRespuesta>

<detalleRespuesta>Firma Válida -- Estado: true -- detalle: La firma es

válida</detalleRespuesta>

</detalle>

</Resultado>

</ns2:validarDocumentoENIResponse>

</soap:Body>

</soap:Envelope>

- Resultado de la petición con los parámetros necesarios:

<soap:Envelope xmlns:soap="http://schemas.xmlsoap.org/soap/envelope/">

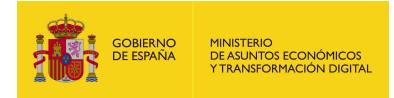

<soap:Body>

 <ns2:validarDocumentoENIResponse xmlns:ns2="http://service.ws.inside.dsic.mpt.es/"> <Resultado> <global>[G.000] - Sin problemas</global> <detalle> <idObjeto>ES\_E04976601\_2019\_252\_CADES</idObjeto> <codigoRespuesta>[D.D.000]</codigoRespuesta> <detalleRespuesta>Código DIR3 Existente</detalleRespuesta> </detalle> </Resultado> </ns2:validarDocumentoENIResponse> </soap:Body> </soap:Envelope>

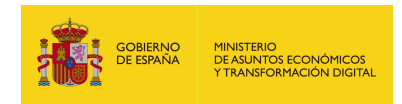

# 5.2.6. validarExpedienteDocumentosENIZIP

## 5.2.6.1. Estructura de datos

Diagrama de estructura:

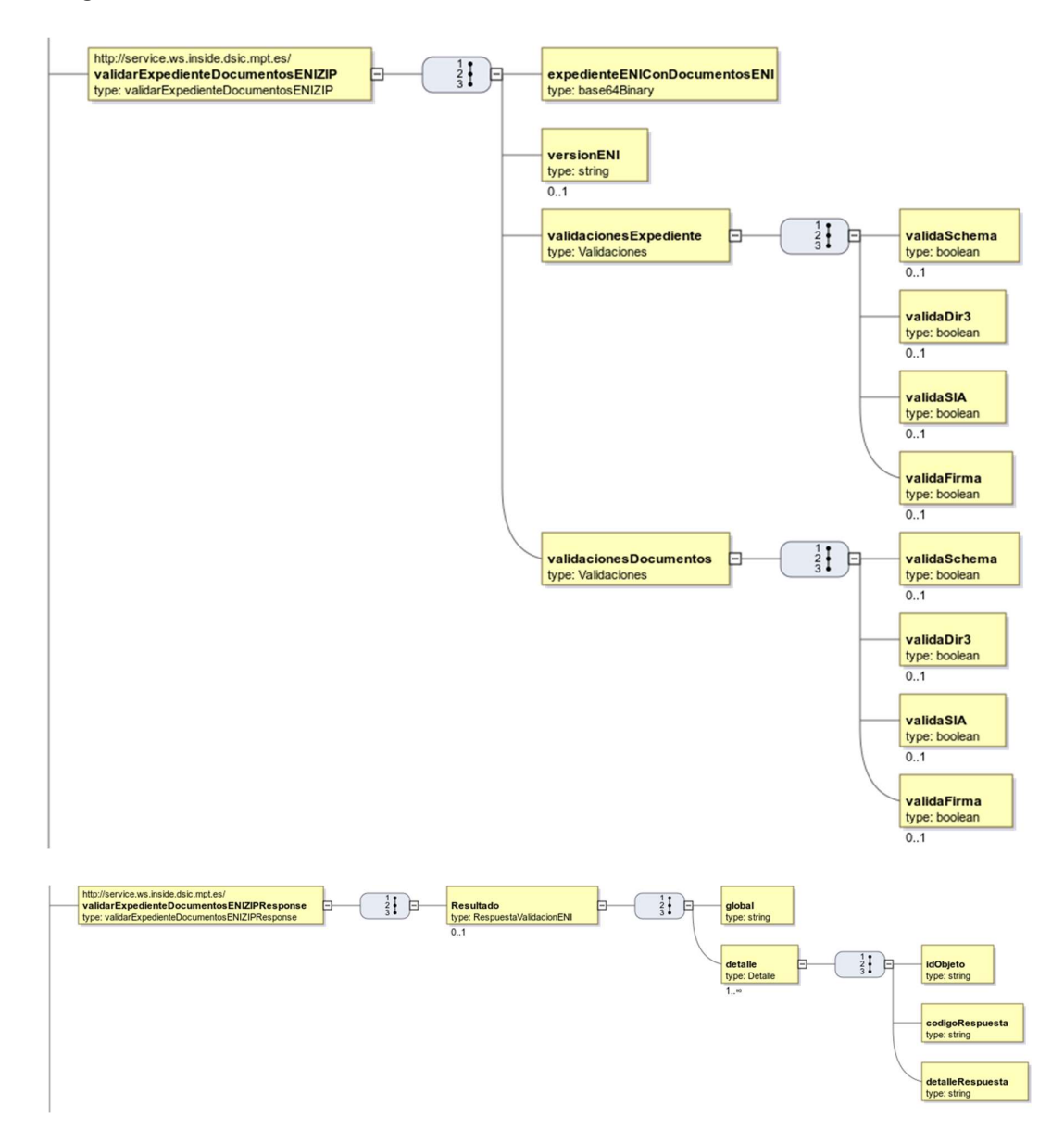

## 5.2.6.2. Parámetros de entrada

 expedienteENIConDocumentosENI: Aquí se indica el binario en base 64 de un ZIP que contenga un expediente ENI con sus correspondientes documentos ENI.

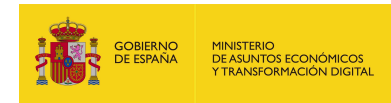

- versionENI: Se indica la versión del xsd con la que se desea validar el schema tanto del expediente ENI como de sus documentos ENI. A partir de la versión 6.2.1 de EEUTILS, EEUTIL MISC ya acepta como versionENI la versión 2.0. Por otro lado, si EEUTIL MISC no detecta como valor de este parámetro una versión correcta va a emplear siempre la versión por defecto (versión 1.0).
- validacionesExpediente: Contiene las indicaciones que determinan aquellos parámetros que se desean validar del expediente ENI.
	- validaSchema: Por medio de este parámetro se indica si se desea validar el schema o no. Para ello se debe especificar uno de los siguientes valores:
		- $\circ$  true: si se desea validar.
		- $\circ$  false: si no se desea validar.

Este parámetro es opcional, si no lo incluye en la petición el valor será false.

- validaDir3: Por medio de este parámetro se indica si se desea validar el DIR3 o no. Para ello se debe especificar uno de los siguientes valores:
	- $\circ$  true: si se desea validar.
	- $\circ$  false: si no se desea validar.

Este parámetro es opcional, si no lo incluye en la petición el valor será false.

- · validaSIA: Por medio de este parámetro se indica si se desea validar SIA o no. Para ello se debe especificar uno de los siguientes valores:
	- $\circ$  true: si se desea validar.
	- $\circ$  false: si no se desea validar.

Este parámetro es opcional, si no lo incluye en la petición el valor será false.

- validaFirma: Por medio de este parámetro se indica si se desea validar la firma o no. Para ello se debe especificar uno de los siguientes valores:
	- $\circ$  true: si se desea validar.
	- $\circ$  false: si no se desea validar.

Este parámetro es opcional, si no lo incluye en la petición el valor será false.

 validacionesDocumentos: Contiene las indicaciones que determinan aquellos parámetros que se desean validar del documento ENI.

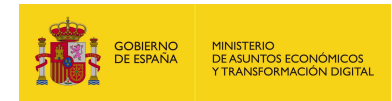

- validaSchema: Por medio de este parámetro se indica si se desea validar el schema o no. Para ello se debe especificar uno de los siguientes valores:
	- $\circ$  true: si se desea validar.
	- o false: si no se desea validar.

Este parámetro es opcional, si no lo incluye en la petición el valor será false.

- validaDir3: Por medio de este parámetro se indica si se desea validar el DIR3 o no. Para ello se debe especificar uno de los siguientes valores:
	- $\circ$  true: si se desea validar.
	- $\circ$  false: si no se desea validar.

Este parámetro es opcional, si no lo incluye en la petición el valor será false.

- validaSIA: Parámetro definido, pero no empleado en esta operación. \*
- validaFirma: Por medio de este parámetro se indica si se desea validar la firma o no. Para ello se debe especificar uno de los siguientes valores:
	- o true: si se desea validar.
	- $\circ$  false: si no se desea validar.

Este parámetro es opcional, si no lo incluye en la petición el valor será false. \*Observación: Algunos parámetros se han defino porque parten de la interfaz de otra operación, pero en esta no tienen uso.

5.2.6.3. Parámetros de salida

- **Resultado:** Contiene los elementos de la respuesta:
	- global: se muestra un mensaje informativo en función de los resultados obtenidos en todas las validaciones realizadas.

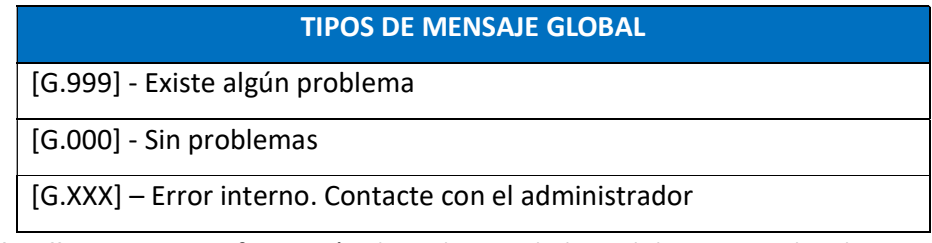

- detalle: Contiene información de cada una de las validaciones indicadas en la petición:
	- o idObjeto: se trata del identificador tanto del expediente, como del documento, como del schema, como del dir3, como del SIA y de la

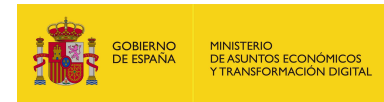

firma, puesto que todos ellos se encuentran asociados a ese identificador.

- o codigoRespuesta: se muestra un código que indica si la operación se realizó satisfactoriamente o no.
- o detalleRespuesta: se muestra un mensaje informativo en relación con el código de respuesta obtenido.

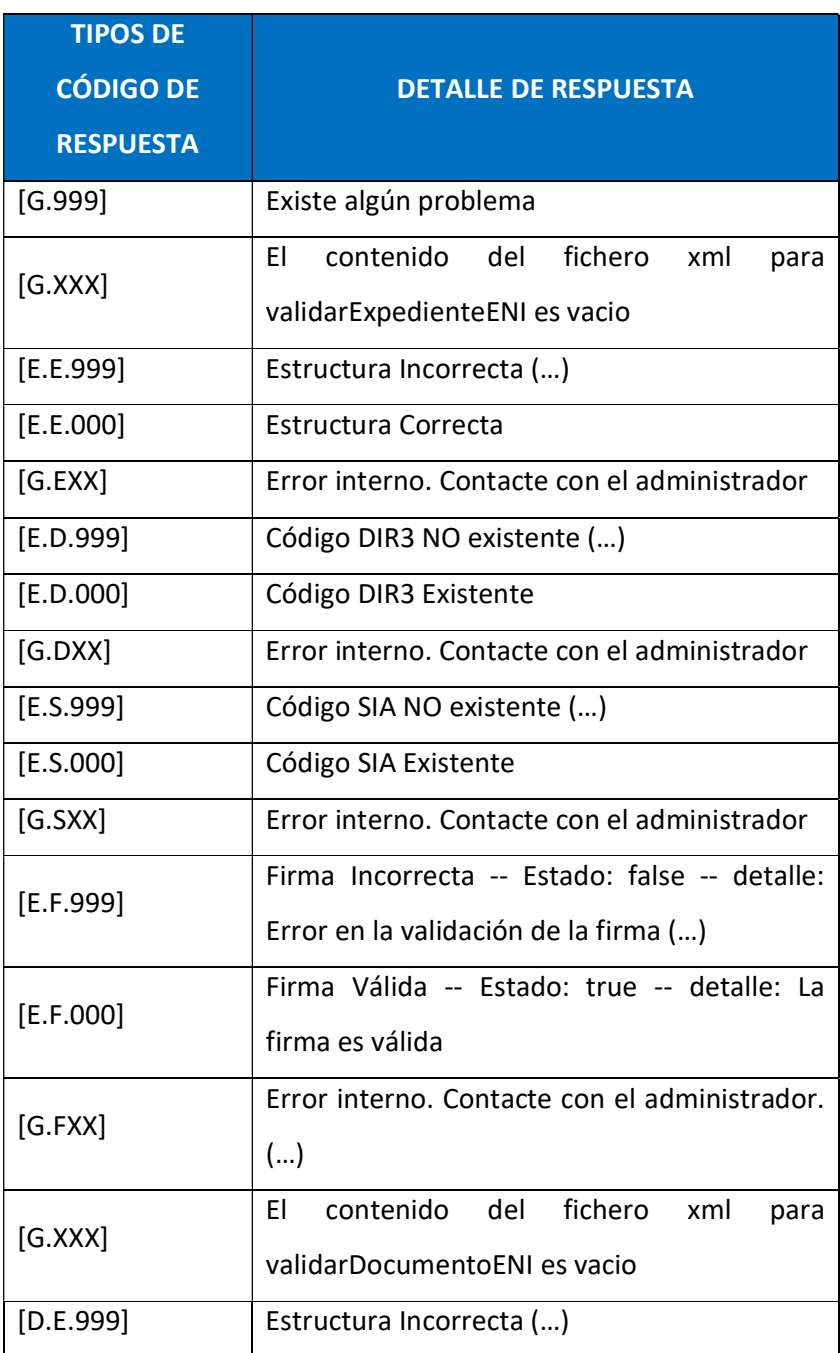

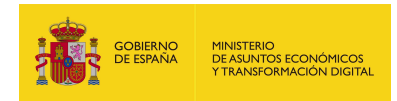

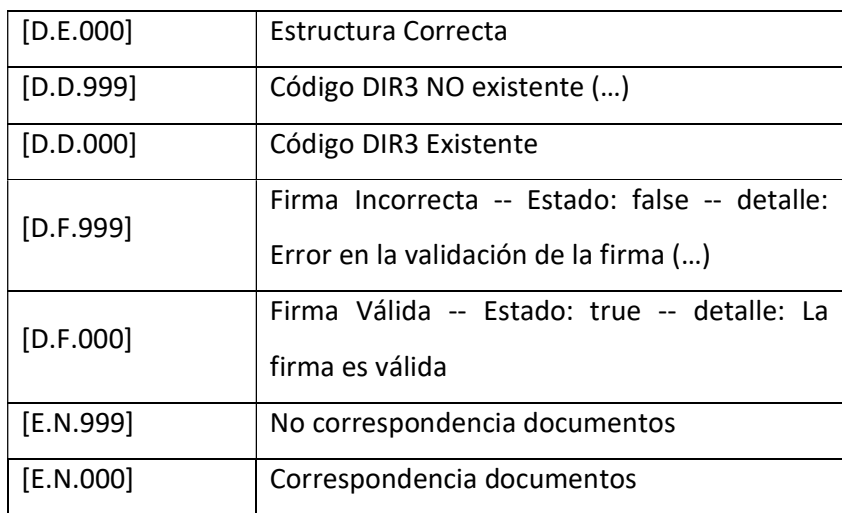

### 5.2.6.4. Estructura de una petición

Endpoint:

#### http://maquina:puerto/eeutil-

#### misc/ws/EeUtilValidacionENIUserNameTokenService?wsdl

- Petición con todos los parámetros obligatorios y opcionales:

<soapenv:Envelope xmlns:soapenv="http://schemas.xmlsoap.org/soap/envelope/"

xmlns:ser="http://service.ws.inside.dsic.mpt.es/">

<soapenv:Header/>

<soapenv:Body>

<ser:validarExpedienteDocumentosENIZIP>

<expedienteENIConDocumentosENI>

UEsDBBQ...(archivo ZIP con el expediente ENI en base64)...EAAAAA

</expedienteENIConDocumentosENI>

<!--Optional:-->

<versionENI>1.0</versionENI>

<validacionesExpediente>

<!--Optional:-->

<validaSchema>true</validaSchema>

<!--Optional:-->

<validaDir3>true</validaDir3>
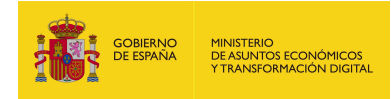

<!--Optional:-->

<validaSIA>false</validaSIA>

<!--Optional:-->

<validaFirma>true</validaFirma>

</validacionesExpediente>

<validacionesDocumentos>

<!--Optional:-->

<validaSchema>true</validaSchema>

<!--Optional:-->

<validaDir3>true</validaDir3>

<!--Optional:-->

<validaSIA>false</validaSIA>

<!--Optional:-->

<validaFirma>true</validaFirma>

</validacionesDocumentos>

</ser:validarExpedienteDocumentosENIZIP>

</soapenv:Body>

</soapenv:Envelope>

- Petición con los parámetros necesarios:

<soapenv:Envelope xmlns:soapenv="http://schemas.xmlsoap.org/soap/envelope/"

xmlns:ser="http://service.ws.inside.dsic.mpt.es/">

<soapenv:Header/>

<soapenv:Body>

<ser:validarExpedienteDocumentosENIZIP>

<expedienteENIConDocumentosENI>

UEsDBBQ...(archivo ZIP con el expediente ENI en base64)...EAAAAA

</expedienteENIConDocumentosENI>

<validacionesExpediente>

<validaDir3>true</validaDir3>

</validacionesExpediente>

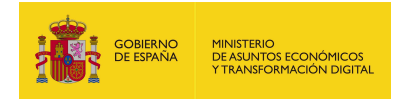

<validacionesDocumentos>

<validaFirma>true</validaFirma>

</validacionesDocumentos>

</ser:validarExpedienteDocumentosENIZIP>

</soapenv:Body>

</soapenv:Envelope>

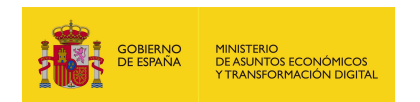

# 5.2.6.5. Especificación de la interfaz

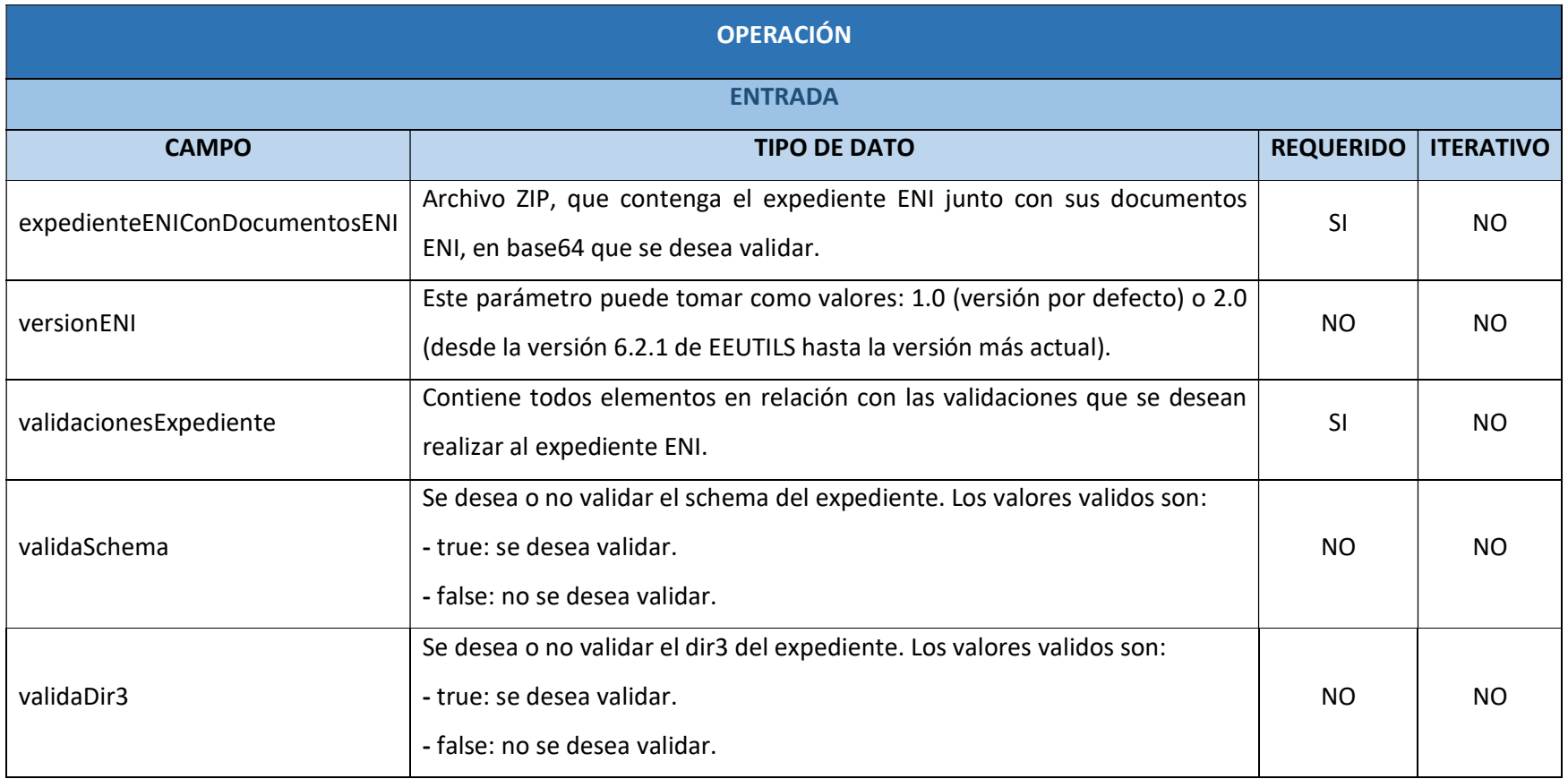

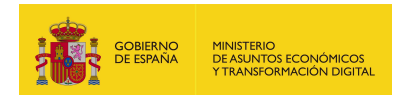

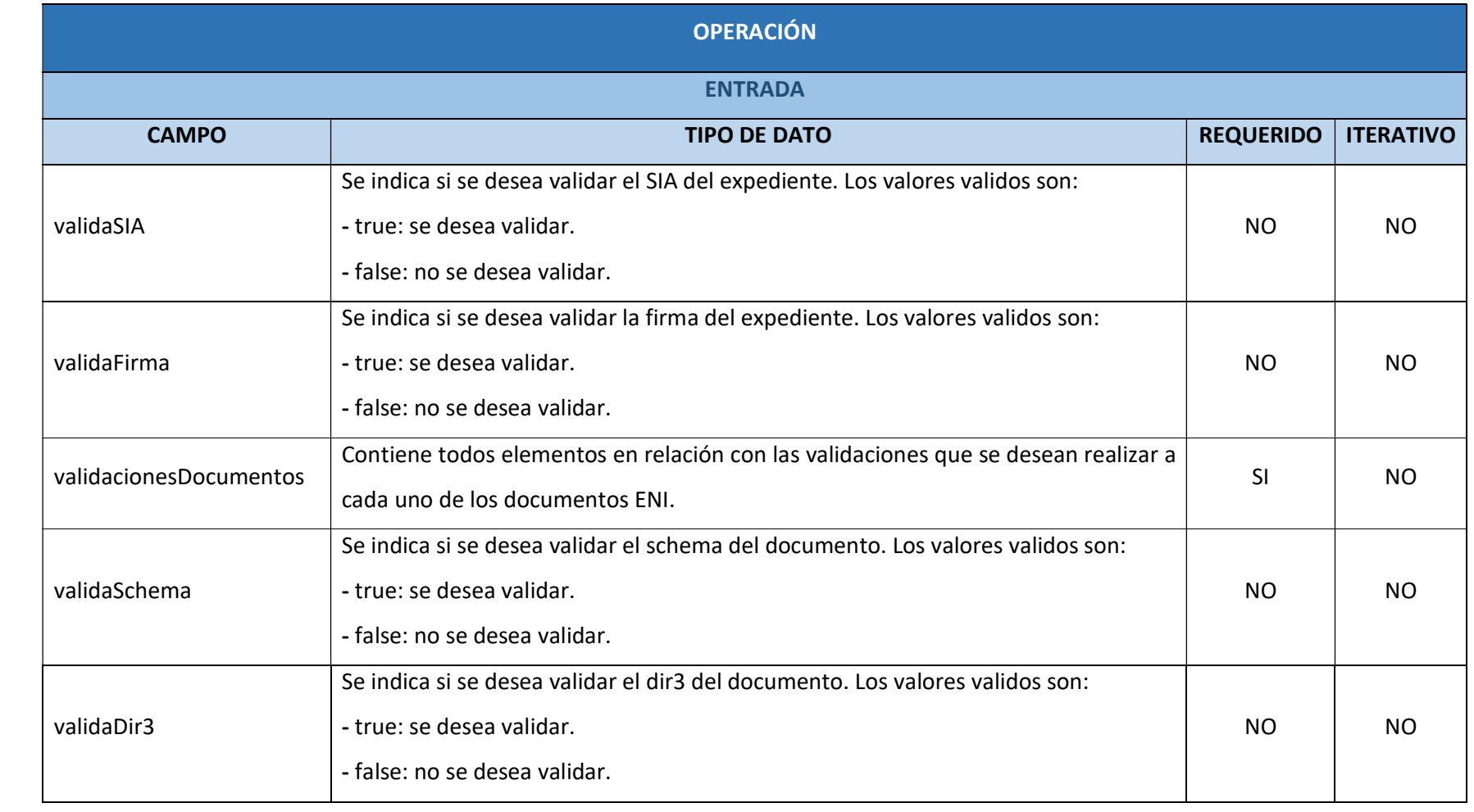

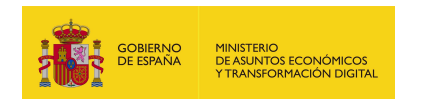

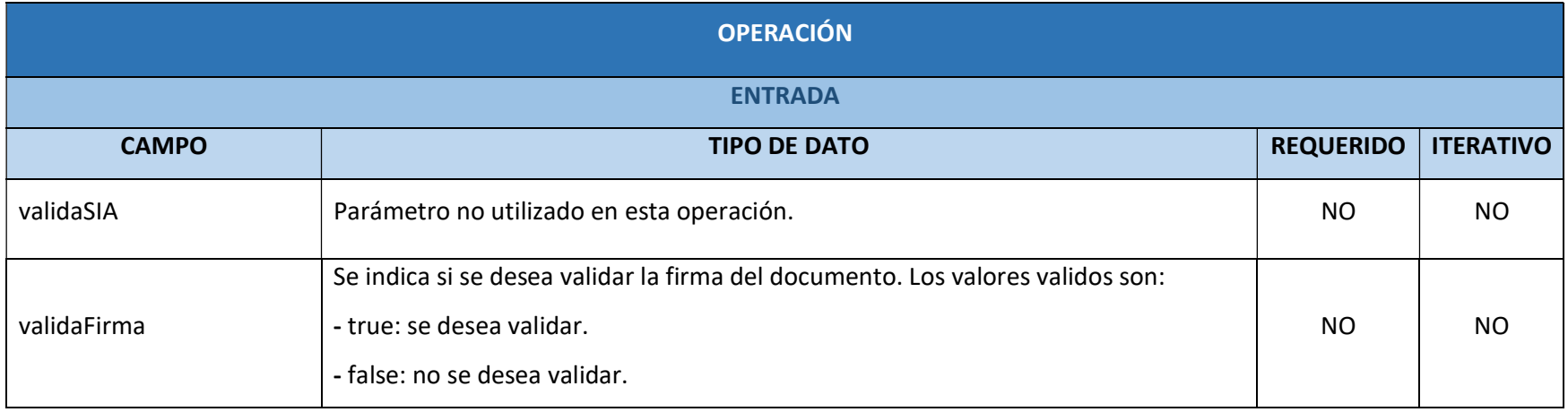

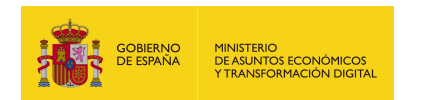

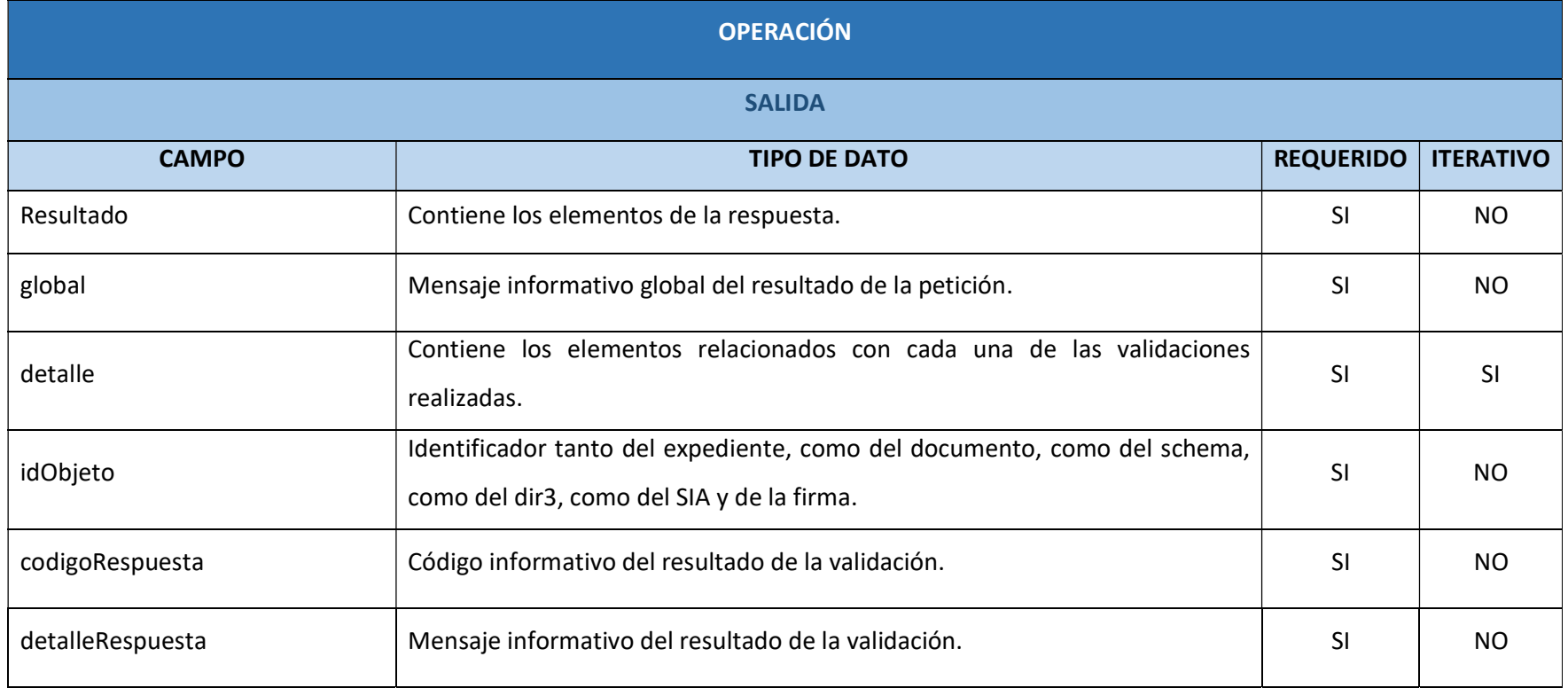

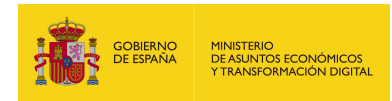

### 5.2.6.6. Resultado de la operación

- Resultado de la petición con todos los parámetros obligatorios y opcionales: <soap:Envelope xmlns:soap="http://schemas.xmlsoap.org/soap/envelope/"> <soap:Body> <ns2:validarExpedienteDocumentosENIZIPResponse xmlns:ns2="http://service.ws.inside.dsic.mpt.es/"> <Resultado> <global>[G.000] - Sin problemas</global> <detalle> <idObjeto>ES\_E04975701\_2019\_EXP\_adfArcH\_001</idObjeto> <codigoRespuesta>[E.E.000]</codigoRespuesta> <detalleRespuesta>Estructura Correcta</detalleRespuesta> </detalle> <detalle> <idObjeto>ES\_E04975701\_2019\_EXP\_adfArcH\_001</idObjeto> <codigoRespuesta>[E.D.000]</codigoRespuesta> <detalleRespuesta>Código DIR3 Existente</detalleRespuesta> </detalle> <detalle> <idObjeto>ES\_E04975701\_2019\_EXP\_adfArcH\_001</idObjeto> <codigoRespuesta>[E.F.000]</codigoRespuesta> <detalleRespuesta>Firma Válida -- Estado: true -- detalle: La firma es valida</detalleRespuesta> </detalle> <detalle> <idObjeto>ES\_E04975701\_2019\_adfArcDocumentoSencillo</idObjeto> <codigoRespuesta>[D.E.000]</codigoRespuesta>

<detalleRespuesta>Estructura Correcta</detalleRespuesta>

</detalle>

<detalle>

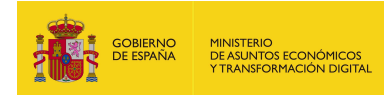

 <idObjeto>ES\_E04975701\_2019\_adfArcDocumentoSencillo</idObjeto> <codigoRespuesta>[D.D.000]</codigoRespuesta>

<detalleRespuesta>Código DIR3 Existente</detalleRespuesta>

</detalle>

<detalle>

 <idObjeto>ES\_E04975701\_2019\_adfArcDocumentoSencillo</idObjeto> <codigoRespuesta>[D.F.000]</codigoRespuesta>

<detalleRespuesta>Firma Válida -- Estado: true -- detalle: La firma es

válida</detalleRespuesta>

</detalle>

<detalle>

<idObjeto>ES\_E04975701\_2019\_adfArcDocumentoSencillo</idObjeto>

<codigoRespuesta>[E.N.000]</codigoRespuesta>

<detalleRespuesta>Correspondencia documentos</detalleRespuesta>

</detalle>

</Resultado>

</ns2:validarExpedienteDocumentosENIZIPResponse>

</soap:Body>

</soap:Envelope>

- Resultado de la petición con los parámetros necesarios:

<soap:Envelope xmlns:soap="http://schemas.xmlsoap.org/soap/envelope/">

<soap:Body>

<ns2:validarExpedienteDocumentosENIZIPResponse

xmlns:ns2="http://service.ws.inside.dsic.mpt.es/">

<Resultado>

<global>[G.000] - Sin problemas</global>

<detalle>

<idObjeto>ES\_E04975701\_2019\_EXP\_adfArcH\_001</idObjeto>

<codigoRespuesta>[E.D.000]</codigoRespuesta>

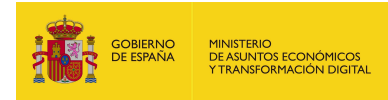

<detalleRespuesta>Código DIR3 Existente</detalleRespuesta>

</detalle>

<detalle>

<idObjeto>ES\_E04975701\_2019\_adfArcDocumentoSencillo</idObjeto>

<codigoRespuesta>[D.F.000]</codigoRespuesta>

<detalleRespuesta>Firma Válida -- Estado: true -- detalle: La firma es

válida</detalleRespuesta>

</detalle>

<detalle>

<idObjeto>ES\_E04975701\_2019\_adfArcDocumentoSencillo</idObjeto>

<codigoRespuesta>[E.N.000]</codigoRespuesta>

<detalleRespuesta>Correspondencia documentos</detalleRespuesta>

</detalle>

</Resultado>

</ns2:validarExpedienteDocumentosENIZIPResponse>

</soap:Body>

</soap:Envelope>

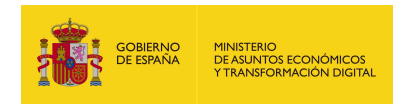

# 5.2.7. validarExpedienteENI

### 5.2.7.1. Estructura de datos

Diagrama de estructura:

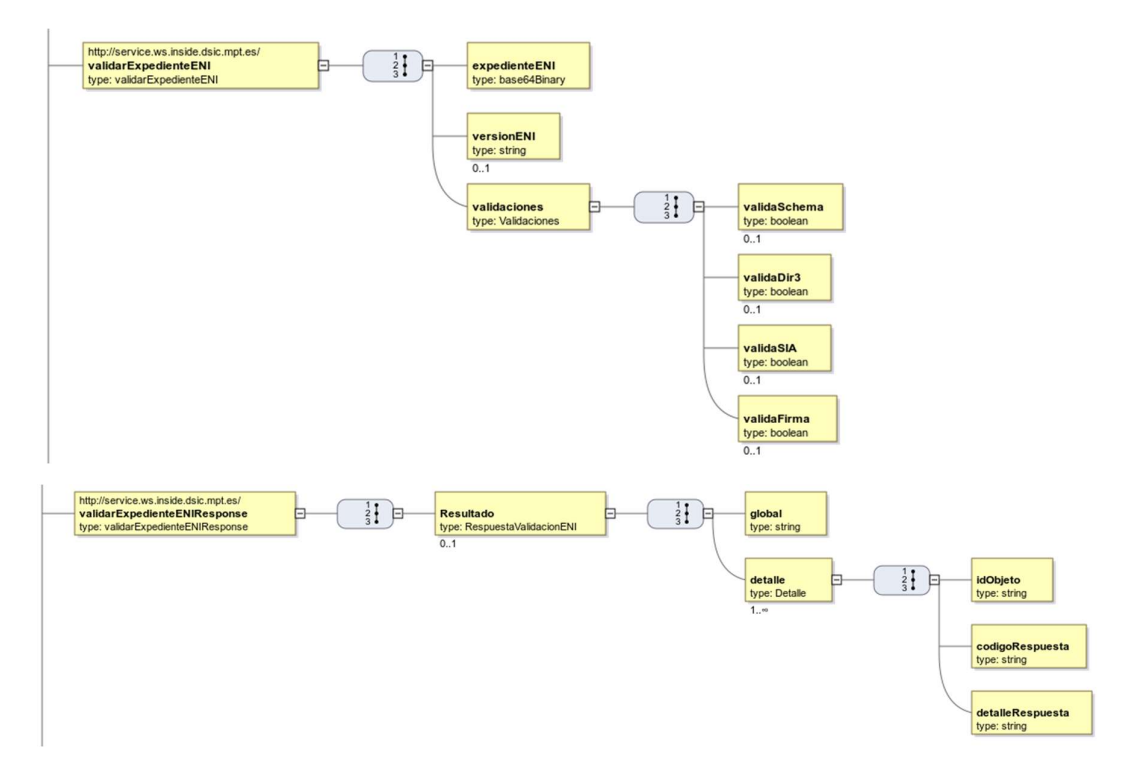

### 5.2.7.2. Parámetros de entrada

- **EXPEDIENI:** Aquí se indica el binario en base64 del expediente ENI que se desea validar.
- versionENI: Se indica la versión del xsd con la que se desea validar el schema del expediente ENI. A partir de la versión 6.2.1 de EEUTILS, EEUTIL MISC ya acepta como versionENI la versión 2.0. Por otro lado, si EEUTIL MISC no detecta como valor de este parámetro una versión correcta va a emplear siempre la versión por defecto (versión 1.0).
- validaciones: Contiene las indicaciones que determinan aquellos parámetros que se desean validar.
	- validaSchema: Por medio de este parámetro se indica si se desea validar el schema o no. Para ello se debe especificar uno de los siguientes valores:
		- o true: si se desea validar.

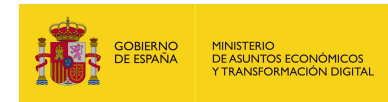

 $\circ$  false: si no se desea validar.

Este parámetro es opcional, si no lo incluye en la petición el valor será false.

- validaDir3: Por medio de este parámetro se indica si se desea validar el DIR3 o no. Para ello se debe especificar uno de los siguientes valores:
	- $\circ$  true: si se desea validar.
	- $\circ$  false: si no se desea validar.

Este parámetro es opcional, si no lo incluye en la petición el valor será false.

- validaSIA: Por medio de este parámetro se indica si se desea validar SIA o no. Para ello se debe especificar uno de los siguientes valores:
	- $\circ$  true: si se desea validar.
	- $\circ$  false: si no se desea validar.

Este parámetro es opcional, si no lo incluye en la petición el valor será false.

- validaFirma: Por medio de este parámetro se indica si se desea validar la firma o no. Para ello se debe especificar uno de los siguientes valores:
	- $\circ$  true: si se desea validar.
	- $\circ$  false: si no se desea validar.

Este parámetro es opcional, si no lo incluye en la petición el valor será false.

### 5.2.7.3. Parámetros de salida

- **Resultado:** Contiene los elementos de la respuesta:
	- global: se muestra un mensaje informativo en función de los resultados obtenidos en todas las validaciones realizadas.

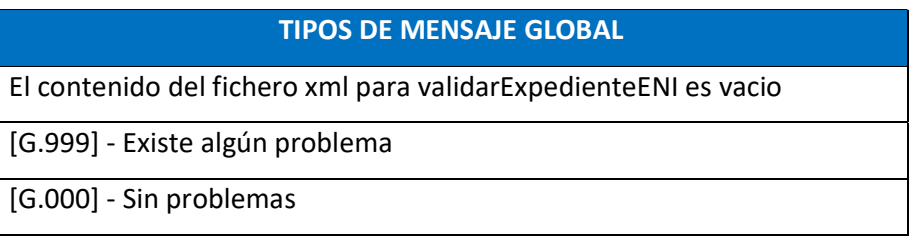

 detalle: Contiene información de cada una de las validaciones indicadas en la petición:

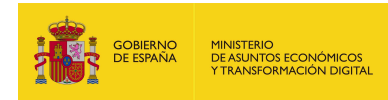

- o idObjeto: se trata del identificador tanto del expediente, como del schema, como del dir3, como del SIA y de la firma, puesto que todos ellos se encuentran asociados a ese identificador.
- o codigoRespuesta: se muestra un código que indica si la operación se realizó satisfactoriamente o no.
- o detalleRespuesta: se muestra un mensaje informativo en relación con el código de respuesta obtenido.

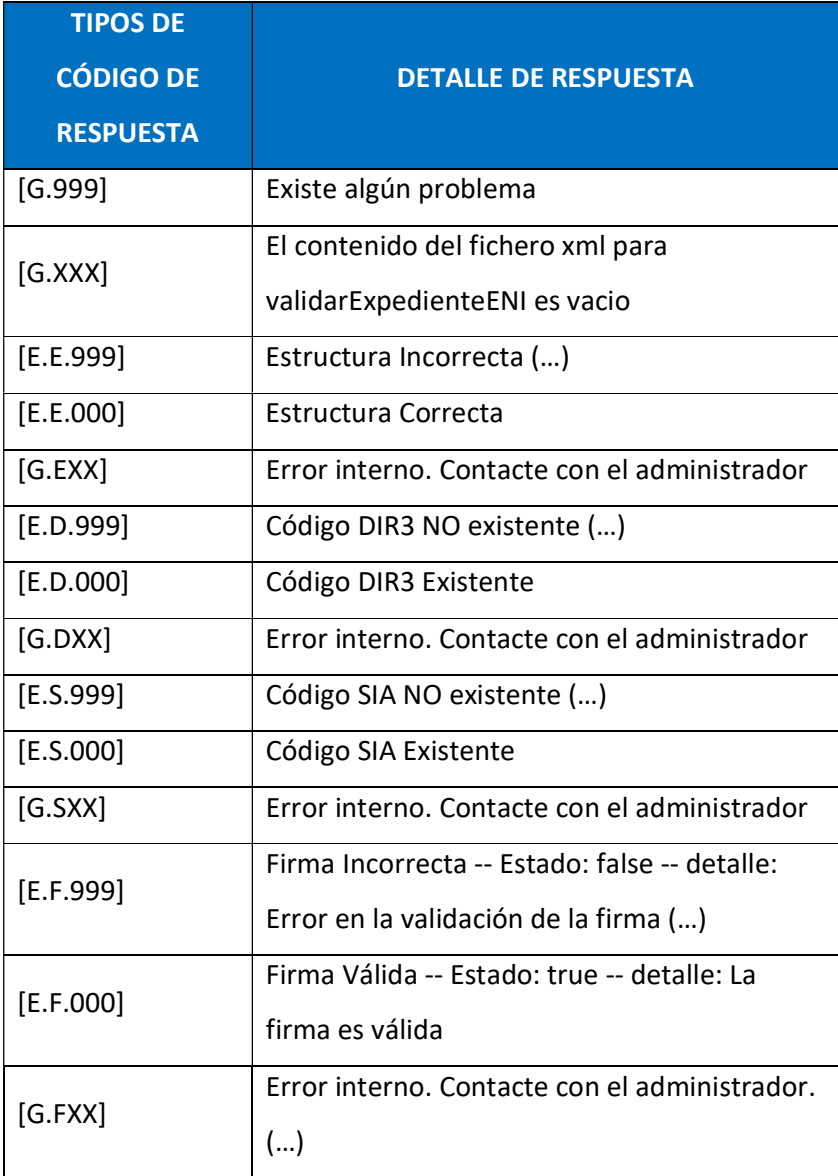

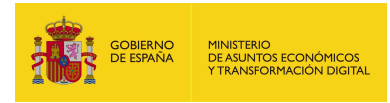

# 5.2.7.4. Estructura de una petición

Endpoint:

http://maquina:puerto/eeutil-

# misc/ws/EeUtilValidacionENIUserNameTokenService?wsdl

- Petición con todos los parámetros obligatorios y opcionales:

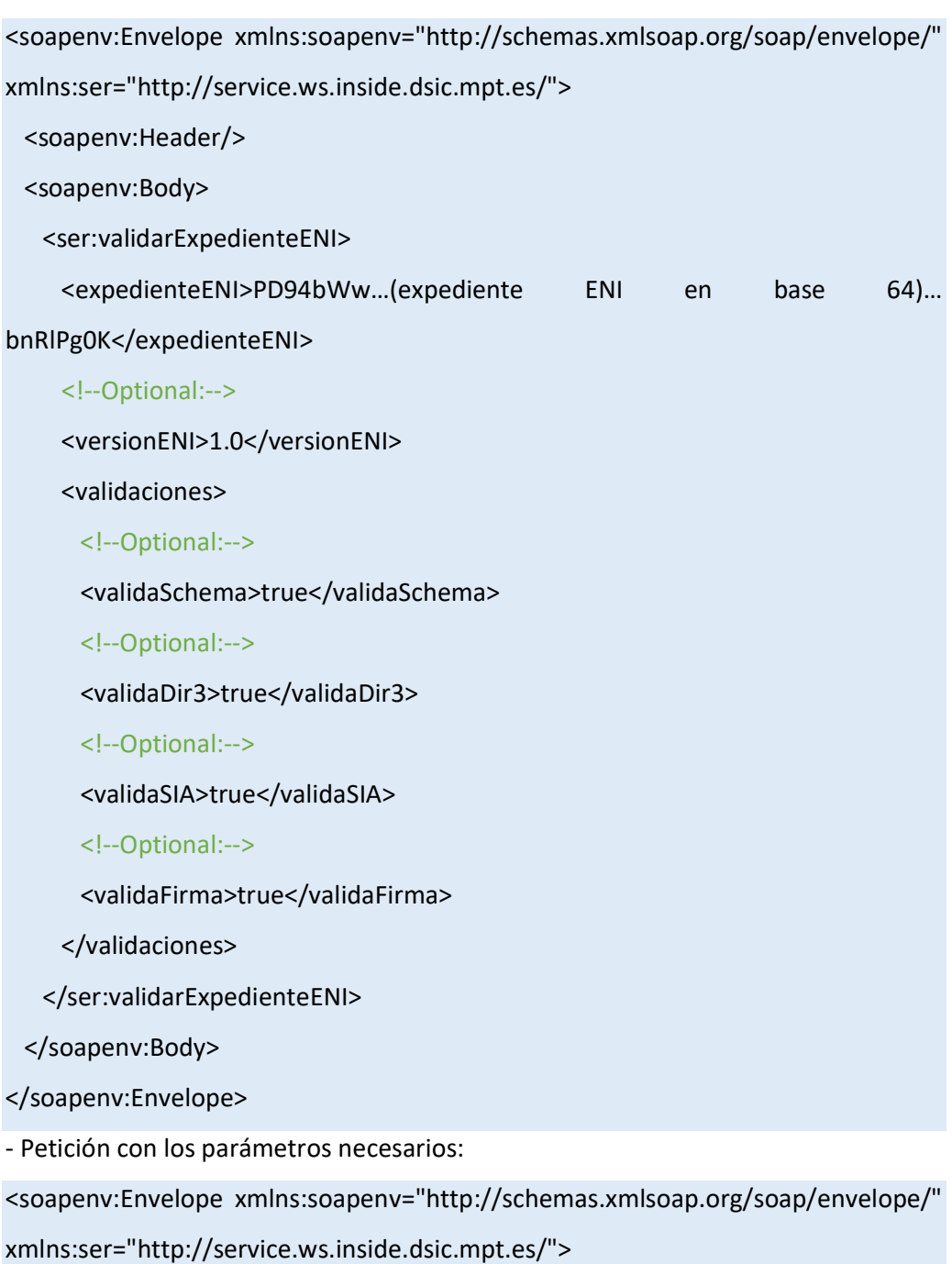

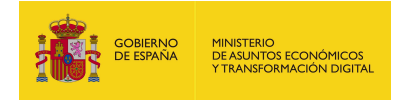

<soapenv:Header/>

<soapenv:Body>

<ser:validarExpedienteENI>

<expedienteENI>PD94b...(expediente ENI en base64)...Pg0K</expedienteENI>

<validaciones>

<validaDir3>true</validaDir3>

</validaciones>

</ser:validarExpedienteENI>

</soapenv:Body>

</soapenv:Envelope

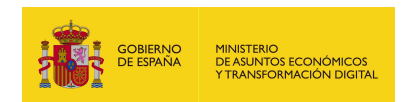

# 5.2.7.5. Especificación de la interfaz

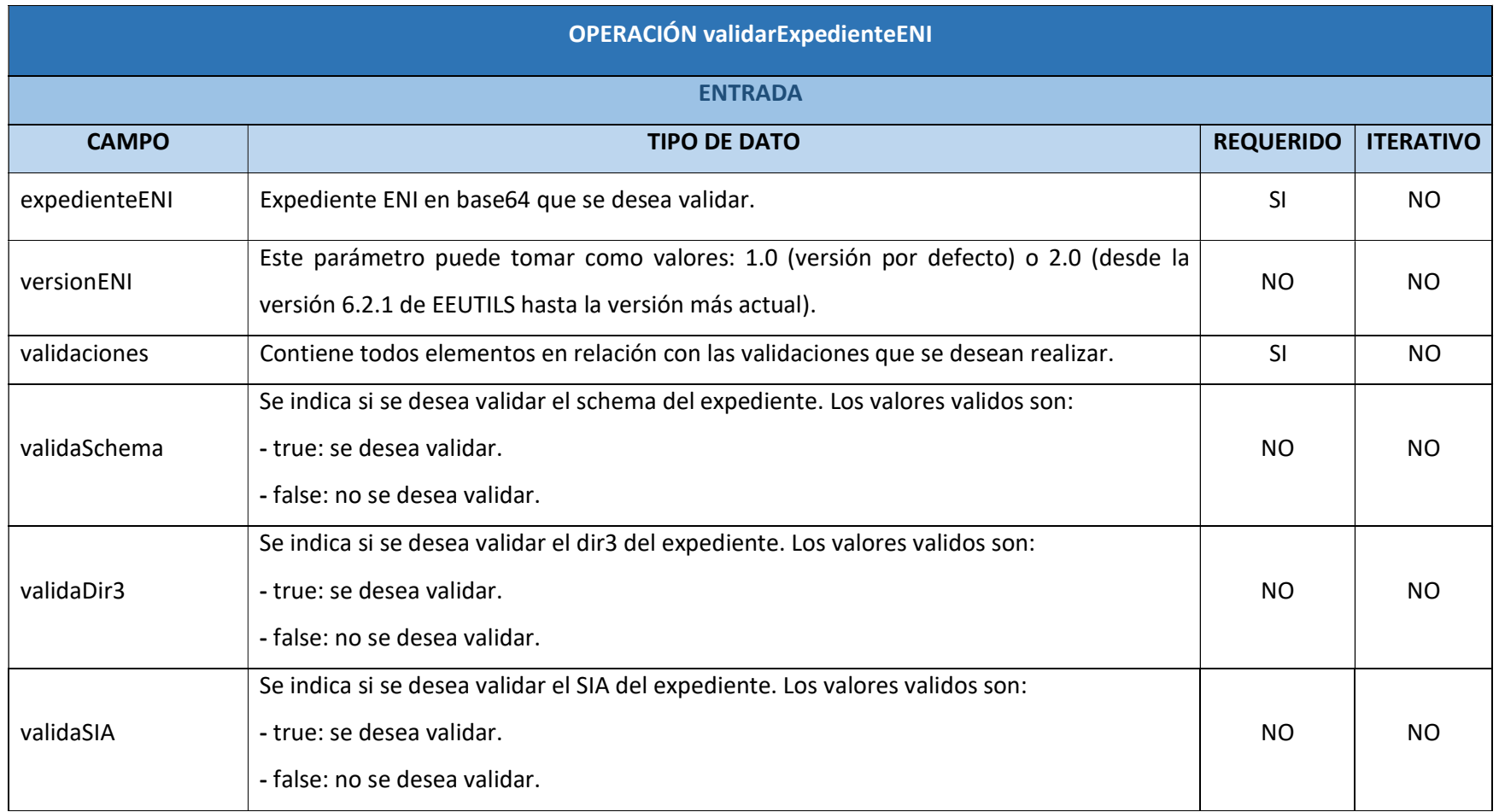

EEUTILS / 87

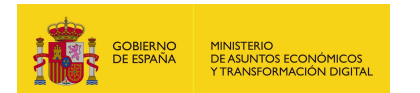

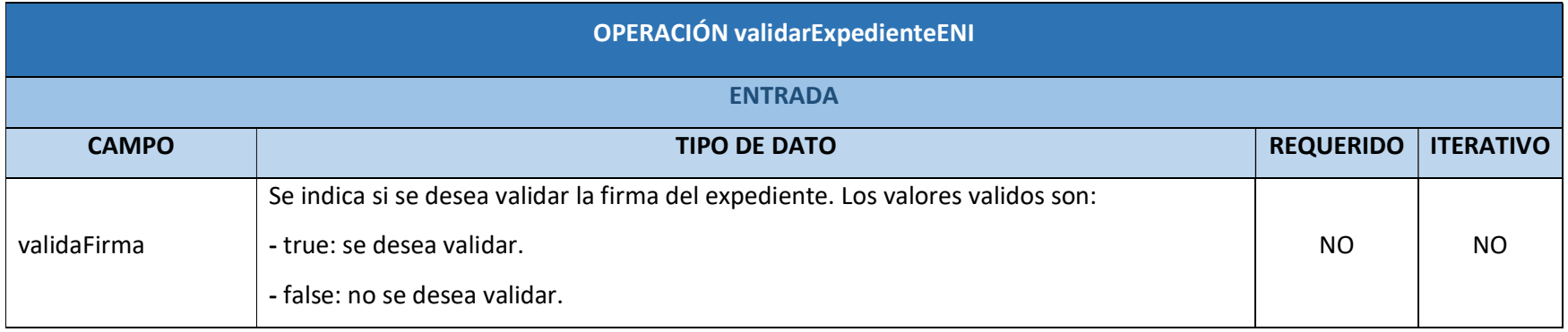

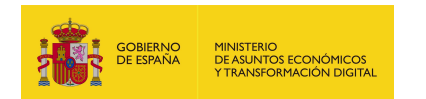

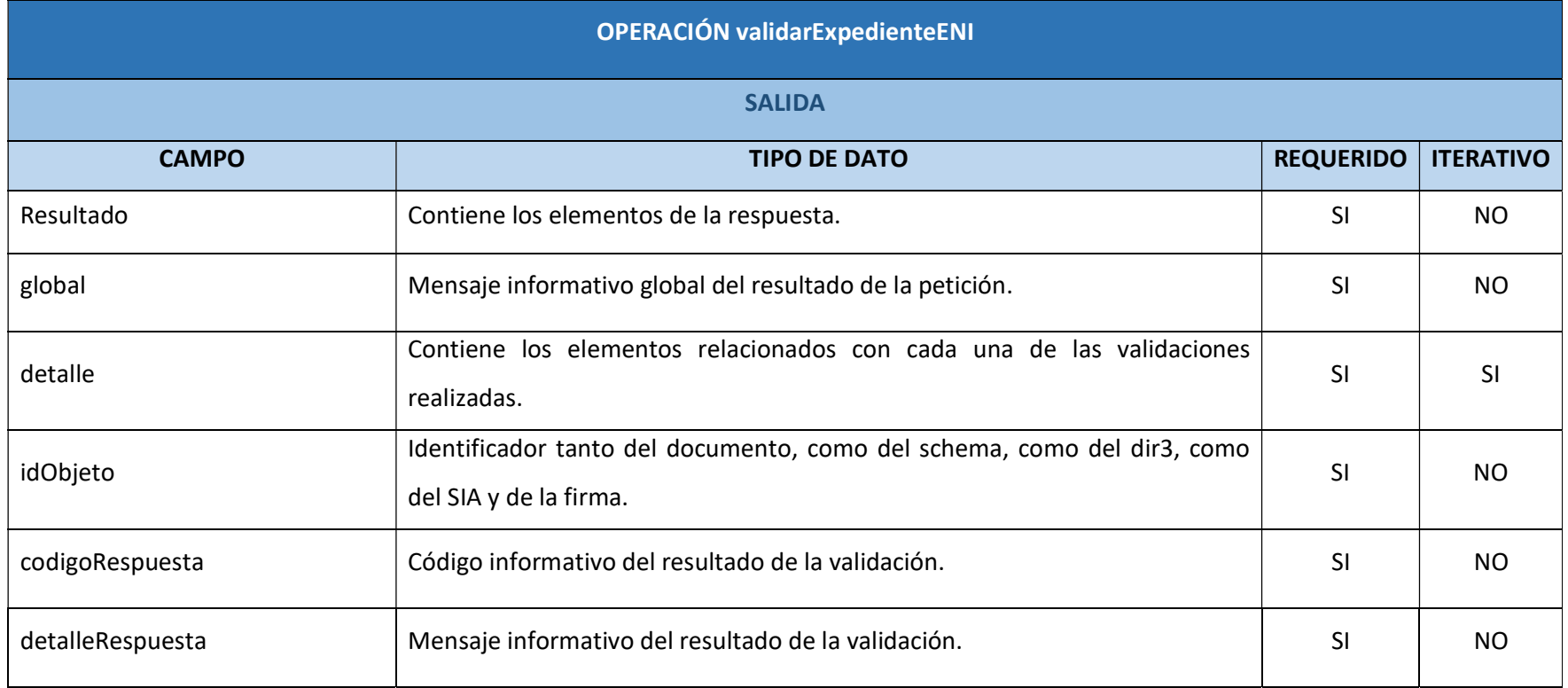

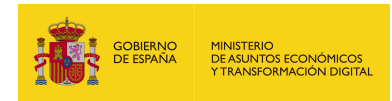

### 5.2.7.6. Resultado de la operación

- Resultado de la petición con todos los parámetros obligatorios y opcionales: <soap:Envelope xmlns:soap="http://schemas.xmlsoap.org/soap/envelope/"> <soap:Body> <ns2:validarExpedienteENIResponse xmlns:ns2="http://service.ws.inside.dsic.mpt.es/"> <Resultado> <global>[G.000] - Sin problemas</global> <detalle> <idObjeto>20203CNF99253758268W</idObjeto> <codigoRespuesta>[E.E.000]</codigoRespuesta> <detalleRespuesta>Estructura Correcta</detalleRespuesta> </detalle> <detalle> <idObjeto>20203CNF99253758268W</idObjeto> <codigoRespuesta>[E.D.000]</codigoRespuesta> <detalleRespuesta>Código DIR3 Existente</detalleRespuesta> </detalle> <detalle> <idObjeto>20203CNF99253758268W</idObjeto> <codigoRespuesta>[E.S.000]</codigoRespuesta> <detalleRespuesta>Código SIA Existente</detalleRespuesta> </detalle> <detalle> <idObjeto>20203CNF99253758268W</idObjeto> <codigoRespuesta>[E.F.000]</codigoRespuesta> <detalleRespuesta>Firma Válida -- Estado: true -- detalle: La firma es

valida</detalleRespuesta>

</detalle>

</Resultado>

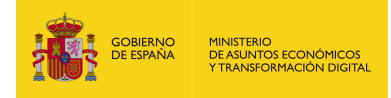

</ns2:validarExpedienteENIResponse>

</soap:Body>

</soap:Envelope>

- Resultado de la petición con los parámetros necesarios:

<soap:Envelope xmlns:soap="http://schemas.xmlsoap.org/soap/envelope/">

<soap:Body>

<ns2:validarExpedienteENIResponse

xmlns:ns2="http://service.ws.inside.dsic.mpt.es/">

<Resultado>

<global>[G.000] - Sin problemas</global>

<detalle>

<idObjeto>ES\_E04976601\_2019\_EXP\_69\_EXPEDIENTE1</idObjeto>

<codigoRespuesta>[E.D.000]</codigoRespuesta>

<detalleRespuesta>Código DIR3 Existente</detalleRespuesta>

</detalle>

</Resultado>

</ns2:validarExpedienteENIResponse>

</soap:Body>

</soap:Envelope>

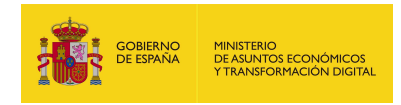

# 5.2.8. validarFirmaDocumentoENI

## 5.2.8.1. Estructura de datos

Diagrama de estructura:

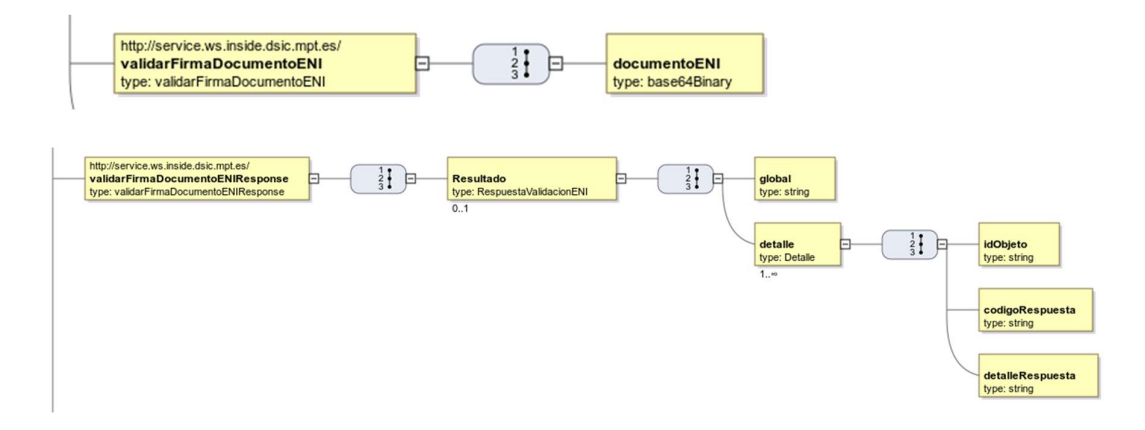

# 5.2.8.2. Parámetros de entrada

- documentoENI: Aquí se indica el binario en base64 del documento ENI que se desea validar la firma. La versión ENI de este documento puede tratarse tanto de la versión 1.0 como de la versión 2.0. No es necesario indicar dicha versión, debido a que el sistema detecta e interpreta automáticamente la versión ENI del documento adjunto.
	- La versión 2.0 del ENI se encuentra disponible desde la versión 6.2.1 de EEUTILS hasta la versión más actual.

## 5.2.8.3. Parámetros de salida

- Resultado: Contiene los elementos de la respuesta:
	- global: se muestra un mensaje informativo en función de los resultados obtenidos en todas las validaciones realizadas.

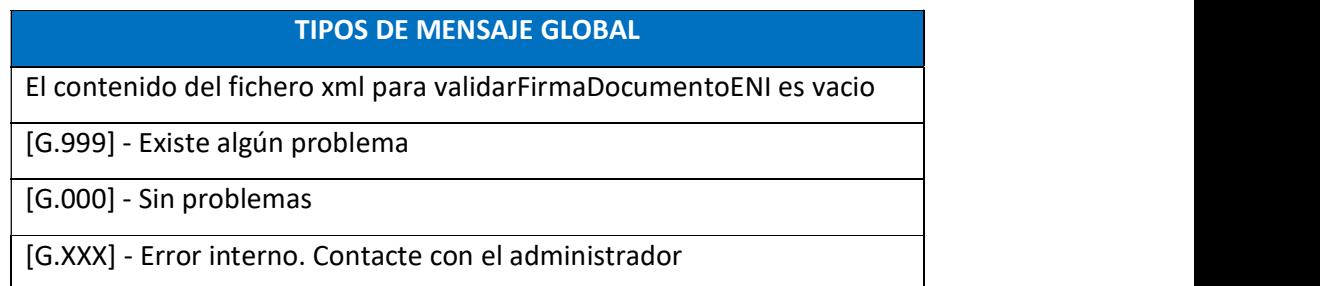

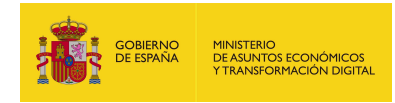

- detalle: Contiene información de cada una de las validaciones indicadas en la petición:
	- o idObjeto: se trata del identificador del documento y de la firma, puesto que ambos se encuentran asociados a ese identificador.
	- o codigoRespuesta: se muestra un código que indica si la operación se realizó satisfactoriamente o no.
	- o detalleRespuesta: se muestra un mensaje informativo en relación con el código de respuesta obtenido.

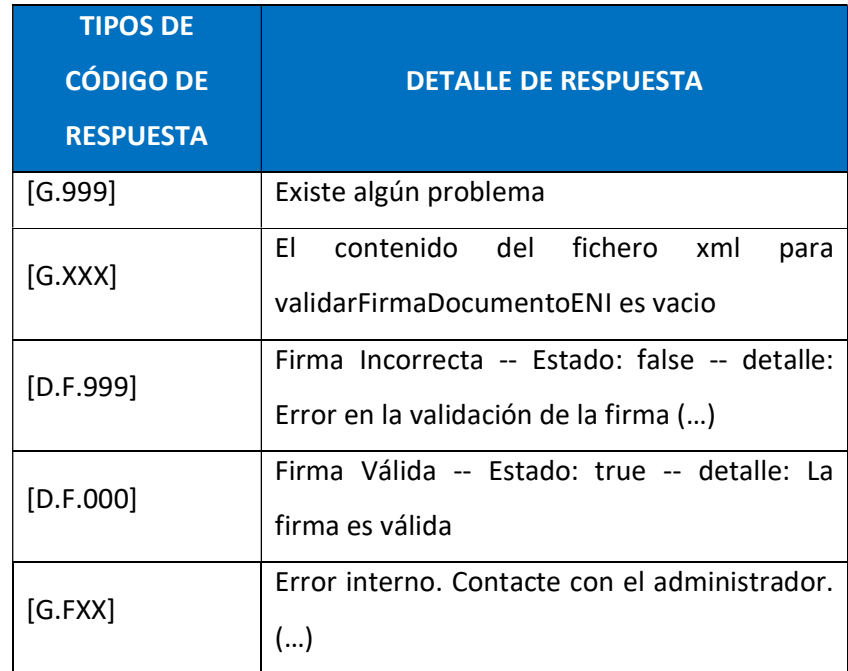

## 5.2.8.4. Estructura de una petición

Endpoint:

http://maquina:puerto/eeutil-

### misc/ws/EeUtilValidacionENIUserNameTokenService?wsdl

- Petición con los parámetros necesarios:

<soapenv:Envelope xmlns:soapenv="http://schemas.xmlsoap.org/soap/envelope/"

xmlns:ser="http://service.ws.inside.dsic.mpt.es/">

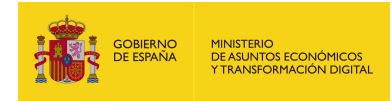

<soapenv:Header/>

<soapenv:Body>

<ser:validarFirmaDocumentoENI>

<documentoENI>PD94bWwg…(documento ENI en

base64)…udG8+Cg==</documentoENI>

</ser:validarFirmaDocumentoENI>

</soapenv:Body>

</soapenv:Envelope

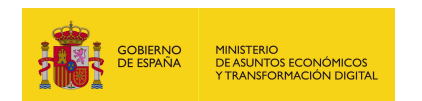

# 5.2.8.5. Especificación de la interfaz

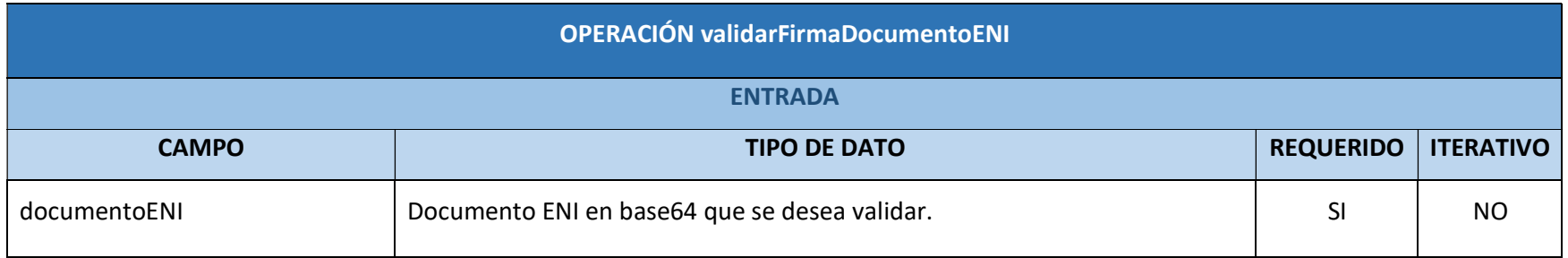

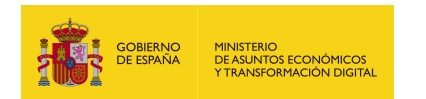

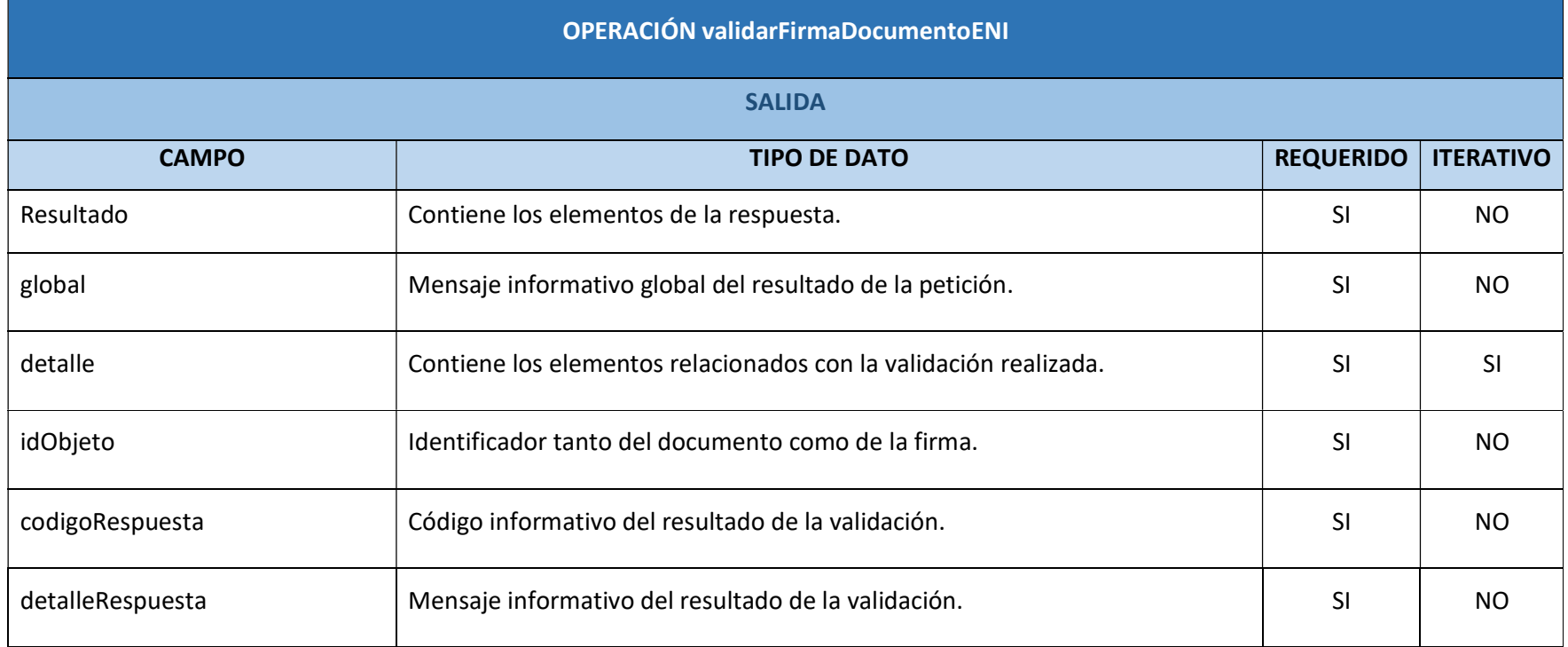

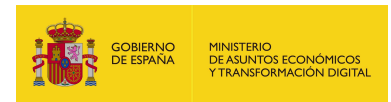

## 5.2.8.6. Resultado de la operación

-Resultado de una petición:

<soap:Envelope xmlns:soap="http://schemas.xmlsoap.org/soap/envelope/">

<soap:Body>

<ns2:validarFirmaDocumentoENIResponse

xmlns:ns2="http://service.ws.inside.dsic.mpt.es/">

<Resultado>

<global>[G.000] - Sin problemas</global>

<detalle>

<idObjeto>ES\_E04976601\_2019\_249\_DOCUMENTO\_XADES</idObjeto>

<codigoRespuesta>[D.F.000]</codigoRespuesta>

<detalleRespuesta>Firma Válida -- Estado: true -- detalle: La firma es

válida</detalleRespuesta>

</detalle>

</Resultado>

</ns2:validarFirmaDocumentoENIResponse>

</soap:Body>

</soap:Envelope>

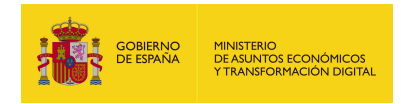

# 5.2.9. validarFirmaExpedienteENI

### 5.2.9.1. Estructura de datos

Diagrama de estructura:

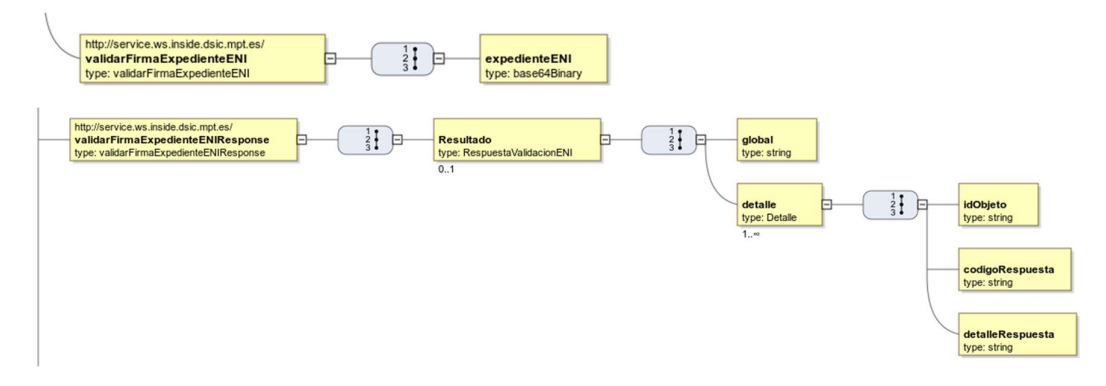

## 5.2.9.2. Parámetros de entrada

- expedienteENI: Aquí se indica el binario en base64 del expediente ENI que se desea validar la firma. La versión ENI de este expediente puede tratarse tanto de la versión 1.0 como de la versión 2.0. No es necesario indicar dicha versión, debido a que el sistema detecta e interpreta automáticamente la versión ENI del expediente adjunto.
	- La versión 2.0 del ENI se encuentra disponible desde la versión 6.2.1 de EEUTILS hasta la versión más actual.

## 5.2.9.3. Parámetros de salida

- Resultado: Contiene los elementos de la respuesta:
	- global: se muestra un mensaje informativo en función de los resultados obtenidos en todas las validaciones realizadas.

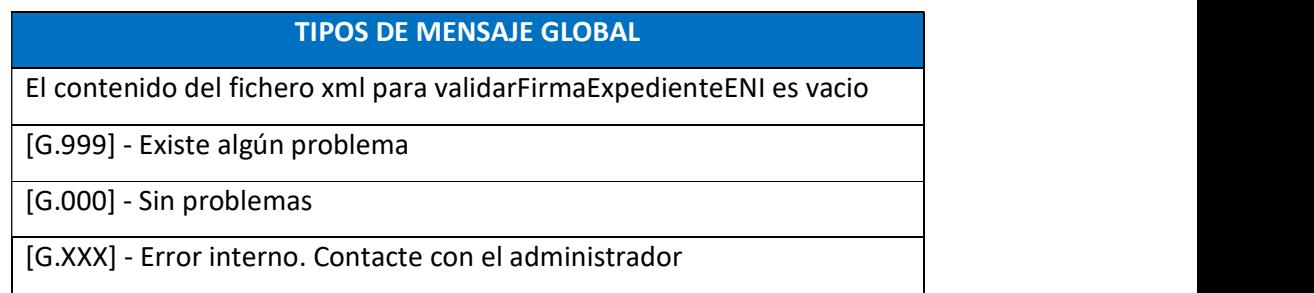

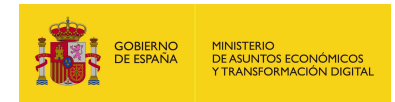

- detalle: Contiene información de cada una de las validaciones indicadas en la petición:
	- o idObjeto: se trata del identificador del expediente y de la firma, puesto que ambos se encuentran asociados a ese identificador.
	- o codigoRespuesta: se muestra un código que indica si la operación se realizó satisfactoriamente o no.
	- o detalleRespuesta: se muestra un mensaje informativo en relación con el código de respuesta obtenido.

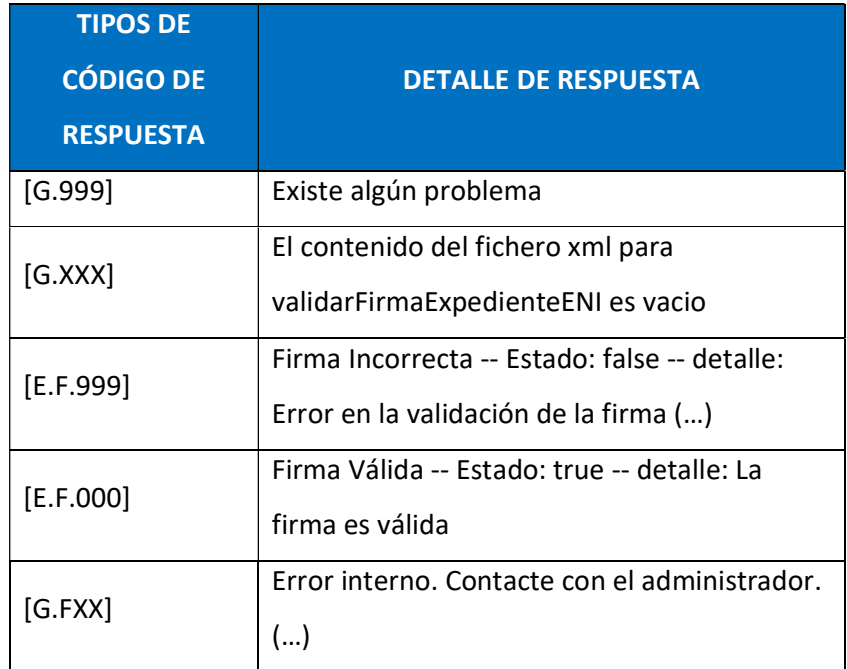

### 5.2.9.4. Estructura de una petición

Endpoint:

http://maquina:puerto/eeutil-

### misc/ws/EeUtilValidacionENIUserNameTokenService?wsdl

- Petición con los parámetros necesarios:

<soapenv:Envelope xmlns:soapenv="http://schemas.xmlsoap.org/soap/envelope/"

xmlns:ser="http://service.ws.inside.dsic.mpt.es/">

<soapenv:Header/>

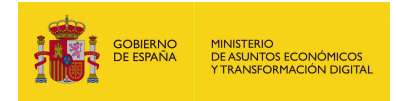

<soapenv:Body>

<ser:validarFirmaExpedienteENI>

<expedienteENI>PD94bW...(expediente ENI en base

64)WVudGU+</expedienteENI>

</ser:validarFirmaExpedienteENI>

</soapenv:Body>

</soapenv:Envelope>

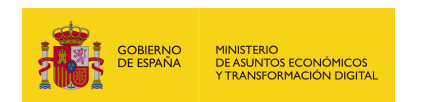

# 5.2.9.5. Especificación de la interfaz

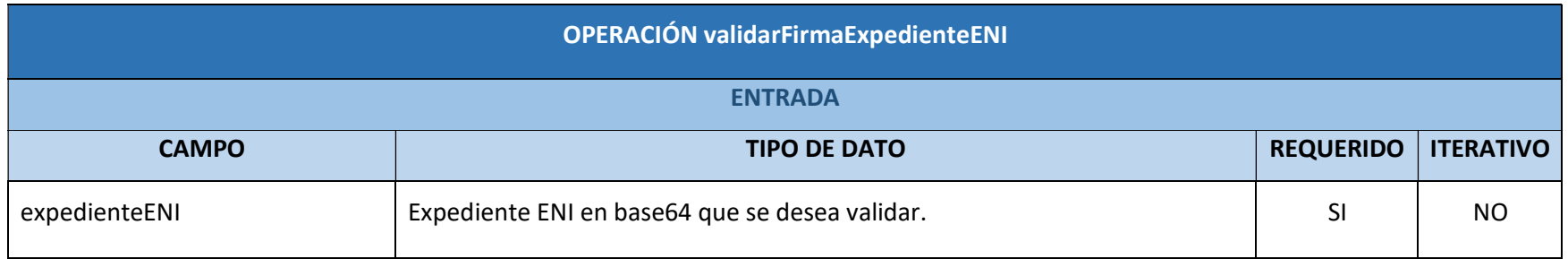

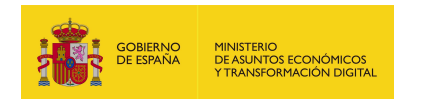

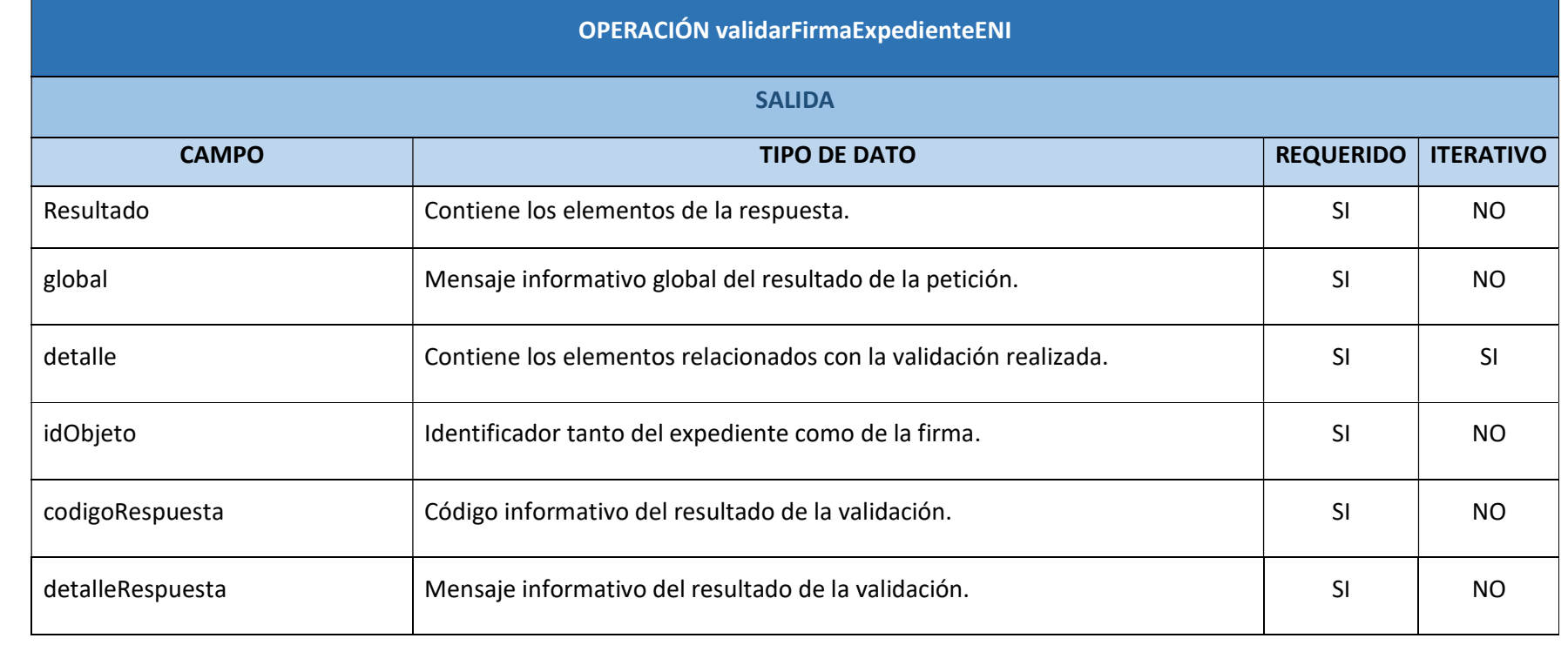

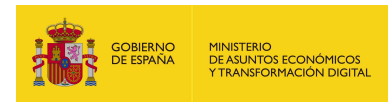

## 5.2.9.6. Resultado de la operación

-Resultado de una petición:

<soap:Envelope xmlns:soap="http://schemas.xmlsoap.org/soap/envelope/">

<soap:Body>

<ns2:validarFirmaExpedienteENIResponse

xmlns:ns2="http://service.ws.inside.dsic.mpt.es/">

<Resultado>

<global>[G.000] - Sin problemas</global>

<detalle>

<idObjeto/>

<codigoRespuesta>[E.F.000]</codigoRespuesta>

<detalleRespuesta>Firma Válida -- Estado: true -- detalle: La firma es

valida</detalleRespuesta>

</detalle>

</Resultado>

</ns2:validarFirmaExpedienteENIResponse>

</soap:Body>

</soap:Envelope>

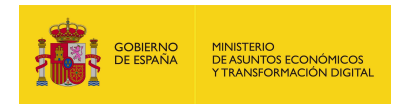

# 5.2.10. visualizarFacturae

### 5.2.10.1.Estructura de datos

Diagrama de estructura:

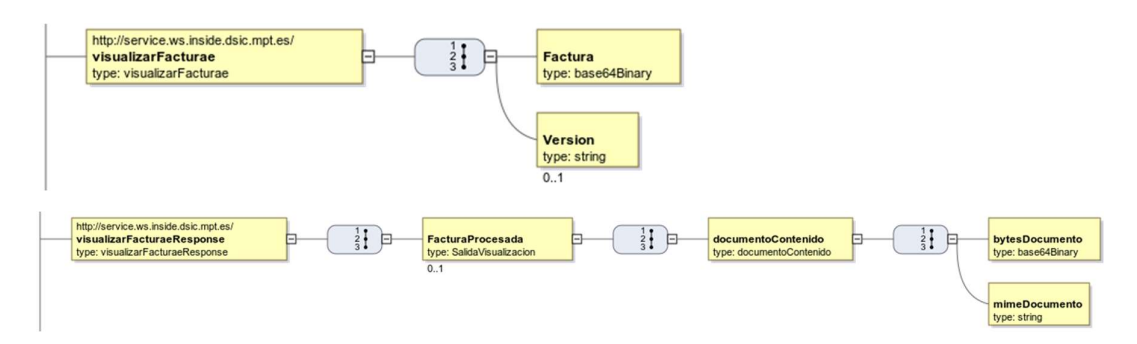

### 5.2.10.2.Parámetros de entrada

- Factura: Aquí se indica el binario en base64 de la factura que se desea visualizar.
- Version: Se indica la versión del xsl con la que se desea validar la estructura de la factura. Es recomendable no indicar esta versión, pues EEUTIL MISC al no detectar una versión correcta va a emplear siempre la versión por defecto.

### 5.2.10.3.Parámetros de salida

- FacturaProcesada: Contiene los elementos de la respuesta:
	- documentoContenido: Contiene los elementos de la respuesta relacionados con la visualización de la factura indicada:
		- o bytesDocumento: array de bytes del html, expresado en base64, generado para visualizar la factura.
		- o mimeDocumento: se trata del tipo de mime del archivo obtenido como respuesta.

### 5.2.10.4.Estructura de una petición

Endpoint:

### http://maquina:puerto/eeutil-misc/ws/EeUtilMiscUserNameTokenService?wsdl

- Petición con todos los parámetros obligatorios y opcionales:

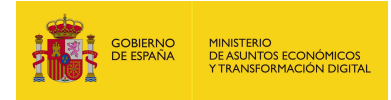

<soapenv:Envelope xmlns:soapenv="http://schemas.xmlsoap.org/soap/envelope/" xmlns:ser="http://service.ws.inside.dsic.mpt.es/">

<soapenv:Header/>

<soapenv:Body>

<ser:visualizarFacturae>

<Factura> PD94bW...(factura en base64)...HVyYWU+</Factura>

<!--Optional:-->

<Version>3.2.2</Version>

</ser:visualizarFacturae>

</soapenv:Body>

</soapenv:Envelope>

- Petición con los parámetros necesarios:

<soapenv:Envelope xmlns:soapenv="http://schemas.xmlsoap.org/soap/envelope/"

xmlns:ser="http://service.ws.inside.dsic.mpt.es/">

<soapenv:Header/>

<soapenv:Body>

<ser:visualizarFacturae>

<Factura>PD94bW...(factura en base64)...HVyYWU+</Factura>

</ser:visualizarFacturae>

</soapenv:Body>

</soapenv:Envelope>

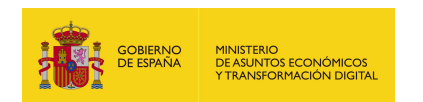

# 5.2.10.5.Especificación de la interfaz

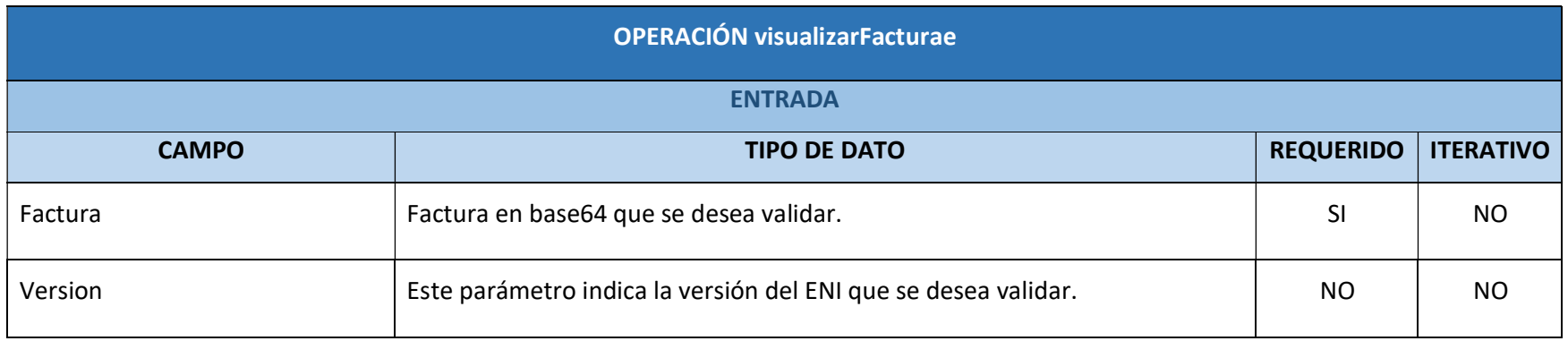

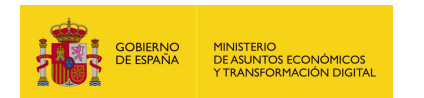

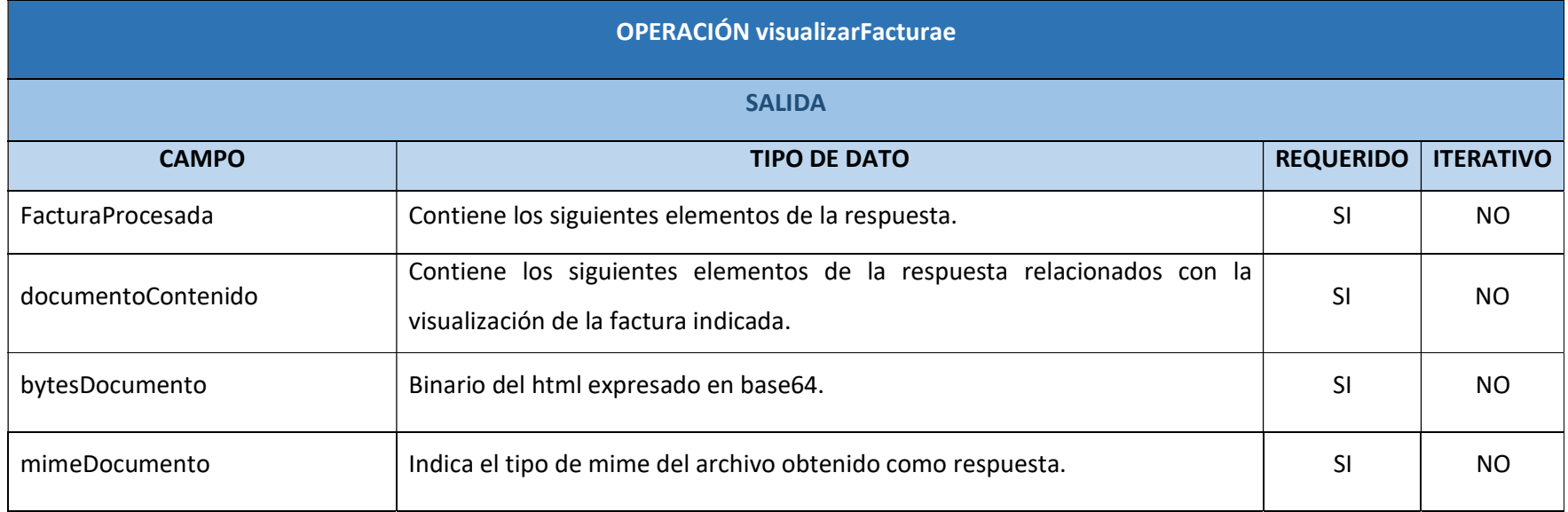

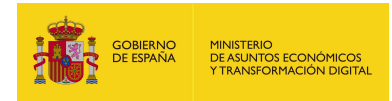

### 5.2.10.6.Resultado de la operación

Resultado de la petición:

<soap:Envelope xmlns:soap="http://schemas.xmlsoap.org/soap/envelope/">

<soap:Body>

<ns2:visualizarFacturaeResponse

xmlns:ns2="http://service.ws.inside.dsic.mpt.es/">

<FacturaProcesada>

<documentoContenido>

<bytesDocumento>PGh0bWw ...(array de bytes del html en base64)...

RtbD4K</bytesDocumento>

<mimeDocumento>text/html</mimeDocumento>

</documentoContenido>

</FacturaProcesada>

</ns2:visualizarFacturaeResponse>

</soap:Body>

</soap:Envelope>

Visualización del archivo html generado a partir de una factura.

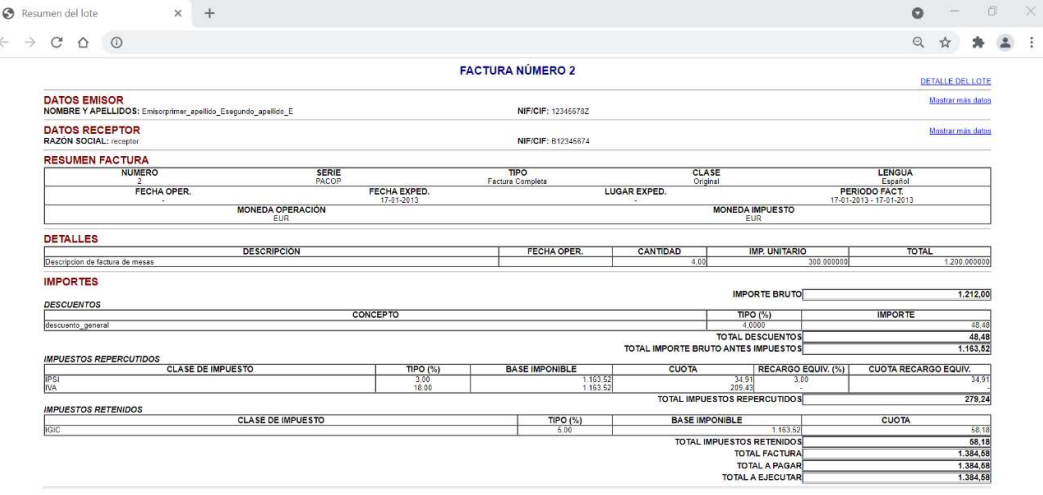
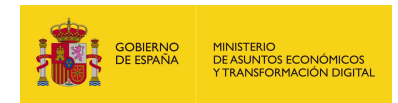

## 5.2.11. visualizarFacturaePDF

## 5.2.11.1.Estructura de datos

Diagrama de estructura:

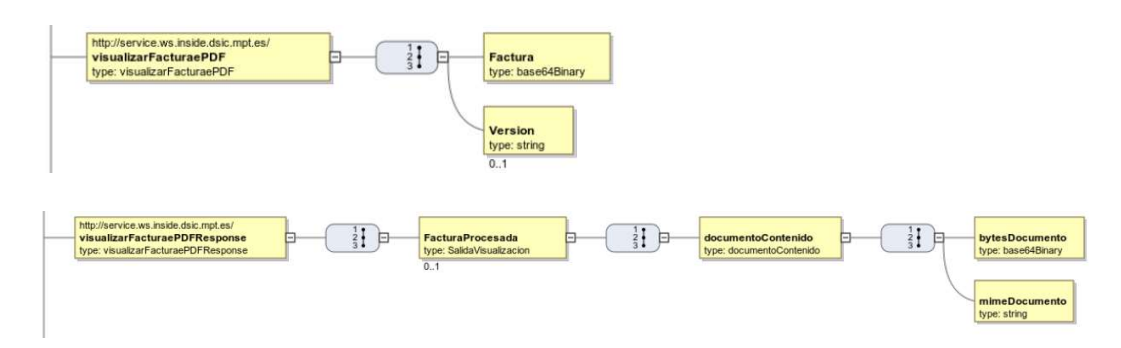

## 5.2.11.2.Parámetros de entrada

- Factura: Aquí se indica el binario en base64 de la factura que se desea visualizar.
- Version: Se indica la versión de la plantilla XSL con la que se desea validar la estructura de la factura. Es recomendable no indicar esta versión, pues EEUTIL MISC al no detectar una versión correcta va a emplear siempre la versión por defecto.

## 5.2.11.3.Parámetros de salida

- facturaProcesada: este elemento contiene los elementos de la respuesta:
	- documentoContenido: Contiene los elementos de la respuesta relacionados con la visualización de la factura indicada:
		- o bytesDocumento: es el documento PDF generado en base64, para visualizar la factura.
		- o mimeDocumento: Es el tipo mime de la factura, la respuesta siempre genera un PDF, así que el texto que aparecerá será "application/pdf".

### 5.2.11.4.Estructura de una petición

### Endpoint:

### http://maquina:puerto/eeutil-misc/ws/EeUtilMiscUserNameTokenService?wsdl

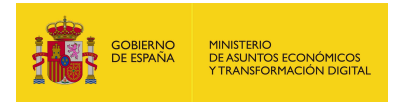

- Petición con todos los parámetros obligatorios y opcionales:

<soapenv:Envelope xmlns:soapenv="http://schemas.xmlsoap.org/soap/envelope/"

xmlns:ser="http://service.ws.inside.dsic.mpt.es/">

<soapenv:Header/>

<soapenv:Body>

<ser:visualizarFacturaePDF>

<Factura>PD94bWwgd....(binario en base64 de la factura

electronica)...mFlPg==</Factura>

<!--Optional:-->

<Version>3.2.1</Version>

</ser:visualizarFacturaePDF>

</soapenv:Body>

</soapenv:Envelope>

- Petición con los parámetros obligatorios:

<soapenv:Envelope xmlns:soapenv="http://schemas.xmlsoap.org/soap/envelope/"

xmlns:ser="http://service.ws.inside.dsic.mpt.es/">

<soapenv:Header/>

<soapenv:Body>

<ser:visualizarFacturaePDF>

<Factura>PD94... (binario en base64 de la factura electronica) ....

R1cmFlPg==</Factura>

</ser:visualizarFacturaePDF>

</soapenv:Body>

</soapenv:Envelope>

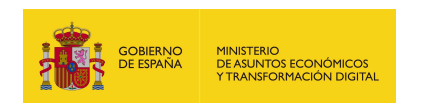

# 5.2.11.5.Especificación de la interfaz

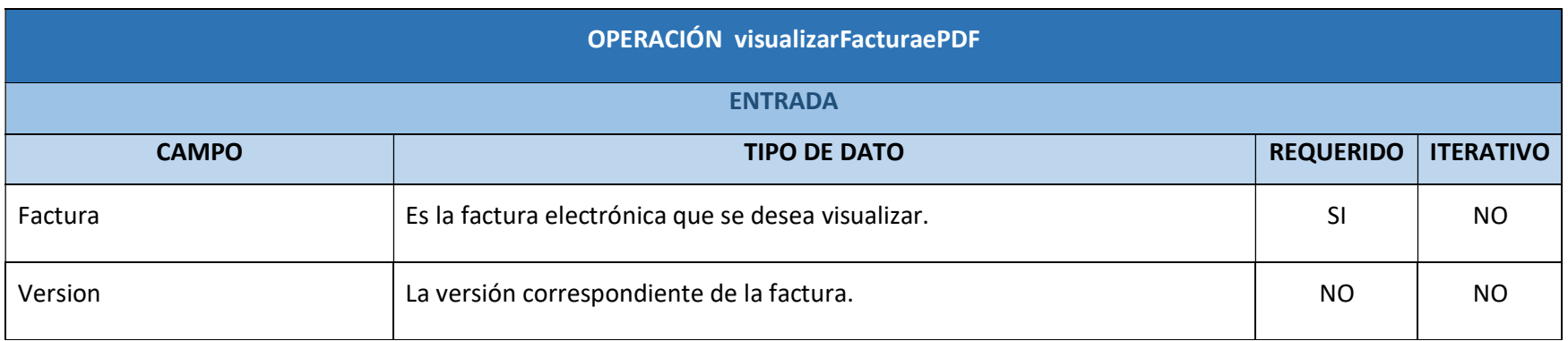

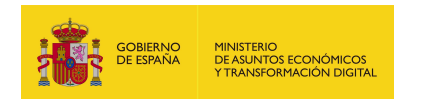

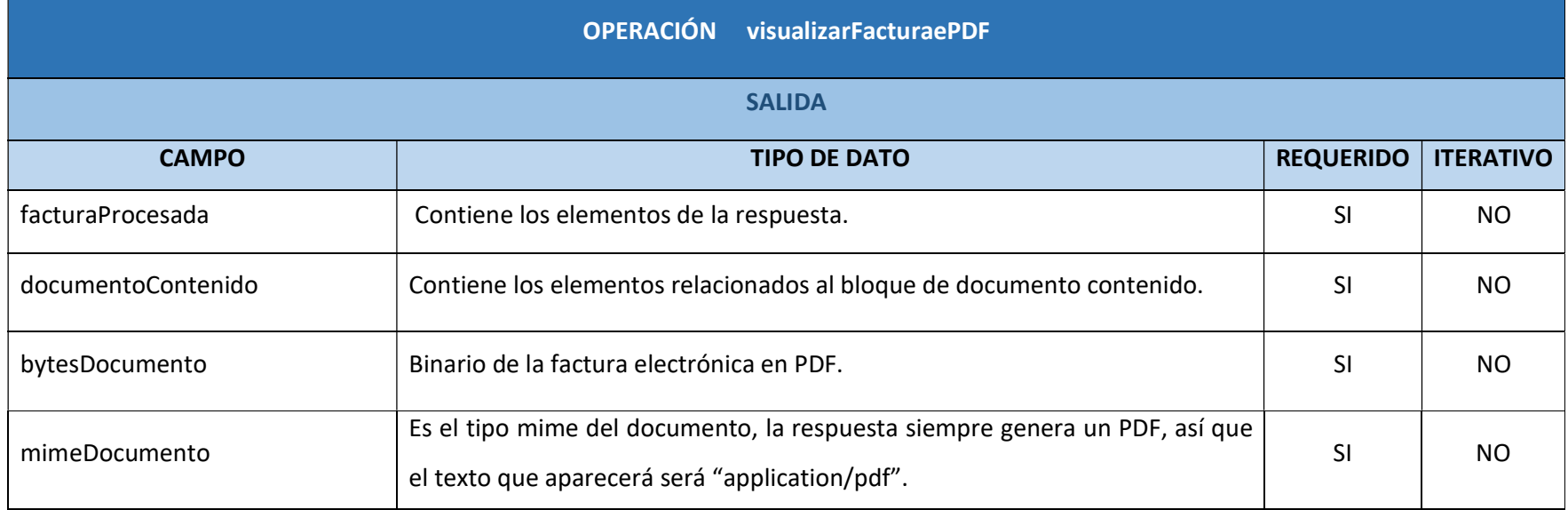

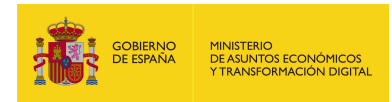

### 5.2.11.6.Resultado de la operación

Respuesta correcta:

<soap:Envelope xmlns:soap="http://schemas.xmlsoap.org/soap/envelope/">

<soap:Body>

<ns2:visualizarFacturaePDFResponse

xmlns:ns2="http://service.ws.inside.dsic.mpt.es/">

<FacturaProcesada>

<documentoContenido>

<bytesDocumento>JVBERi0...(binario del PDF

resultante)..lRU9GCg==</bytesDocumento>

<mimeDocumento>application/pdf</mimeDocumento>

</documentoContenido>

</FacturaProcesada>

</ns2:visualizarFacturaePDFResponse>

</soap:Body>

</soap:Envelope>

Visualización del PDF generado de la factura:

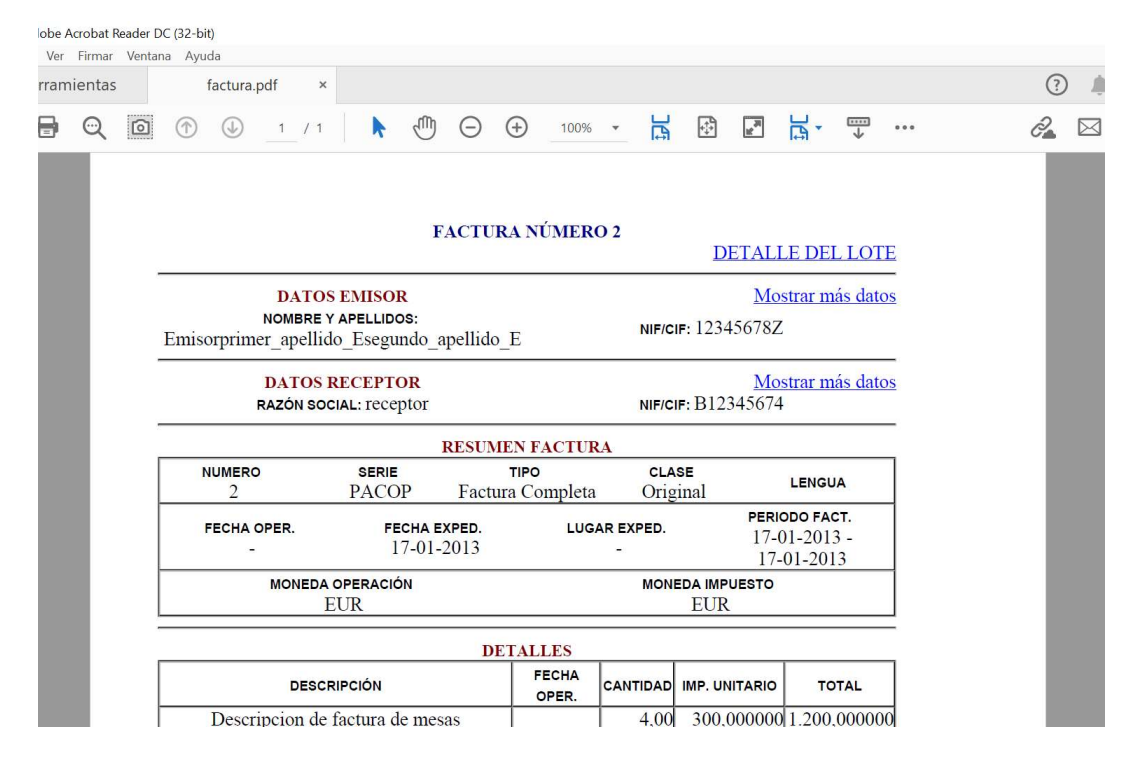

EEUTILS / 113

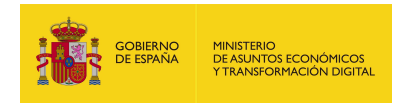

## 6. EEUTIL-OPER-FIRMA

## 6.1. Descripción funcional

Eeutil-oper-firma es un servicio web cuya finalidad es realizar operaciones con firmas o certificados.

Tiene los siguientes servicios desplegados:

http://maquina:puerto/eeutil-

operfirma/ws/EeUtilOperFirmaUserNameTokenService?wsdl

http://maquina:puerto /eeutil-oper-firma/ws/EeUtilServiceMtom?wsdl

## 6.2. Operaciones

El servicio tiene las siguientes operaciones:

- postProcesarFirma: Esta operación sirve para postprocesar firmas generadas con versiones antiguas del cliente de @firma, de manera que se eliminan los caracteres extraños que metía el antiguo cliente en las firmas generadas, y que hacían imposible su validación.

- validacionFirma: esta operación sirve para validar firmas. Recibe una firma en base64, junto con otros parámetros relacionados con la firma, y devuelve el resultado de la validación.

- validacionFirmaInfo: esta operación sirve para validar firmas. Recibe una firma en base64, junto con otros parámetros relacionados con la firma, y devuelve el resultado de la validación.

Como se aprecia en la imagen, esta operación solo existe en el endpoint de SOAPBINDING:

http://maquina:puerto /eeutil-oper-firma/ws/EeUtilService?wsdl

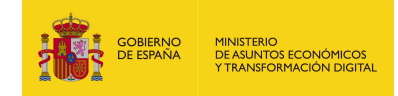

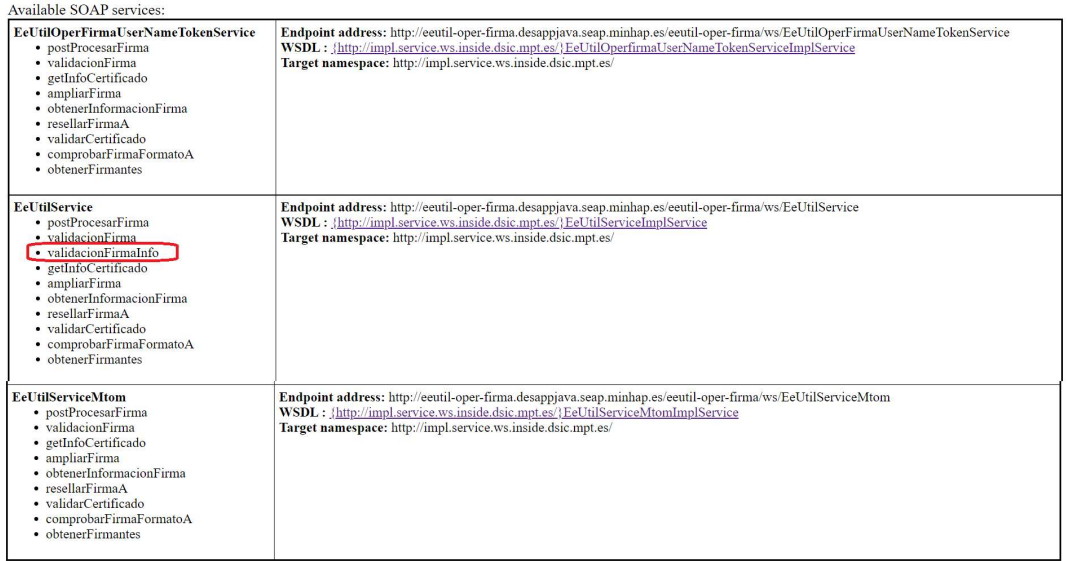

- getInfoCertificado: esta operación sirve para obtener información de un certificado. Recibe un certificado en base64 y devuelve el resultado tras la validación

- ampliarFirma: esta operación sirve para generar firmas ampliadas (firmas longevas que garantizan la validez de esta firma a largo plazo, una vez vencido el periodo de validez del certificado) a partir de otras firmas.

- obtenerInformacionFirma: esta operación sirve para obtener información de una firma. Por ejemplo: obtener los firmantes, el contenido firmado o el tipo de firma.

- resellarFirmaA: esta operación sirve para resellar una firma ya existente. La función de resellar se puede utilizar para volver a sellar firmas que están próximas a caducar.

- validarCertificado: esta operación sirve para para validar certificados y obtener cierta información de ellos. Recibe un certificado en base64 y devuelve el resultado de la validación junto con otros datos.

- comprobarFormatoFirmaA: esta operación sirve para comprobar si una firma tiene el formato de una firma ampliada.

- obtenerFirmantes: esta operación sirve para obtener los datos de cada uno de los firmantes correspondientes a la firma indicada.

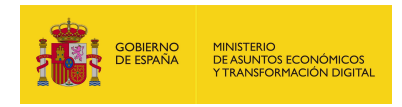

## 6.2.1. postProcesarFirma

## 6.2.1.1. Estructura de datos

Diagrama de estructura:

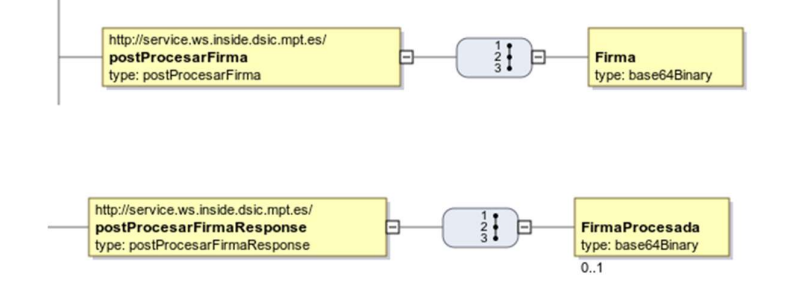

## 6.2.1.2. Parámetros de entrada

**Firma**: La firma que se desea procesar codificada en base64.

## 6.2.1.3. Parámetros de salida

 FirmaProcesada: La firma procesada (sin caracteres extraños) codificada en base64.

## 6.2.1.4. Estructura de una petición

Endpoint:

http://maquina:puerto/eeutil-oper-

### firma/ws/EeUtilOperFirmaUserNameTokenService?wsdl

Petición con todos los parámetros:

<soapenv:Envelope xmlns:soapenv="http://schemas.xmlsoap.org/soap/envelope/"

xmlns:ser="http://service.ws.inside.dsic.mpt.es/">

<soapenv:Header/>

<soapenv:Body>

<ser:postProcesarFirma>

<Firma>PD94bWwgd...(El binario de la firma)..0FGSVJNQT4=</Firma>

</ser:postProcesarFirma>

</soapenv:Body>

</soapenv:Envelope>

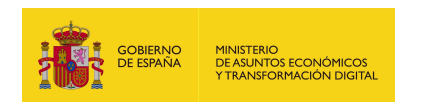

# 6.2.1.5. Especificación de la interfaz

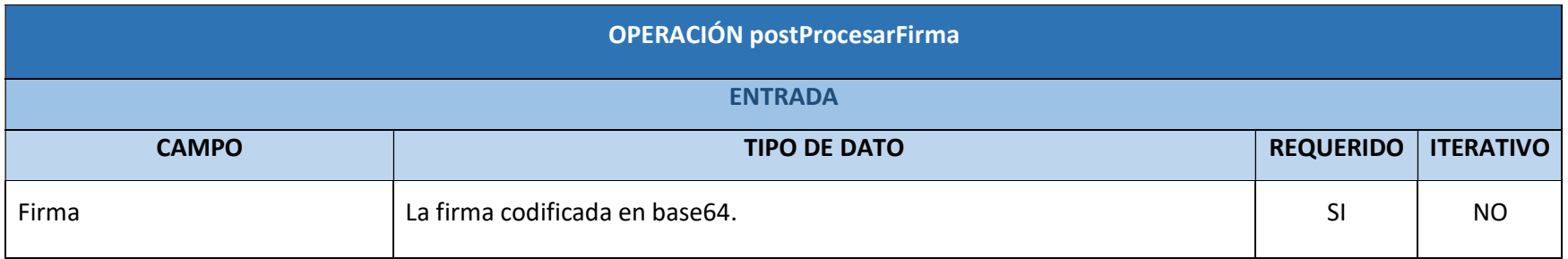

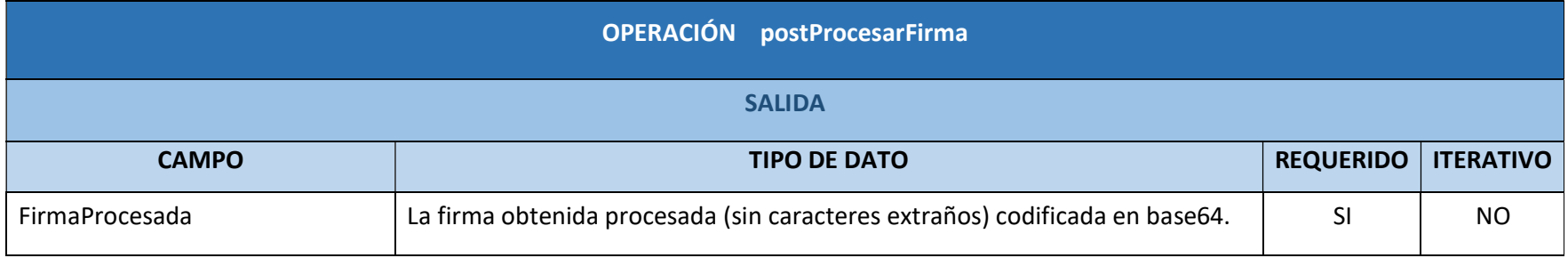

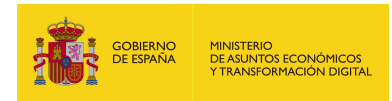

## 6.2.1.6. Resultado de la operación

La respuesta devolverá la firma adjuntada en la petición procesada:

<soap:Envelope xmlns:soap="http://schemas.xmlsoap.org/soap/envelope/">

<soap:Body>

<ns2:postProcesarFirmaResponse

xmlns:ns2="http://service.ws.inside.dsic.mpt.es/">

<FirmaProcesada>PD94b...(binario de la firma)...k1BPg==</FirmaProcesada>

</ns2:postProcesarFirmaResponse>

</soap:Body>

</soap:Envelope>

Cualquier contenido que se adjunte en la petición que no se trate de una firma arrojara un mensaje similar a este en la respuesta:

<soap:Envelope xmlns:soap="http://schemas.xmlsoap.org/soap/envelope/">

<soap:Body>

<soap:Fault>

<faultcode>soap:Server</faultcode>

<faultstring>Error postprocesando firma Error inesperado al procesar la firma:

No existe postProcessador para este tipo de firma</faultstring>

<detail>

<ns2:ErrorTest xmlns:ns2="http://service.ws.inside.dsic.mpt.es/">

<status>ERROR</status>

<codigo>Error postprocesando firma</codigo>

<descripcion>UUID: 7b0fd32d-206c-4cbe-b428-ea0df809dbeb Error

postprocesando firma Error inesperado al procesar la firma: No existe

postProcessador para este tipo de firma</descripcion>

</ns2:ErrorTest>

</detail>

</soap:Fault>

</soap:Body>

</soap:Envelope>

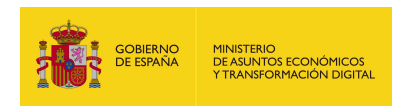

## 6.2.2. validacionFirma

## 6.2.2.1. Estructura de datos

Diagrama de estructura:

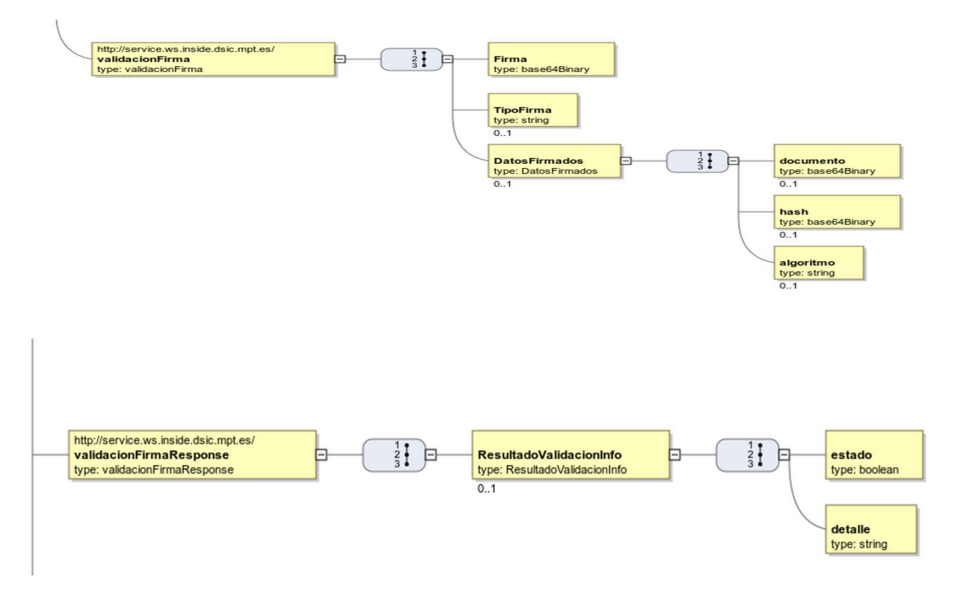

### 6.2.2.2. Parámetros de entrada

- **Firma:** Binario en base64 de la firma que se va a validar.
- **TipoFirma**: Se indica el tipo de firma, aunque se adjunte la firma del documento, se indica en una tabla de referencia los formatos según el documento del que se obtuvo la firma:

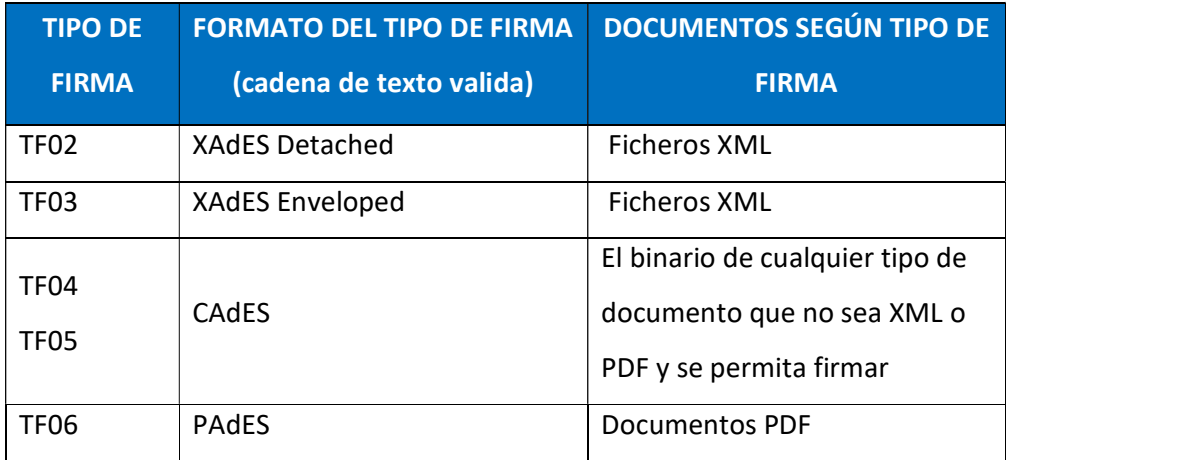

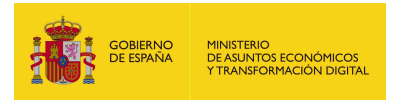

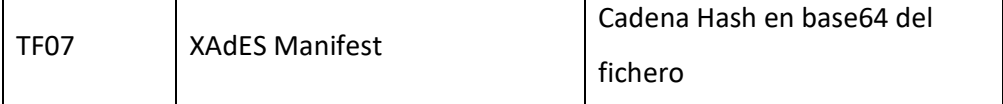

DatosFirmados: Contiene elementos relacionados a la firma, son los siguientes:

- documento: Documento originario de la firma en base64.
- hash: Función hash del documento adjuntado en el parámetro documento.
- algoritmo: El tipo de función hash que se haya aplicado al hash.

### 6.2.2.3. Parámetros de salida

- ResultadoValidacionInfo: Contiene los elementos de la respuesta:
	- estado: Indica si es válida la firma. Los 2 estados son:
		- o true: firma valida.
		- o false: firma no valida.
	- detalle: Mensaje informativo en relación con el estado obtenido.

## 6.2.2.4. Estructura de una petición

Endpoint:

### http://maquina:puerto/eeutil-oper-

### firma/ws/EeUtilOperFirmaUserNameTokenService?wsdl

Petición con todos los parámetros obligatorios y opcionales:

<soapenv:Envelope xmlns:soapenv="http://schemas.xmlsoap.org/soap/envelope/"

xmlns:ser="http://service.ws.inside.dsic.mpt.es/">

<soapenv:Header/>

<soapenv:Body>

<ser:validacionFirma>

<Firma>MIIMe....(aquí viene el binario de la firma)....NRfN9Hw==</Firma>

<!--Optional:-->

<TipoFirma>CADES</TipoFirma>

<!--Optional:-->

<DatosFirmados>

<!--Optional:-->

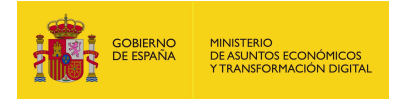

<documento>RXN0byBlcyB1bmEgcHJ1ZWJhDQpDb24gc2FsdG9zIGRlIGxpbmVhIGRl IHR4dC4=</documento>

<!--Optional:-->

<hash>DBF2CA24F79835FA6382C95AC3E3F8D55293F3895306094734329DDCE644 73C58162C6624A0644014C206A09B95EA3E7A7D87C5081AB7A15EFACA83A34926 B5A</hash>

<!--Optional:-->

<algoritmo>SHA512</algoritmo>

</DatosFirmados>

</ser:validacionFirma>

</soapenv:Body>

</soapenv:Envelope>

Petición con todos los parámetros necesarios:

<soapenv:Envelope xmlns:soapenv="http://schemas.xmlsoap.org/soap/envelope/"

xmlns:ser="http://service.ws.inside.dsic.mpt.es/">

<soapenv:Header/>

<soapenv:Body>

<ser:validacionFirma>

<Firma>MIIMeAY... (aquí viene el binario de la firma).......NRfN9Hw==</Firma>

</ser:validacionFirma>

</soapenv:Body>

</soapenv:Envelope>

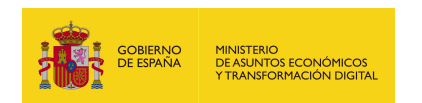

# 6.2.2.5. Especificación de la interfaz

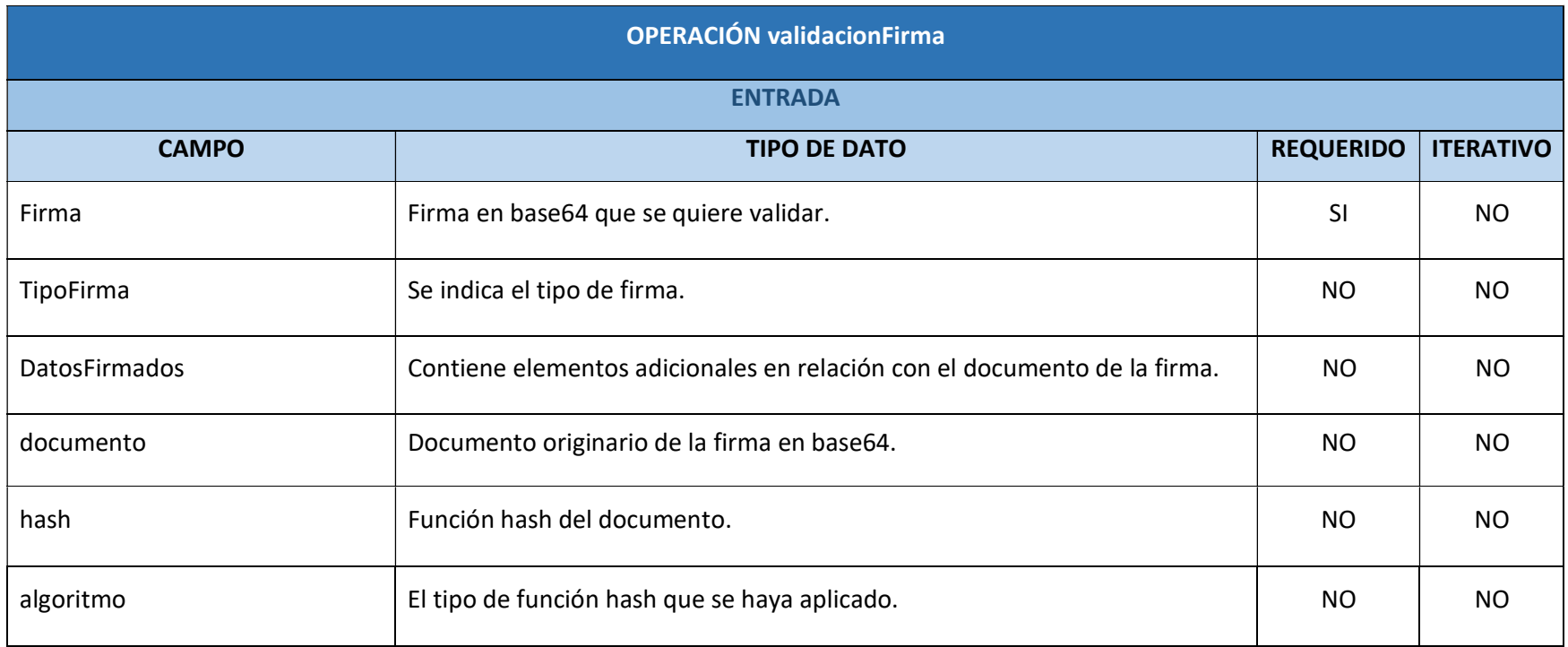

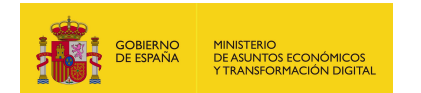

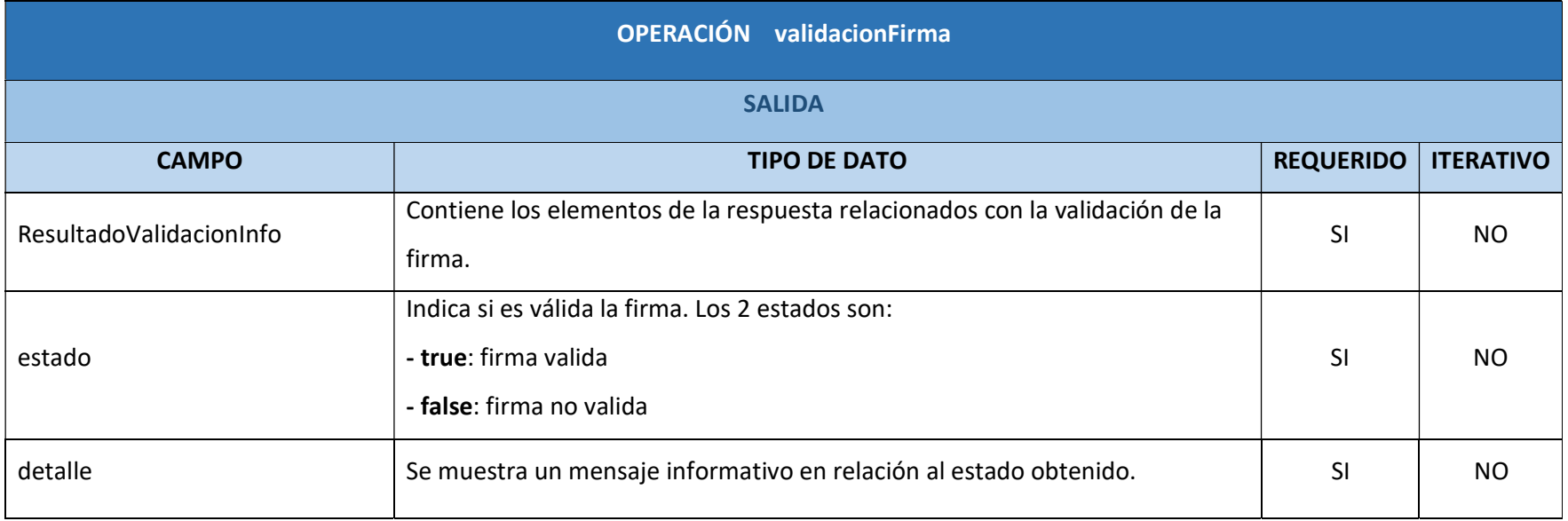

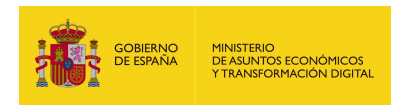

## 6.2.2.6. Resultado de la operación

<soap:Envelope xmlns:soap="http://schemas.xmlsoap.org/soap/envelope/">

<soap:Body>

<ns2:validacionFirmaResponse xmlns:ns2="http://service.ws.inside.dsic.mpt.es/">

<ResultadoValidacionInfo>

<estado>true</estado>

<detalle>La firma es valida</detalle>

</ResultadoValidacionInfo>

</ns2:validacionFirmaResponse>

</soap:Body>

</soap:Envelope>

En la respuesta se indica el resultado de la<br>validación de la firma adjuntada en la petición<br> validación de la firma adjuntada en la petición

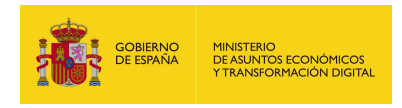

# 6.2.3. validacionFirmaInfo

## 6.2.3.1. Estructura de datos

Diagrama de estructura:

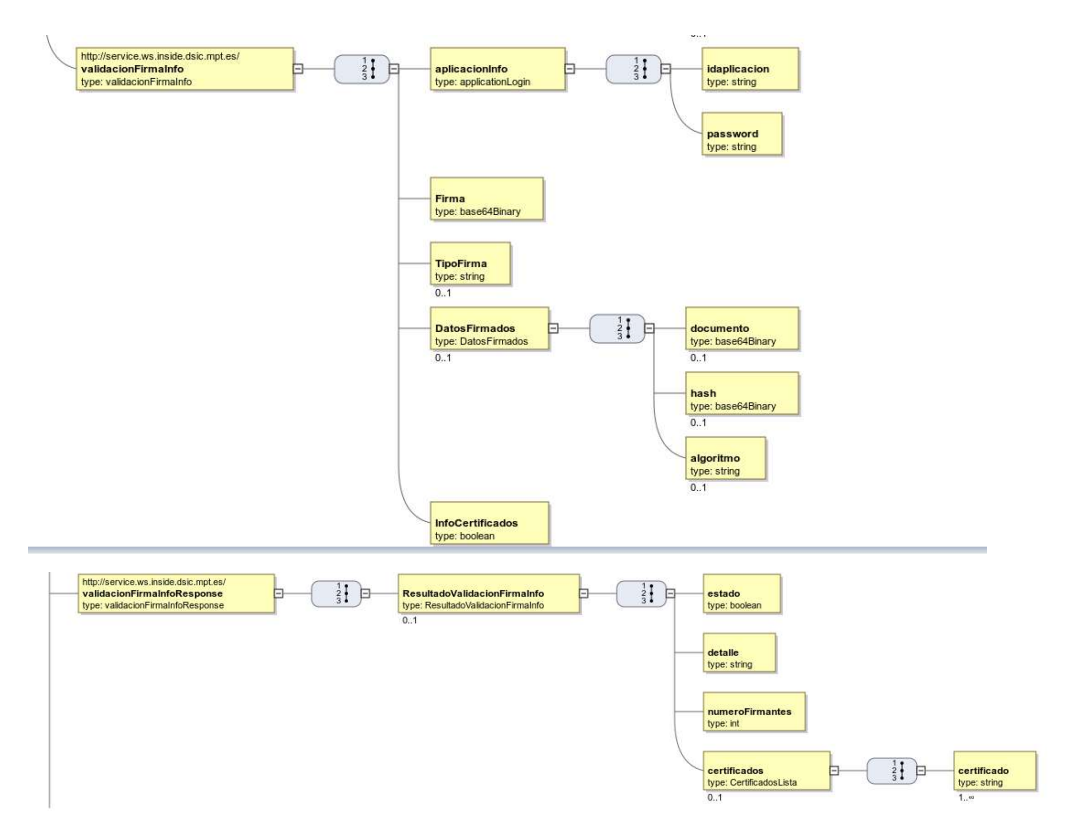

### 6.2.3.2. Parámetros de entrada

- **aplicacionInfo**: En este parámetro están contenidos los elementos de autenticación de la petición.
	- idaplicacion: Aquí se indica el usuario / aplicación de autenticación.
	- password: Aquí se indica la contraseña del usuario indicado.
- **Firma**: Aquí se mete el binario en base64 de la firma que se va a validar.
- **TipoFirma**: Se indica el tipo de firma, aunque se adjunte la firma del documento, se indica en una tabla de referencia los formatos según el documento del que se obtuvo la firma:

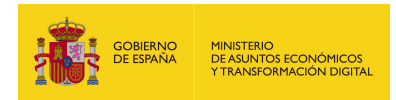

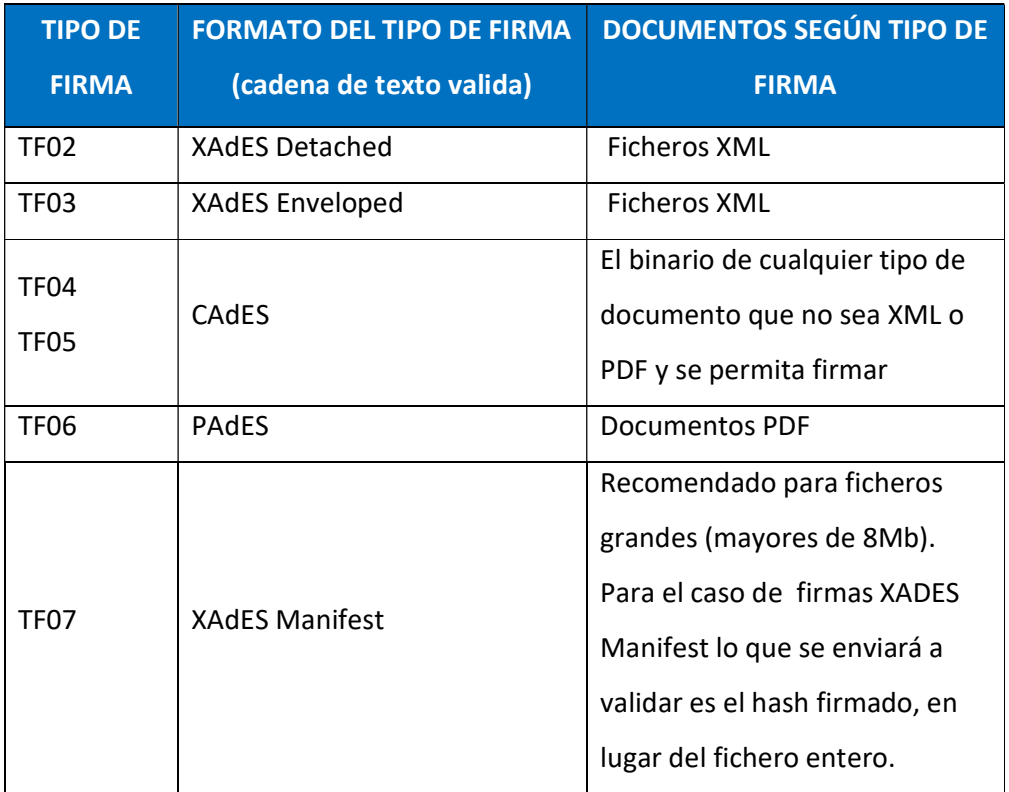

**DatosFirmados**: Contiene elementos relacionados a la firma, son los siguientes:

- documento: Documento originario de la firma en base64.
- hash: Función hash del documento adjuntado en el parámetro documento.
- algoritmo: El tipo de función hash que se haya aplicado al hash.
- **InfoCertificados**: En este elemento se indica si se quiere recuperar el certificado o certificados que realizaron la firma que se obtiene de la propia firma adjuntada. Las cadenas de texto validas son:
	- true: Se quiere recuperar el certificado en la respuesta.
	- false: No se quiere recuperar el certificado en la respuesta.

### 6.2.3.3. Parámetros de salida

- ResultadoValidacionFirmaInfo: Contiene los elementos de la respuesta:
	- estado: Indica si es válida la firma. Los 2 estados son:
		- o true: firma valida.
		- o false: firma no valida.
	- detalle: Se muestra un mensaje informativo en relación al estado obtenido.

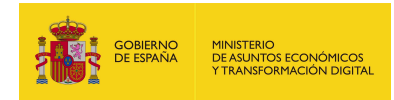

- numeroFirmantes: Aquí se indica el número de firmantes de la firma.
- certificados: Contiene el certificado o certificados de la firma, según el número de firmantes habrá 1 o más elementos certificado. Este elemento y su hijo solo aparecerán en la respuesta si se indicó que se deseaba recuperar en la petición en el parámetro InfoCertificados:
	- o certificado: El certificado o certificados que realizaron la firma.

## 6.2.3.4. Estructura de una petición

Endpoint:

### http://maquina:puerto /eeutil-oper-firma/ws/EeUtilService?wsdl

Petición con todos los parámetros obligatorios y opcionales:

<soapenv:Envelope xmlns:soapenv="http://schemas.xmlsoap.org/soap/envelope/"

xmlns:ser="http://service.ws.inside.dsic.mpt.es/">

<soapenv:Header/>

<soapenv:Body>

<ser:validacionFirmaInfo>

<aplicacionInfo>

<idaplicacion>idaplicacion</idaplicacion>

<password>password</password>

</aplicacionInfo>

<Firma>MIIMeAYJK....(Binario de la firma)...l3alcYNRfN9Hw==</Firma>

<!--Optional:-->

<TipoFirma>CADES</TipoFirma>

<!--Optional:-->

<DatosFirmados>

<!--Optional:-->

<documento>RXN0byBlcyB1bmEgcHJ1ZWJhDQpDb24gc2FsdG9zIGRlIGxpbmVhIGRl IHR4dC4=</documento>

<!--Optional:-->

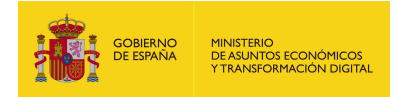

<hash>DBF2CA24F79835FA6382C95AC3E3F8D55293F3895306094734329DDCE644 73C58162C6624A0644014C206A09B95EA3E7A7D87C5081AB7A15EFACA83A34926 B5A</hash>

<!--Optional:-->

<algoritmo>SHA512</algoritmo>

</DatosFirmados>

<InfoCertificados>true</InfoCertificados>

</ser:validacionFirmaInfo>

</soapenv:Body>

</soapenv:Envelope>

Petición con todos los parámetros necesarios:

<soapenv:Envelope xmlns:soapenv="http://schemas.xmlsoap.org/soap/envelope/"

xmlns:ser="http://service.ws.inside.dsic.mpt.es/">

<soapenv:Header/>

<soapenv:Body>

<ser:validacionFirmaInfo>

<aplicacionInfo>

<idaplicacion>idaplicacion</idaplicacion>

<password>password</password>

</aplicacionInfo>

<Firma>MIIkFgYJ.....(Binario de la firma).....zJ5Qrc=</Firma>

<InfoCertificados>true</InfoCertificados>

</ser:validacionFirmaInfo>

</soapenv:Body>

</soapenv:Envelope>

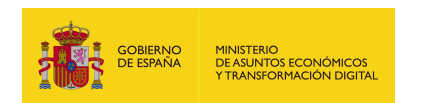

# 6.2.3.5. Especificación de la interfaz

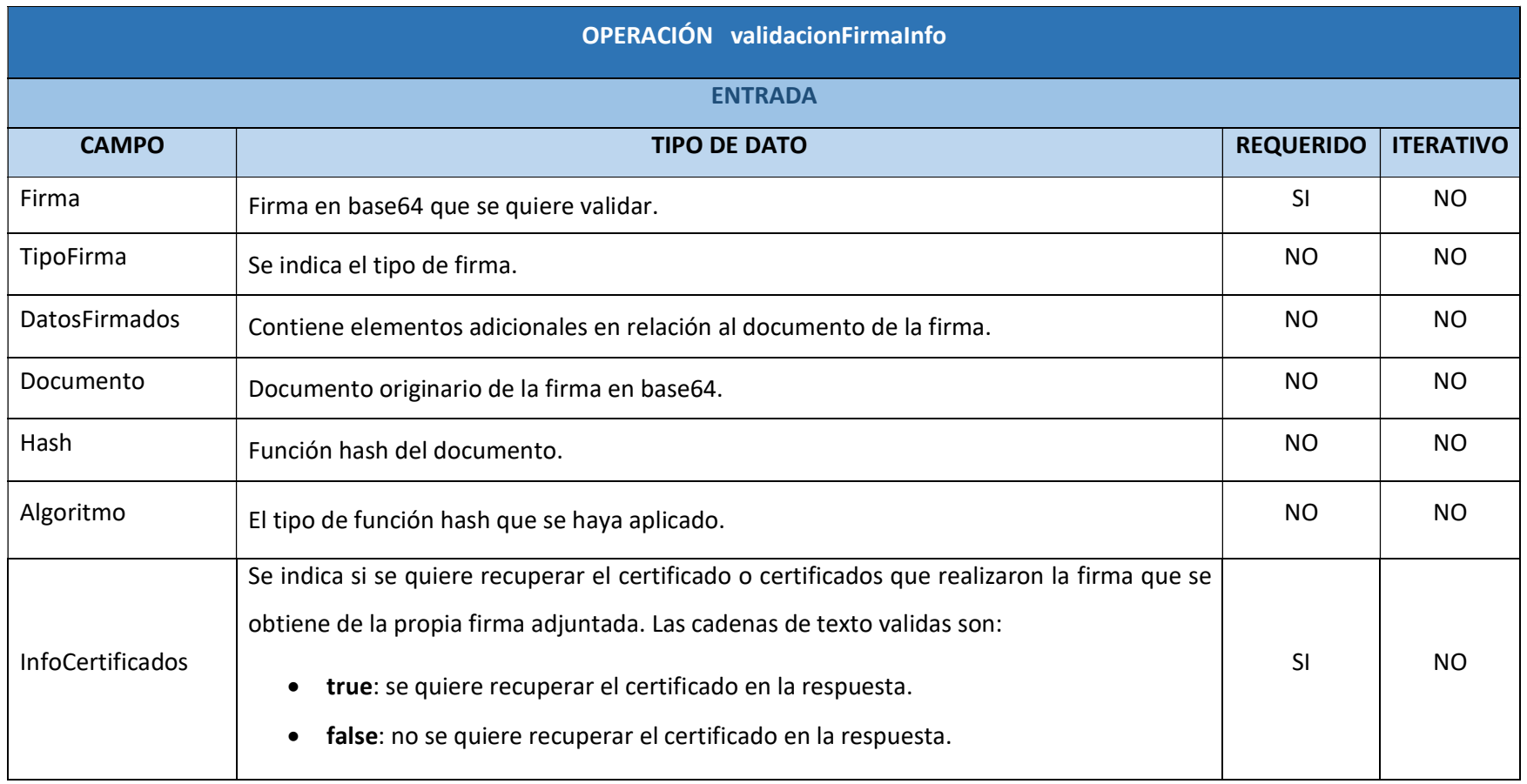

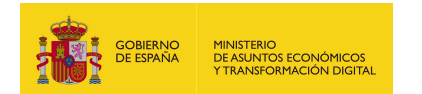

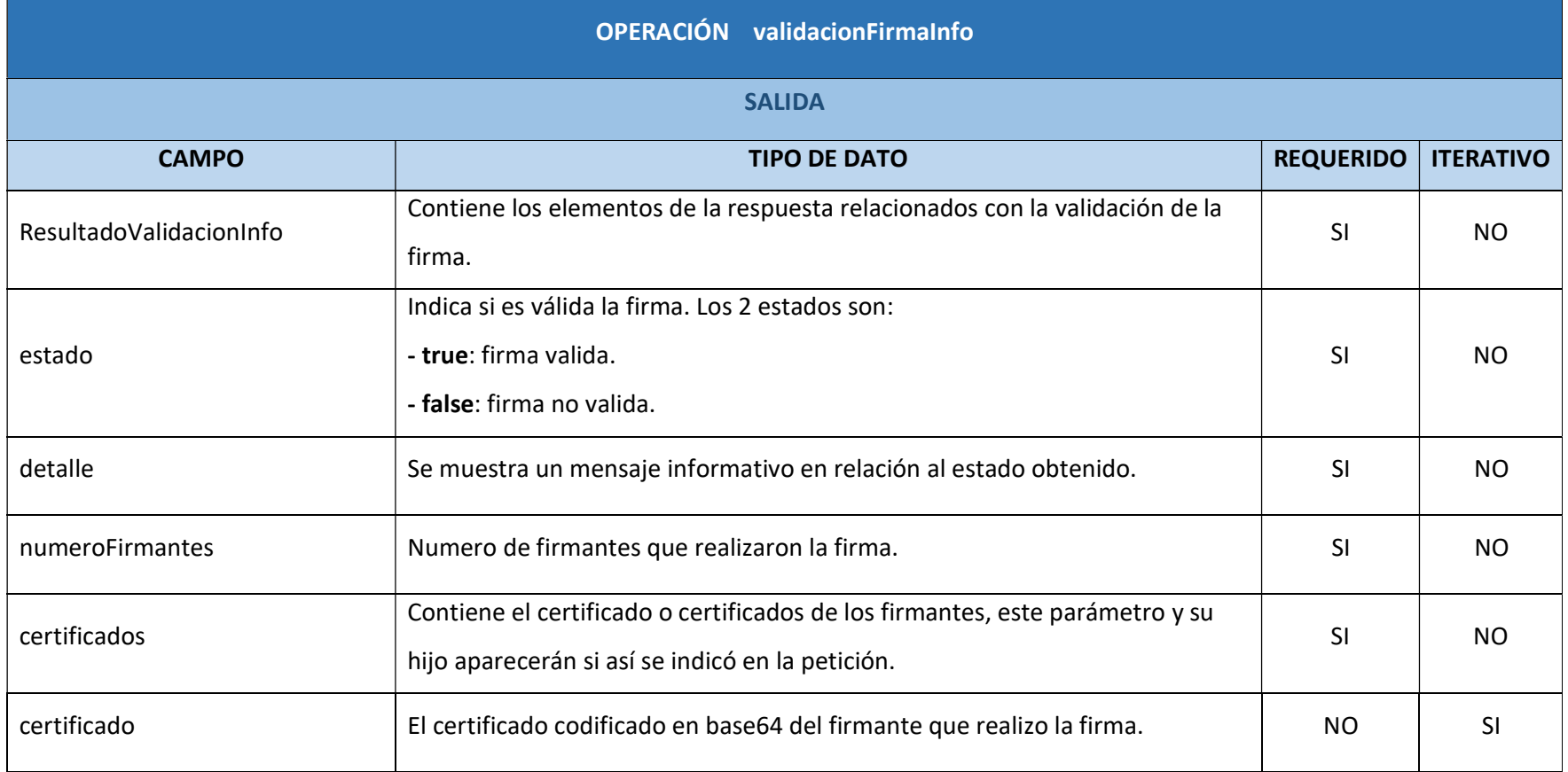

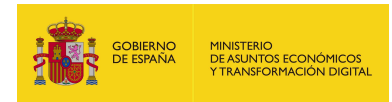

## 6.2.3.6. Resultado de la operación

Respuesta correcta donde se ha indicado que se desea recuperar el certificado firmante en la petición:

<soap:Envelope xmlns:soap="http://schemas.xmlsoap.org/soap/envelope/">

<soap:Body>

<ns2:validacionFirmaInfoResponse

xmlns:ns2="http://service.ws.inside.dsic.mpt.es/">

<ResultadoValidacionFirmaInfo>

<estado>true</estado>

<detalle>La firma es valida</detalle>

<numeroFirmantes>1</numeroFirmantes>

<certificados>

<certificado>MIIHsTCC...(el binario del

certificado)...Z6+CT7o=</certificado>

</certificados>

</ResultadoValidacionFirmaInfo>

</ns2:validacionFirmaInfoResponse>

</soap:Body>

</soap:Envelope>

Respuesta correcta donde se ha indicado que no se desea recuperar el certificado firmante en la petición:

<soap:Envelope xmlns:soap="http://schemas.xmlsoap.org/soap/envelope/">

<soap:Body>

<ns2:validacionFirmaInfoResponse

xmlns:ns2="http://service.ws.inside.dsic.mpt.es/">

<ResultadoValidacionFirmaInfo>

<estado>true</estado>

<detalle>La firma es valida</detalle>

<numeroFirmantes>1</numeroFirmantes>

</ResultadoValidacionFirmaInfo>

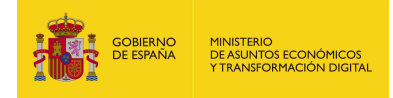

</ns2:validacionFirmaInfoResponse>

</soap:Body>

</soap:Envelope>

Respuesta de una firma con 2 firmantes donde se ha indicado que se desea

recuperar los certificados de la firma en la petición:

<soap:Envelope xmlns:soap="http://schemas.xmlsoap.org/soap/envelope/">

<soap:Body>

<ns2:validacionFirmaInfoResponse

xmlns:ns2="http://service.ws.inside.dsic.mpt.es/">

<ResultadoValidacionFirmaInfo>

<estado>true</estado>

<detalle>La firma es valida</detalle>

<numeroFirmantes>2</numeroFirmantes>

<certificados>

<certificado>MIIHsTC..( el binario del certificado)...6+CT7o=</certificado>

<certificado>MIIHbT.....( el binario del certificado).....OwKqjF</certificado>

</certificados>

</ResultadoValidacionFirmaInfo>

</ns2:validacionFirmaInfoResponse>

</soap:Body>

</soap:Envelope>

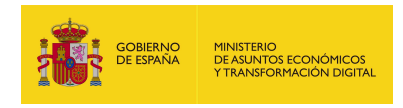

# 6.2.4. getInfoCertificado

## 6.2.4.1. Estructura de datos

Diagrama de estructura:

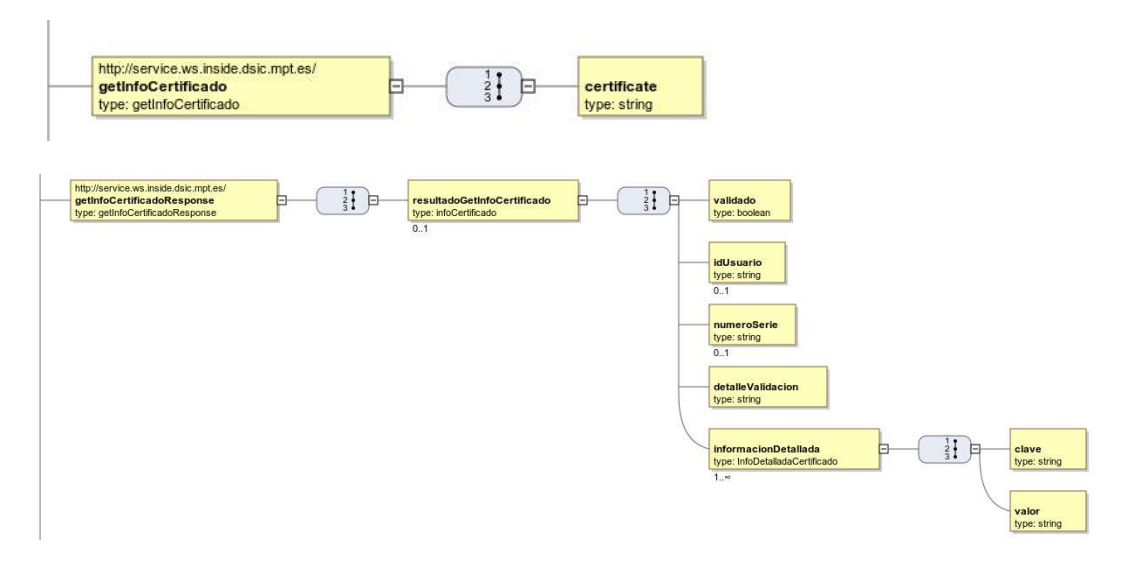

### 6.2.4.2. Parámetros de entrada

**- certificate**: Aquí se adjunta el certificado que se desea validar codificado en base64.

### 6.2.4.3. Parámetros de salida

- resultadoGetInfoCertificado: Este elemento contiene los elementos de la respuesta:
	- validado: Aquí se indica si el fichero que se adjuntó en el parámetro de entrada certificate es un certificado:
		- o true El fichero adjuntado es un certificado.
		- o false El fichero adjuntado no es un certificado.
	- **idUsuario**: El NIF de la persona física o CIF de una entidad si se trata de un certificado.
	- numeroSerie: El número de serie único asignado para identificación del certificado.
	- detalleValidacion: Se muestra un mensaje informativo en relación con el estado obtenido.

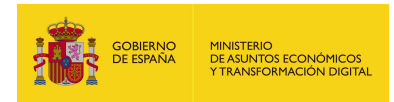

- **· informacionDetallada**: Se muestra la información en detalle para cada uno de los datos del certificado:
	- o clave: Nombre del parámetro del dato del certificado.
	- o valor: Contenido del parámetro del dato del certificado.

## 6.2.4.4. Estructura de una petición

Endpoint:

http://maquina:puerto/eeutil-oper-

#### firma/ws/EeUtilOperFirmaUserNameTokenService?wsdl

Petición con todos los parámetros necesarios y obligatorios:

<soapenv:Envelope xmlns:soapenv="http://schemas.xmlsoap.org/soap/envelope/"

xmlns:ser="http://service.ws.inside.dsic.mpt.es/">

<soapenv:Header/>

<soapenv:Body>

<ser:getInfoCertificado>

<certificate>MIIIm....(binario del certificado)…. vIocA==</certificate>

</ser:getInfoCertificado>

</soapenv:Body>

</soapenv:Envelope>

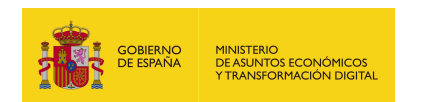

# 6.2.4.5. Especificación de la interfaz

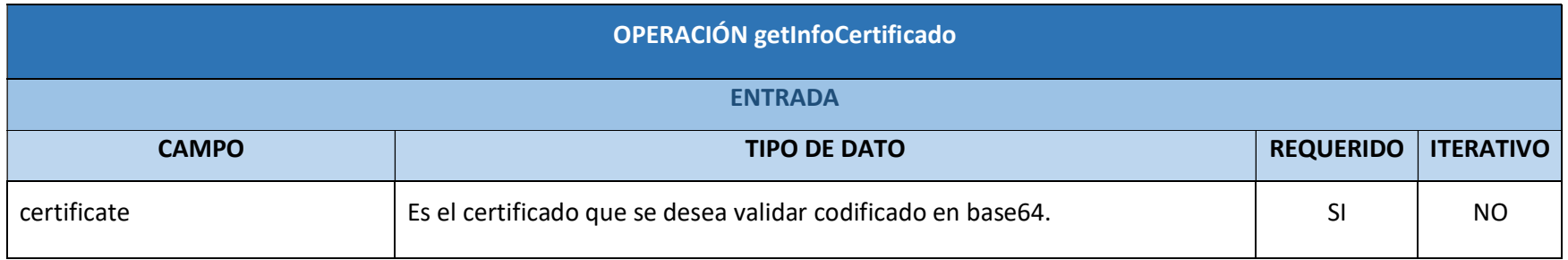

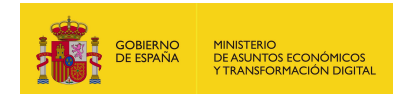

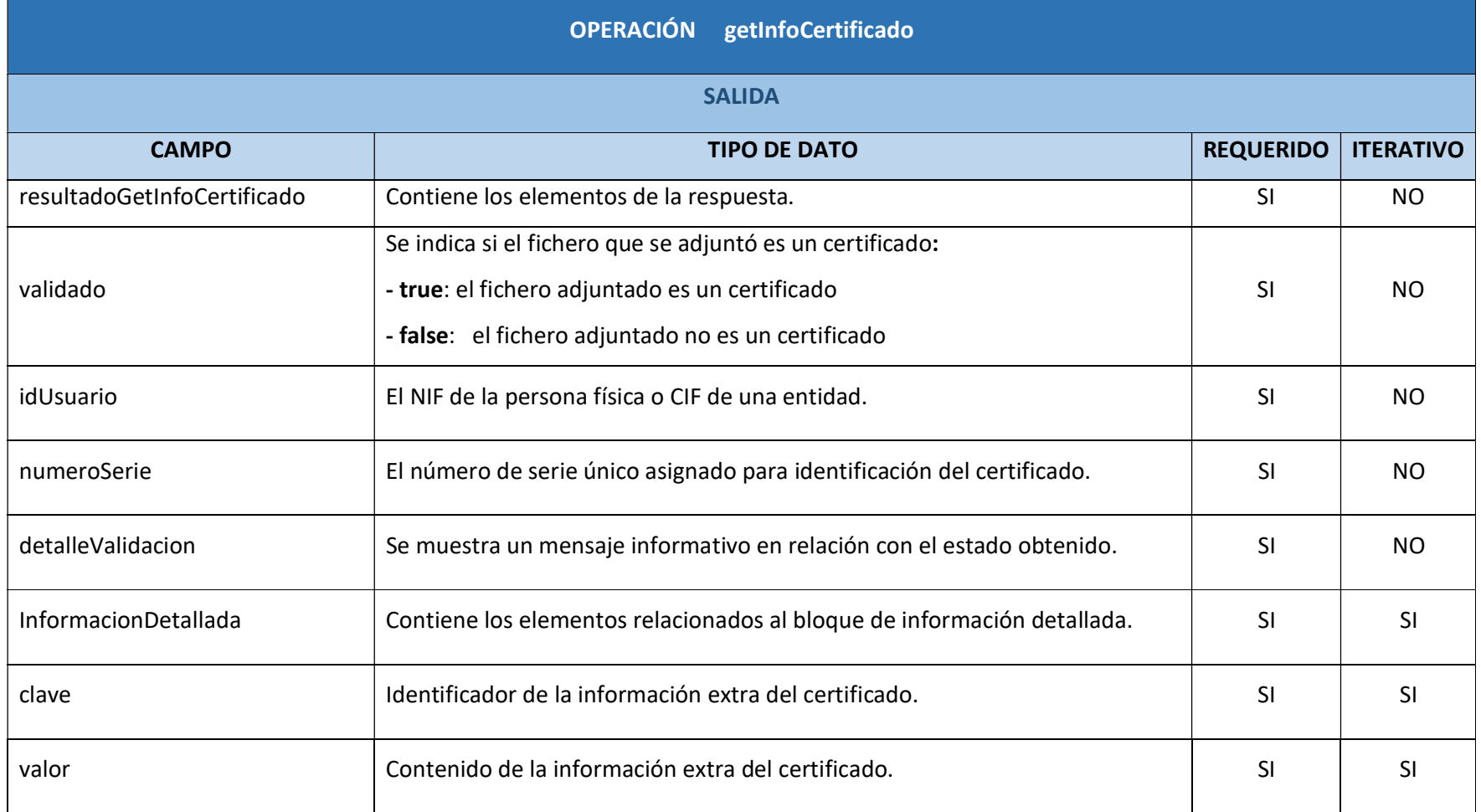

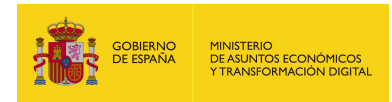

## 6.2.4.6. Resultado de la operación

Se muestran las respuestas más comunes que se puedan obtener:

Respuesta de un certificado que no es válido:

<soap:Envelope xmlns:soap="http://schemas.xmlsoap.org/soap/envelope/">

<soap:Body>

<ns2:getInfoCertificadoResponse

xmlns:ns2="http://service.ws.inside.dsic.mpt.es/">

<resultadoGetInfoCertificado>

<validado>true</validado>

<idUsuario>11111111H</idUsuario>

<numeroSerie>87392426675448624211526734021992163813</numeroSerie>

<detalleValidacion>El certificado no paso la validacion</detalleValidacion>

<informacionDetallada>

<clave>numeroSerie</clave>

<valor>87392426675448624211526734021992163813</valor>

</informacionDetallada>

<informacionDetallada>

<clave>segundoApellidoResponsable</clave>

<valor>ESPAÑOL</valor>

</informacionDetallada>

<informacionDetallada>

<clave>primerApellidoResponsable</clave>

<valor>ESPAÑOL</valor>

</informacionDetallada>

<informacionDetallada>

<clave>subject</clave>

<valor>CN=JUAN ESPAÑOL

ESPAÑOL,serialNumber=11111111H,givenName=JUAN,SN=ESPAÑOL

ESPAÑOL,OU=Certificado Notarial Personal (Autentica),OU=Autorizado ante

Notario NOTARIO FICTICIO, C=ES</valor>

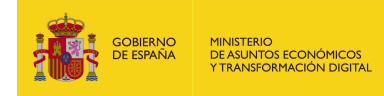

</informacionDetallada>

<informacionDetallada>

<clave>certClassification</clave>

<valor>ESIG</valor>

</informacionDetallada>

<informacionDetallada>

<clave>idEmisor</clave>

<valor>CN=ANCERT Certificados Notariales Personales V2,O=Agencia

Notarial de Certificacion S.L.U. - CIF B83395988,L=Paseo del General Martinez

Campos 46 6a planta 28010 Madrid, C=ES</valor>

</informacionDetallada>

<informacionDetallada>

<clave>unidadOrganizativa</clave>

<valor>OrganizationUnit=Autorizado ante Notario NOTARIO FICTICIO

OrganizationUnit=Certificado Notarial Personal (Autentica)</valor>

</informacionDetallada>

<informacionDetallada>

<clave>extensionUsoCertificado</clave>

<valor>KeyPurposeId 0: TLS Web client authentication

KeyPurposeId 1: E-mail protection</valor>

</informacionDetallada>

<informacionDetallada>

<clave>versionPolitica</clave>

<valor>61</valor>

</informacionDetallada>

<informacionDetallada>

<clave>NIFResponsable</clave>

<valor>11111111H</valor>

</informacionDetallada>

<informacionDetallada>

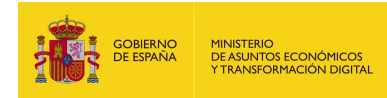

<clave>OrganizacionEmisora</clave>

<valor>Agencia Notarial de Certificacion S.L.U. - CIF B83395988</valor>

</informacionDetallada>

<informacionDetallada>

<clave>tipoCertificado</clave>

<valor>ANCERT PF Personal Autenticación 2010</valor>

</informacionDetallada>

<informacionDetallada>

<clave>email</clave>

<valor>no-mail@ancert.com</valor>

</informacionDetallada>

<informacionDetallada>

<clave>idPolitica</clave>

<valor>MITyC</valor>

</informacionDetallada>

<informacionDetallada>

<clave>validoDesde</clave>

<valor>2016-05-04 mié 10:10:58 +0200</valor>

</informacionDetallada>

<informacionDetallada>

<clave>ApellidosResponsable</clave>

<valor>ESPAÑOL ESPAÑOL</valor>

</informacionDetallada>

<informacionDetallada>

<clave>validoHasta</clave>

<valor>2019-05-04 sáb 10:10:58 +0200</valor>

</informacionDetallada>

<informacionDetallada>

<clave>usoCertificado</clave>

<valor>digitalSignature</valor>

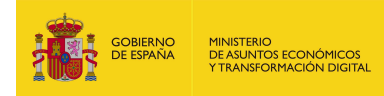

- </informacionDetallada>
- <informacionDetallada>
	- <clave>certQualified</clave>
	- <valor>YES</valor>
- </informacionDetallada>
- <informacionDetallada>
- <clave>NombreApellidosResponsable</clave>
- <valor>JUAN ESPAÑOL ESPAÑOL</valor>
- </informacionDetallada>
- <informacionDetallada>
	- <clave>pais</clave>
	- <valor>ES</valor>
- </informacionDetallada>
- <informacionDetallada>
	- <clave>politica</clave>
	- <valor>1.3.6.1.4.1.18920.1.1.1.2.2</valor>
- </informacionDetallada>
- <informacionDetallada>
	- <clave>nombreResponsable</clave>
	- <valor>JUAN</valor>
- </informacionDetallada>
- <informacionDetallada>
	- <clave>qscd</clave>
	- <valor>YES</valor>
- </informacionDetallada>
- <informacionDetallada>
	- <clave>clasificacion</clave>
- <valor>0</valor>
- </informacionDetallada>
- </resultadoGetInfoCertificado>

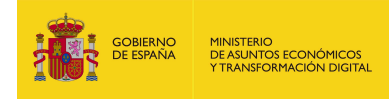

</ns2:getInfoCertificadoResponse>

</soap:Body>

</soap:Envelope>

Respuesta donde el fichero adjunto no es un certificado:

<soap:Envelope xmlns:soap="http://schemas.xmlsoap.org/soap/envelope/">

<soap:Body>

<ns2:getInfoCertificadoResponse

xmlns:ns2="http://service.ws.inside.dsic.mpt.es/">

<resultadoGetInfoCertificado>

<validado>false</validado>

<idUsuario/>

<detalleValidacion>CodigoError: COD\_066

Descripcion: El certificado a validar no es soportado por el sistema.

ExcepcionAsociada: null</detalleValidacion>

<informacionDetallada>

<clave>Afirma</clave>

<valor>Error en Validación</valor>

</informacionDetallada>

</resultadoGetInfoCertificado>

</ns2:getInfoCertificadoResponse>

</soap:Body>

</soap:Envelope>

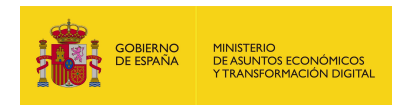

## 6.2.5. ampliarFirma

### 6.2.5.1. Estructura de datos

Diagrama de estructura:

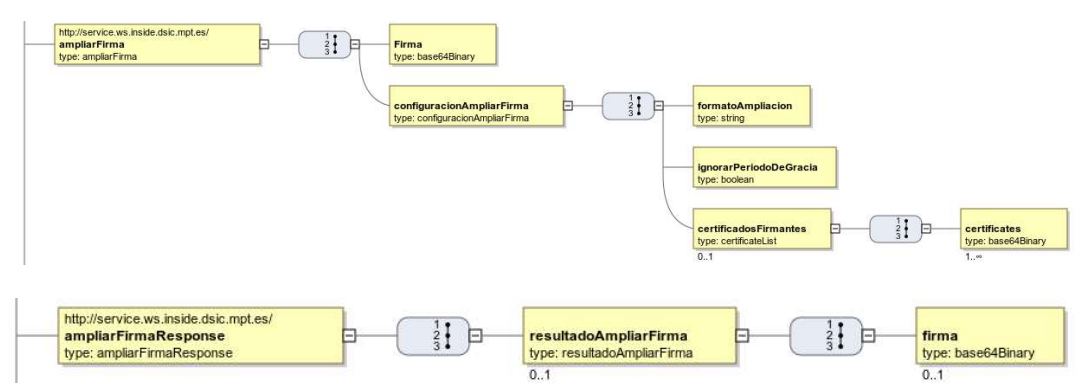

## 6.2.5.2. Parámetros de entrada

- **Firma:** Aquí se mete el binario en base64 de la firma que se desea ampliar.
- **E configuracionAmpliarFirma:** Contiene aquellos elementos que especifican el formato de la firmada ampliada:
	- formatoAmpliacion: Por medio de este parámetro se indica el formato de ampliación deseado para la firma. Las cadenas válidas se muestran en la siguiente tabla:

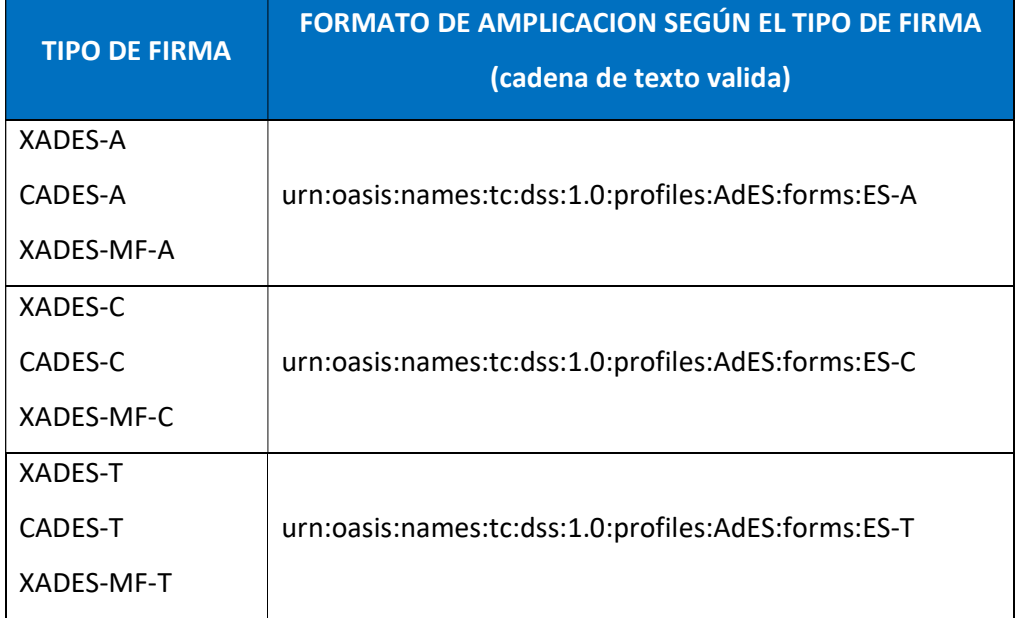

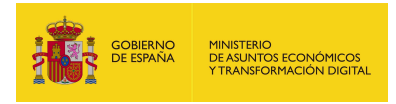

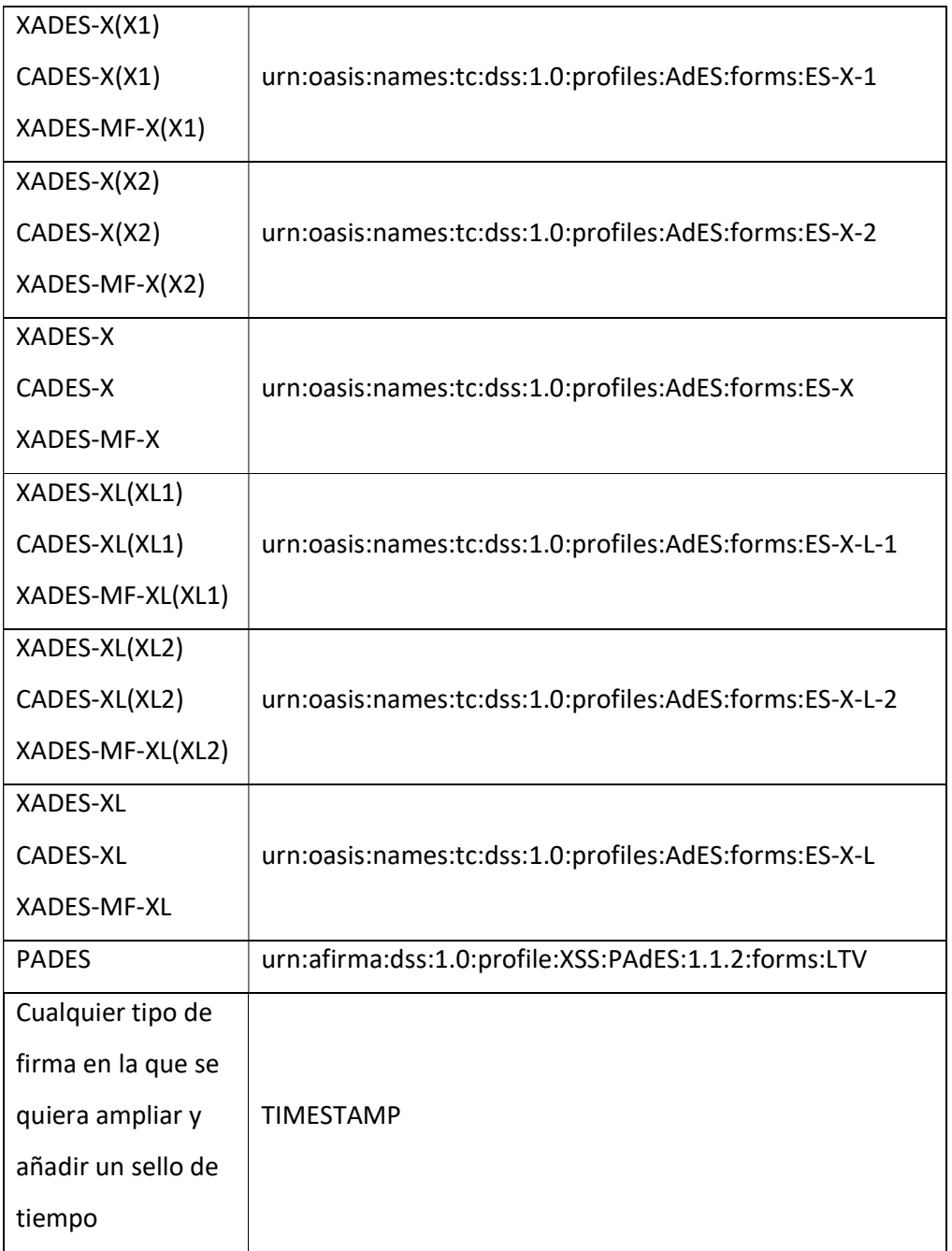

- ignorarPeriodoDeGracia: Por medio de este parámetro se indica si se desea ignorar el periodo de gracia o no. Para ello se debe especificar uno de los siguientes valores:
	- o true: si se desea ignorar el periodo de gracia.
	- o false: si no se desea ignorar el periodo de gracia.

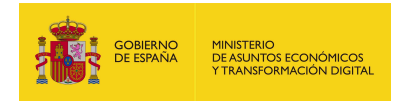

- certificadosFirmantes: Lista de certificados firmantes para ampliar la firma. Como mínimo debe de haber 1 certificado si se desea utilizar este parámetro.
	- o certificates: Aquí se introduce el binario en base64 del certificado.

#### 6.2.5.3. Parámetros de salida

- resultadoAmpliarFirma: Este parámetro contiene únicamente el siguiente elemento:
	- firma: Aquí se obtiene el binario en base64 de la firma ampliada.

#### 6.2.5.4. Estructura de una petición

#### Endpoint:

http://maquina:puerto/eeutil-oper-

#### firma/ws/EeUtilOperFirmaUserNameTokenService?wsdl

Petición con todos los parámetros obligatorios y opcionales:

<soapenv:Envelope xmlns:soapenv="http://schemas.xmlsoap.org/soap/envelope/"

xmlns:ser="http://service.ws.inside.dsic.mpt.es/">

<soapenv:Header/>

<soapenv:Body>

<ser:ampliarFirma>

<Firma> PD94b…(aquí viene la firma en base64)…VJNQT4=</</Firma>

<configuracionAmpliarFirma>

<formatoAmpliacion>TIMESTAMP</formatoAmpliacion>

<ignorarPeriodoDeGracia>true</ignorarPeriodoDeGracia>

<!--Optional:-->

<certificadosFirmantes>

<!--1 or more repetitions:-->

<certificates> MIIHbTC..(binario del certificado)...jRBV+OwKqjF

</certificates>

</certificadosFirmantes>

</configuracionAmpliarFirma>
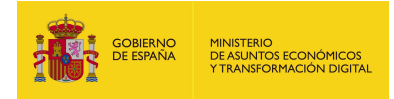

</ser:ampliarFirma>

</soapenv:Body>

</soapenv:Envelope>

Petición con todos los parámetros obligatorios:

<soapenv:Envelope xmlns:soapenv="http://schemas.xmlsoap.org/soap/envelope/"

xmlns:ser="http://service.ws.inside.dsic.mpt.es/">

<soapenv:Header/>

<soapenv:Body>

<ser:ampliarFirma>

<Firma>PD94b…(aquí viene la firma en base64)…VJNQT4=</Firma>

<configuracionAmpliarFirma>

<formatoAmpliacion>TIMESTAMP</formatoAmpliacion>

<ignorarPeriodoDeGracia>true</ignorarPeriodoDeGracia>

</configuracionAmpliarFirma>

</ser:ampliarFirma>

</soapenv:Body>

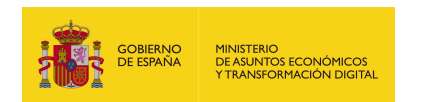

# 6.2.5.5. Especificación de la interfaz

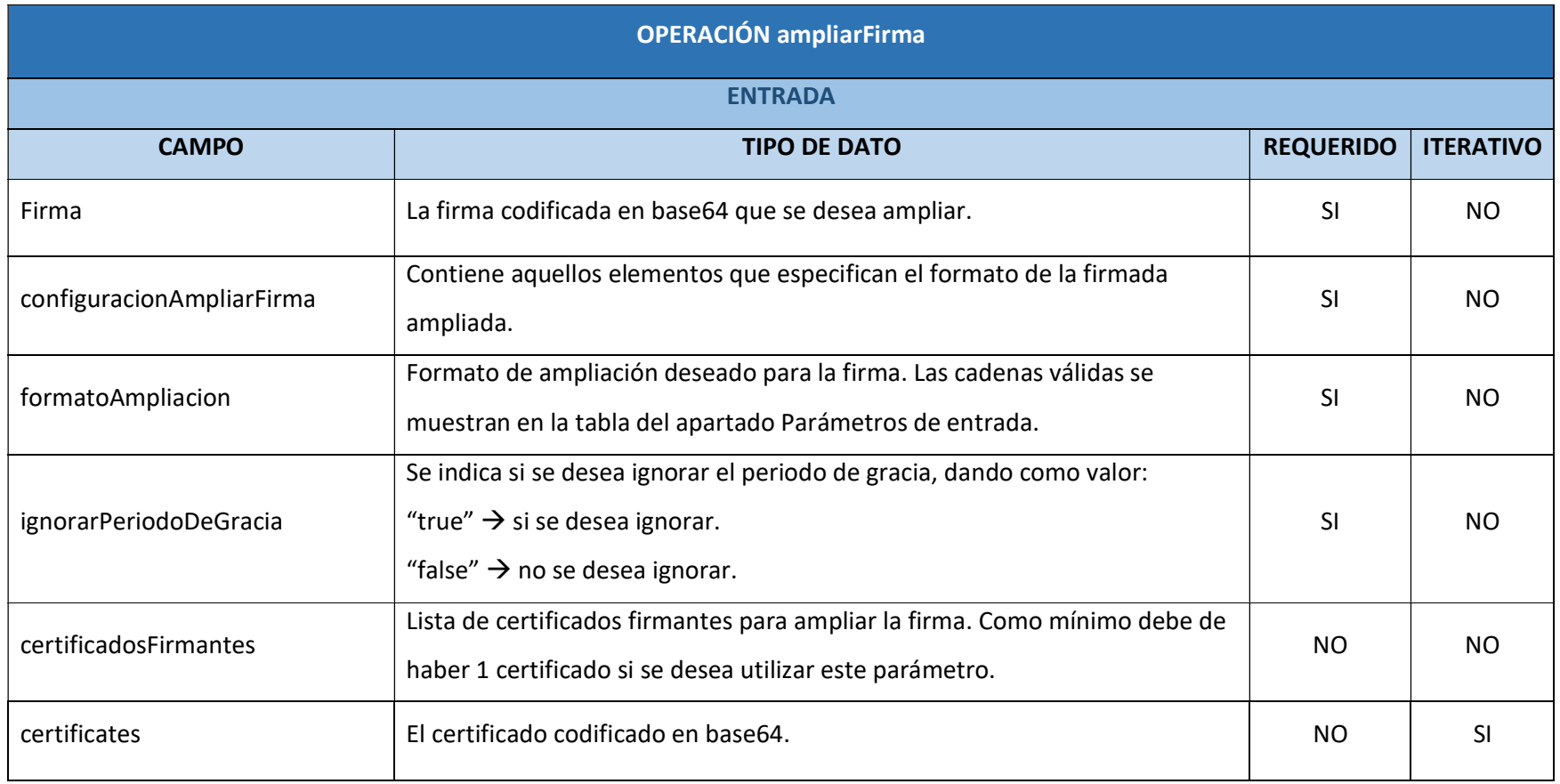

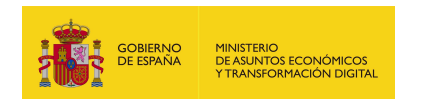

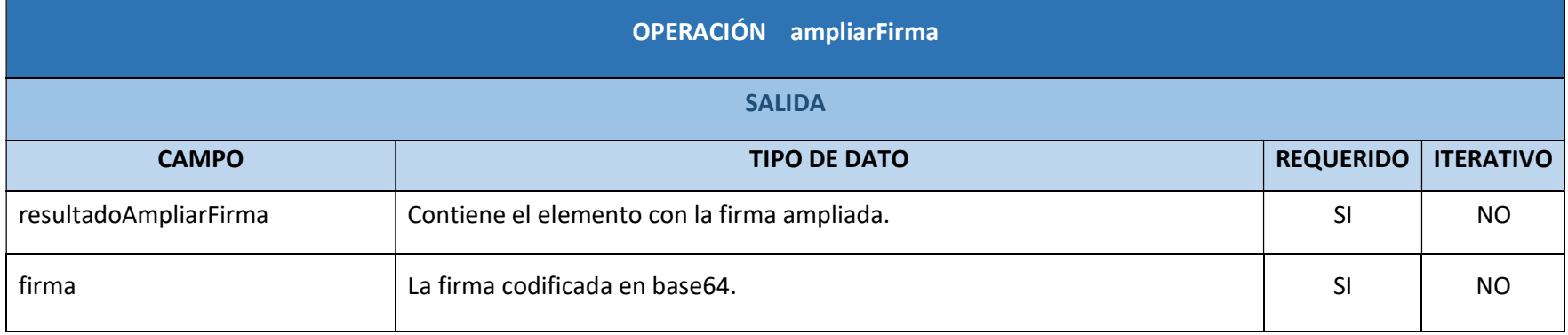

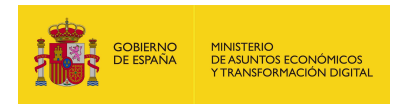

### 6.2.5.6. Resultado de la operación

<soap:Envelope xmlns:soap="http://schemas.xmlsoap.org/soap/envelope/">

<soap:Body>

<ns2:ampliarFirmaResponse xmlns:ns2="http://service.ws.inside.dsic.mpt.es/">

<resultadoAmpliarFirma>

<firma>PD94b…(aquí viene la firma en base64)…lSTUE+</firma>

</resultadoAmpliarFirma>

</ns2:ampliarFirmaResponse>

</soap:Body>

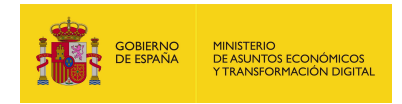

### 6.2.6. obtenerInformacionFirma

#### 6.2.6.1. Estructura de datos

Diagrama de estructura:

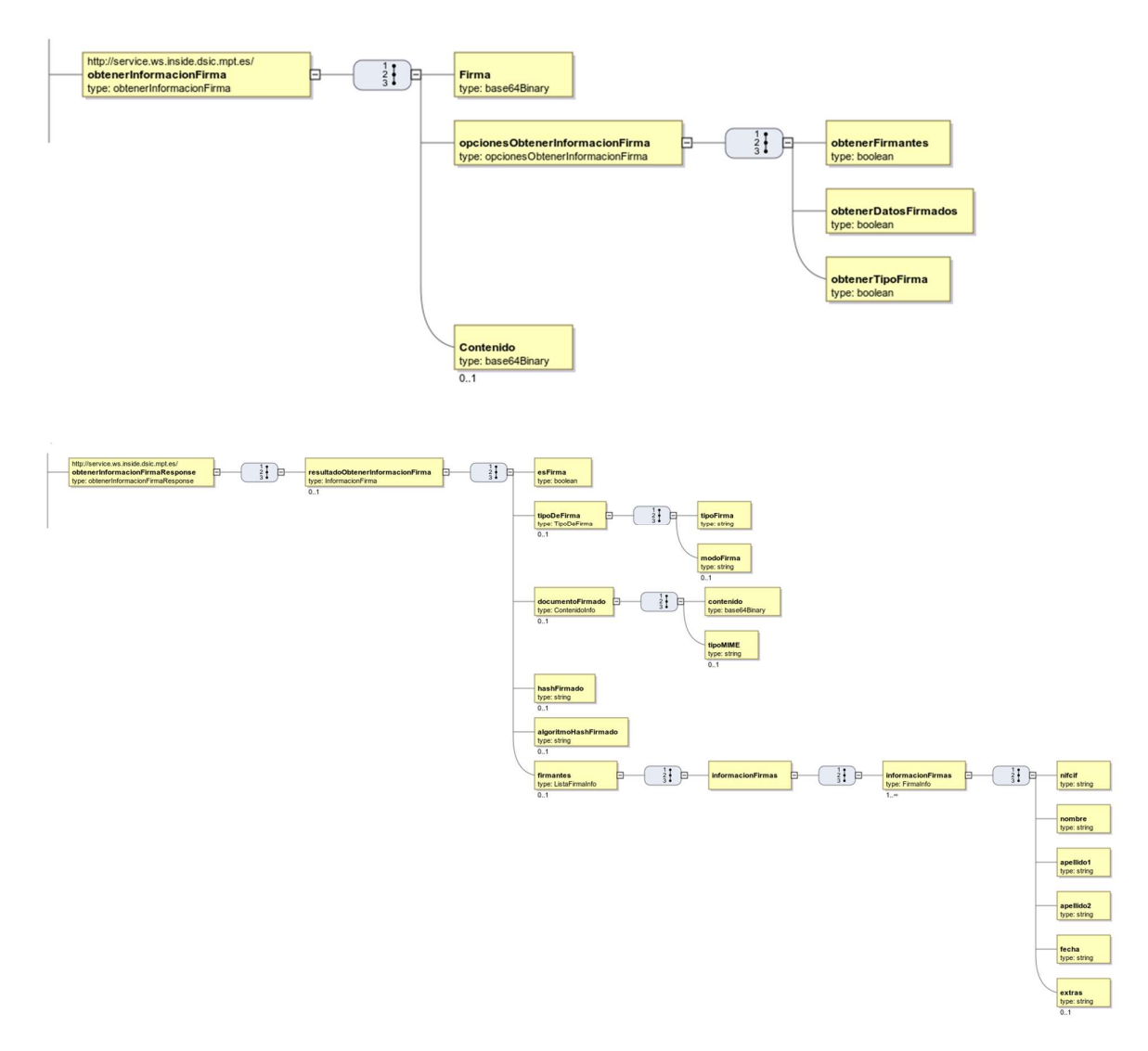

#### 6.2.6.2. Parámetros de entrada

- Firma: Aquí se mete el binario en base64 de la firma que se va a validar.
- **opcionesObtenerInformacionFirma**: Contiene los elementos donde se indica si se desea que aparezcan esos datos en la respuesta:
	- obtenerFirmantes: Se indica si se quiere que recuperen los datos de los firmantes en la respuesta. Los valores validos son:

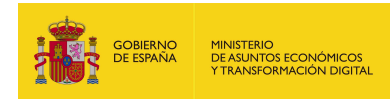

- o true: se desea recuperar los datos de los firmantes.
- o false: no se desea recuperar los datos de los firmantes.
- obtenerDatosFirmados: Se indica si se quiere recuperar el documento original de la firma. Los valores validos son:
	- o true: se desea recuperar el documento original de la firma.
	- o false: no se desea recuperar el documento original de la firma.
- obtenerTipoFirma: Se indica si se quiere que recuperar el tipo de firma:
	- o true: se desea recuperar el tipo de firma.
	- o false: no se desea recuperar el tipo de firma.
- Contenido: Aquí se adjunta el binario en base64 del documento original de la firma adjuntada.

#### 6.2.6.3. Parámetros de salida

- resultadoObtenerInformacionFirma: Contiene los elementos de la respuesta:
	- **esFirma**: Indica si el binario adjuntado corresponde a una firma.
	- **tipoDeFirma**: Contiene el elemento donde se indica el tipo de firma:
		- o tipoFirma: indica el tipo de firma.
		- o modoFirma: parámetro definido, pero no utilizado en esta operación.
	- documentoFirmado: Contiene los elementos relacionados al documento firmado:
		- o contenido: es el documento original que se firmó.
		- o tipoMIME: el mime correspondiente al documento que se firmó.
	- hashFirmado: Parámetro definido, pero no utilizado en esta operación.
	- algoritmoHashFirmado: Parámetro definido, pero no utilizado en esta operación.
	- firmantes:
		- informacionFirmas: Contiene los datos del firmante o de los distintos firmantes.
			- o informacionFirmas: Contiene los datos específicos del firmante

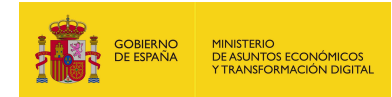

- o nifcif: el nif del firmante si es una persona física o el cif si es una entidad.
- o nombre: el nombre del firmante, sea una persona física o una entidad.
- o apellido1: el primer apellido del firmante.
- o apellido2: el segundo apellido del firmante.
- o fecha: fecha de cuando se realizó la firma.
- o extras: información adicional del firmante.

\*Algunos parámetros se han definido por que parten de la interfaz de otra operación, pero no se usan en la operación obtenerInformacionFirma.

6.2.6.4. Estructura de una petición

Endpoint:

http://maquina:puerto/eeutil-oper-

#### firma/ws/EeUtilOperFirmaUserNameTokenService?wsdl

Petición con todos los parámetros obligatorios y opcionales:

<soapenv:Envelope xmlns:soapenv="http://schemas.xmlsoap.org/soap/envelope/"

xmlns:ser="http://service.ws.inside.dsic.mpt.es/">

<soapenv:Header/>

<soapenv:Body>

<ser:obtenerInformacionFirma>

<Firma>MIIX9....(aquí viene el binario de la firma)…. 5e9TFg==</Firma>

<opcionesObtenerInformacionFirma>

<obtenerFirmantes>true</obtenerFirmantes>

<obtenerDatosFirmados>true</obtenerDatosFirmados>

<obtenerTipoFirma>true</obtenerTipoFirma>

</opcionesObtenerInformacionFirma>

<!--Optional:-->

<Contenido>UFJVRUJBUyBGRUxJWA==</Contenido>

</ser:obtenerInformacionFirma>

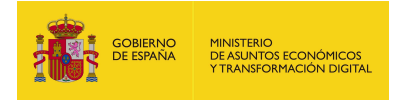

</soapenv:Body>

</soapenv:Envelope>

Petición con todos los parámetros necesarios:

<soapenv:Envelope xmlns:soapenv="http://schemas.xmlsoap.org/soap/envelope/"

xmlns:ser="http://service.ws.inside.dsic.mpt.es/">

<soapenv:Header/>

<soapenv:Body>

<ser:obtenerInformacionFirma>

<Firma> MIIX9....(aquí viene el binario de la firma)…. 5e9TFg==</Firma>

<opcionesObtenerInformacionFirma>

<obtenerFirmantes>true</obtenerFirmantes>

<obtenerDatosFirmados>true</obtenerDatosFirmados>

<obtenerTipoFirma>true</obtenerTipoFirma>

</opcionesObtenerInformacionFirma>

</ser:obtenerInformacionFirma>

</soapenv:Body>

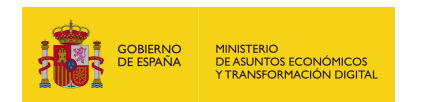

# 6.2.6.5. Especificación de la interfaz

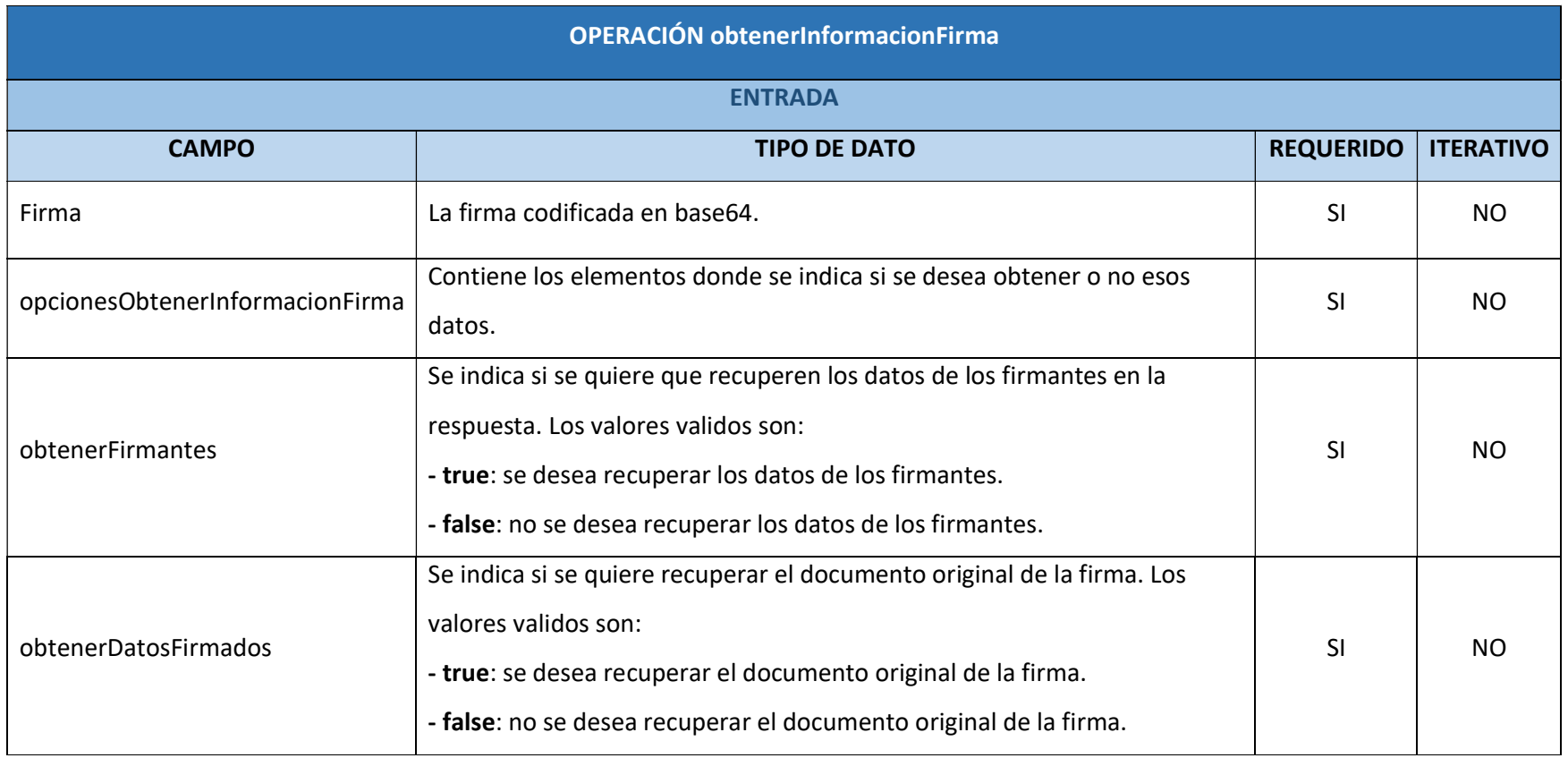

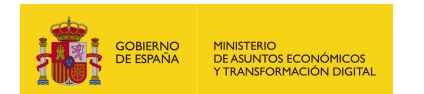

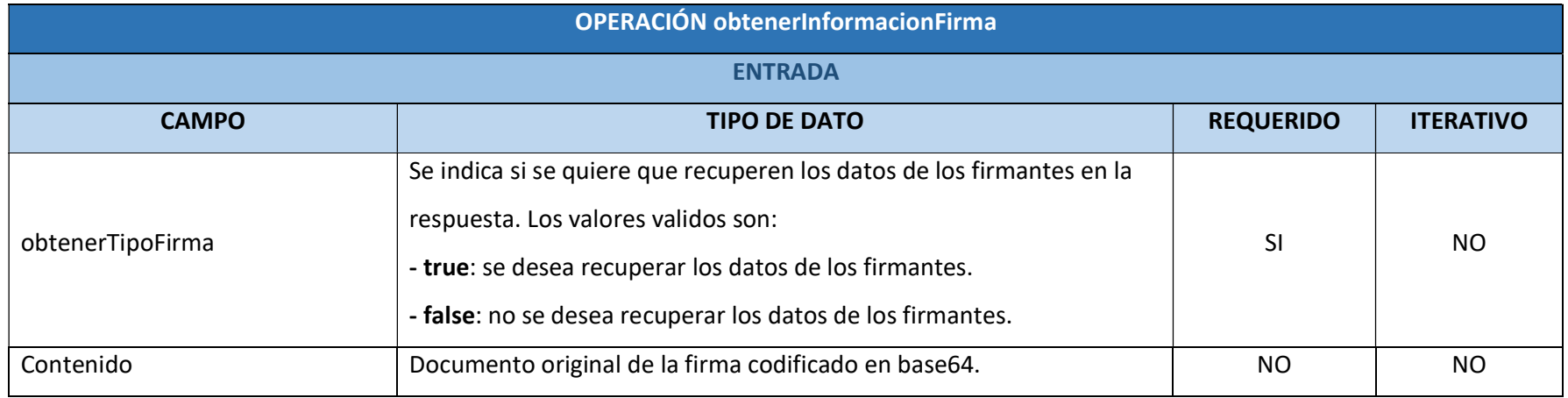

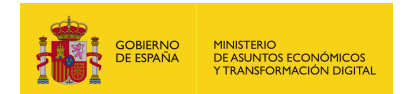

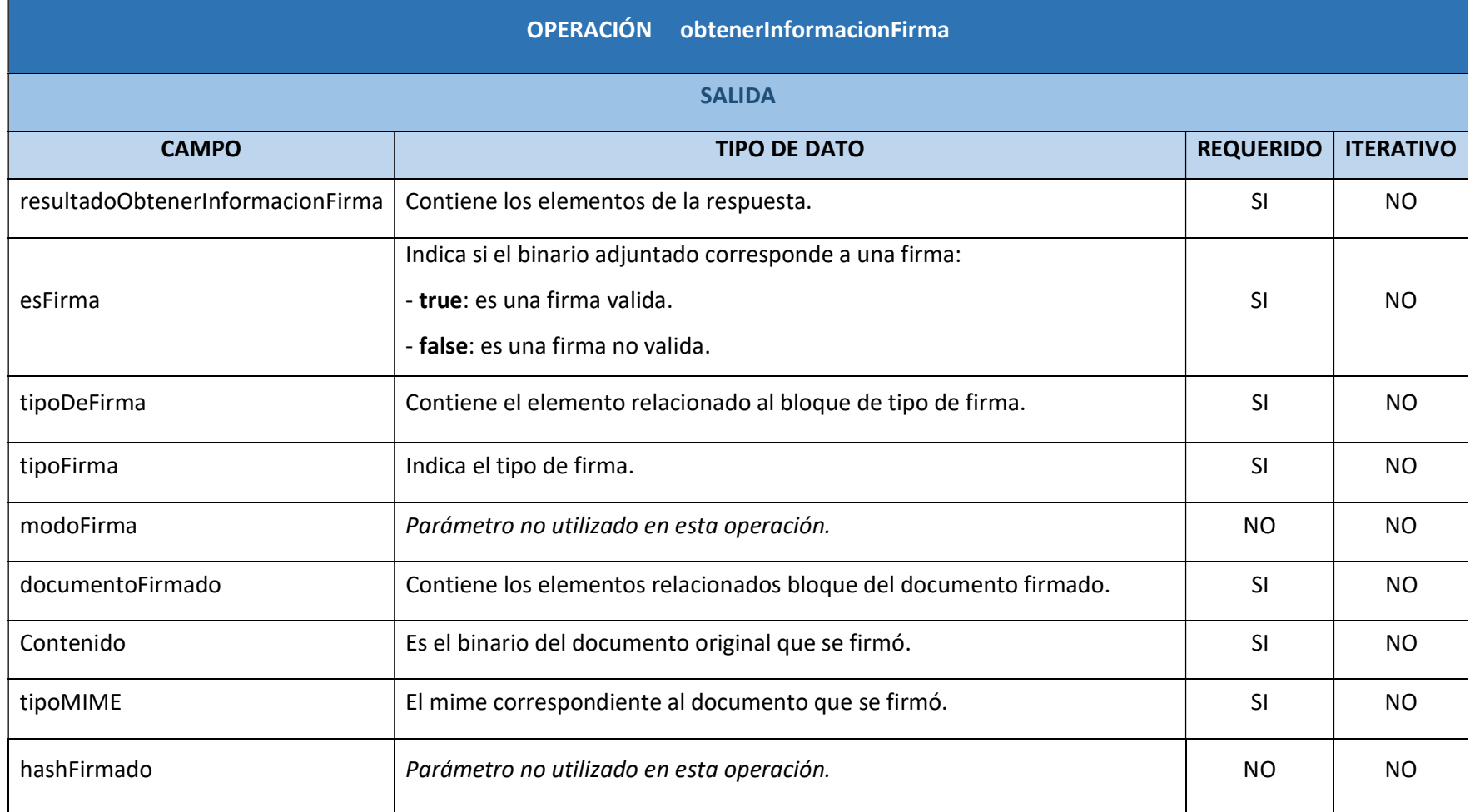

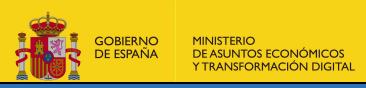

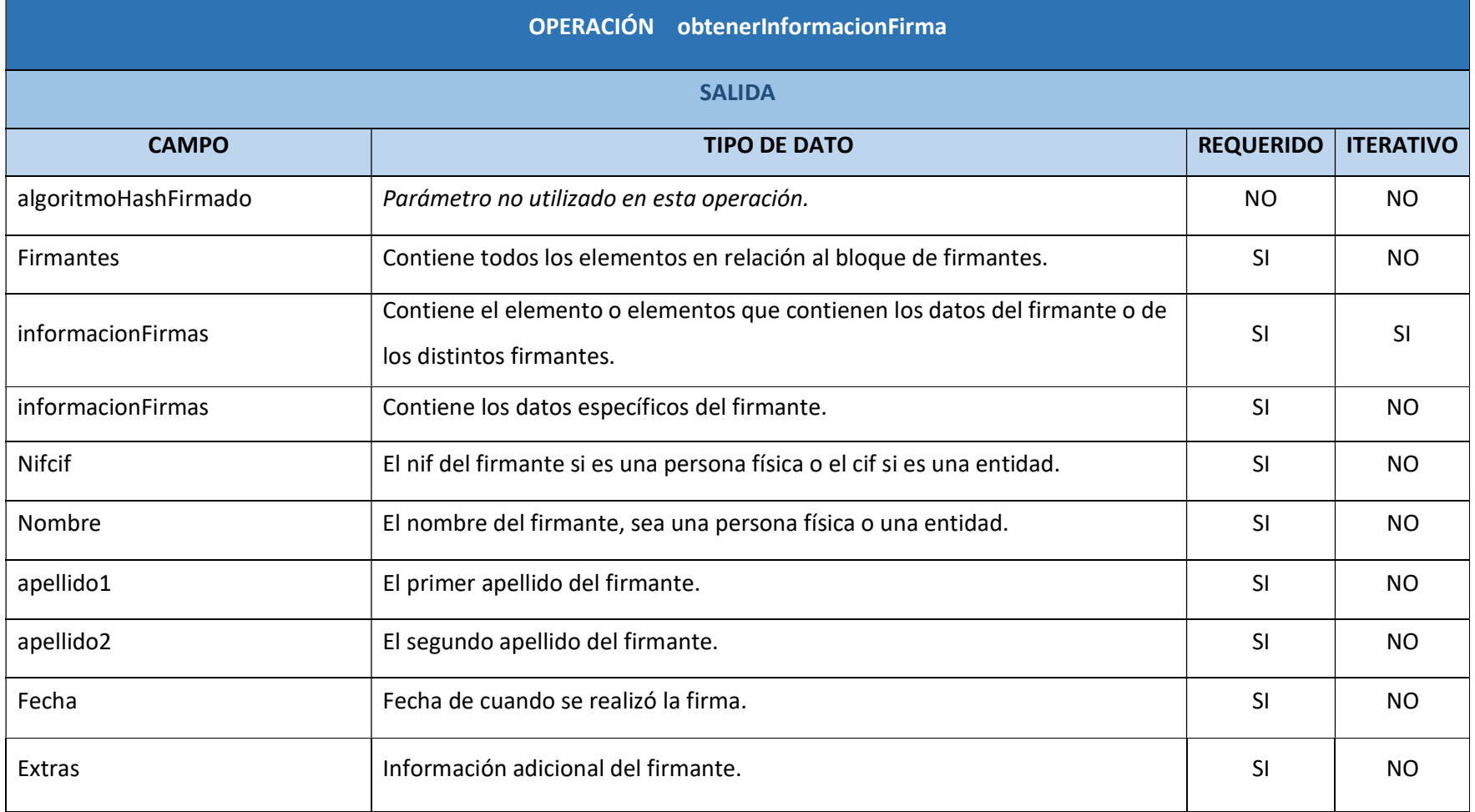

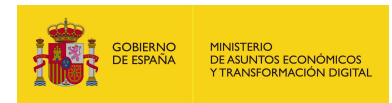

#### 6.2.6.6. Resultado de la operación

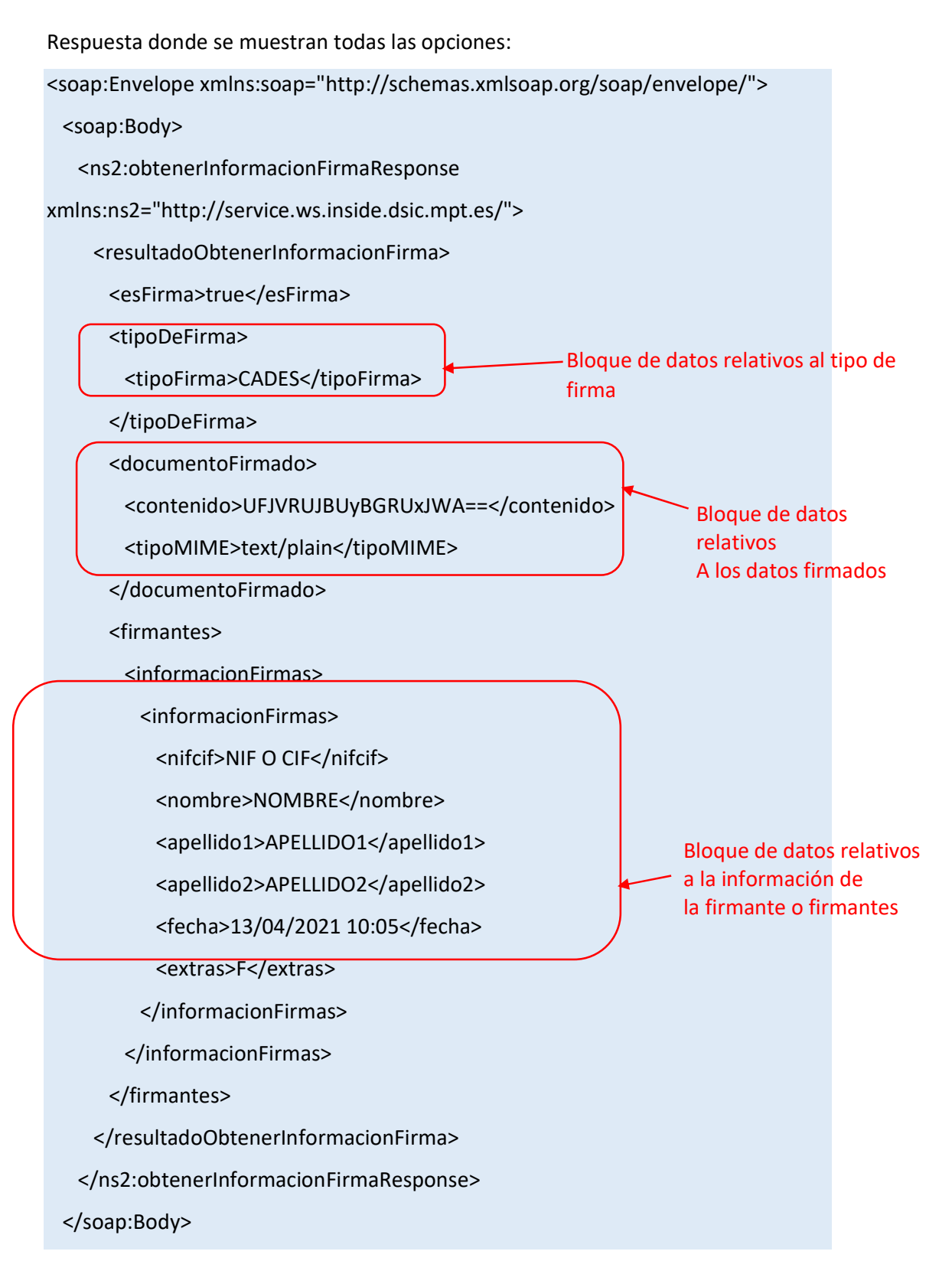

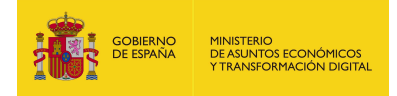

</soap:Envelope>

Esta sería una respuesta donde se ha indicado que no se desea mostrar información ni de la firma, ni del documento de la firma y ni del firmante o firmantes, donde se indica solamente que si se trata de una firma valida o no valida:

<soap:Envelope xmlns:soap="http://schemas.xmlsoap.org/soap/envelope/"> <soap:Body>

<ns2:obtenerInformacionFirmaResponse

xmlns:ns2="http://service.ws.inside.dsic.mpt.es/">

<resultadoObtenerInformacionFirma>

<esFirma>true</esFirma>

</resultadoObtenerInformacionFirma>

</ns2:obtenerInformacionFirmaResponse>

</soap:Body>

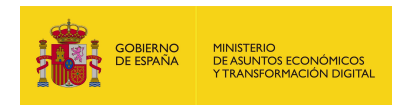

## 6.2.7. resellarFirmaA

#### 6.2.7.1. Estructura de datos

Diagrama de estructura:

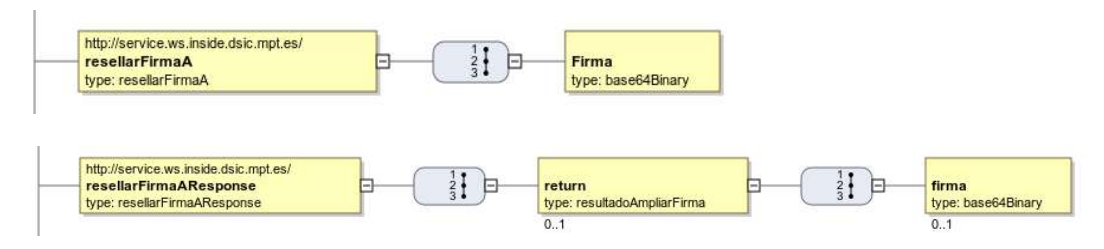

#### 6.2.7.2. Parámetros de entrada

Firma: Aquí se mete el binario en base64 de la firma que se desea resellar.

#### 6.2.7.3. Parámetros de salida

- **F** return: Este parámetro contiene el siguiente elemento:
	- firma: Este parámetro obtenido se trata de la firmada resellada (añadido sello de tiempo) en base64.

#### 6.2.7.4. Estructura de una petición

Endpoint:

#### http://maquina:puerto/eeutil-oper-

#### firma/ws/EeUtilOperFirmaUserNameTokenService?wsdl

Petición con los parámetros necesarios:

<soapenv:Envelope xmlns:soapenv="http://schemas.xmlsoap.org/soap/envelope/"

xmlns:ser="http://service.ws.inside.dsic.mpt.es/">

<soapenv:Header/>

<soapenv:Body>

<ser:resellarFirmaA>

<Firma> MIIY...(aquí viene la firma en base64)... IAgLRw==</Firma>

- </ser:resellarFirmaA>
- </soapenv:Body>
- </soapenv:Envelope>

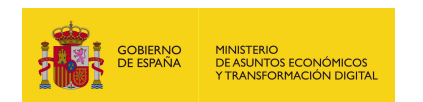

# 6.2.7.5. Especificación de la interfaz

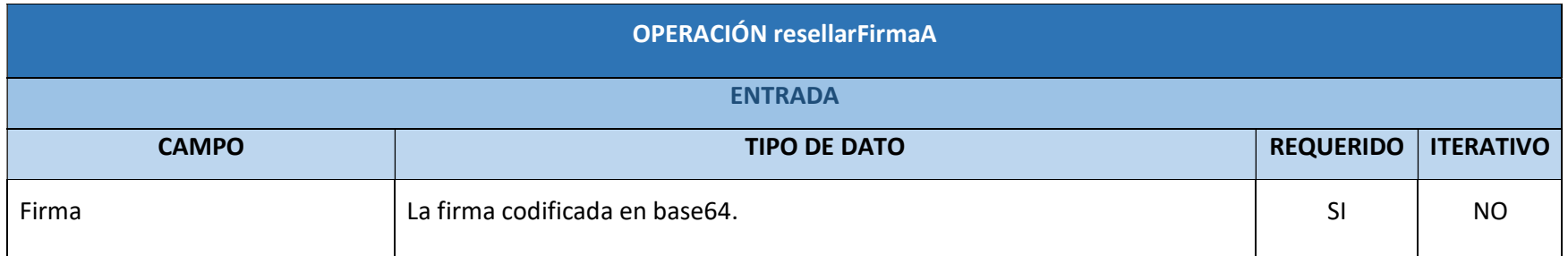

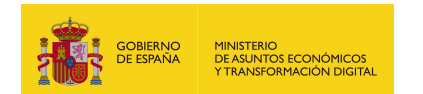

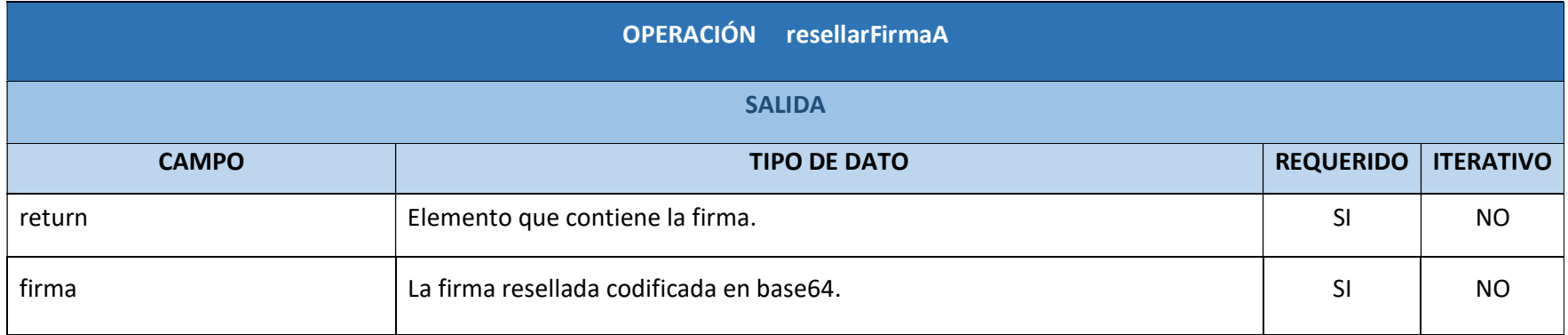

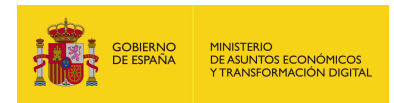

#### 6.2.7.6. Resultado de la operación

<soap:Envelope xmlns:soap="http://schemas.xmlsoap.org/soap/envelope/">

<soap:Body>

<ns2:resellarFirmaAResponse

xmlns:ns2="http://service.ws.inside.dsic.mpt.es/">

<return>

<firma> MIMP...(aquí viene la firma en base64)...p7iLvSQ==</firma>

</return>

</ns2:resellarFirmaAResponse>

</soap:Body>

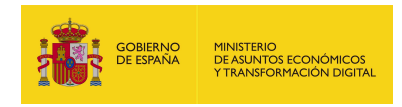

## 6.2.8. validarCertificado

#### 6.2.8.1. Estructura de datos

Diagrama de estructura:

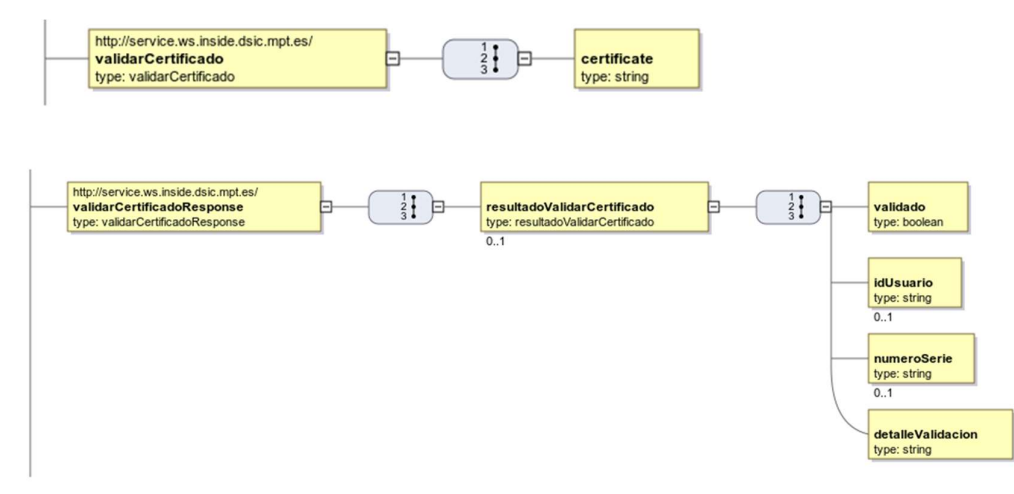

#### 6.2.8.2. Parámetros de entrada

 certificate: Aquí se adjunta el certificado que se desea validar codificado en base64.

#### 6.2.8.3. Parámetros de salida

- resultadoValidarCertificado: Este elemento contiene los elementos de la respuesta.
	- validado: Aquí se indica si el fichero que se adjuntó en el parámetro de entrada certificate es un certificado:
		- o true el fichero adjuntado es un certificado.
		- o false el fichero adjuntado no es un certificado.
	- idUsuario: El NIF de la persona física o CIF de una entidad si se trata de un certificado.
	- numeroSerie: El número de serie único asignado para identificación del certificado.
	- detalleValidacion: Mensaje informativo.

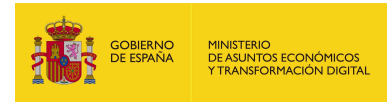

#### 6.2.8.4. Estructura de una petición

Endpoint:

http://maquina:puerto/eeutil-oper-

#### firma/ws/EeUtilOperFirmaUserNameTokenService?wsdl

Petición con todos los parámetros:

<soapenv:Envelope xmlns:soapenv="http://schemas.xmlsoap.org/soap/envelope/"

xmlns:ser="http://service.ws.inside.dsic.mpt.es/">

<soapenv:Header/>

<soapenv:Body>

<ser:validarCertificado>

<certificate>MIIIm...(certificado en binario base64)...IocA==</certificate>

</ser:validarCertificado>

</soapenv:Body>

</soapenv:Envelop

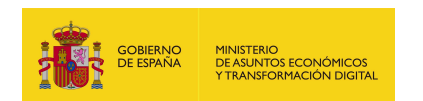

# 6.2.8.5. Especificación de la interfaz

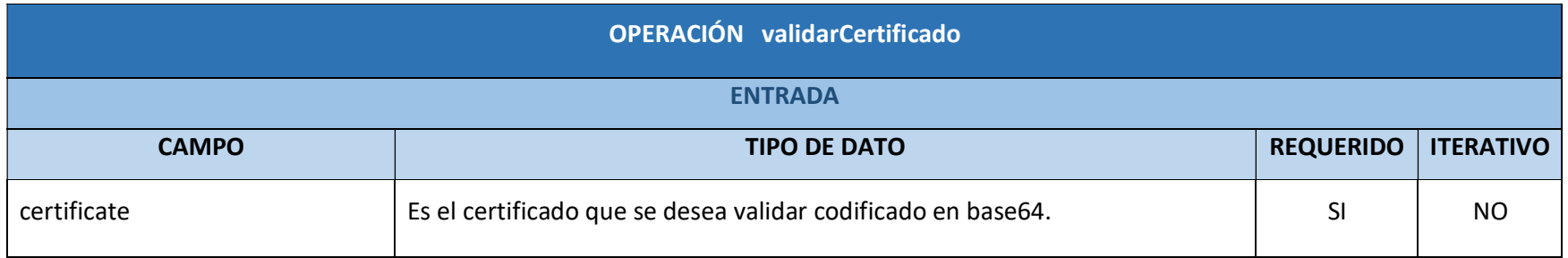

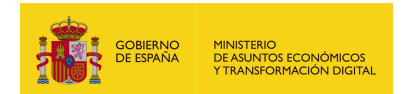

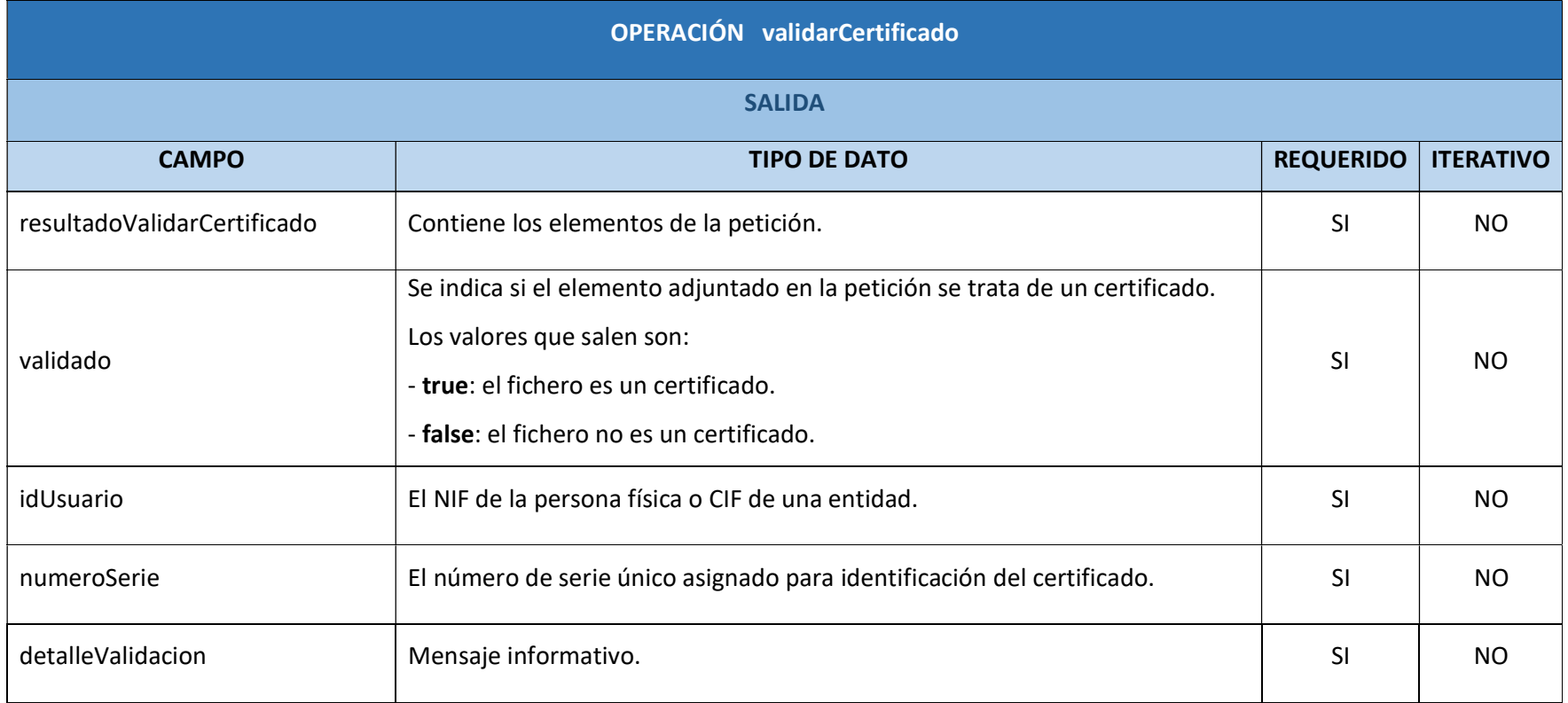

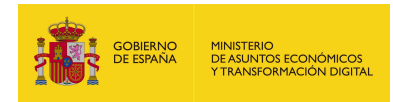

#### 6.2.8.6. Resultado de la operación

Se muestran las respuestas más comunes que se puedan obtener:

Respuesta de un certificado correcto:

<soap:Envelope xmlns:soap="http://schemas.xmlsoap.org/soap/envelope/">

<soap:Body>

<ns2:validarCertificadoResponse

xmlns:ns2="http://service.ws.inside.dsic.mpt.es/">

<resultadoValidarCertificado>

<validado>true</validado>

<idUsuario>1111111A</idUsuario>

<numeroSerie>12173508680891096965191668039010937757</numeroSerie>

<detalleValidacion>Validacion Satisfactoria</detalleValidacion>

</resultadoValidarCertificado>

</ns2:validarCertificadoResponse>

</soap:Body>

</soap:Envelope>

Respuesta de un certificado que no es válido:

<soap:Envelope xmlns:soap="http://schemas.xmlsoap.org/soap/envelope/">

<soap:Body>

<ns2:validarCertificadoResponse

xmlns:ns2="http://service.ws.inside.dsic.mpt.es/">

<resultadoValidarCertificado>

<validado>true</validado>

<idUsuario>1111111A </idUsuario>

<numeroSerie>87392426675448624211526734021992163813</numeroSerie>

<detalleValidacion>El certificado no paso la validacion</detalleValidacion>

</resultadoValidarCertificado>

</ns2:validarCertificadoResponse>

</soap:Body>

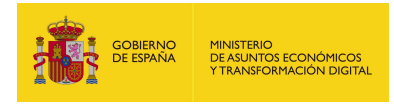

Respuesta donde el fichero adjunto no es un certificado:

<soap:Envelope xmlns:soap="http://schemas.xmlsoap.org/soap/envelope/">

<soap:Body>

<ns2:validarCertificadoResponse

xmlns:ns2="http://service.ws.inside.dsic.mpt.es/">

<resultadoValidarCertificado>

<validado>false</validado>

<idUsuario/>

<detalleValidacion>CodigoError: COD\_000

Descripcion: Validación de Certificado errónea.

ExcepcionAsociada: null</detalleValidacion>

</resultadoValidarCertificado>

</ns2:validarCertificadoResponse>

</soap:Body>

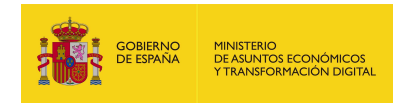

### 6.2.9. comprobarFormatoFirmaA

#### 6.2.9.1. Estructura de datos

Diagrama de estructura:

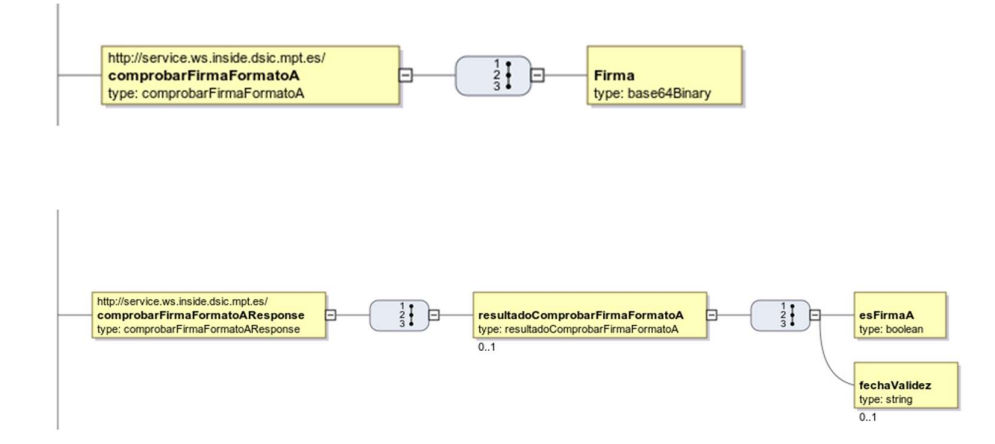

#### 6.2.9.2. Parámetros de entrada

Firma: Se adjunta la firma que se desea comprobar.

#### 6.2.9.3. Parámetros de salida

- **Face 3** resultadoComprobarFirmaFormatoA: Este parámetro contiene los siguientes elementos de la respuesta:
	- esFirmaA: Indica si la firma tiene el formato correcto, lo indica con las siguientes cadenas de caracteres:
		- o true, cuando la firma tiene un formato de firma ampliada.
		- o false, cuando la firma no tiene un formato de firma ampliada.
	- fechaValidez: Indica la fecha donde dejara de ser válida la firma, este parámetro se muestra cuando el parámetro esFirmaA es true (cuando se trate de una firma ampliada).

#### 6.2.9.4. Estructura de una petición

Endpoint:

#### http://maquina:puerto/eeutil-oper-

#### firma/ws/EeUtilOperFirmaUserNameTokenService?wsdl

Petición con todos los parámetros:

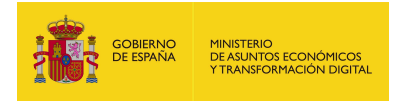

<soapenv:Envelope xmlns:soapenv="http://schemas.xmlsoap.org/soap/envelope/" xmlns:ser="http://service.ws.inside.dsic.mpt.es/">

<soapenv:Header/>

<soapenv:Body>

<ser:comprobarFirmaFormatoA>

<Firma>MIIMU...(firma en binario base64)....GhC4Q</Firma>

</ser:comprobarFirmaFormatoA>

</soapenv:Body>

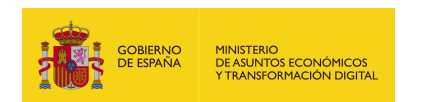

# 6.2.9.5. Especificación de la interfaz

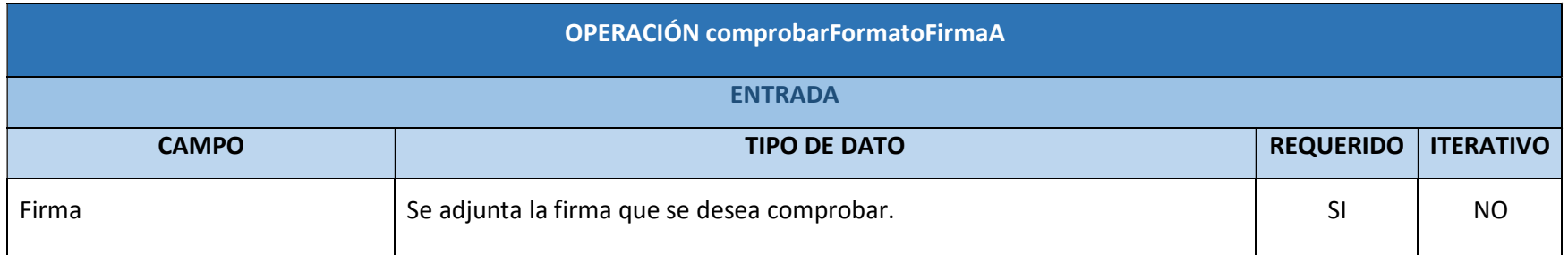

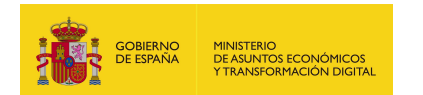

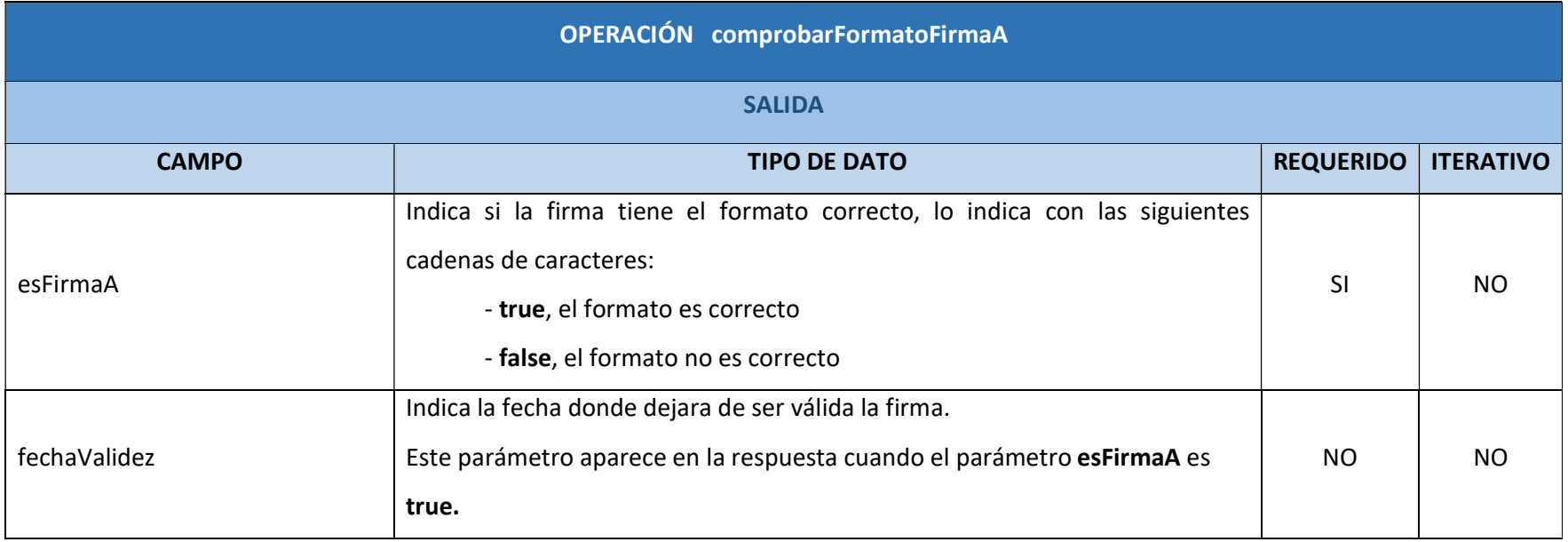

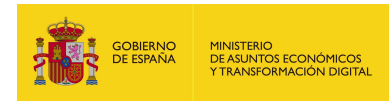

#### 6.2.9.6. Resultado de la operación

Resultado de una firma ampliada:

<soap:Envelope xmlns:soap="http://schemas.xmlsoap.org/soap/envelope/">

<soap:Body>

<ns2:comprobarFirmaFormatoAResponse

xmlns:ns2="http://service.ws.inside.dsic.mpt.es/">

<resultadoComprobarFirmaFormatoA>

<esFirmaA>true</esFirmaA>

<fechaValidez>2027-09-08 mié 09:51:27 +0200</fechaValidez>

</resultadoComprobarFirmaFormatoA>

</ns2:comprobarFirmaFormatoAResponse>

</soap:Body>

</soap:Envelope>

Resultado de una firma sin ampliación:

<soap:Envelope xmlns:soap="http://schemas.xmlsoap.org/soap/envelope/">

<soap:Body>

<ns2:comprobarFirmaFormatoAResponse

xmlns:ns2="http://service.ws.inside.dsic.mpt.es/">

<resultadoComprobarFirmaFormatoA>

<esFirmaA>false</esFirmaA>

</resultadoComprobarFirmaFormatoA>

</ns2:comprobarFirmaFormatoAResponse>

</soap:Body>

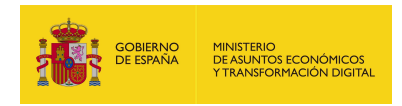

### 6.2.10. obtenerFirmantes

#### 6.2.10.1. Estructura de datos

Diagrama de estructura:

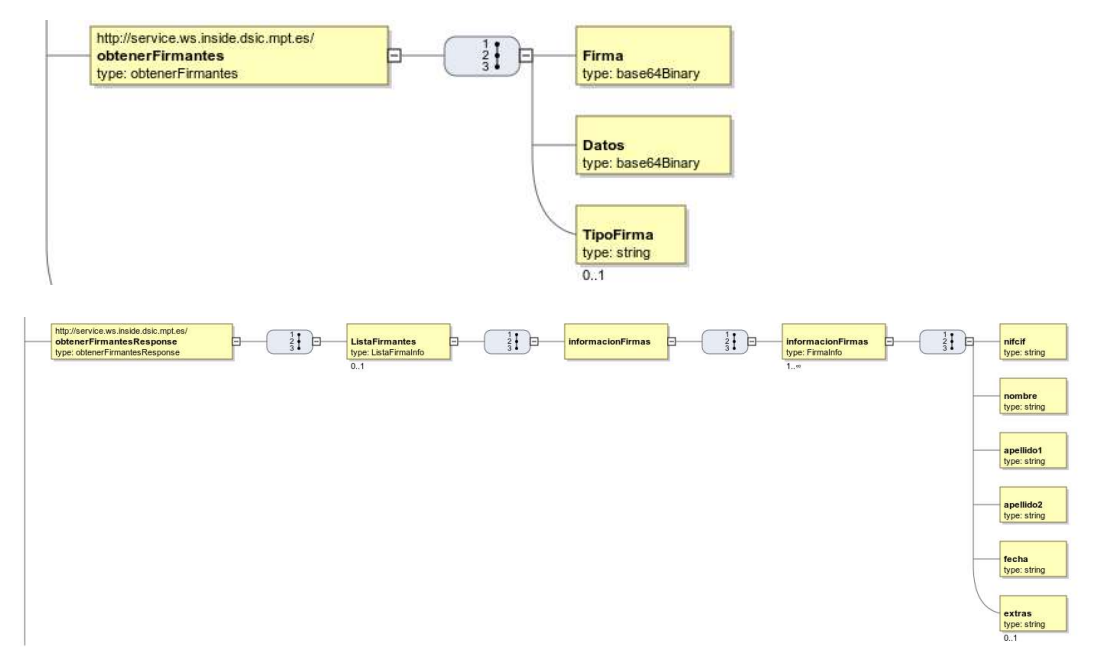

6.2.10.2. Parámetros de entrada

- **Firma:** Aquí se mete el binario en base64 de la firma de la que se desea obtener los datos de los firmantes.
- Datos: Aquí se introduce el archivo original del que se realizó la firma.
- **TipoFirma:** Es el tipo de firma según el documento firmado. Las cadenas válidas se muestran en la siguiente tabla:

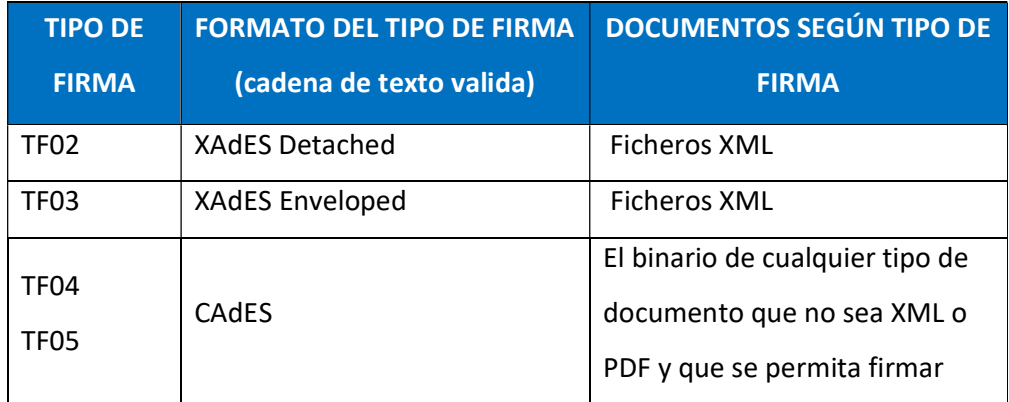

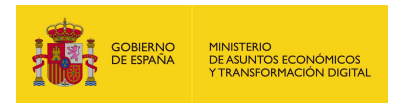

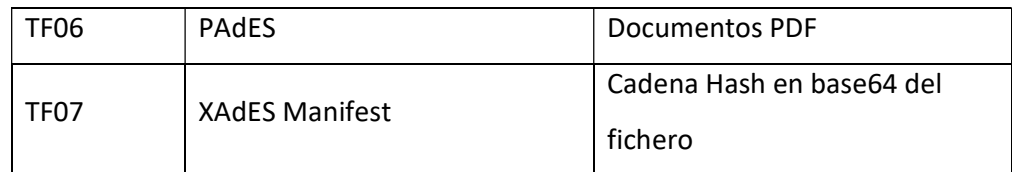

#### 6.2.10.3. Parámetros de salida

- **ListaFirmantes:** Contiene todos los elementos en relación al bloque de firmantes.
	- informacionFirmas: Contiene los datos del firmante o de los distintos firmantes.
		- o informacionFirmas: Contiene los datos específicos del firmante:
			- nifcif: el nif del firmante si es una persona física o el cif si es una entidad.
			- nombre: el nombre del firmante, sea una persona física o una entidad.
			- apellido1: el primer apellido del firmante.
			- apellido2: el segundo apellido del firmante.
			- fecha: fecha de cuando se realizó la firma.
			- extras: información adicional del firmante.

#### 6.2.10.4. Estructura de una petición

Endpoint:

#### http://maquina:puerto/eeutil-oper-

#### firma/ws/EeUtilOperFirmaUserNameTokenService?wsdl

Petición con todos los parámetros obligatorios y opcionales:

<soapenv:Envelope xmlns:soapenv="http://schemas.xmlsoap.org/soap/envelope/"

xmlns:ser="http://service.ws.inside.dsic.mpt.es/">

<soapenv:Header/>

<soapenv:Body>

<ser:obtenerFirmantes>

<Firma>MIIMi...(aquí viene la firma en base64)...Ogg6M=</Firma>

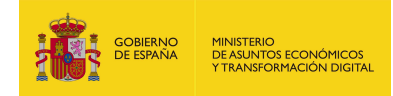

<Datos>RXN0byBlcyB1bmEgcHJ1ZWJhIHBhcmEgZmlybWEgY2FkZXM=</Datos>

<!--Optional:-->

<TipoFirma>CAdES</TipoFirma>

</ser:obtenerFirmantes>

</soapenv:Body>

</soapenv:Envelope>

Petición con todos los parámetros necesarios:

<soapenv:Envelope xmlns:soapenv="http://schemas.xmlsoap.org/soap/envelope/"

xmlns:ser="http://service.ws.inside.dsic.mpt.es/">

<soapenv:Header/>

<soapenv:Body>

<ser:obtenerFirmantes>

<Firma>MIIMi...(aquí viene la firma en base64)...Ogg6M=</Firma>

<Datos>RXN0byBlcyB1bmEgcHJ1ZWJhIHBhcmEgZmlybWEgY2FkZXM=</Datos>

</ser:obtenerFirmantes>

</soapenv:Body>

</soapenv:Envelope>

Petición con los parámetros necesarios sin especificar el documento en el elemento Datos, aunque no se ponga nada (este vacío), debe existir el elemento en la petición:

<soapenv:Envelope xmlns:soapenv="http://schemas.xmlsoap.org/soap/envelope/"

xmlns:ser="http://service.ws.inside.dsic.mpt.es/">

<soapenv:Header/>

<soapenv:Body>

<ser:obtenerFirmantes>

<Firma>MIIMi...(aquí viene la firma en base64)...Ogg6M=</Firma>

<Datos/>

</ser:obtenerFirmantes>

</soapenv:Body>

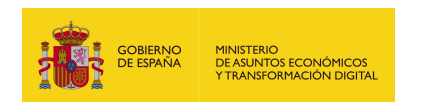

# 6.2.10.5. Especificación de la interfaz

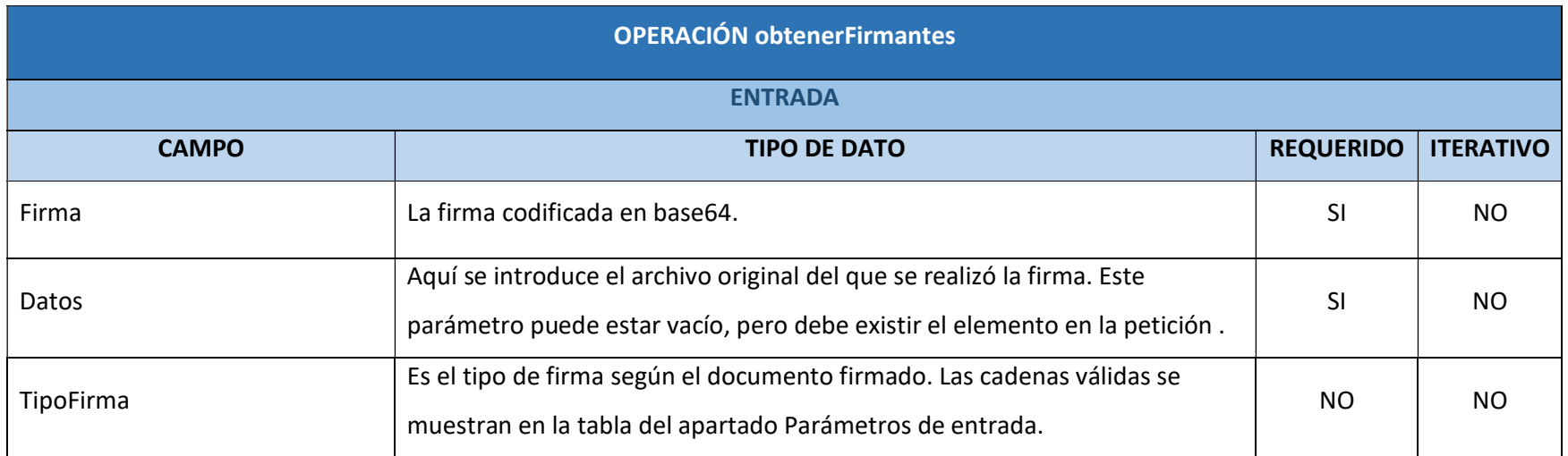

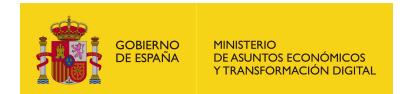

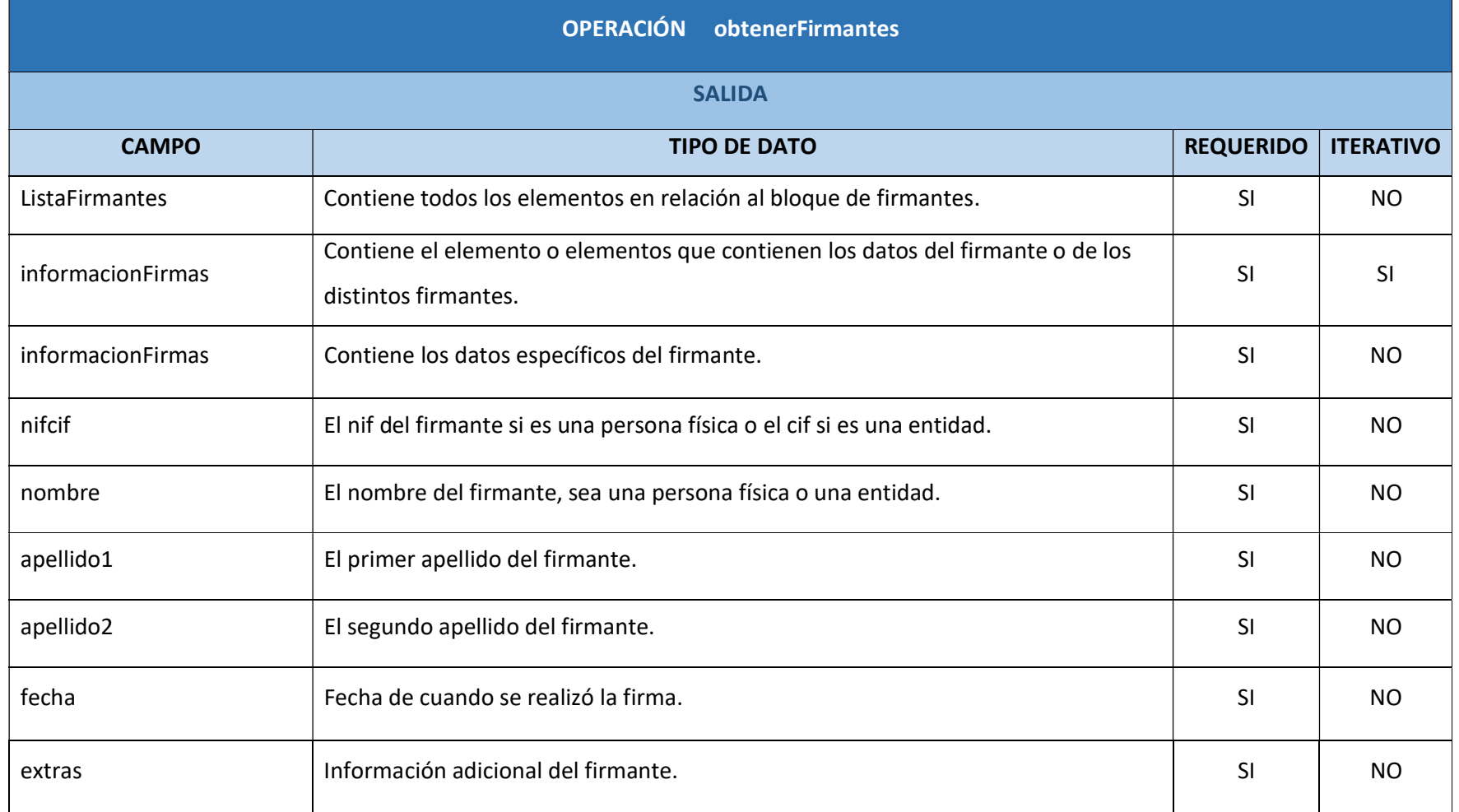

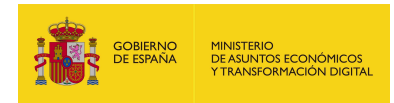

#### 6.2.10.6. Resultado de la operación

<soap:Envelope xmlns:soap="http://schemas.xmlsoap.org/soap/envelope/">

<soap:Body>

<ns2:obtenerFirmantesResponse

xmlns:ns2="http://service.ws.inside.dsic.mpt.es/">

<ListaFirmantes>

<informacionFirmas>

<informacionFirmas>

<nifcif>00000000T</nifcif>

<nombre>JOSE</nombre>

<apellido1>PEREZ</apellido1>

<apellido2>GARCIA</apellido2>

<fecha>25/06/2021</fecha>

<extras>F - (Sello de Tiempo: 25/06/2021 11:48)</extras>

</informacionFirmas>

<informacionFirmas>

<nifcif>1111111H</nifcif>

<nombre>JUAN</nombre>

<apellido1>MORENO</apellido1>

<apellido2>POVES</apellido2>

<fecha>25/06/2021 12:59</fecha>

<extras>CF - (Sello de Tiempo: 25/06/2021 11:48)</extras>

</informacionFirmas>

</informacionFirmas>

</ListaFirmantes>

</ns2:obtenerFirmantesResponse>

</soap:Body>

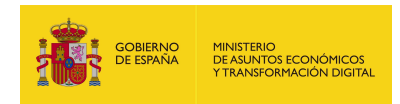

### 7. EEUTIL-UTIL-FIRMA

### 7.1. Descripción funcional

Eeutil-util-firma es un servicio web cuya finalidad es obtener documentos e informes a partir de distintos datos y de firmas, así como obtener CSVs a partir de firmas o justificantes de firmas.

Tiene los siguientes servicios desplegados:

## http://maquina:puerto/eeutil-utilfirma/ws/EeUtilUtilFirmaUserNameTokenService?wsdl

#### 7.2. Operaciones

El servicio tiene las siguientes operaciones:

- generarCopia: Esta operación genera un documento PDF a partir de un documento y una serie de parámetros detallados.

- generarCopiaFirma: Esta operación genera un documento PDF a partir de un documento y una serie de parámetros detallados, así como información del firmante o firmantes.

- generarCopiaFirmaNormalizada: Esta operación genera un documento PDF a partir de un documento y una serie de parámetros detallados, así como información del firmante o firmantes, los datos aparecerán normalizados encuadrados en el pie de página.

- generarCSV: Esta operación sirve para generar el CSV (Código Seguro de Verificación) a partir de documentos firmados o sin firmar.

- generarCSVAmbito: Esta operación sirve para generar el CSV (Código Seguro de Verificación) a partir de documentos firmados o sin firmar. En esta operación el CSV devuelto tiene indicado en su inicio el ámbito (aplicación) que lo genera.

- generarHash: Esta operación sirve para generar el hash de un documento. Una función criptográfica hash- usualmente conocida como "hash"- es un algoritmo
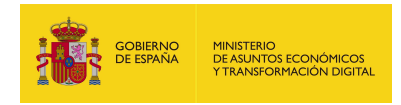

matemático que transforma cualquier bloque arbitrario de datos en una nueva serie de caracteres con una longitud fija.

- generarInforme: Esta operación genera 2 documentos; un informe PDF y la firma en formato XSIG. El informe se genera a partir de un documento, una serie de parámetros detallados e información de los firmantes.

- generarJustificanteFirma: Esta operación genera un documento PDF al que se le denomina justificante. El justificante se genera a partir de una firma de un documento y una serie de parámetros detallados.

- validarHash: Esta operación sirve para validar que la función hash corresponde a un documento.

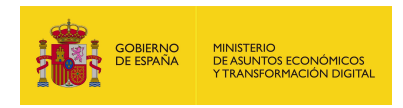

## 7.2.1. generarCopia

## 7.2.1.1. Estructura de datos

Diagrama de estructura:

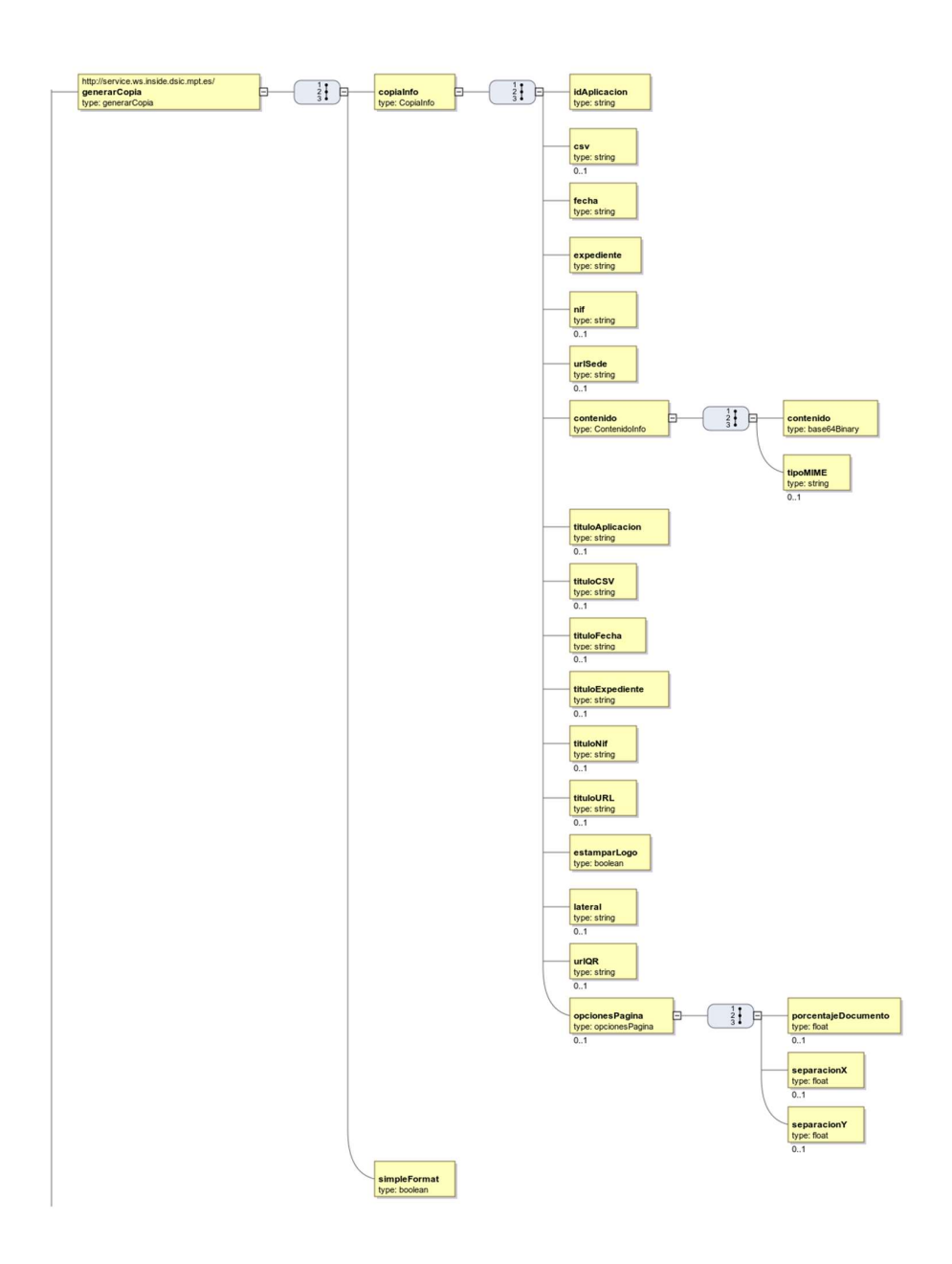

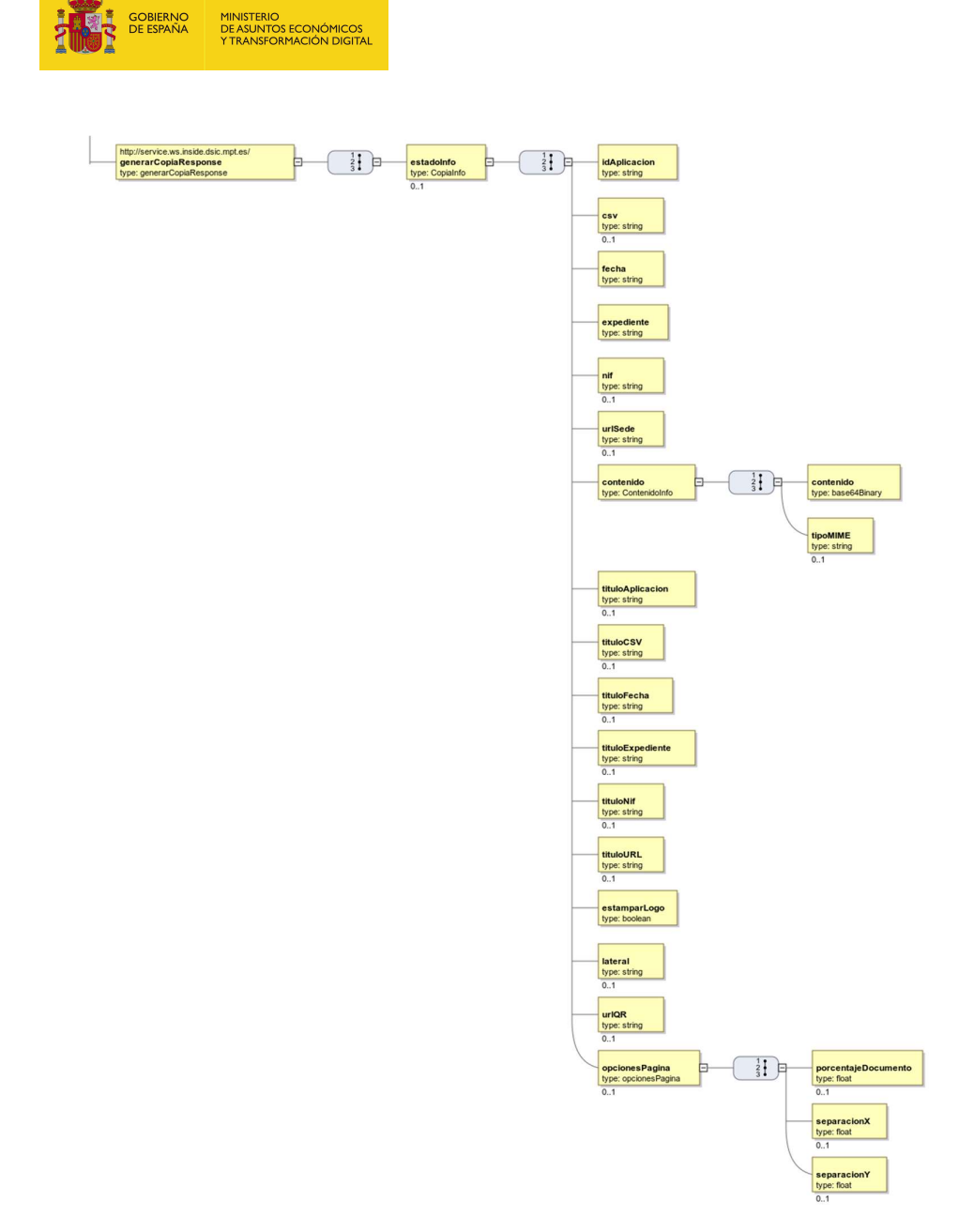

## 7.2.1.2. Parámetros de entrada

- copiaInfo: Contiene los distintos elementos que van a formar el documento PDF (que en esta operación se llama copia) que se va a generar.
	- idAplicacion: Texto correspondiente al identificador de la aplicación que genera la copia.

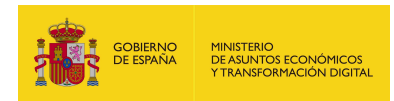

- csv: CSV que se estampará.
- fecha: Texto donde se indicará la fecha. Se permite indicar la fecha en cualquier formato.
- expediente: Texto donde se indica el número de expediente que se estampará en la copia.
- nif: Texto donde se indica el NIF en la copia.
- urlSede: URL de validación del documento.
- contenido: Este elemento contiene el documento codificado en base64 y el mime del contenido para el cual se quiere generar la copia. Están listados a continuación:
	- o contenido: Contenido codificado en base64.
	- o tipoMIME: Tipo mime del contenido, según el documento adjuntado será el correspondiente. Se indica en la siguiente tabla:

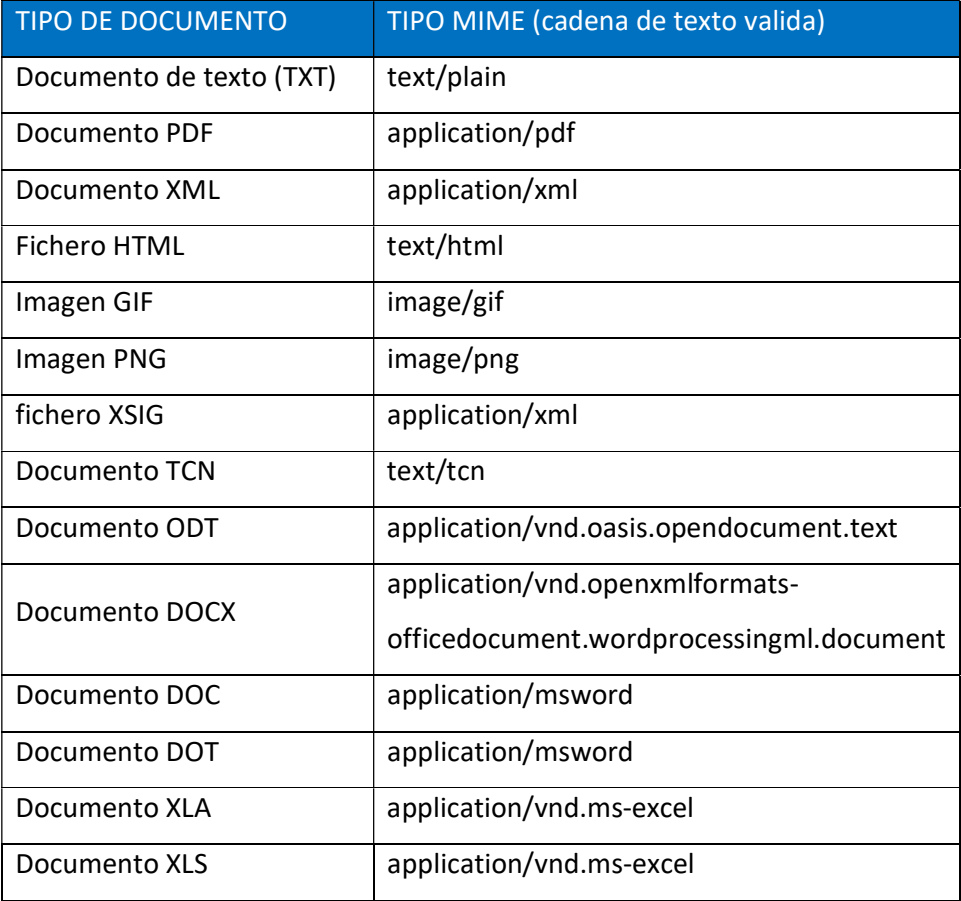

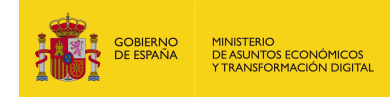

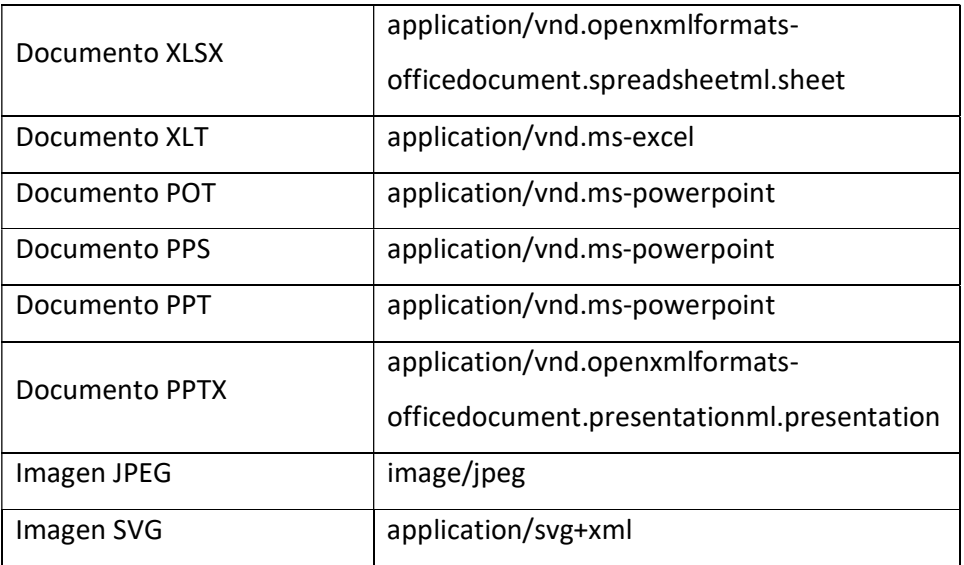

- tituloAplicacion: Texto donde se describe el parámetro idAplicacion. Si no se envía o se envía vacío aparecerá el que tenga configurado la aplicación por defecto: "ÁMBITO- PREFIJO". Si se desea que no aparezca nada en la copia deberá enviarse con valor "EMPTY".
- tituloCSV: Texto donde se describe el parámetro csv. Si no se envía o se envía vacío aparecerá el que tenga configurado la aplicación por defecto: "CÓDIGO SEGURO DE VERIFICACIÓN". Si se desea que no aparezca nada en la copia deberá enviarse con valor "EMPTY".
- tituloFecha: Texto donde se describe el parámetro fecha. Si no se envía o se envía vacío aparecerá el que tenga configurado la aplicación por defecto: "FECHA Y HORA DEL DOCUMENTO". Si se desea que no aparezca nada en la copia deberá enviarse con valor "EMPTY".
- tituloExpediente: Texto donde se describe el parámetro expediente. Si no se envía o se envía vacío aparecerá el que tenga configurado la aplicación por defecto: "EXPEDIENTE". Si se desea que no aparezca nada en la copia deberá enviarse con valor "EMPTY".
- tituloNif: Texto donde se describe el parámetro nif. Si no se envía o se envía vacío aparecerá el que tenga configurado la aplicación por defecto: "NIF

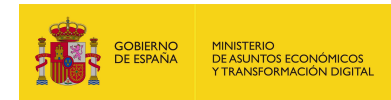

INTERESADO". Si se desea que no aparezca nada en la copia deberá enviarse con valor "EMPTY".

- tituloURL: Texto donde se describe el parámetro urlSede. Si no se envía o se envía vacío aparecerá el que tenga configurado la aplicación por defecto: "DIRECCIÓN DE VALIDACIÓN". Si se desea que no aparezca nada en la copia deberá enviarse con valor "EMPTY".
- estamparLogo: Es el logo que se estampara en la parte superior izquierda del documento generado:
	- o true: si se desea que se estampe el logo en la copia.
	- o false: en caso contrario.
- lateral: Texto que se desea que se estampe en el lateral. Si no se especifica se estampará el texto por defecto: "Código seguro de Verificación: xxxx | Puede verificar la integridad de este documento en la siguiente dirección: xxxx".
- urlQR: Si se envía, aparecerá en la copia una imagen con el código QR asociado a dicha URL.
- opcionesPagina: Opciones para configurar la copia.
	- o porcentajeDocumento: Porcentaje en que se quiere imprimir el documento original. Por defecto es 85%.
	- o separacionX: Separación del eje de las X en que se quiere imprimir el documento original. Por defecto es 40.
	- o separacionY: Separación del eje de las Y en que se quiere imprimir el documento original. Por defecto es 80.
- simpleFormat: Especifica si se quiere la copia en formato simple o formato complejo.
	- $\circ$  true: para simple.
	- o false: para complejo.

### 7.2.1.3. Parámetros de salida

**estadoInfo**: Información de la copia generada.

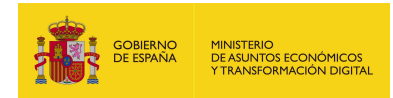

- idAplicacion: texto con el identificador de la aplicación que genera la copia.
- **csv**: texto con el CSV.
- fecha: texto con la fecha indicada.
- expediente: texto con el expediente.
- nif: texto con el nif.
- urlSede: URL de validación del documento.
- contenido:
	- o contenido: Es la copia en generado en documento PDF a partir de los elementos indicados en la petición codificado en base64.
	- o tipoMIME: Es el tipo mime del documento, la respuesta siempre genera un PDF, así que el texto que aparecerá será "application/pdf".
- **tituloAplicacion**: texto con la descripción de idAplicacion.
- tituloCSV: texto con la descripción del parámetro csv.
- tituloFecha: texto con la descripción del parámetro fecha.
- tituloExpediente: texto con la descripción del parámetro expediente.
- tituloNif: texto con la descripción del parámetro nif.
- tituloURL: texto con la descripción del parámetro url.
- estamparLogo: Es el logo que se estampara en la parte superior izquierda del documento generado, si está a true aparecerá estampado, si está a false no aparecerá.
- lateral: texto lateral.
- **· urlQR**: URL a la que apunta el código QR del documento generado.
- opcionesPagina:
	- o porcentajeDocumento: Porcentaje en que se quiere imprimir el documento original.
	- o separacionX: Separación del eje X en que se quiere imprimir el documento original.
	- o separacionY: Separación del eje Y en que se quiere imprimir el documento.

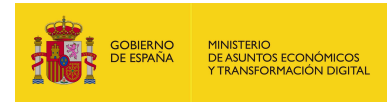

### 7.2.1.4. Estructura de una petición

Endpoint:

http://maquina:puerto/eeutil-util-

#### firma/ws/EeUtilUtilFirmaUserNameTokenService?wsdl

Petición con los parámetros obligatorios y opcionales:

<soapenv:Envelope xmlns:soapenv="http://schemas.xmlsoap.org/soap/envelope/"

xmlns:ser="http://service.ws.inside.dsic.mpt.es/">

<soapenv:Header/>

<soapenv:Body>

<ser:generarCopia>

<copiaInfo>

<idAplicacion>pruebalocal</idAplicacion>

<!--Optional:-->

<csv>7c8faf759080f9fc11f6e0a901041350</csv>

<fecha>23 de diciembre de 2020 08:30</fecha>

<expediente>001-001609</expediente>

<!--Optional:-->

<nif>12345678A</nif>

 <urlSede>https://sede.administracionespublicas.gob.es/valida</urlSede> <contenido>

<contenido>RXN0byBlcyB1bmEgcHJ1ZWJhDQpDb24gc2FsdG9zIGRlIGxpbmVhIGRlI

HR4dC4=</contenido>

<!--Optional:-->

<tipoMIME>text/plain</tipoMIME>

</contenido>

<!--Optional:-->

<tituloAplicacion>PRUEBA TITULO APLICACION</tituloAplicacion>

<!--Optional:-->

<tituloCSV>PRUEBA TITULO CSV</tituloCSV>

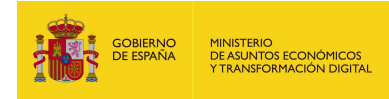

<!--Optional:-->

<tituloFecha>PRUEBA TITULO FECHA</tituloFecha>

<!--Optional:-->

<tituloExpediente>PRUEBA TITULO EXPEDIENTE</tituloExpediente>

<!--Optional:-->

<tituloNif>PRUEBA TITULO NIF</tituloNif>

<!--Optional:-->

<tituloURL>PRUEBA TITULO URL</tituloURL>

<estamparLogo>true</estamparLogo>

<!--Optional:-->

<lateral>TEXTO LATERAL DE PRUEBA</lateral>

<!--Optional:-->

<urlQR>https://www.google.es/</urlQR>

<!--Optional:-->

<opcionesPagina>

<!--Optional:-->

<porcentajeDocumento>4</porcentajeDocumento>

<!--Optional:-->

<separacionX>50</separacionX>

<!--Optional:-->

<separacionY>90</separacionY>

</opcionesPagina>

</copiaInfo>

<simpleFormat>false</simpleFormat>

</ser:generarCopia>

</soapenv:Body>

</soapenv:Envelope>

Petición sólo con los parámetros obligatorios cumplimentados:

<soapenv:Envelope xmlns:soapenv="http://schemas.xmlsoap.org/soap/envelope/"

xmlns:ser="http://service.ws.inside.dsic.mpt.es/">

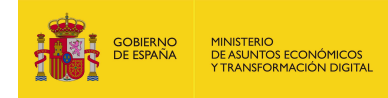

<soapenv:Header/>

<soapenv:Body>

<ser:generarCopia>

<copiaInfo>

<idAplicacion>JUS</idAplicacion>

<csv>7c8faf759080f9fc11f6e0a901041350</csv>

<fecha>6 de octubre de 2015 09:58</fecha>

<expediente>001-001609</expediente>

<nif>12345678A </nif>

<urlSede>https://des-andes.redsara.es/valida</urlSede>

<contenido>

<contenido>RXN0byBlcyB1bmEgcHJ1ZWJhDQpDb24gc2FsdG9zIGRlIGxpbmVhIG

RlIHR4dC4=</contenido>

<tipoMIME>text/plain</tipoMIME>

</contenido>

<estamparLogo>false</estamparLogo>

</copiaInfo>

<simpleFormat>false</simpleFormat>

</ser:generarCopia>

</soapenv:Body>

</soapenv:Envelope

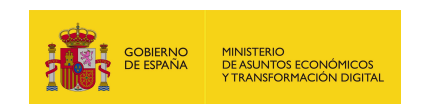

## 7.2.1.5. Especificación de la interfaz

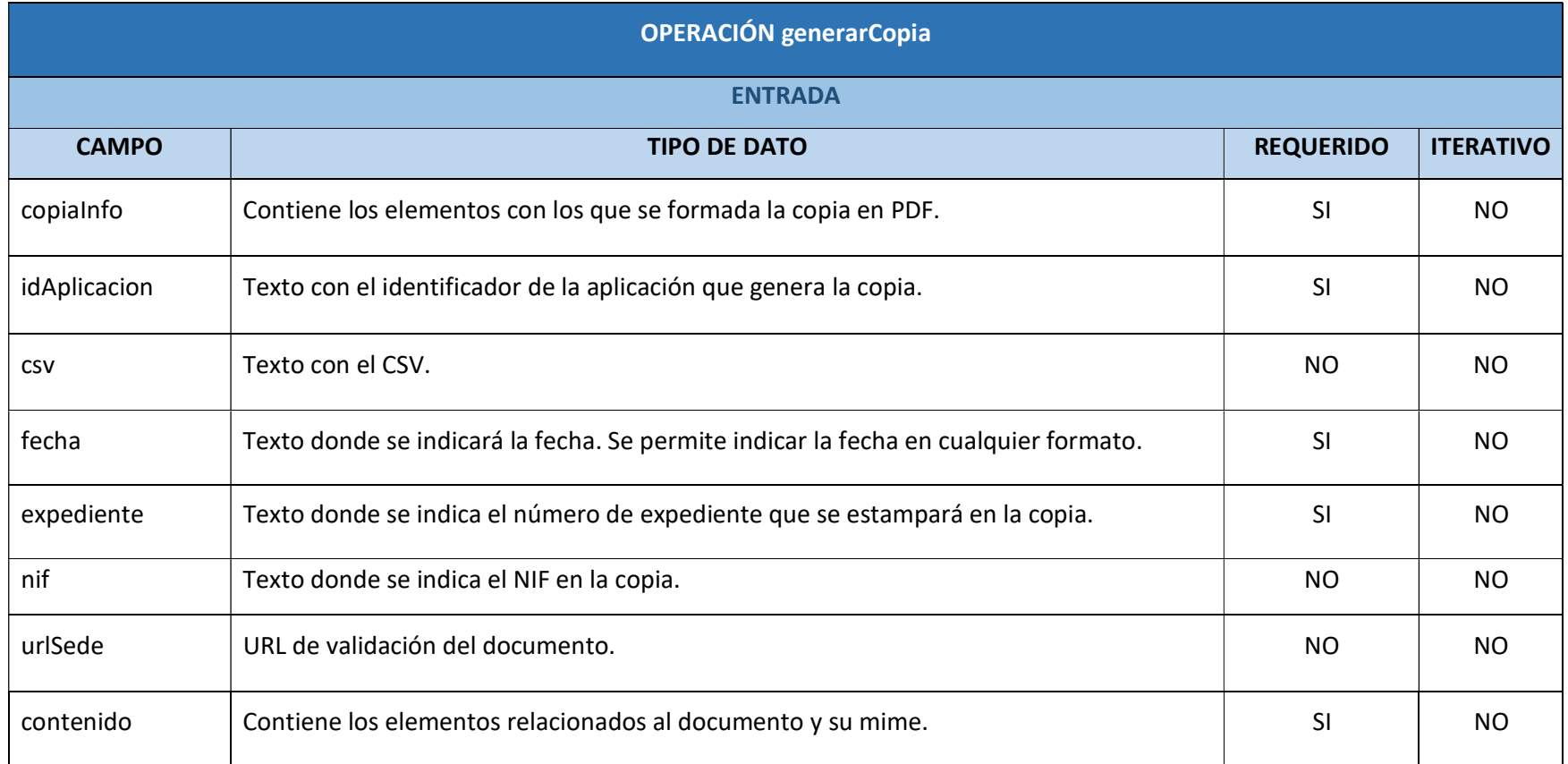

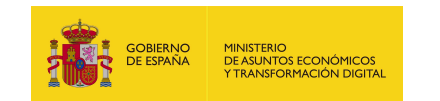

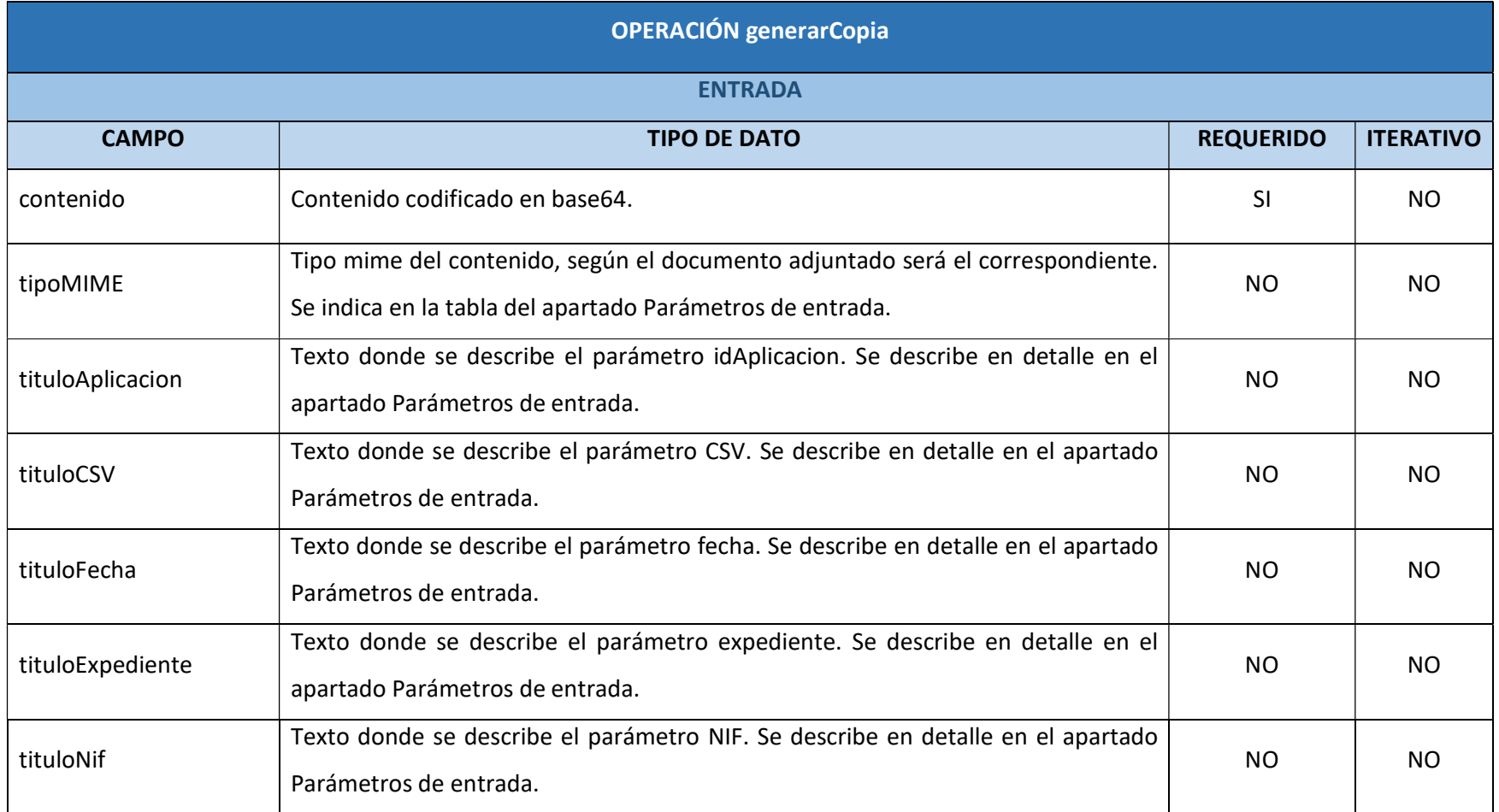

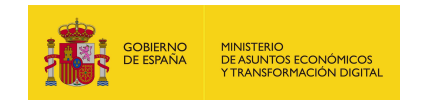

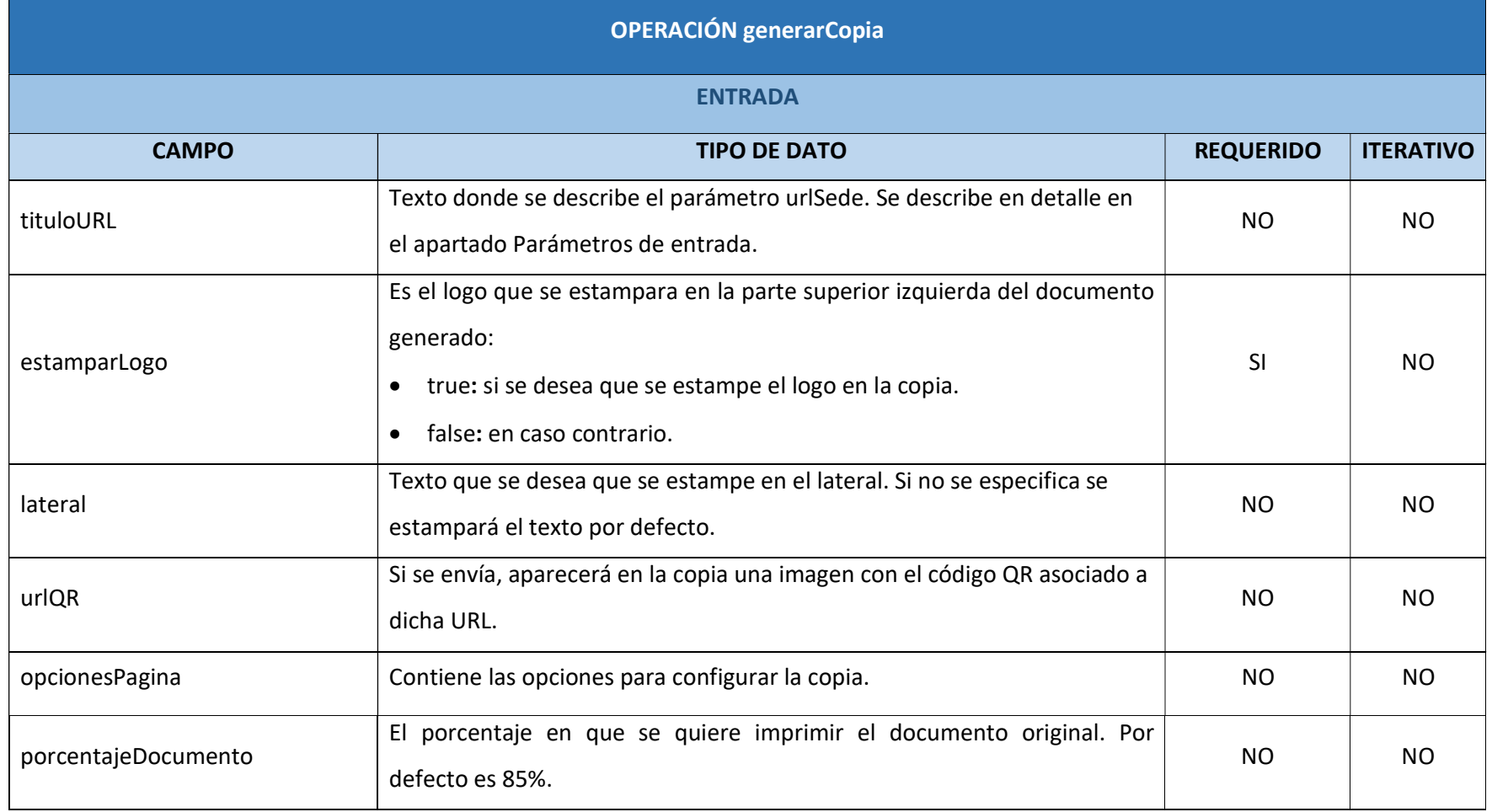

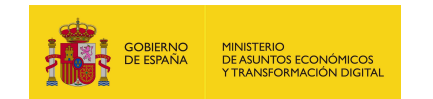

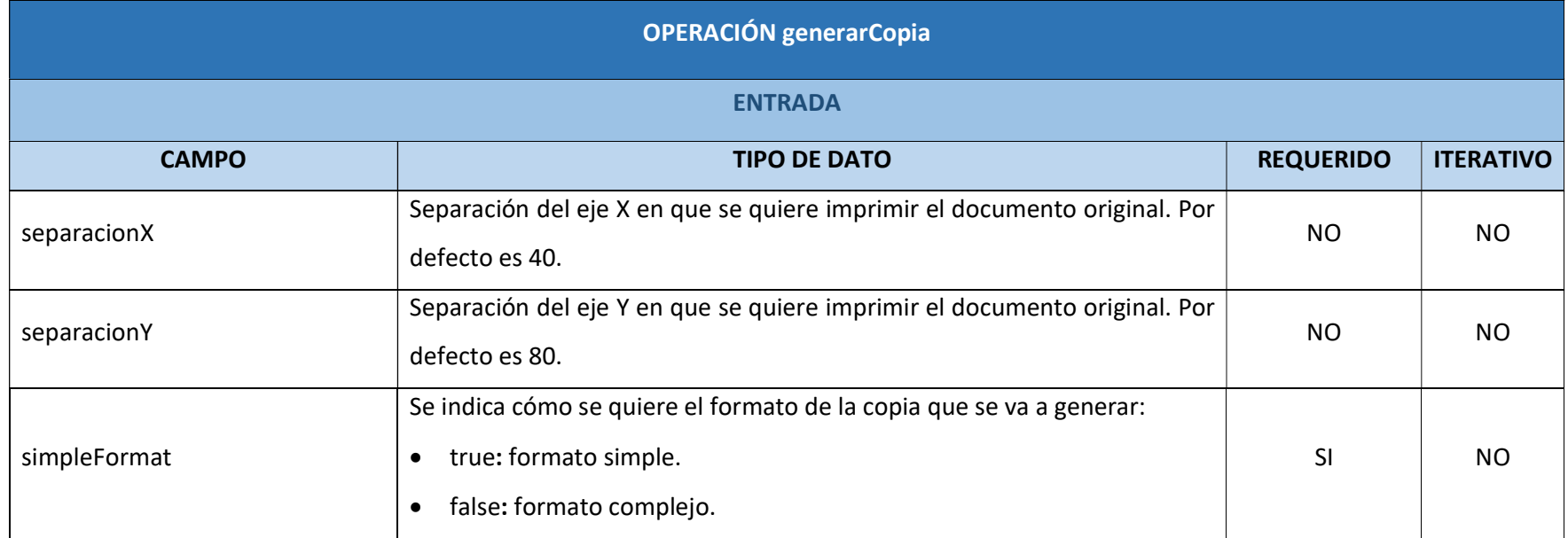

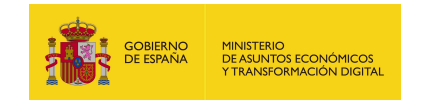

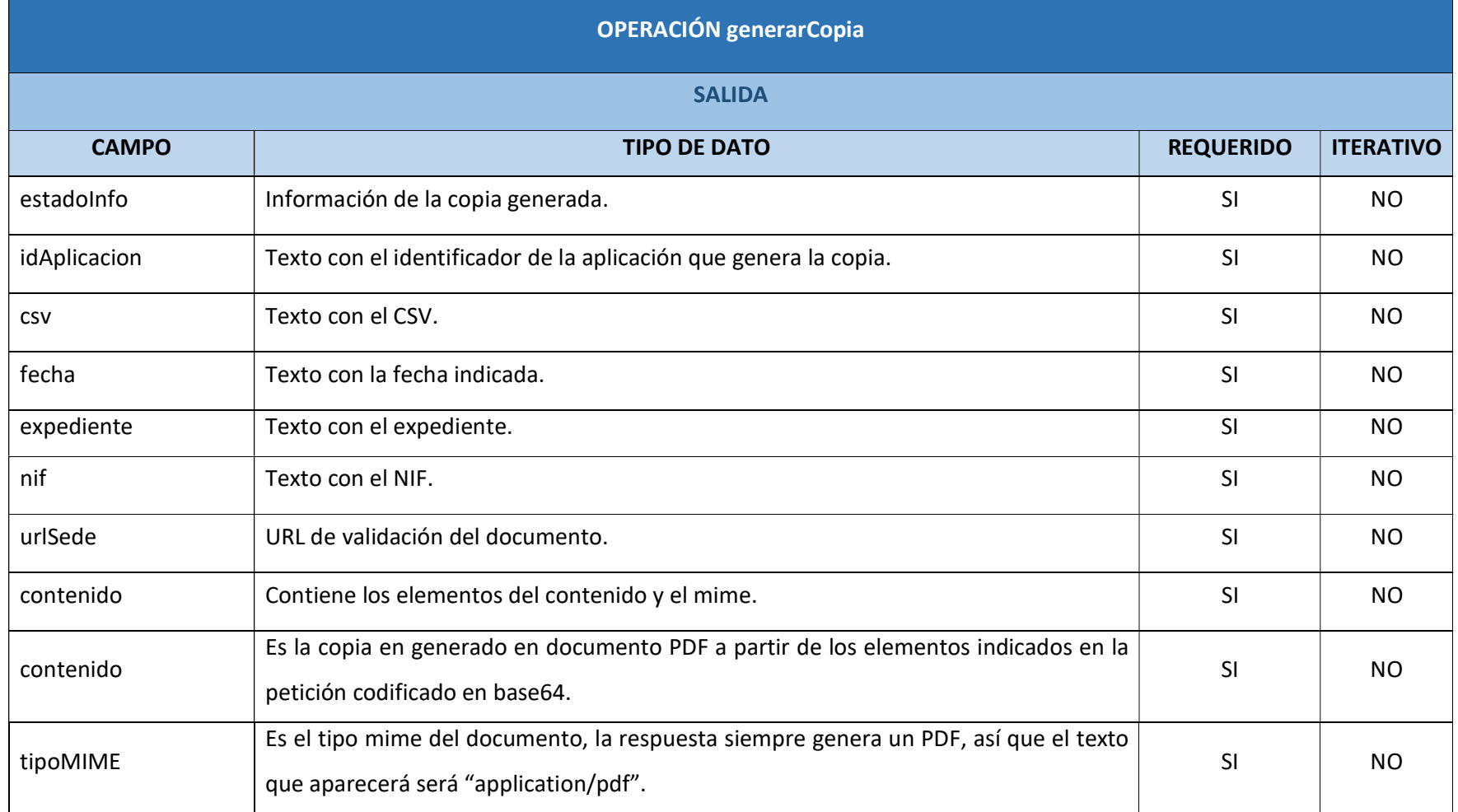

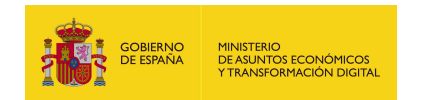

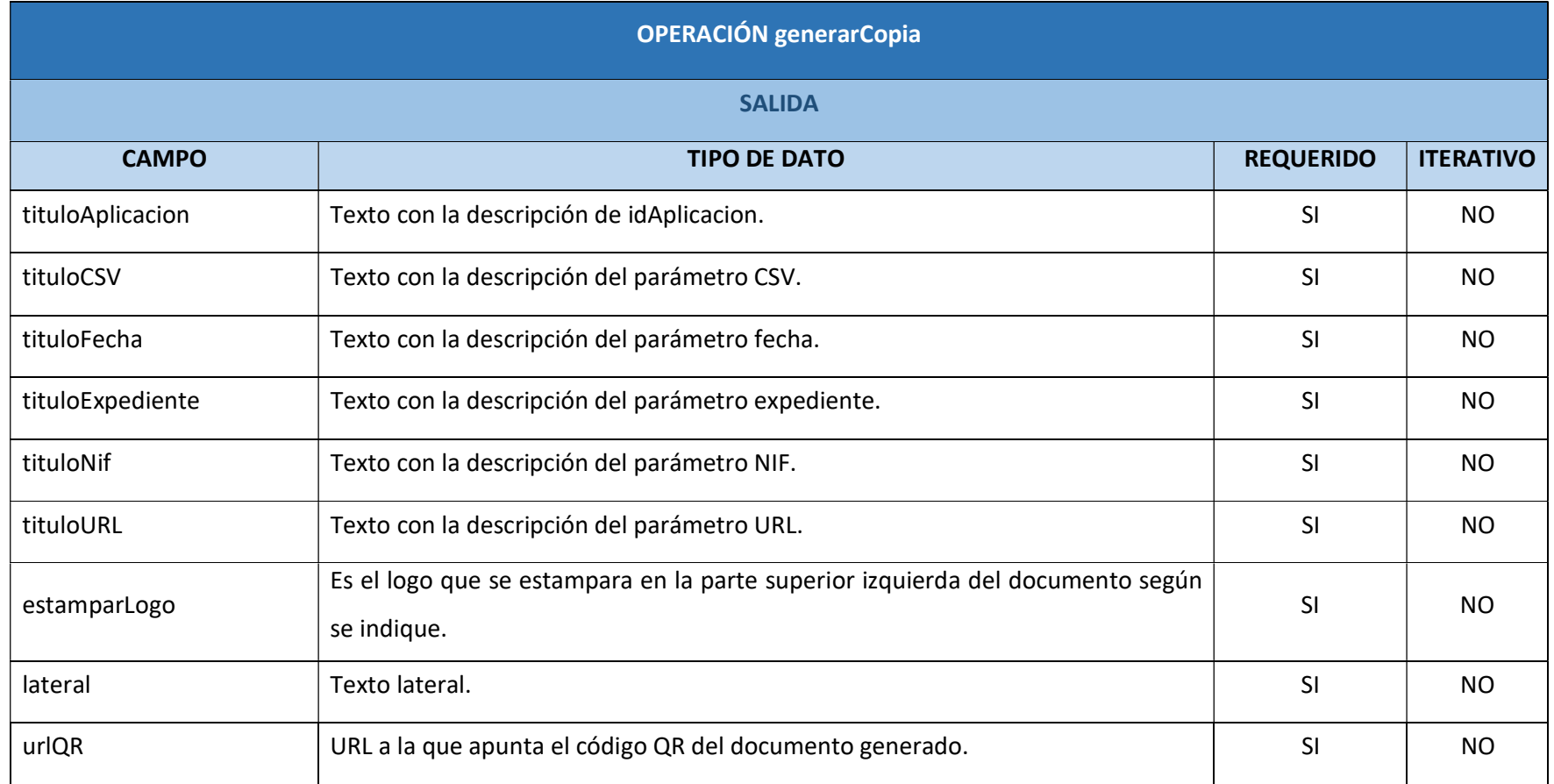

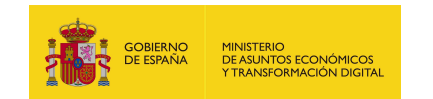

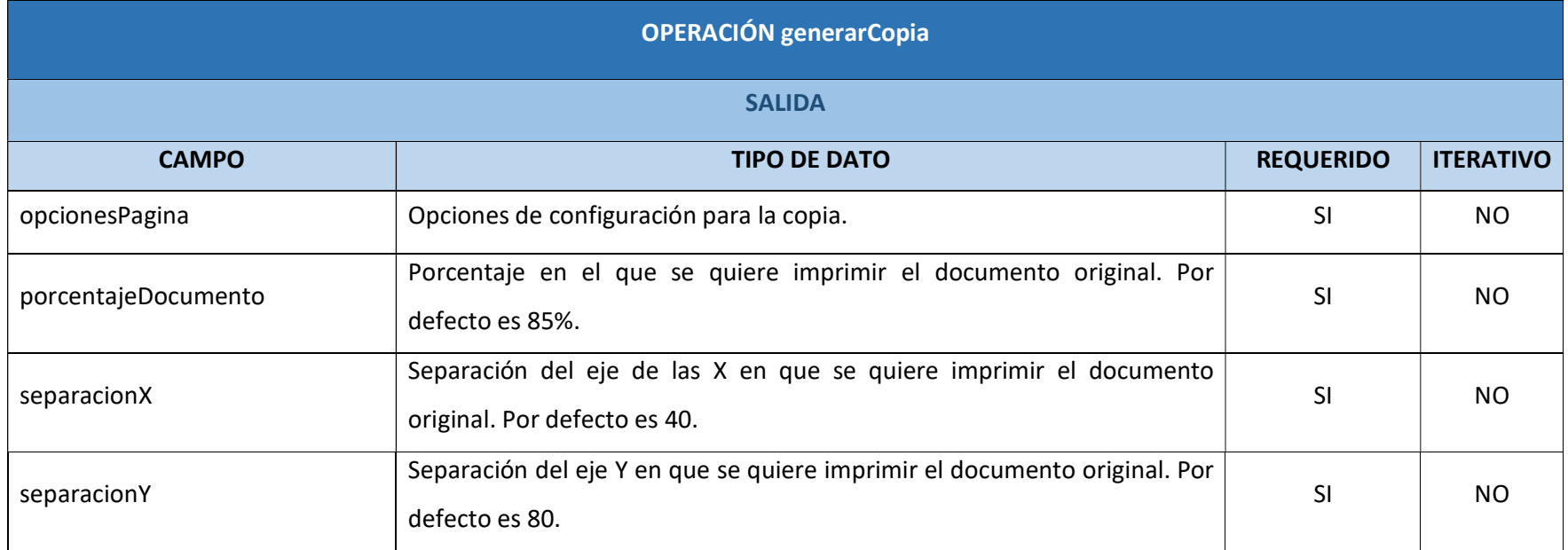

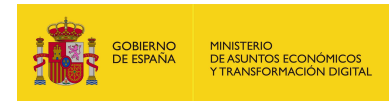

### 7.2.1.6. Resultado de la operación

Respuesta a la petición con los parámetros obligatorios y opcionales:

<soap:Envelope xmlns:soap="http://schemas.xmlsoap.org/soap/envelope/">

<soap:Body>

 <ns2:generarCopiaResponse xmlns:ns2="http://service.ws.inside.dsic.mpt.es/"> <estadoInfo>

<idAplicacion>pruebalocal</idAplicacion>

<csv>pruebalocal-7c8faf759080f9fc11f6e0a901041350</csv>

<fecha>23 de diciembre de 2020 08:30</fecha>

<expediente>001-001609</expediente>

<nif>12345678A</nif>

 <urlSede>https://sede.administracionespublicas.gob.es/valida</urlSede> <contenido>

 <contenido>JVBER...(copia generada en base 64)...RU9GCg==</contenido> <tipoMIME>application/pdf</tipoMIME>

</contenido>

<tituloAplicacion>PRUEBA TITULO APLICACION</tituloAplicacion>

<tituloCSV>PRUEBA TITULO CSV</tituloCSV>

<tituloFecha>PRUEBA TITULO FECHA</tituloFecha>

<tituloExpediente>PRUEBA TITULO EXPEDIENTE</tituloExpediente>

<tituloNif>PRUEBA TITULO NIF</tituloNif>

<tituloURL>PRUEBA TITULO URL</tituloURL>

<estamparLogo>true</estamparLogo>

<lateral>TEXTO LATERAL DE PRUEBA</lateral>

<urlQR>https://www.google.es/</urlQR>

<opcionesPagina>

<porcentajeDocumento>4.0</porcentajeDocumento>

<separacionX>50.0</separacionX>

<separacionY>90.0</separacionY>

</opcionesPagina>

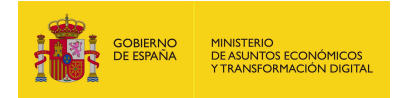

- </estadoInfo>
- </ns2:generarCopiaResponse>
- </soap:Body>
- </soap:Envelope>

Respuesta a la petición sólo con los parámetros obligatorios cumplimentados:

<soap:Envelope xmlns:soap="http://schemas.xmlsoap.org/soap/envelope/">

- <soap:Body>
	- <ns2:generarCopiaResponse xmlns:ns2="http://service.ws.inside.dsic.mpt.es/"> <estadoInfo>
		-
		- <idAplicacion>JUS</idAplicacion>
		- <csv>JUS-7c8faf759080f9fc11f6e0a901041350</csv>
		- <fecha>6 de octubre de 2015 09:58</fecha>
		- <expediente>001-001609</expediente>
		- <nif>12345678A </nif>
		- <urlSede>https://des-andes.redsara.es/valida</urlSede>
		- <contenido>
			- <contenido>JVBE...(copia generada en base 64)...9GCg==</contenido>
			- <tipoMIME>application/pdf</tipoMIME>
		- </contenido>
		- <estamparLogo>false</estamparLogo>
	- </estadoInfo>
	- </ns2:generarCopiaResponse>
- </soap:Body>
- </soap:Envelope>

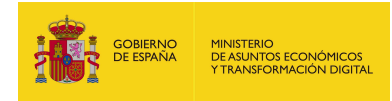

## Copia con formato complejo:

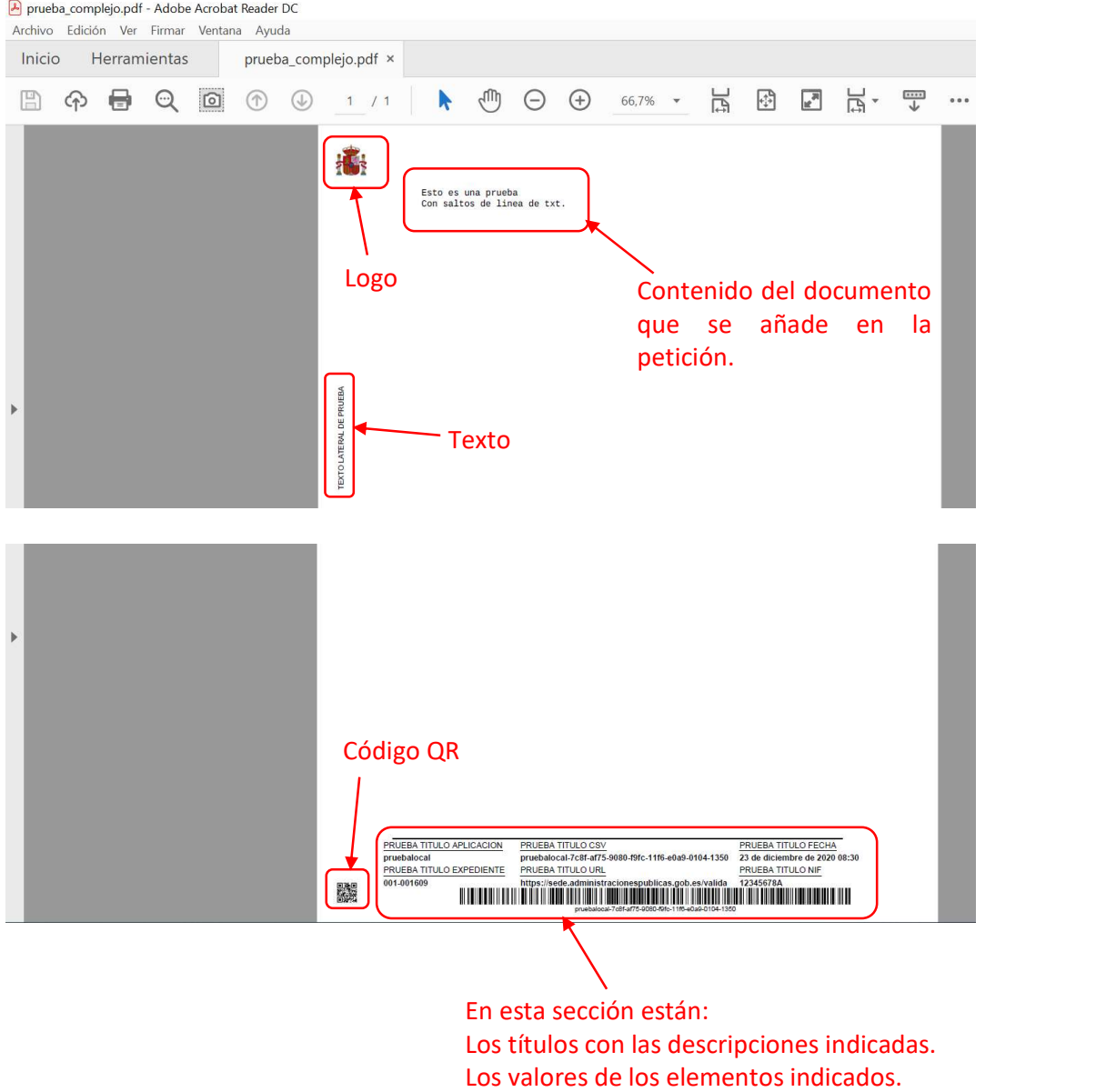

Colocada toda la información en el formato

indicado en la petición.

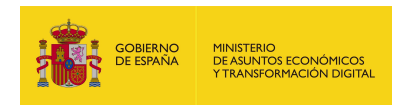

## 7.2.2. generarCopiaFirma

## 7.2.2.1. Estructura de datos

Diagrama de estructura:

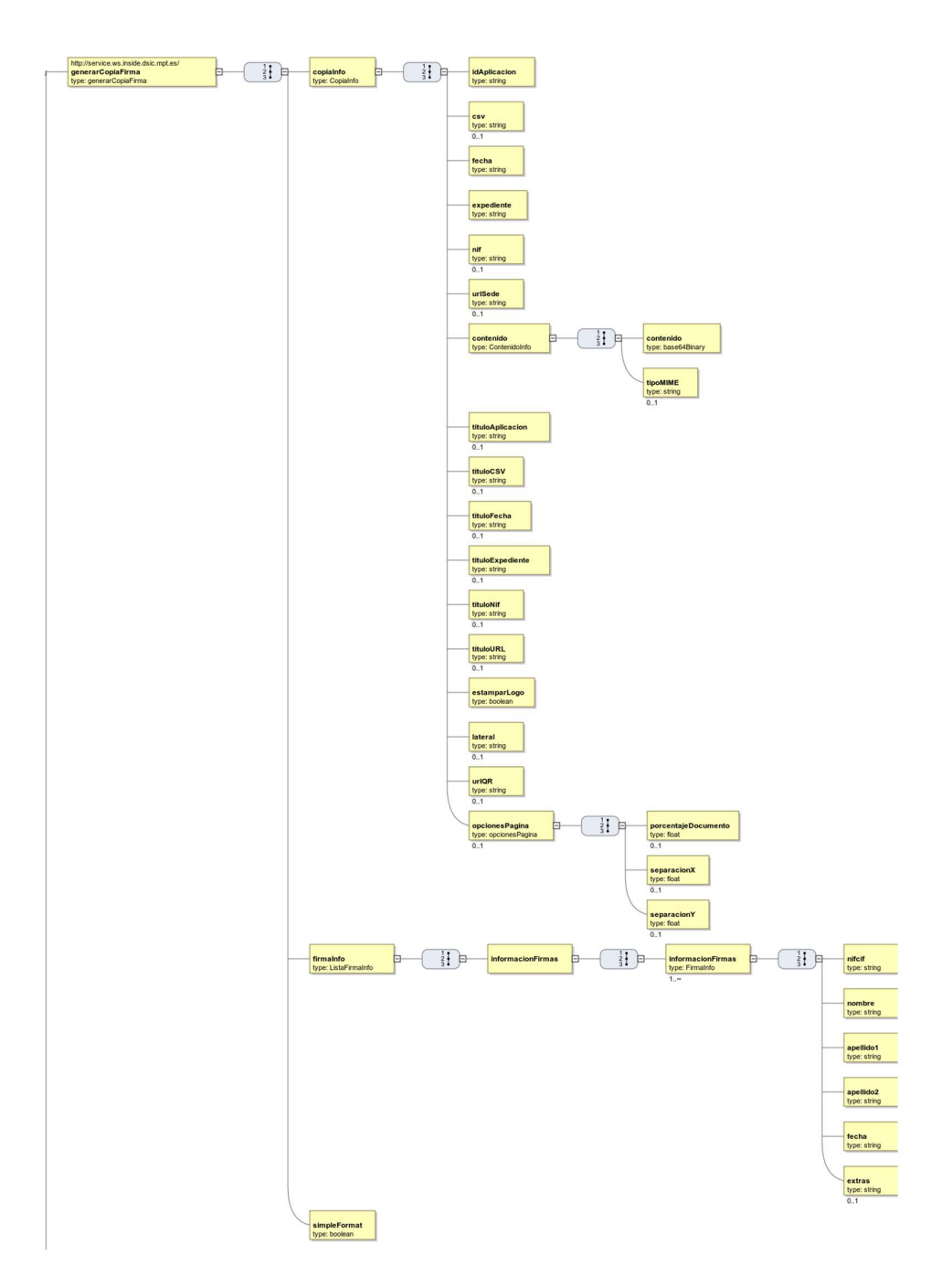

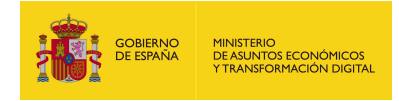

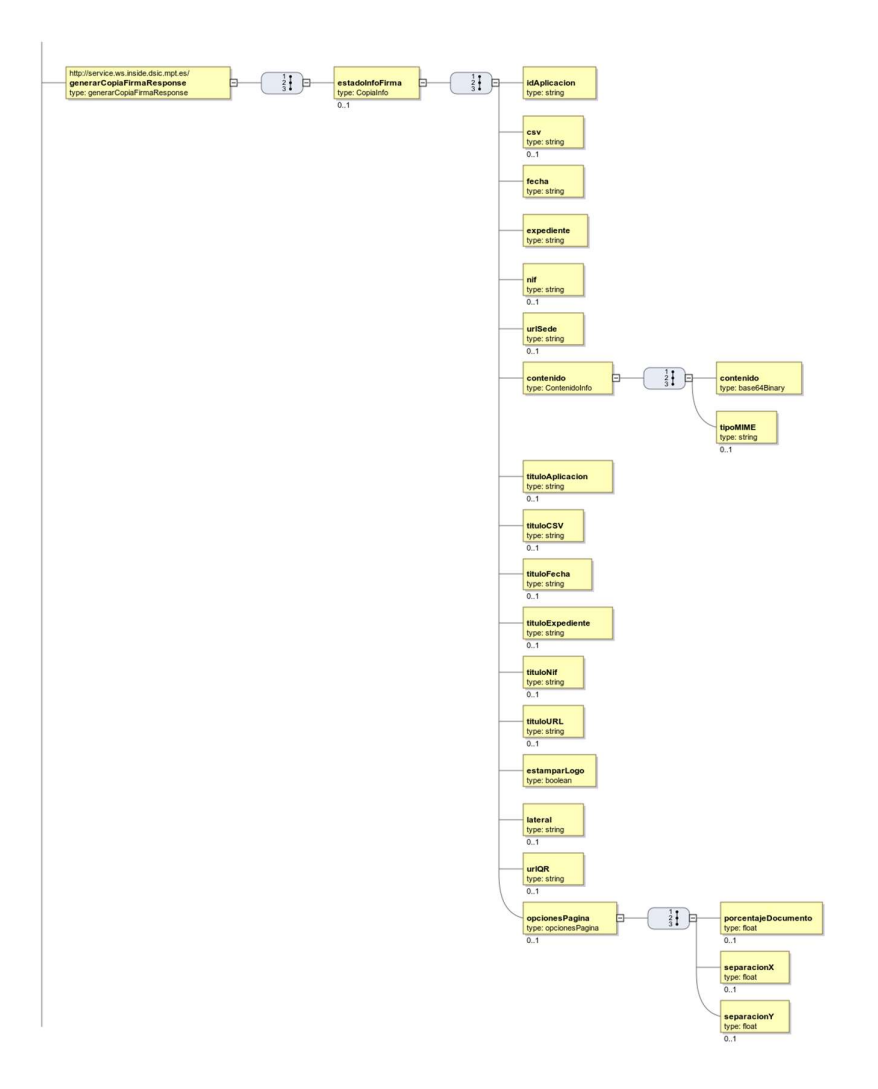

## 7.2.2.2. Parámetros de entrada

- **copiaInfo**: Contiene los distintos elementos que van a formar el documento PDF (que en esta operación se llama copia) que se va a generar.
	- idAplicacion: Texto correspondiente al identificador de la aplicación que genera la copia.
	- **csv**: CSV que se estampará.
	- fecha: Texto donde se indicará la fecha. Se permite indicar la fecha en cualquier formato.

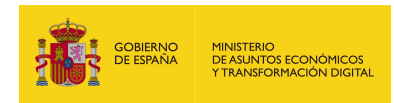

- expediente: Texto donde se indica el número de expediente que se estampará en la copia.
- nif: Texto donde se indica el NIF en la copia.
- urlSede: URL de validación del documento.
- contenido: Este elemento contiene el documento codificado en base64 y el mime del contenido para el cual se quiere generar la copia. Están listados a continuación:
	- o contenido: Contenido codificado en base64
	- o tipoMIME: Tipo mime del contenido, según el documento adjuntado será el correspondiente. Se indica en la siguiente tabla:

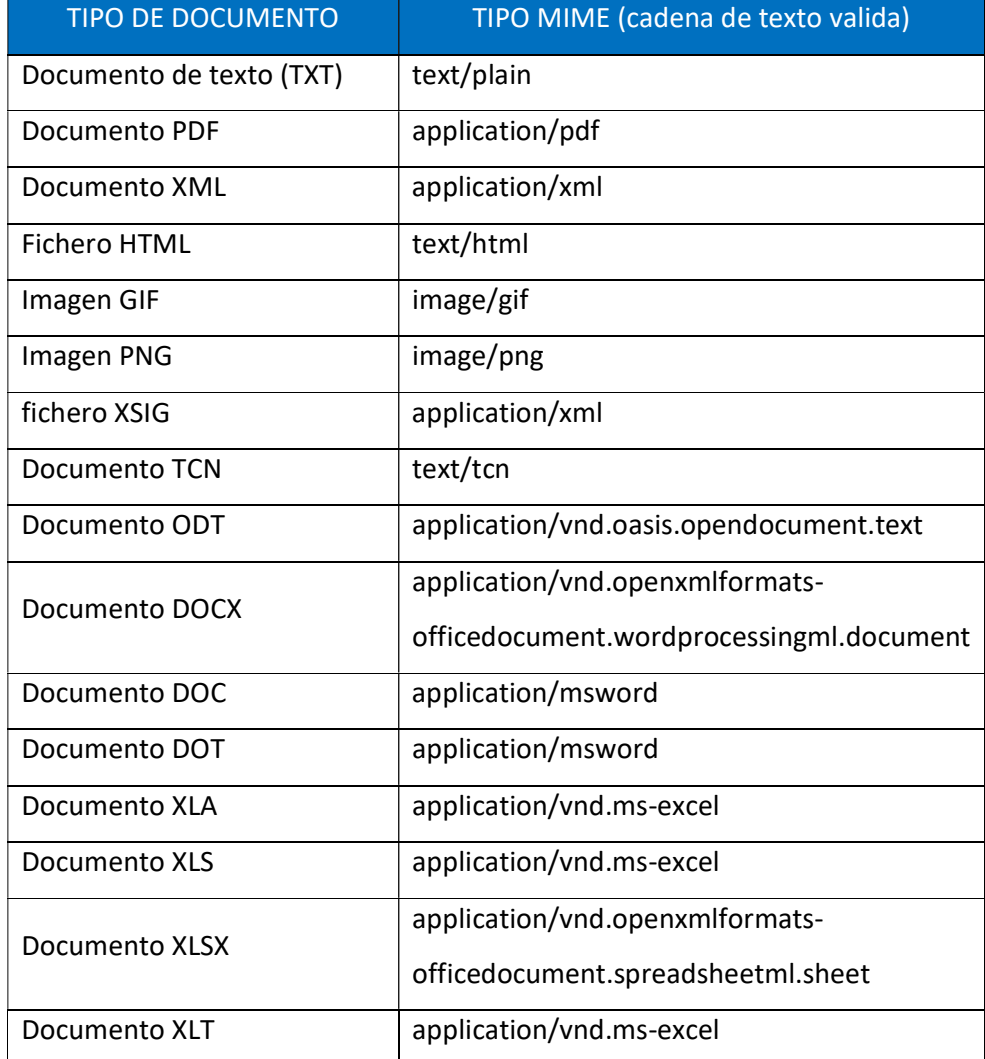

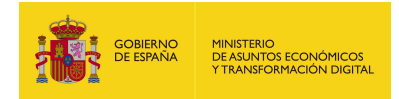

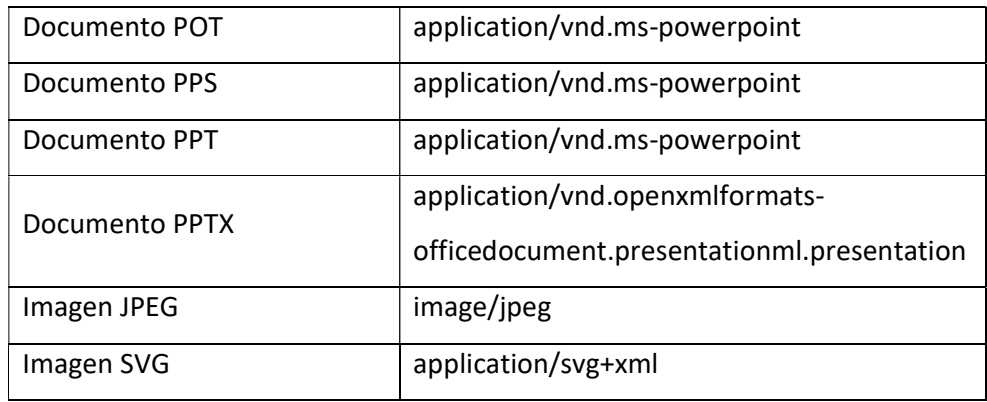

Observación: Si el tipo de documento que se desea adjuntar no aparece en la lista no se debe añadir porque dará error, se aconseja cambiar a otro formato debido a que cualquier documento que no esté reflejado en la tabla no está soportado por el sistema.

- tituloAplicacion: Texto donde se describe el parámetro idAplicacion. Si no se envía o se envía vacío aparecerá el que tenga configurado la aplicación por defecto: "ÁMBITO- PREFIJO". Si se desea que no aparezca nada en la copia deberá enviarse con valor "EMPTY".
- **tituloCSV**: Texto donde se describe el parámetro CSV. Si no se envía o se envía vacío aparecerá el que tenga configurado la aplicación por defecto: "CÓDIGO SEGURO DE VERIFICACIÓN". Si se desea que no aparezca nada en la copia deberá enviarse con valor "EMPTY".
- tituloFecha: Texto donde se describe el parámetro fecha. Si no se envía o se envía vacío aparecerá el que tenga configurado la aplicación por defecto: "FECHA Y HORA DEL DOCUMENTO". Si se desea que no aparezca nada en la copia deberá enviarse con valor "EMPTY".
- tituloExpediente: Texto donde se describe el parámetro expediente. Si no se envía o se envía vacío aparecerá el que tenga configurado la aplicación por defecto: "EXPEDIENTE". Si se desea que no aparezca nada en la copia deberá enviarse con valor "EMPTY".
- tituloNif: Texto donde se describe el parámetro NIF. Si no se envía o se envía vacío aparecerá el que tenga configurado la aplicación por defecto:

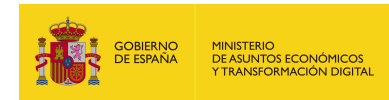

"NIF INTERESADO". Si se desea que no aparezca nada en la copia deberá enviarse con valor "EMPTY".

- tituloURL: Texto donde se describe el parámetro urlSede. Si no se envía o se envía vacío aparecerá el que tenga configurado la aplicación por defecto: "DIRECCIÓN DE VALIDACIÓN". Si se desea que no aparezca nada en la copia deberá enviarse con valor "EMPTY".
- estamparLogo: Es el logo que se estampara en la parte superior izquierda del documento generado:
	- o true: si se desea que se estampe el logo en la copia.
	- o false: si no se desea que se estampe el logo en la copia.
- lateral: Texto que se desea que se estampe en el lateral. Si no se especifica se estampará el siguiente texto por defecto: "Código seguro de Verificación: xxxx | Puede verificar la integridad de este documento en la siguiente dirección: xxxx".
- urlQR: Si se envía, aparecerá en la copia una imagen con el código QR asociado a dicha URL.
- opcionesPagina: Opciones para configurar la copia.
	- o porcentajeDocumento: en que se quiere imprimir el documento original. Por defecto es 85%
	- $\circ$  separacionX: Separación del eje de las X en que se quiere imprimir el documento original. Por defecto es 40.
	- o separacionY: Separación del eje de las X en que se quiere imprimir el documento original. Por defecto es 80.
- firmalnfo: Contiene la información relacionada a las firmas, contiene 1 y/o más firmas.
	- informacionFirmas: Contiene el conjunto de datos por cada firma.
		- o informacionFirmas: Contiene los distintos elementos relacionados con la firma.
			- nifcif: Texto con el NIF.
			- $\triangleright$  nombre: Texto con el nombre.

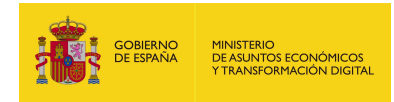

- $\triangleright$  apellido1: Texto con el primer apellido.
- apellido2: Texto con el segundo apellido.
- $\triangleright$  fecha: Texto con la fecha.
- $\triangleright$  extras: Texto donde se reflejan alguna observación.
- **E** simpleFormat: Este elemento define el formato en el que se mostrara la información.

En este tipo de documento al mostrar en el documento el listado de la información de las firmas el formato siempre es simple, por lo cual, la única cadena valida es "true".

### 7.2.2.3. Parámetros de salida

- estadoInfoFirma: Información de la copia generada.
	- idAplicacion: texto con el identificador de la aplicación que genera la copia.
	- **csv**: texto con el CSV.
	- **•** fecha: texto con la fecha indicada.
	- expediente: texto con el expediente.
	- nif: texto con el NIF.
	- urlSede: URL de validación del documento.
	- contenido:
		- o contenido: Es la copia en generado en documento PDF a partir de los elementos indicados en la petición codificado en base64.
		- o tipoMIME: Es el tipo mime del documento, la respuesta siempre genera un PDF, así que el texto que aparecerá será "application/pdf".
	- tituloAplicacion: texto con la descripción de idAplicacion.
	- **tituloCSV**: texto con la descripción del parámetro CSV.
	- tituloFecha: texto con la descripción del parámetro fecha.
	- tituloExpediente: texto con la descripción del parámetro expediente.
	- tituloNif: texto con la descripción del parámetro NIF.
	- tituloURL: texto con la descripción del parámetro URL.

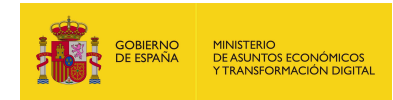

- estamparLogo: Es el logo que se estampara en la parte superior izquierda del documento generado, si está a true aparecerá estampado, si está a false no aparecerá.
- lateral: texto lateral.
- **· urlQR**: URL a la que apunta el código QR del documento generado.
- opcionesPagina:
	- o porcentajeDocumento: Porcentaje en que se quiere imprimir el documento original.
	- o separacionX: Separación del eje X en que se quiere imprimir el documento original.
	- o separacionY: Separación del eje Y en que se quiere imprimir el documento.

### 7.2.2.4. Estructura de una petición

Endpoint:

### http://maquina:puerto/eeutil-util-

### firma/ws/EeUtilUtilFirmaUserNameTokenService?wsdl

Petición con todos los parámetros obligatorios y opcionales:

<soapenv:Envelope xmlns:soapenv="http://schemas.xmlsoap.org/soap/envelope/"

xmlns:ser="http://service.ws.inside.dsic.mpt.es/">

<soapenv:Header/>

<soapenv:Body>

<ser:generarCopiaFirma>

<copiaInfo>

<idAplicacion>pruebalocal</idAplicacion>

<!--Optional:-->

<csv>c412617a4e79307d7fc8f16e544bb27b</csv>

<fecha>30/12/2020 09:00</fecha>

<expediente>expediente</expediente>

<!--Optional:-->

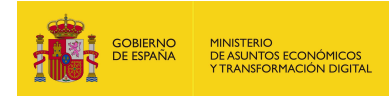

### <nif>12345678A</nif>

<!--Optional:-->

 <urlSede>https://sede.administracionespublicas.gob.es/valida</urlSede> <contenido>

<contenido>RXN0byBlcyB1bmEgcHJ1ZWJhDQpDb24gc2FsdG9zIGRlIGxpbmVhIGRlI HR4dC4=</contenido>

<!--Optional:-->

<tipoMIME>text/plain</tipoMIME>

</contenido>

<!--Optional:-->

<tituloAplicacion>TITULO APLICACION</tituloAplicacion>

<!--Optional:-->

<tituloCSV>TITULO CSV</tituloCSV>

<!--Optional:-->

<tituloFecha>TITULO FECHA</tituloFecha>

<!--Optional:-->

<tituloExpediente>TITULO EXPEDIENTE</tituloExpediente>

<!--Optional:-->

<tituloNif>TITULO NIF</tituloNif>

<!--Optional:-->

<tituloURL>TITULO URL</tituloURL>

<estamparLogo>true</estamparLogo>

<!--Optional:-->

<lateral>TEXTO LATERAL PRUEBA</lateral>

<!--Optional:-->

<urlQR>https://www.google.es/</urlQR>

<!--Optional:-->

<opcionesPagina>

<!--Optional:-->

<porcentajeDocumento>4</porcentajeDocumento>

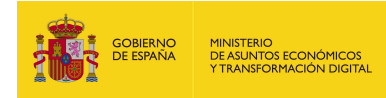

<!--Optional:-->

<separacionX>50</separacionX>

<!--Optional:-->

<separacionY>90</separacionY>

</opcionesPagina>

</copiaInfo>

<firmaInfo>

<informacionFirmas>

<!--1 or more repetitions:-->

<informacionFirmas>

<nifcif>12345678A</nifcif>

<nombre>nombre </nombre>

<apellido1>apellido1</apellido1>

<apellido2>apellido2</apellido2>

<fecha>30/12/2020 09:00</fecha>

<!--Optional:-->

<extras>EXTRAS PRUEBA</extras>

</informacionFirmas>

</informacionFirmas>

</firmaInfo>

<simpleFormat>true</simpleFormat>

</ser:generarCopiaFirma>

</soapenv:Body>

</soapenv:Envelope>

Observación: Hay ciertos parámetros marcados como opcionales, pero son necesarios, debido a que en la construcción de la estructura parte de la interfaz de generarCopia.

Petición sólo con los parámetros obligatorios cumplimentados:

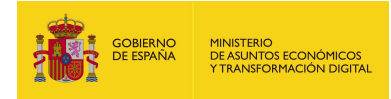

<soapenv:Envelope

xmlns:soapenv="http://schemas.xmlsoap.org/soap/envelope/"

xmlns:ser="http://service.ws.inside.dsic.mpt.es/">

<soapenv:Header/>

<soapenv:Body>

<ser:generarCopiaFirma>

<copiaInfo>

<idAplicacion>pruebalocal</idAplicacion>

<csv>c412617a4e79307d7fc8f16e544bb27b</csv>

<fecha>30/12/2020 09:00</fecha>

<expediente>expediente</expediente>

 <urlSede>https://sede.administracionespublicas.gob.es/valida</urlSede> <contenido>

<contenido>RXN0byBlcyB1bmEgcHJ1ZWJhDQpDb24gc2FsdG9zIGRlIGxpbmVhIGRlI

HR4dC4=</contenido>

</contenido>

<tituloAplicacion>TITULO APLICACION</tituloAplicacion>

<tituloCSV>TITULO CSV</tituloCSV>

<tituloFecha>TITULO FECHA</tituloFecha>

<tituloExpediente>TITULO EXPEDIENTE</tituloExpediente>

<tituloNif>TITULO NIF</tituloNif>

<tituloURL>TITULO URL</tituloURL>

<estamparLogo>true</estamparLogo>

</copiaInfo>

<firmaInfo>

<informacionFirmas>

<!--1 or more repetitions:-->

<informacionFirmas>

<nifcif>12345678A</nifcif>

<nombre>nombre</nombre>

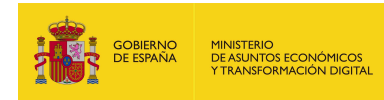

<apellido1>apellido1</apellido1>

<apellido2>apellido2</apellido2>

<fecha>30/12/2020 09:00</fecha>

</informacionFirmas>

</informacionFirmas>

</firmaInfo>

<simpleFormat>false</simpleFormat>

</ser:generarCopiaFirma>

</soapenv:Body>

</soapenv:Envelope>

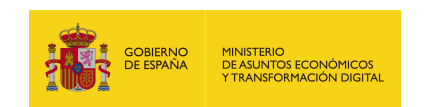

# 7.2.2.5. Especificación de la interfaz

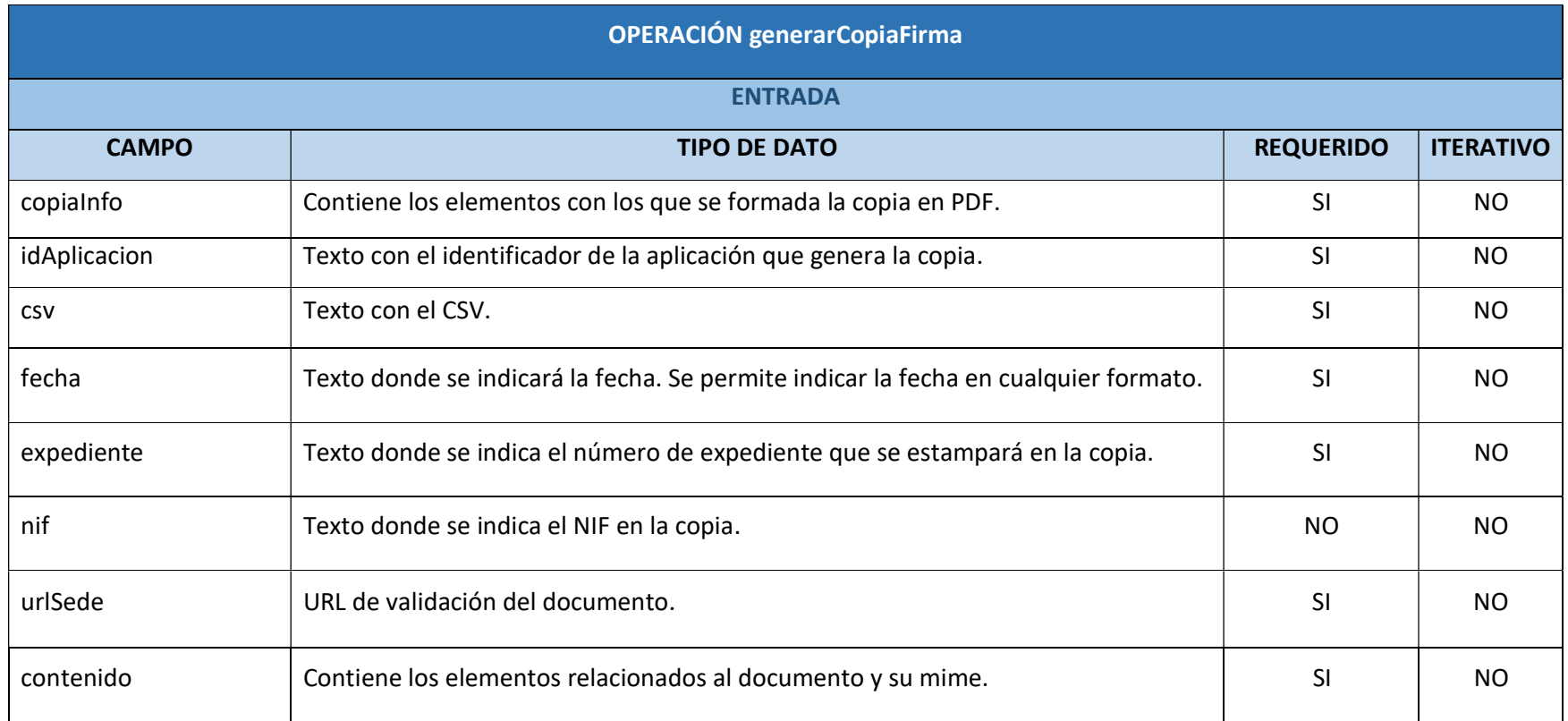

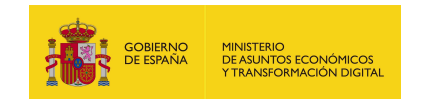

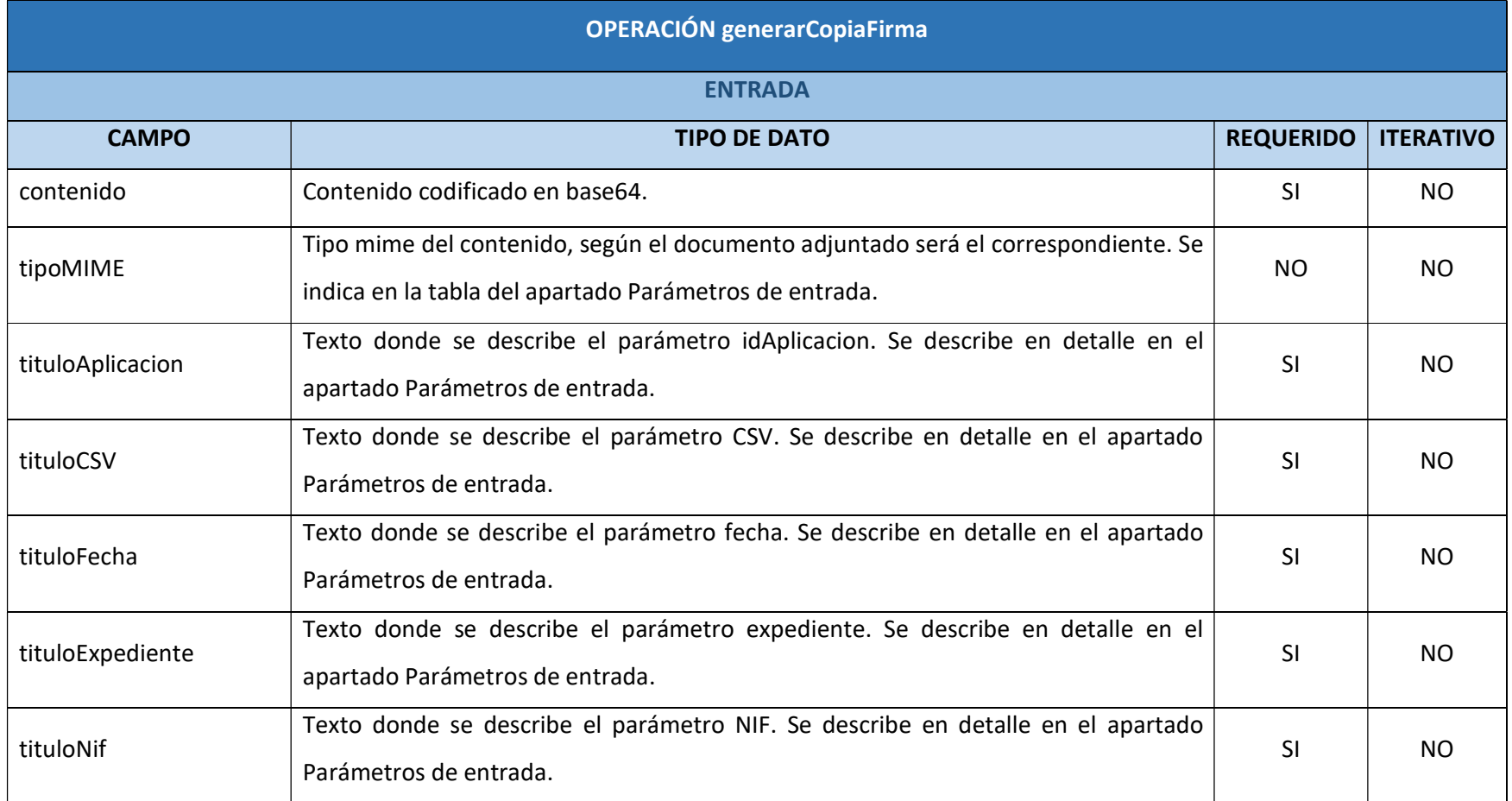

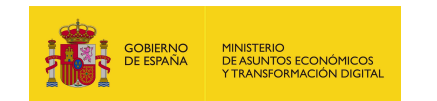

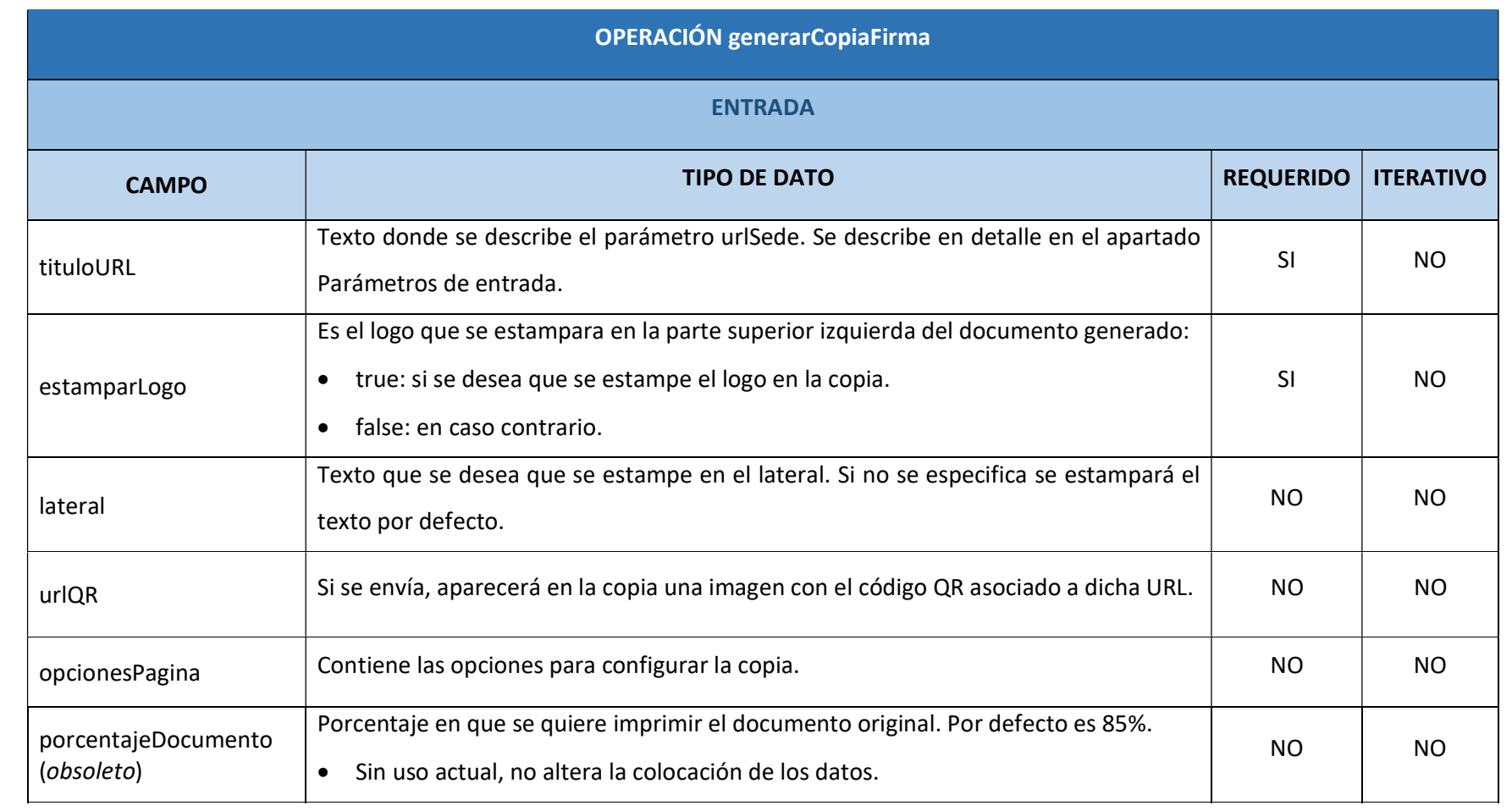

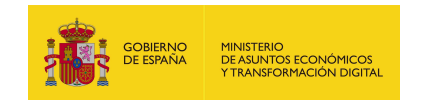

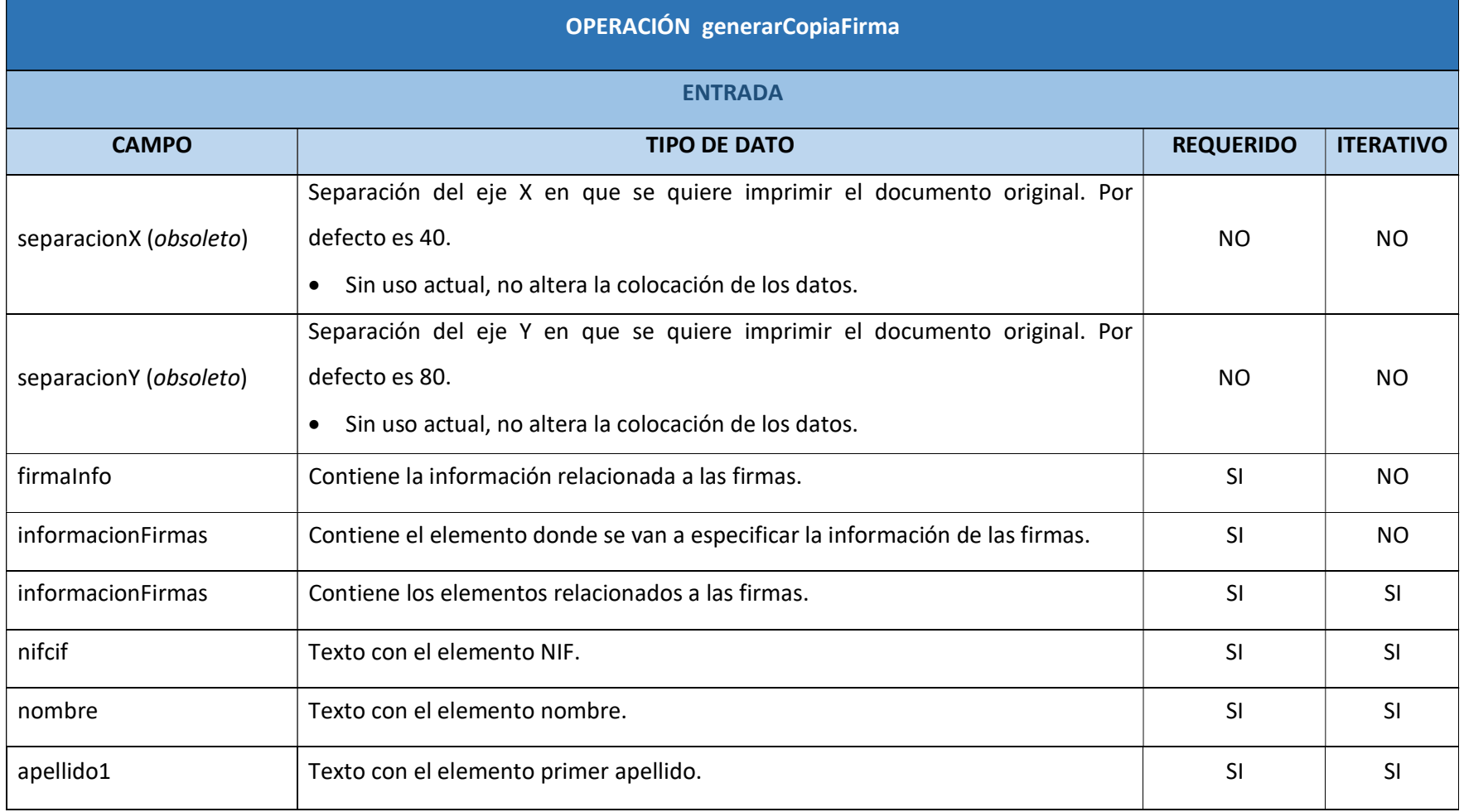

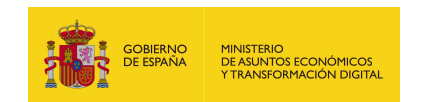

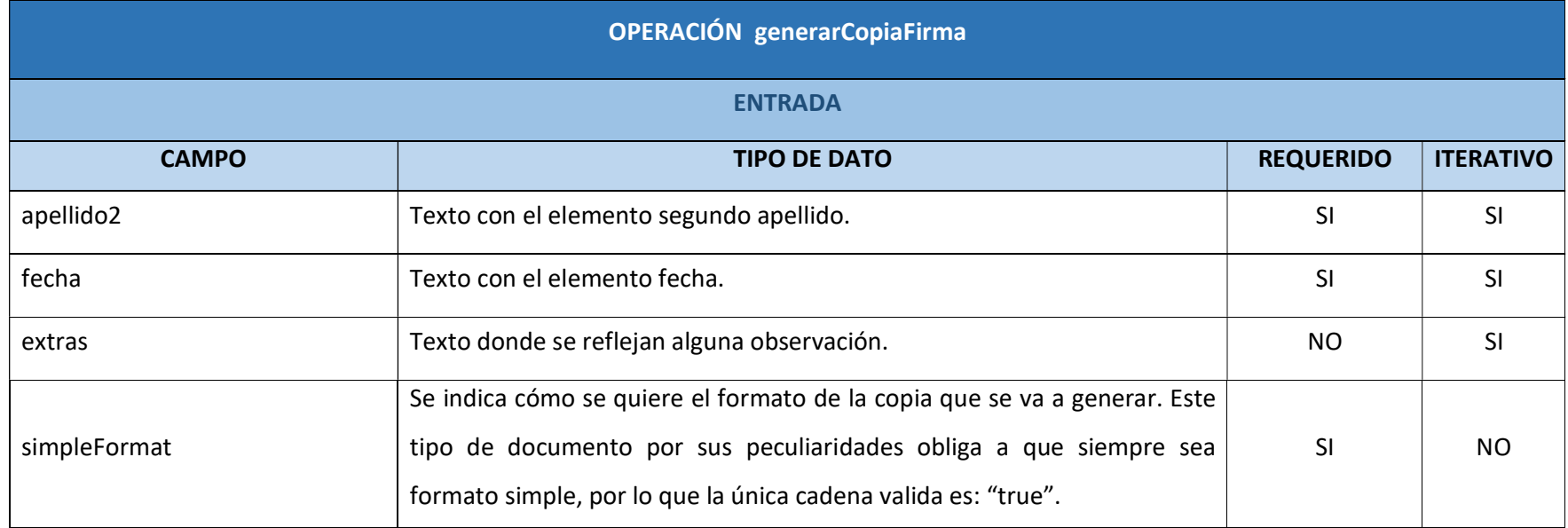
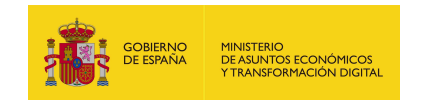

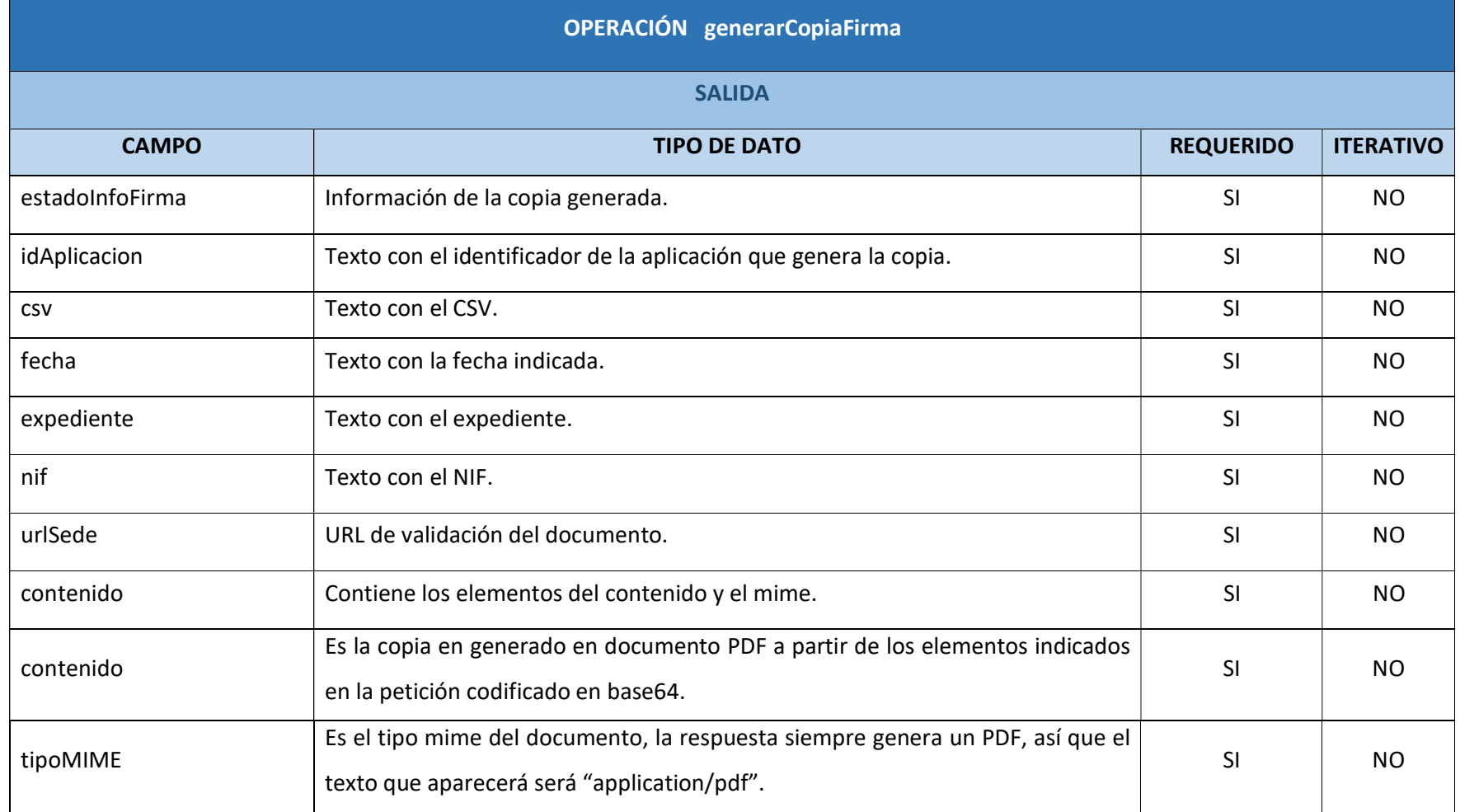

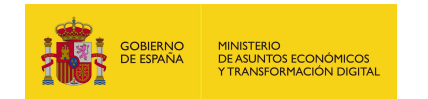

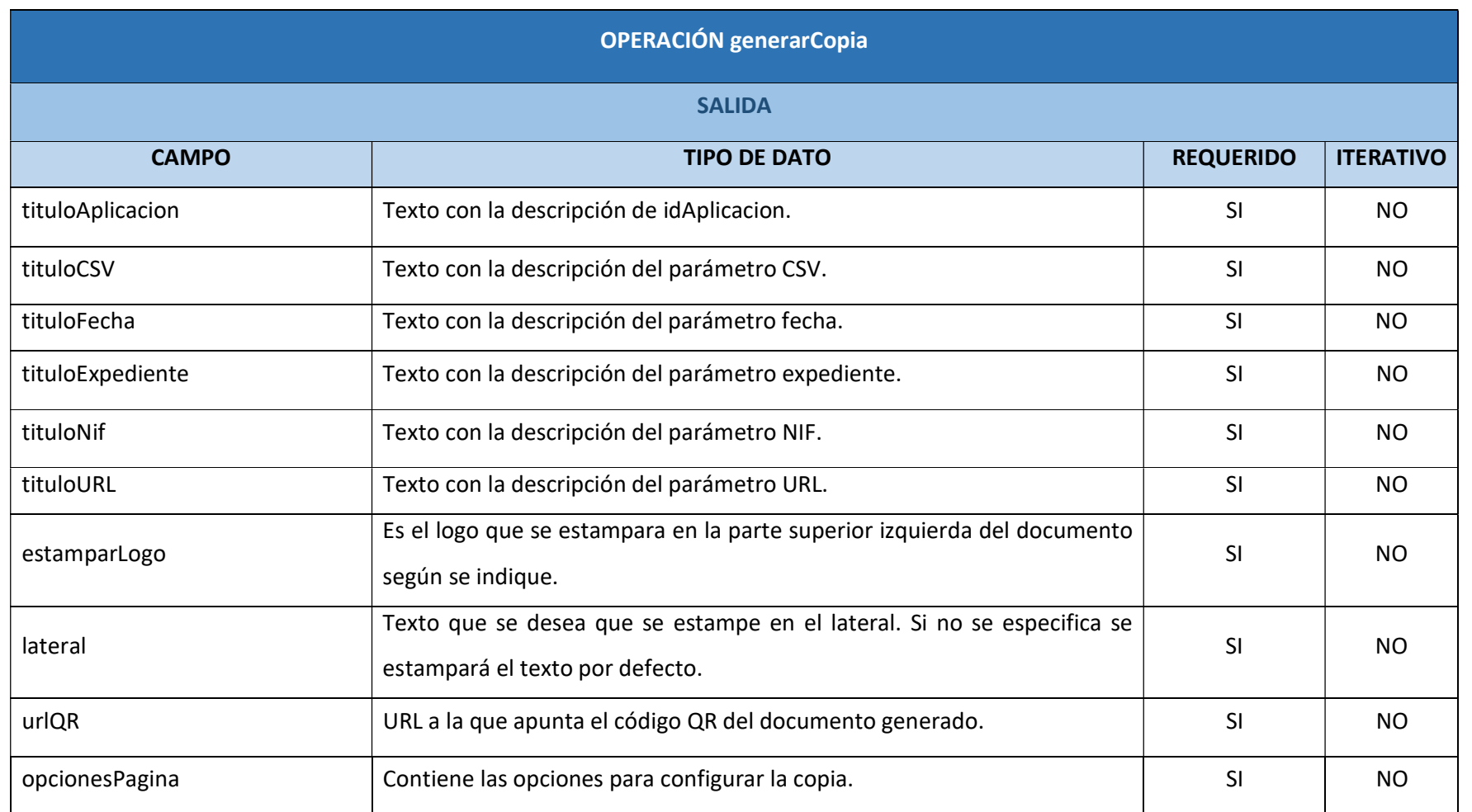

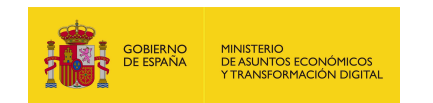

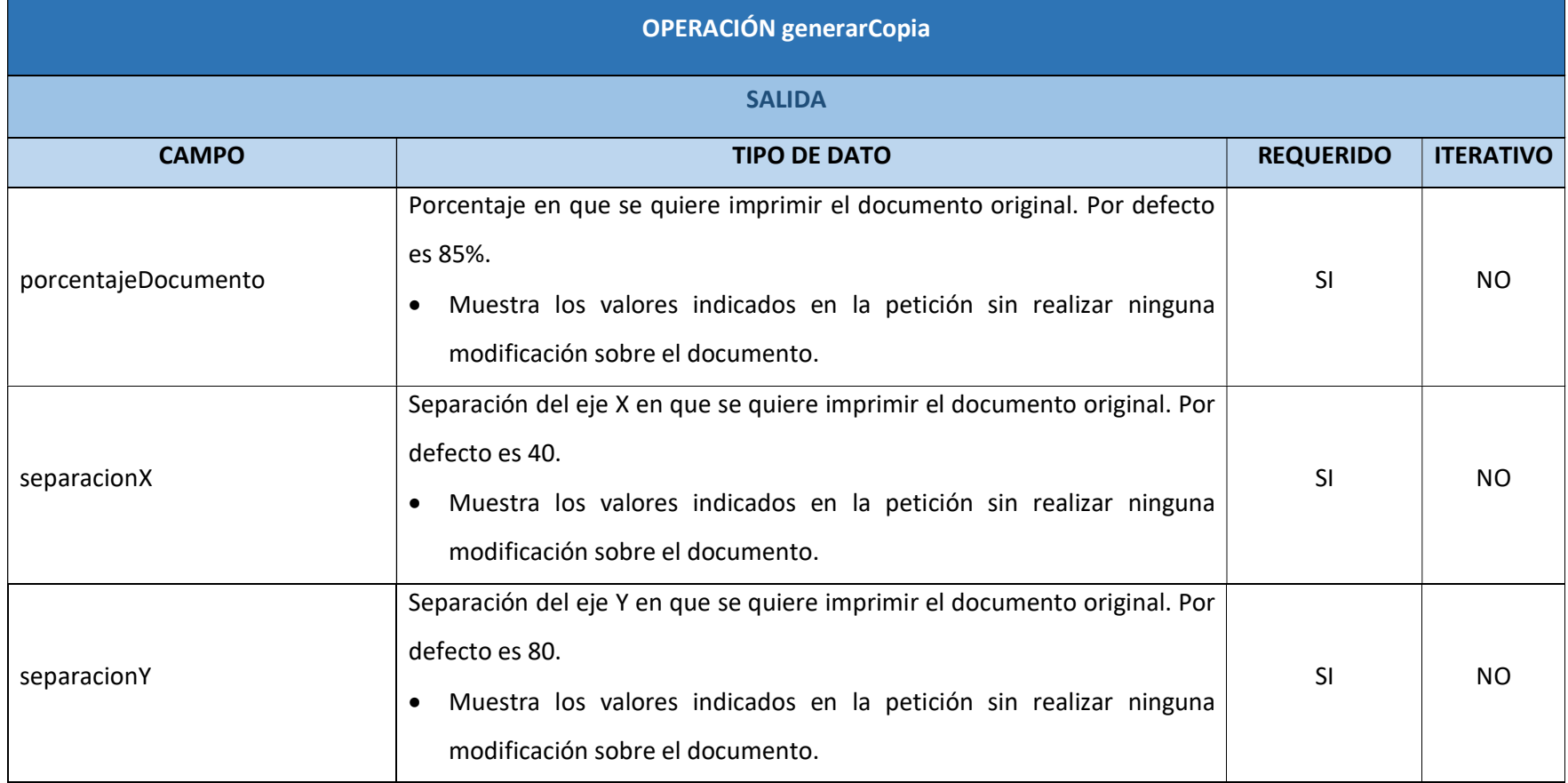

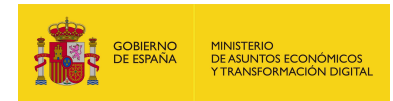

# 7.2.2.6. Resultado de la operación

Respuesta a la petición con los parámetros obligatorios y opcionales:

<soap:Envelope xmlns:soap="http://schemas.xmlsoap.org/soap/envelope/">

<soap:Body>

<ns2:generarCopiaFirmaResponse

xmlns:ns2="http://service.ws.inside.dsic.mpt.es/">

<estadoInfoFirma>

<idAplicacion>pruebalocal</idAplicacion>

<csv>pruebalocal-c412617a4e79307d7fc8f16e544bb27b</csv>

<fecha>30/12/2020 09:00</fecha>

<expediente>expediente</expediente>

<nif>12345678A</nif>

<urlSede>https://sede.administracionespublicas.gob.es/valida</urlSede>

<contenido>

<contenido>JVBER...(copia generada en base 64)...

#### UlRU9GCg==</contenido>

<tipoMIME>application/pdf</tipoMIME>

</contenido>

<tituloAplicacion>TITULO APLICACION</tituloAplicacion>

<tituloCSV>TITULO CSV</tituloCSV>

<tituloFecha>TITULO FECHA</tituloFecha>

<tituloExpediente>TITULO EXPEDIENTE</tituloExpediente>

<tituloNif>TITULO NIF</tituloNif>

<tituloURL>TITULO URL</tituloURL>

<estamparLogo>true</estamparLogo>

<lateral>TEXTO LATERAL PRUEBA</lateral>

<urlQR>https://www.google.es/</urlQR>

<opcionesPagina>

<porcentajeDocumento>4.0</porcentajeDocumento>

<separacionX>50.0</separacionX>

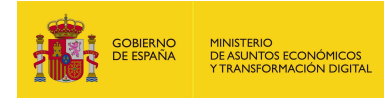

<separacionY>90.0</separacionY>

</opcionesPagina>

</estadoInfoFirma>

</ns2:generarCopiaFirmaResponse>

</soap:Body>

</soap:Envelope>

Respuesta a la petición sólo con los parámetros obligatorios cumplimentados:

<soap:Envelope xmlns:soap="http://schemas.xmlsoap.org/soap/envelope/">

<soap:Body>

<ns2:generarCopiaFirmaResponse

xmlns:ns2="http://service.ws.inside.dsic.mpt.es/">

<estadoInfoFirma>

<idAplicacion>pruebalocal</idAplicacion>

<csv>pruebalocal-c412617a4e79307d7fc8f16e544bb27b</csv>

<fecha>30/12/2020 09:00</fecha>

<expediente>expediente</expediente>

 <urlSede>https://sede.administracionespublicas.gob.es/valida</urlSede> <contenido>

 <contenido>JVBER...(copia generada en base 64)...SVFT0YK</contenido> <tipoMIME>application/pdf</tipoMIME>

</contenido>

<tituloAplicacion>TITULO APLICACION</tituloAplicacion>

<tituloCSV>TITULO CSV</tituloCSV>

<tituloFecha>TITULO FECHA</tituloFecha>

<tituloExpediente>TITULO EXPEDIENTE</tituloExpediente>

<tituloNif>TITULO NIF</tituloNif>

<tituloURL>TITULO URL</tituloURL>

<estamparLogo>true</estamparLogo>

</estadoInfoFirma>

</ns2:generarCopiaFirmaResponse>

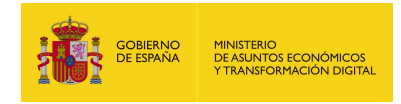

</soap:Body>

</soap:Envelope>

# Copia con formato complejo:

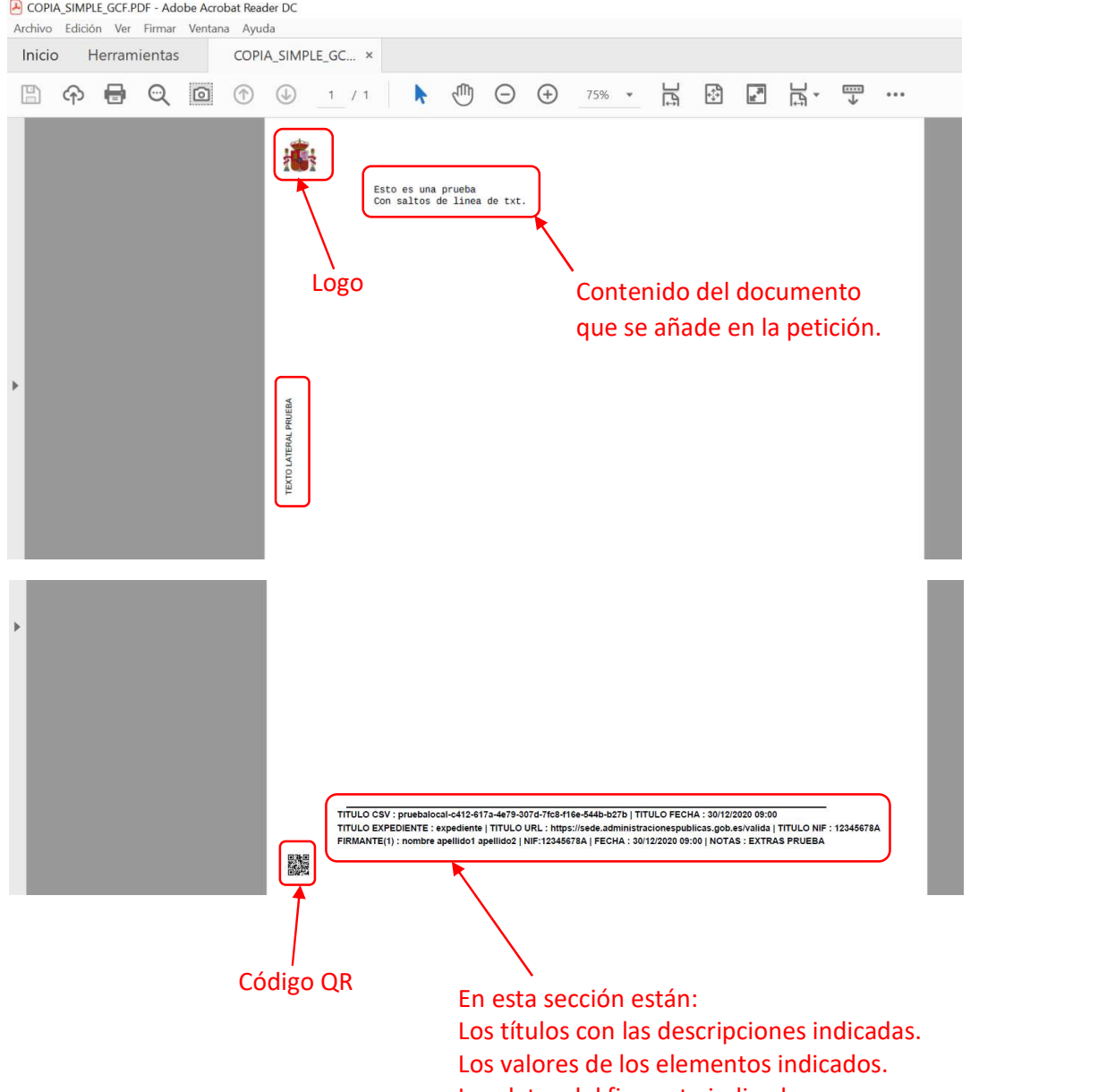

Los datos del firmante indicados.

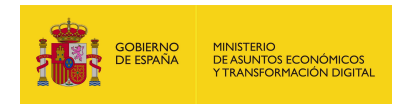

# 7.2.3. generarCopiaFirmaNormalizada

# 7.2.3.1. Estructura de datos

Diagrama de estructura:

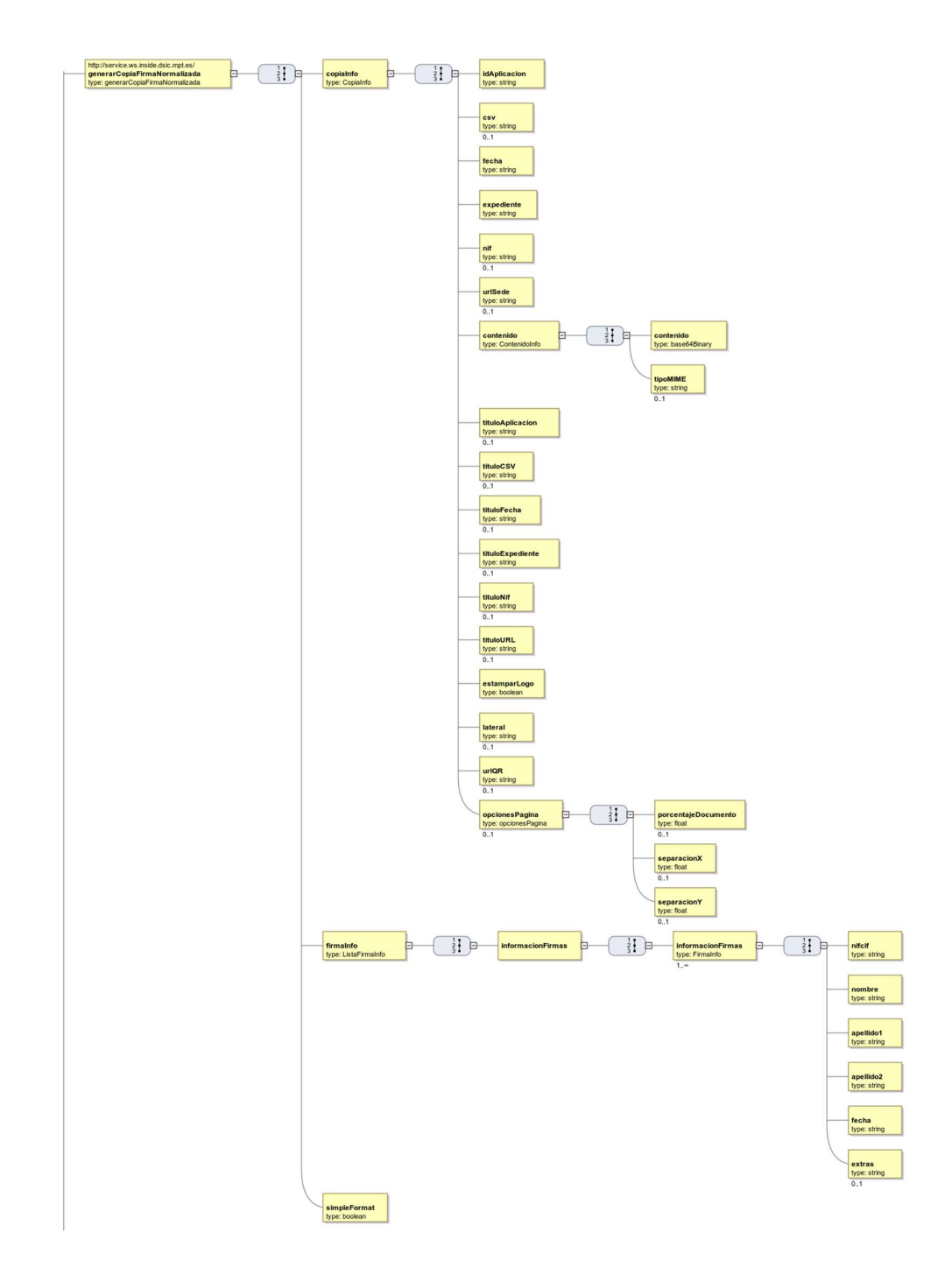

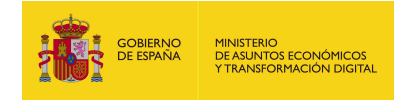

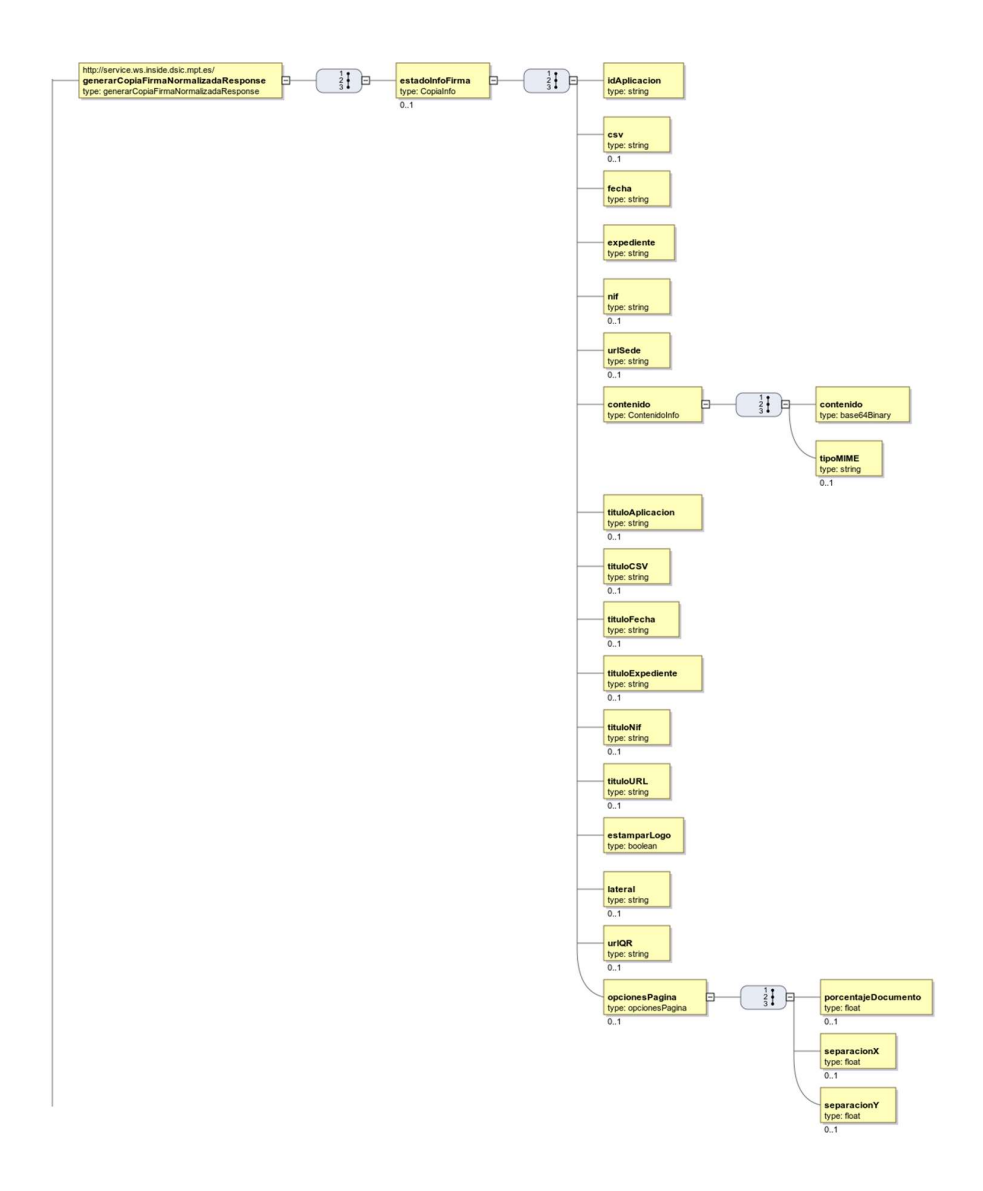

## 7.2.3.2. Parámetros de entrada

- **copiaInfo**: Contiene los distintos elementos que van a formar el documento PDF (que en esta operación se llama copia) que se va a generar.
	- idAplicacion: Texto correspondiente al identificador de la aplicación que genera la copia.
	- csv: CSV que se estampará.
	- fecha: Texto donde se indicará la fecha. Se permite indicar la fecha en cualquier formato.

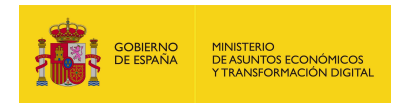

- expediente: Texto donde se indica el número de expediente que se estampará en la copia.
- nif: Texto donde se indica el NIF en la copia.
- urlSede: URL de validación del documento.
- contenido: Este elemento contiene el documento codificado en base64 y el mime del contenido para el cual se quiere generar la copia. Están listados a continuación:
	- o contenido: Contenido codificado en base64.
	- o tipoMIME: Tipo mime del contenido, según el documento adjuntado será el correspondiente. Se indica en la siguiente tabla:

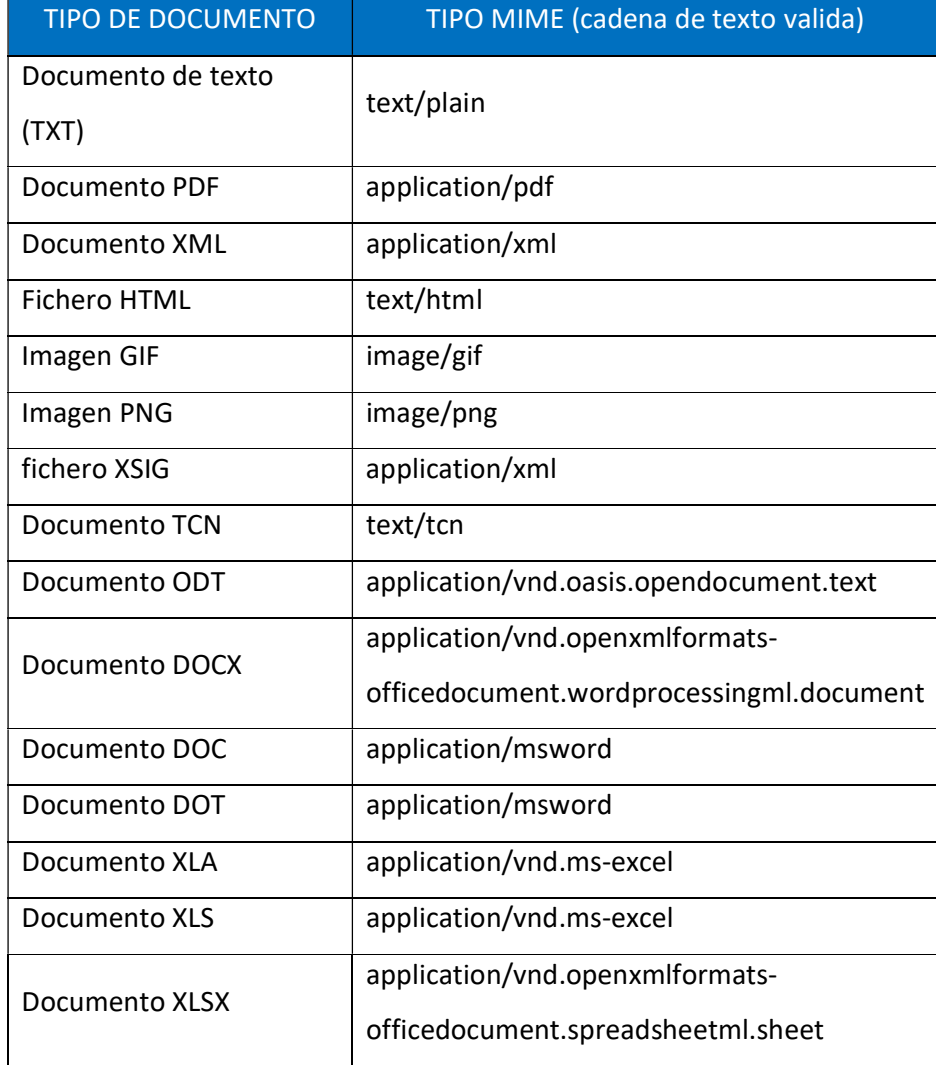

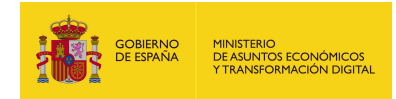

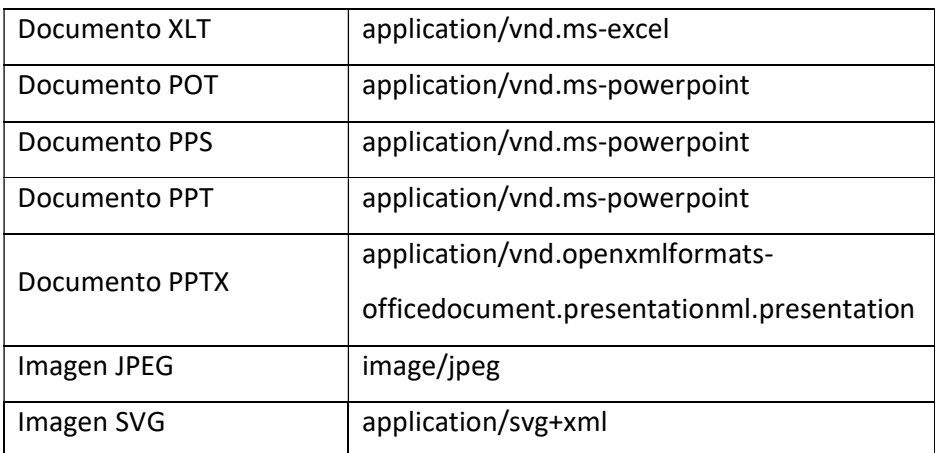

Observación: Si el tipo de documento que se desea adjuntar no aparece en la lista no se debe añadir porque dará error, se aconseja cambiar a otro formato debido a que cualquier documento que no esté reflejado en la tabla no está soportado por el sistema.

- tituloAplicacion: Texto donde se describe el parámetro idAplicacion. Si no se envía o se envía vacío aparecerá el que tenga configurado la aplicación por defecto: "ÁMBITO- PREFIJO". Si se desea que no aparezca nada en la copia deberá enviarse con valor "EMPTY".
- tituloCSV: Texto donde se describe el parámetro csv. Si no se envía o se envía vacío aparecerá el que tenga configurado la aplicación por defecto: "CÓDIGO SEGURO DE VERIFICACIÓN". Si se desea que no aparezca nada en la copia deberá enviarse con valor "EMPTY".
- tituloFecha: Texto donde se describe el parámetro fecha. Si no se envía o se envía vacío aparecerá el que tenga configurado la aplicación por defecto: "FECHA Y HORA DEL DOCUMENTO". Si se desea que no aparezca nada en la copia deberá enviarse con valor "EMPTY".
- tituloExpediente: Texto donde se describe el parámetro expediente. Si no se envía o se envía vacío aparecerá el que tenga configurado la aplicación por defecto: "EXPEDIENTE". Si se desea que no aparezca nada en la copia deberá enviarse con valor "EMPTY".
- **tituloNif:** Texto donde se describe el parámetro nif. Si no se envía o se envía vacío aparecerá el que tenga configurado la aplicación por defecto: "NIF

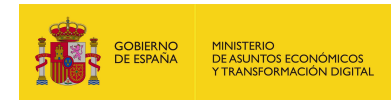

INTERESADO". Si se desea que no aparezca nada en la copia deberá enviarse con valor "EMPTY".

- tituloURL: Texto donde se describe el parámetro urlSede. Si no se envía o se envía vacío aparecerá el que tenga configurado la aplicación por defecto: "DIRECCIÓN DE VALIDACIÓN". Si se desea que no aparezca nada en la copia deberá enviarse con valor "EMPTY".
- estamparLogo: Es el logo que se estampara en la parte superior izquierda del documento generado:
	- o true: si se desea que se estampe el logo en la copia.
	- o false: en caso contrario.
- lateral: Texto que se desea que se estampe en el lateral. Si no se especifica se estampará el texto por defecto: "Código seguro de Verificación: xxxx | Puede verificar la integridad de este documento en la siguiente dirección: xxxx".
- urlQR: Si se envía, aparecerá en la copia una imagen con el código QR asociado a dicha URL.
- opcionesPagina: Opciones para configurar la copia.
	- o porcentajeDocumento: en que se quiere imprimir el documento original. Por defecto es 85%.
	- o separacionX: Separación del X en que se quiere imprimir el documento original. Por defecto es 40.
	- o separacionY: Separación del eje Y en que se quiere imprimir el documento original. Por defecto es 80.
- firmaInfo: Contiene la información relacionada a las firmas.
	- informacionFirmas: Contiene el conjunto de datos por cada firma.
		- o informacionFirmas: Contiene los distintos elementos relacionados con la firma.
			- $\triangleright$  nifcif: Texto con el NIF.
			- nombre: Texto con el nombre.
			- $\triangleright$  apellido1: Texto con el primer apellido.

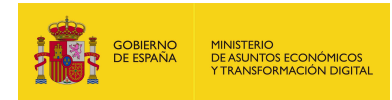

- apellido2: Texto con el segundo apellido.
- $\triangleright$  fecha: Texto con la fecha.
- $\triangleright$  extras: Texto donde se reflejan alguna observación.
- **simpleFormat**: Este elemento define el formato en el que se mostrara la información. En este tipo de documento al mostrar en el documento el listado de la información de las firmas el formato siempre es simple, por lo cual, la única cadena valida es "true".

## 7.2.3.3. Parámetros de salida

- **estadoInfoFirma:** Información de la copia generada.
	- idAplicacion: texto con el identificador de la aplicación que genera la copia.
	- **csv**: texto con el CSV.
	- **•** fecha: texto con la fecha indicada.
	- expediente: texto con el expediente.
	- nif: texto con el NIF.
	- urlSede: URL de validación del documento.
	- contenido:
		- o contenido: Es la copia en generado en documento PDF a partir de los elementos indicados en la petición codificado en base64.
		- o tipoMIME: Es el tipo mime del documento, la respuesta siempre genera un PDF, así que el texto que aparecerá será "application/pdf".
	- tituloAplicacion: texto con la descripción de idAplicacion.
	- tituloCSV: texto con la descripción del parámetro CSV.
	- tituloFecha: texto con la descripción del parámetro fecha.
	- tituloExpediente: texto con la descripción del parámetro expediente.
	- tituloNif: texto con la descripción del parámetro NIF.
	- tituloURL: texto con la descripción del parámetro URL.

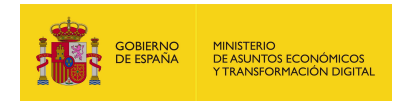

- estamparLogo: Es el logo que se estampara en la parte superior izquierda del documento generado, si está a true aparecerá estampado, si está a false no aparecerá.
- lateral: texto lateral.
- **· urlQR**: URL a la que apunta el código QR del documento generado.
- opcionesPagina:
	- o porcentajeDocumento: Porcentaje en que se quiere imprimir el documento original.
	- o separacionX: Separación del eje X en que se quiere imprimir el documento original.
	- o separacionY: Separación del eje Y en que se quiere imprimir el documento.

## 7.2.3.4. Estructura de una petición

Endpoint:

## http://maquina:puerto/eeutil-util-

## firma/ws/EeUtilUtilFirmaUserNameTokenService?wsdl

Petición con todos los parámetros obligatorios y opcionales:

<soapenv:Envelope xmlns:soapenv="http://schemas.xmlsoap.org/soap/envelope/"

xmlns:ser="http://service.ws.inside.dsic.mpt.es/">

<soapenv:Header/>

<soapenv:Body>

<ser:generarCopiaFirmaNormalizada>

<copiaInfo>

<idAplicacion>pruebalocal</idAplicacion>

<!--Optional:-->

<csv>d135c27bd212a58ac7f6ac788282cc5b</csv>

<fecha>04/01/2021 14:00</fecha>

<expediente>pruebas</expediente>

<!--Optional:-->

<nif>12345678A</nif>

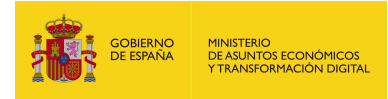

<!--Optional:-->

 <urlSede>https://sede.administracionespublicas.gob.es/valida</urlSede> <contenido>

<contenido>RXN0byBlcyB1bmEgcHJ1ZWJhDQpDb24gc2FsdG9zIGRlIGxpbmVhIGRlI

HR4dC4=</contenido>

<!--Optional:-->

<tipoMIME>text/plain</tipoMIME>

</contenido>

<!--Optional:-->

<tituloAplicacion>TITULO APLICACION</tituloAplicacion>

<!--Optional:-->

<tituloCSV>TITULO CSV</tituloCSV>

<!--Optional:-->

<tituloFecha>TITULO FECHA</tituloFecha>

<!--Optional:-->

<tituloExpediente>TITULO EXPEDIENTE</tituloExpediente>

<!--Optional:-->

<tituloNif>TITULO NIF</tituloNif>

<!--Optional:-->

<tituloURL>TITULO URL</tituloURL>

<estamparLogo>true</estamparLogo>

<!--Optional:-->

<lateral>TEXTO LATERAL DE PRUEBA</lateral>

<!--Optional:-->

<urlQR>https://www.google.es/</urlQR>

<!--Optional:-->

<opcionesPagina>

<!--Optional:-->

<porcentajeDocumento>90</porcentajeDocumento>

<!--Optional:-->

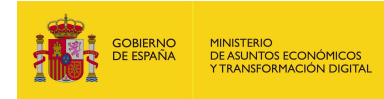

<separacionX>50</separacionX>

<!--Optional:-->

<separacionY>90</separacionY>

</opcionesPagina>

</copiaInfo>

<firmaInfo>

<informacionFirmas>

<!--1 or more repetitions:-->

<informacionFirmas>

<nifcif>12345678B</nifcif>

<nombre>nombre1</nombre>

<apellido1>apellido1</apellido1>

<apellido2>apellido2</apellido2>

<fecha>04/01/2021 14:00</fecha>

<!--Optional:-->

<extras>EXTRAS</extras>

</informacionFirmas>

</informacionFirmas>

</firmaInfo>

<simpleFormat>true</simpleFormat>

</ser:generarCopiaFirmaNormalizada>

</soapenv:Body>

</soapenv:Envelope>

Observación: Hay ciertos parámetros marcados como opcionales, pero son necesarios, debido a que en la construcción de la estructura parte de la interfaz de generarCopia.

Petición sólo con los parámetros obligatorios cumplimentados:

<soapenv:Envelope

xmlns:soapenv="http://schemas.xmlsoap.org/soap/envelope/"

xmlns:ser="http://service.ws.inside.dsic.mpt.es/">

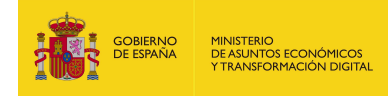

<soapenv:Header/>

<soapenv:Body>

<ser:generarCopiaFirmaNormalizada>

<copiaInfo>

- <idAplicacion>pruebalocal</idAplicacion>
- <csv>d135c27bd212a58ac7f6ac788282cc5b</csv>
- <fecha>04/01/2021 14:00</fecha>
- <expediente>pruebas</expediente>
- <urlSede>https://sede.administracionespublicas.gob.es/valida</urlSede> <contenido>

<contenido>RXN0byBlcyB1bmEgcHJ1ZWJhDQpDb24gc2FsdG9zIGRlIGxpbmVhIGRlI

HR4dC4=</contenido>

- </contenido>
- <estamparLogo>true</estamparLogo>

</copiaInfo>

<firmaInfo>

<informacionFirmas>

<!--1 or more repetitions:-->

<informacionFirmas>

<nifcif>12345678B</nifcif>

<nombre>nombre1</nombre>

<apellido1>apellido1</apellido1>

<apellido2>apellido2</apellido2>

<fecha>04/01/2021 14:00</fecha>

</informacionFirmas>

</informacionFirmas>

</firmaInfo>

<simpleFormat>true</simpleFormat>

</ser:generarCopiaFirmaNormalizada>

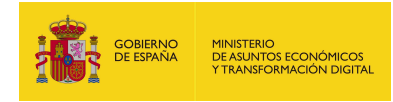

</soapenv:Body>

</soapenv:Envelope>

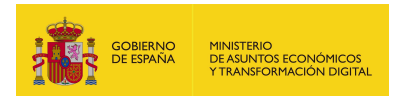

# 7.2.3.5. Especificación de la interfaz

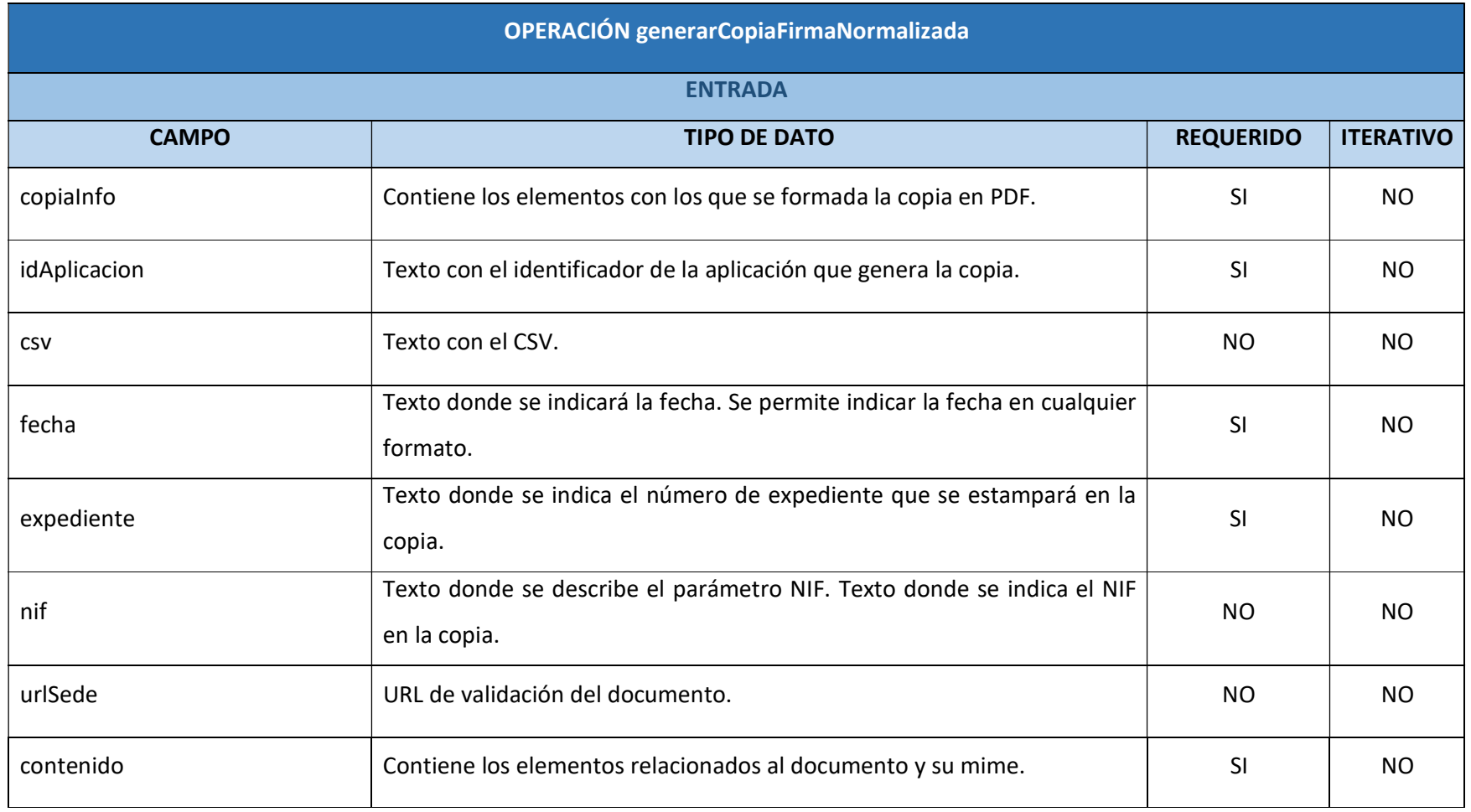

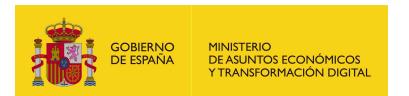

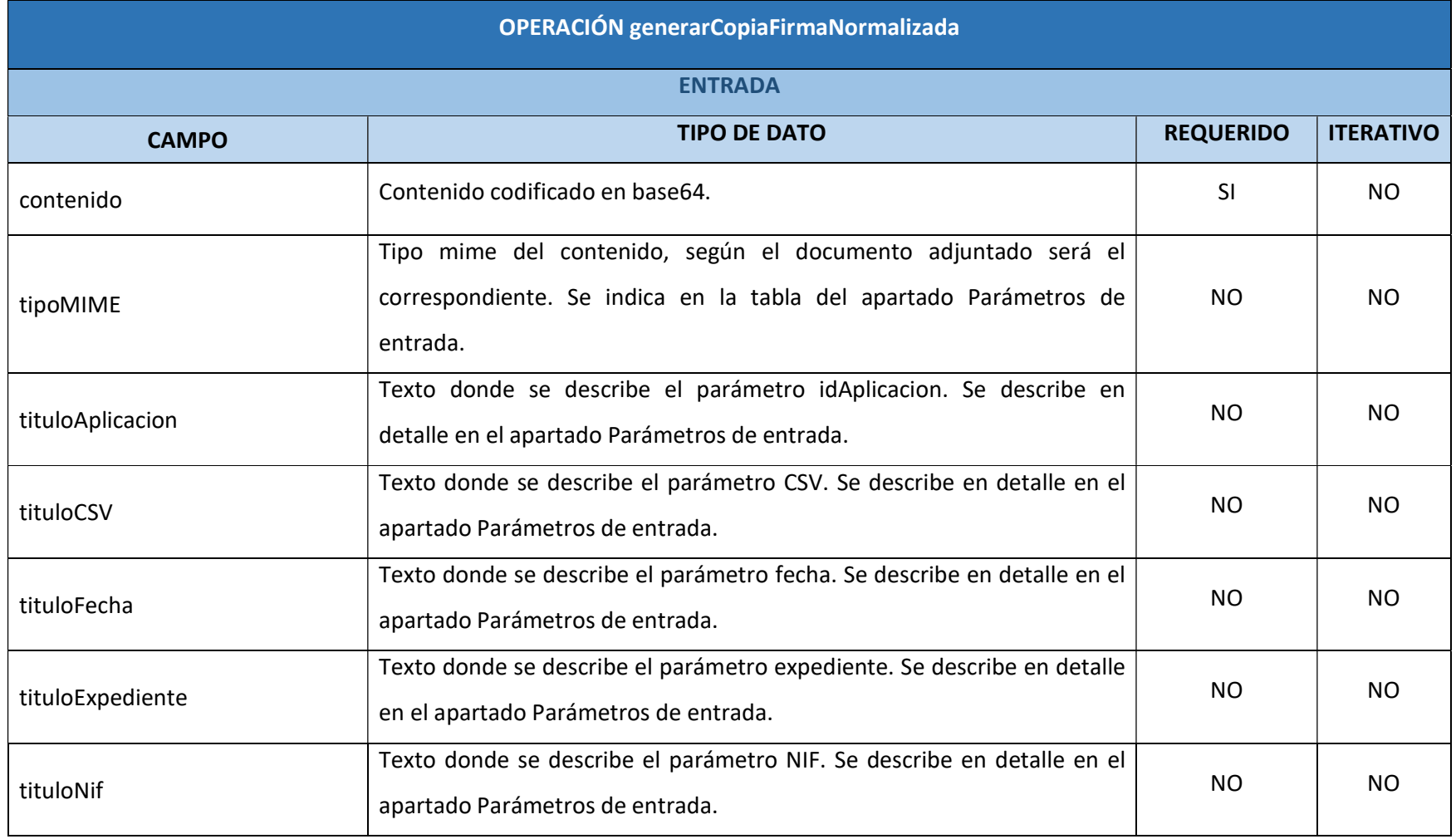

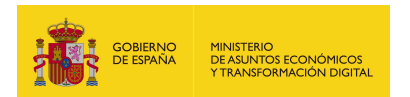

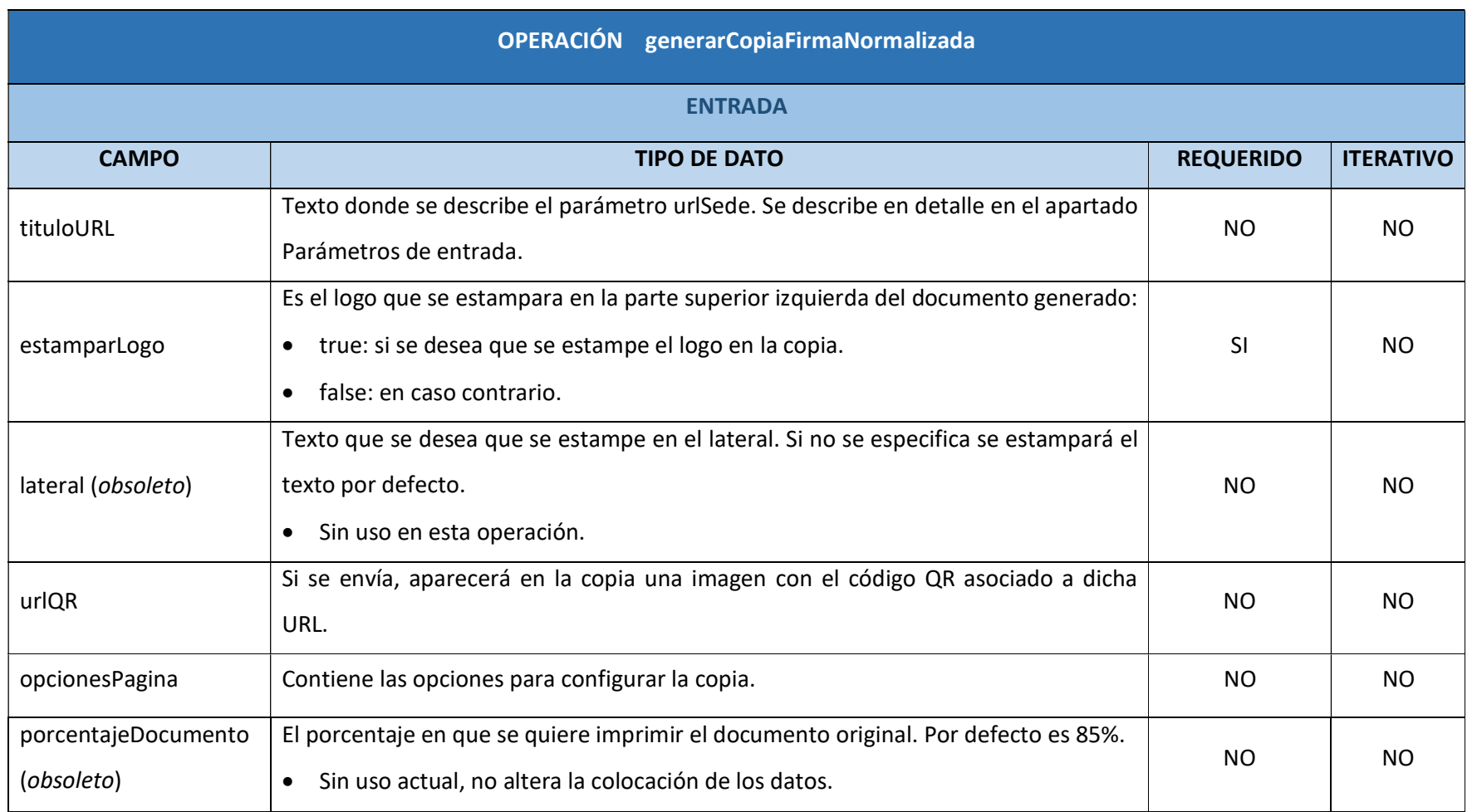

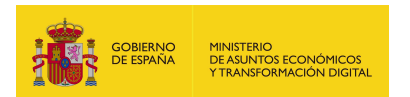

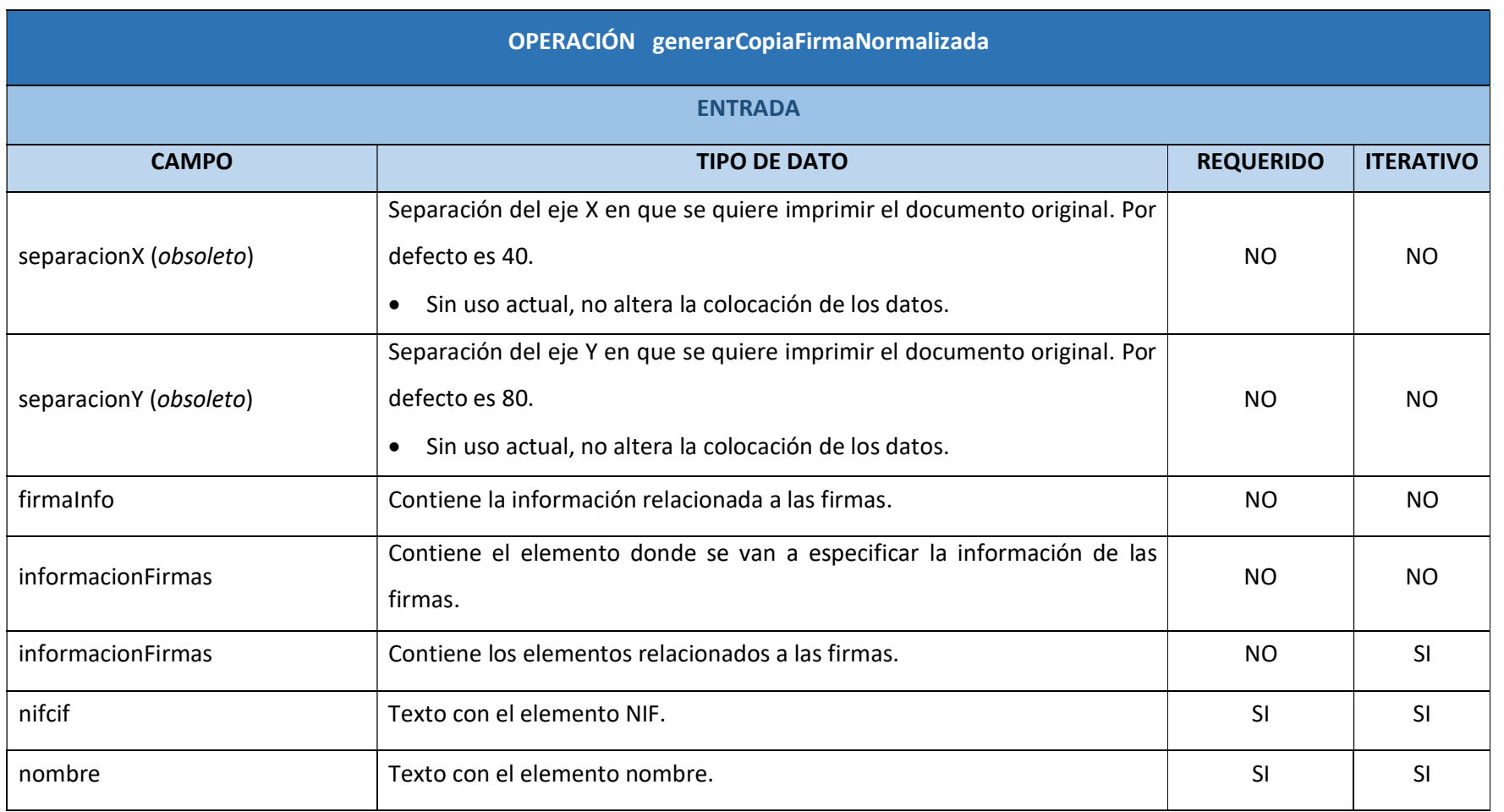

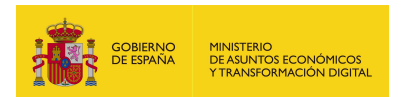

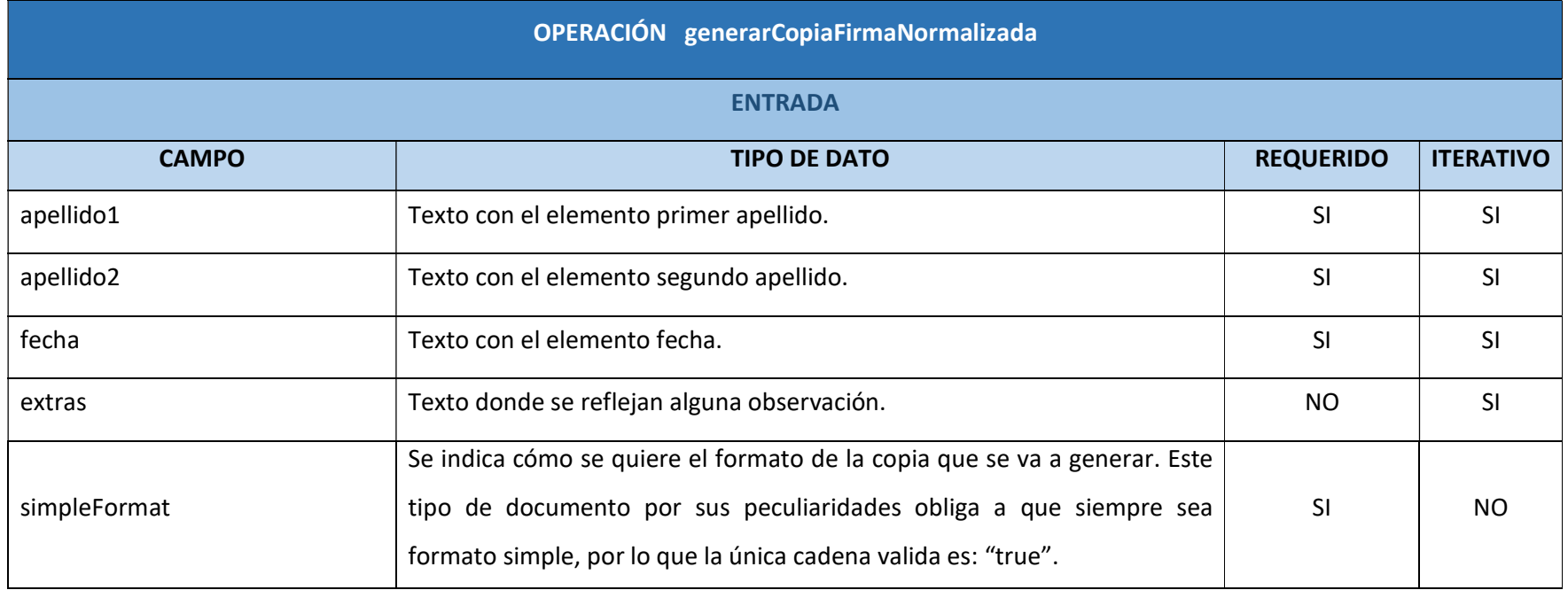

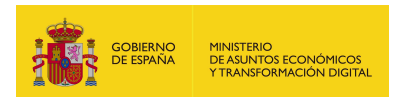

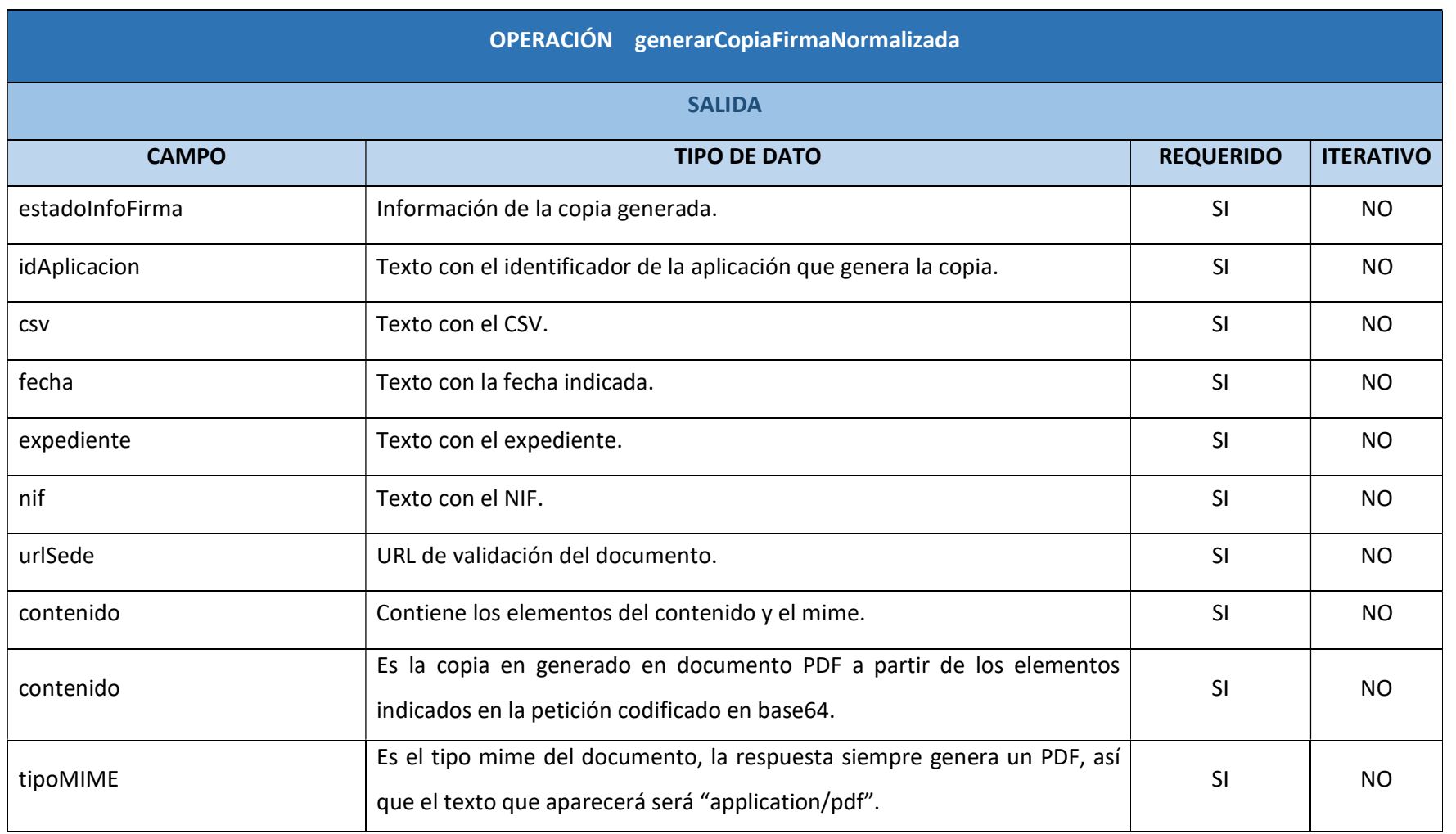

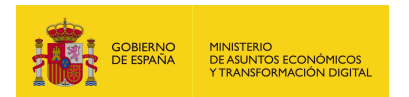

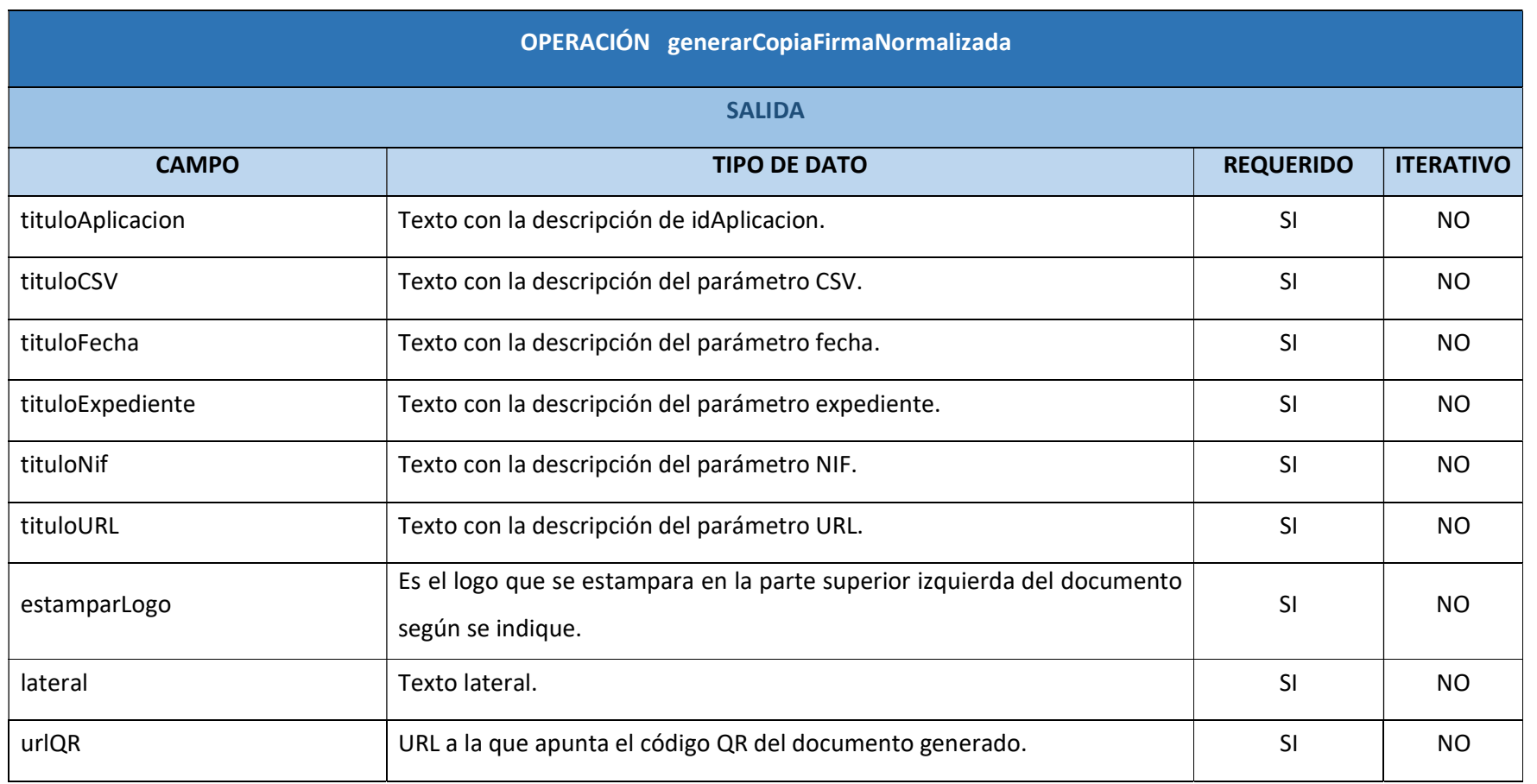

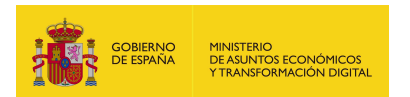

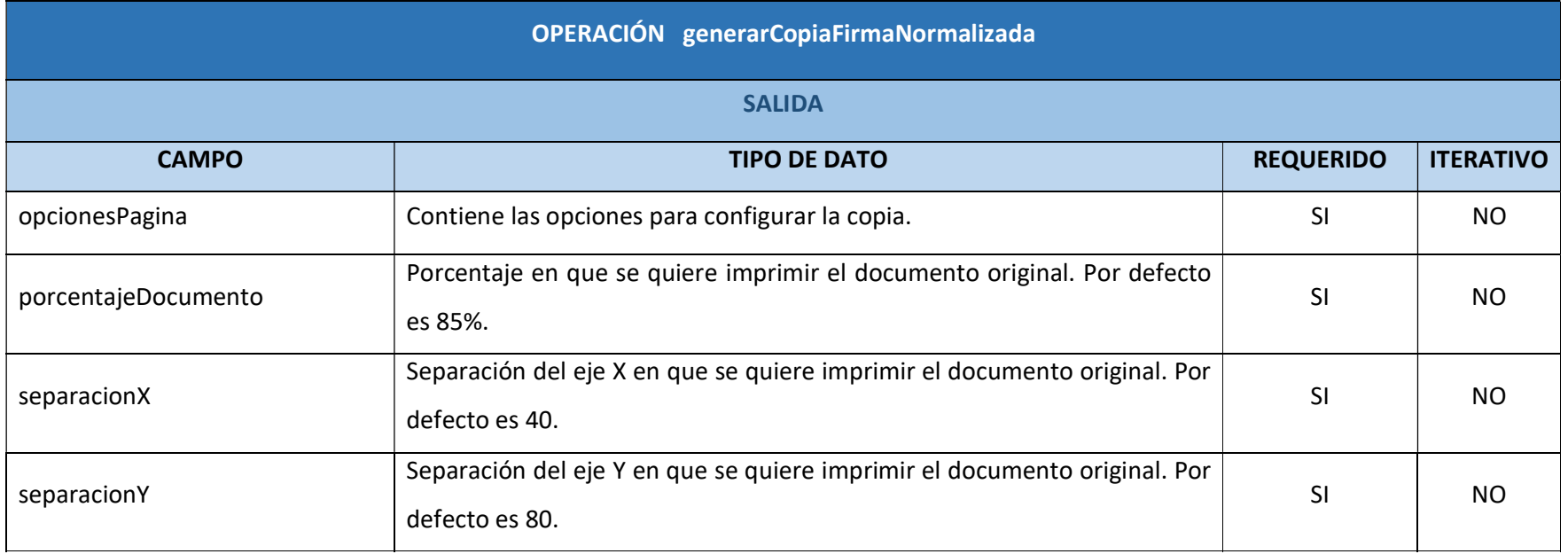

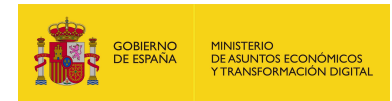

# 7.2.3.6. Resultado de la operación

Respuesta a la petición con los parámetros obligatorios y opcionales:

<soap:Envelope xmlns:soap="http://schemas.xmlsoap.org/soap/envelope/">

<soap:Body>

<ns2:generarCopiaFirmaNormalizadaResponse

xmlns:ns2="http://service.ws.inside.dsic.mpt.es/">

<estadoInfoFirma>

<idAplicacion>pruebalocal</idAplicacion>

<csv>pruebalocal-d135c27bd212a58ac7f6ac788282cc5b</csv>

<fecha>04/01/2021 14:00</fecha>

<expediente>pruebas</expediente>

<nif>12345678A</nif>

<urlSede>https://sede.administracionespublicas.gob.es/valida</urlSede>

<contenido>

<contenido>JVBER...(copia generada en base 64)lRU9GCg==</contenido>

<tipoMIME>application/pdf</tipoMIME>

</contenido>

<tituloAplicacion>TITULO APLICACION</tituloAplicacion>

<tituloCSV>TITULO CSV</tituloCSV>

<tituloFecha>TITULO FECHA</tituloFecha>

<tituloExpediente>TITULO EXPEDIENTE</tituloExpediente>

<tituloNif>TITULO NIF</tituloNif>

<tituloURL>TITULO URL</tituloURL>

<estamparLogo>true</estamparLogo>

<lateral>TEXTO LATERAL DE PRUEBA</lateral>

<urlQR>https://www.google.es/</urlQR>

<opcionesPagina>

<porcentajeDocumento>90.0</porcentajeDocumento>

<separacionX>50.0</separacionX>

<separacionY>90.0</separacionY>

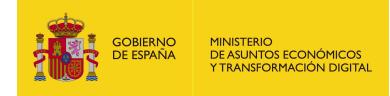

</opcionesPagina>

</estadoInfoFirma>

</ns2:generarCopiaFirmaNormalizadaResponse>

</soap:Body>

</soap:Envelope>

Respuesta a la petición sólo con los parámetros obligatorios cumplimentados:

<soap:Envelope xmlns:soap="http://schemas.xmlsoap.org/soap/envelope/">

<soap:Body>

<ns2:generarCopiaFirmaNormalizadaResponse

xmlns:ns2="http://service.ws.inside.dsic.mpt.es/">

<estadoInfoFirma>

<idAplicacion>pruebalocal</idAplicacion>

<csv>pruebalocal-d135c27bd212a58ac7f6ac788282cc5b</csv>

<fecha>04/01/2021 14:00</fecha>

<expediente>pruebas</expediente>

<urlSede>https://sede.administracionespublicas.gob.es/valida</urlSede>

<contenido>

<contenido>JVBER...(copia generada en base 64)...VFT0YK</contenido>

<tipoMIME>application/pdf</tipoMIME>

</contenido>

<estamparLogo>true</estamparLogo>

</estadoInfoFirma>

</ns2:generarCopiaFirmaNormalizadaResponse>

</soap:Body>

</soap:Envelope>

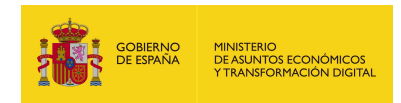

Copia con formato complejo:

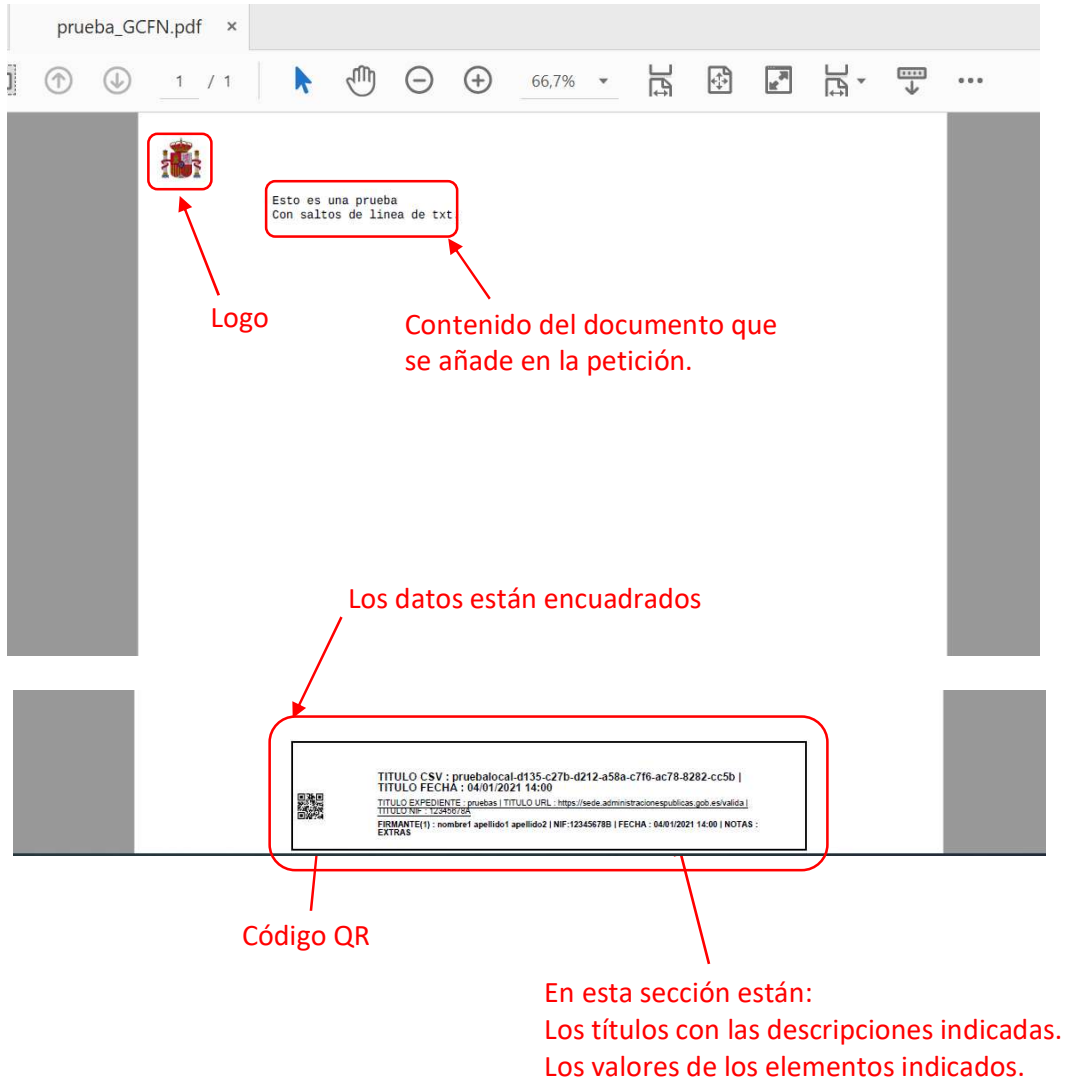

Los datos del firmante indicados.

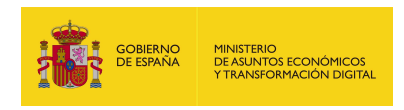

# 7.2.4. generarCSV

## 7.2.4.1. Estructura de datos

Diagrama de estructura:

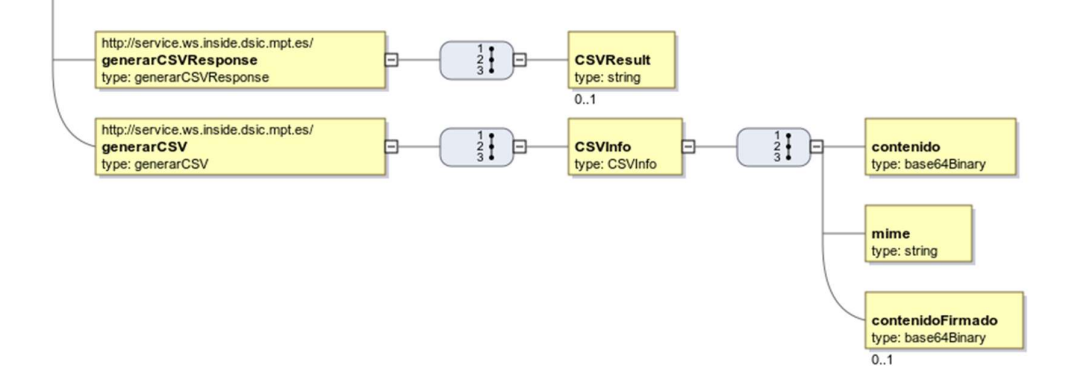

# 7.2.4.2. Parámetros de entrada

- CSVInfo: Contiene los distintos elementos que van a formar el documento PDF (que en esta operación se llama informe) que se va a generar.
	- contenido: Documento adjuntado codificado en base64.
	- mime: Tipo mime del contenido, según el documento adjuntado será el correspondiente. Se indica en la siguiente tabla:

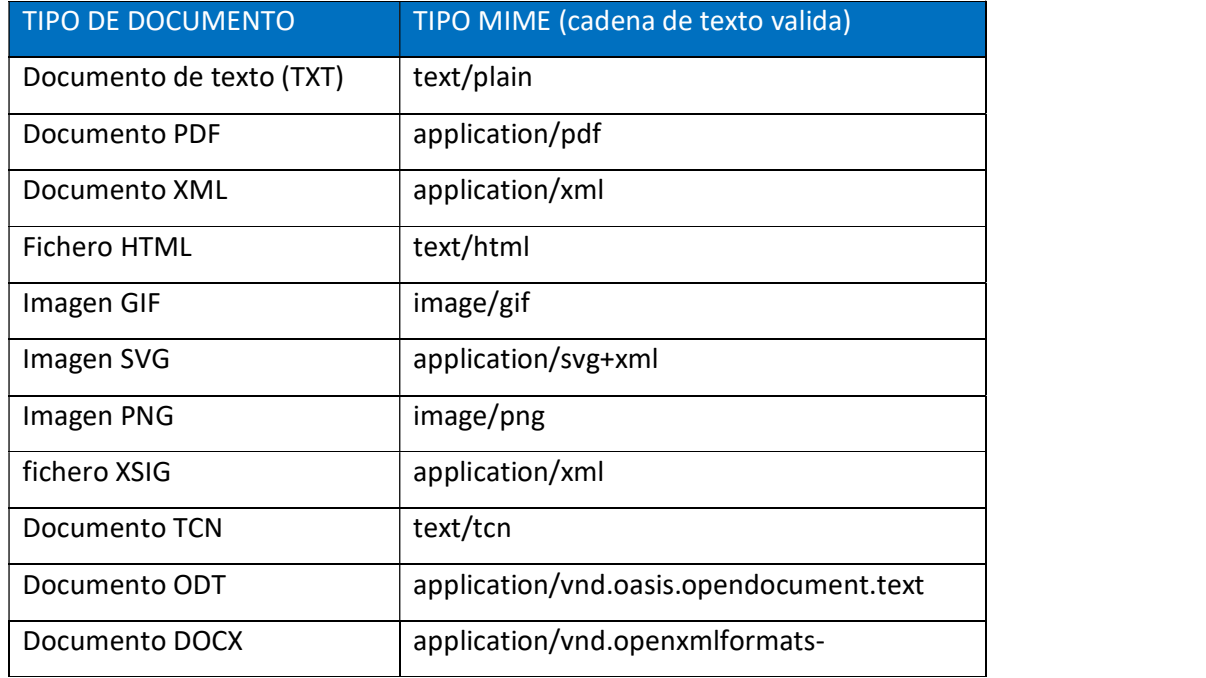

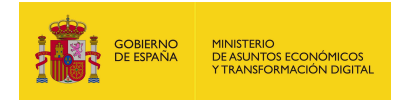

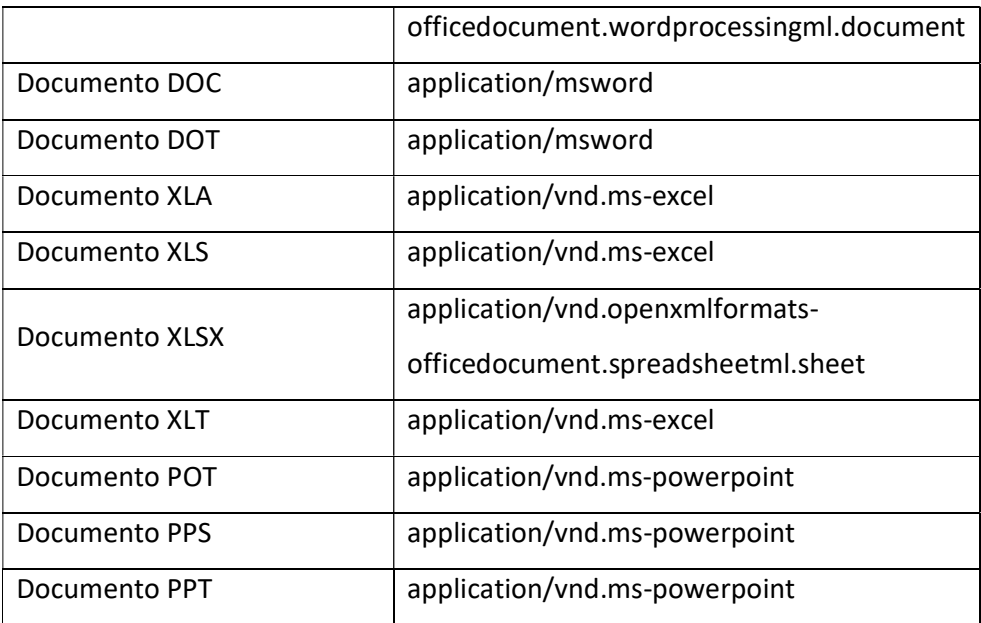

 contenidoFirmado: Aquí se mete el binario en base64 de la firma del documento que se ha adjuntado en el parámetro contenido.

## 7.2.4.3. Parámetros de salida

- **CSVResult:** contiene el código CSV resultante.
- 7.2.4.4. Estructura de una petición

Endpoint:

http://maquina:puerto/eeutil-util-

## firma/ws/EeUtilUtilFirmaUserNameTokenService?wsdl

Petición con todos los parámetros obligatorios y opcionales:

<soapenv:Envelope xmlns:soapenv="http://schemas.xmlsoap.org/soap/envelope/"

```
xmlns:ser="http://service.ws.inside.dsic.mpt.es/">
```
<soapenv:Header/>

<soapenv:Body>

<ser:generarCSV>

<CSVInfo>

<contenido>MIIMiA...(documento codificado en base

64)...PIcyINds=</contenido>

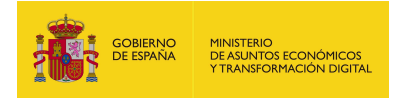

<mime>text/plain</mime>

- <!--En este caso hay que pasarle el paso anterior que es la firma-->
- <contenidoFirmado>MIIMrwY...(firma del documento en base 64)...

JyfbCBZQ=</contenidoFirmado>

</CSVInfo>

</ser:generarCSV>

</soapenv:Body>

</soapenv:Envelope>

Petición sólo con los parámetros obligatorios cumplimentados:

<soapenv:Envelope

xmlns:soapenv="http://schemas.xmlsoap.org/soap/envelope/"

xmlns:ser="http://service.ws.inside.dsic.mpt.es/">

<soapenv:Header/>

<soapenv:Body>

<ser:generarCSV>

<CSVInfo>

<contenido>RXN0byBlcyB1bmEgcHJ1ZWJhDQpDb24gc2FsdG9zIGRlIGxpbmVhIGRlI

HR4dC4=</contenido>

<mime>text/plain</mime>

</CSVInfo>

</ser:generarCSV>

</soapenv:Body>

</soapenv:Envelope>

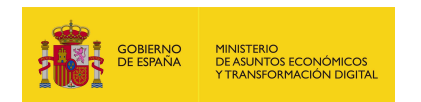

# 7.2.4.5. Especificación de la interfaz

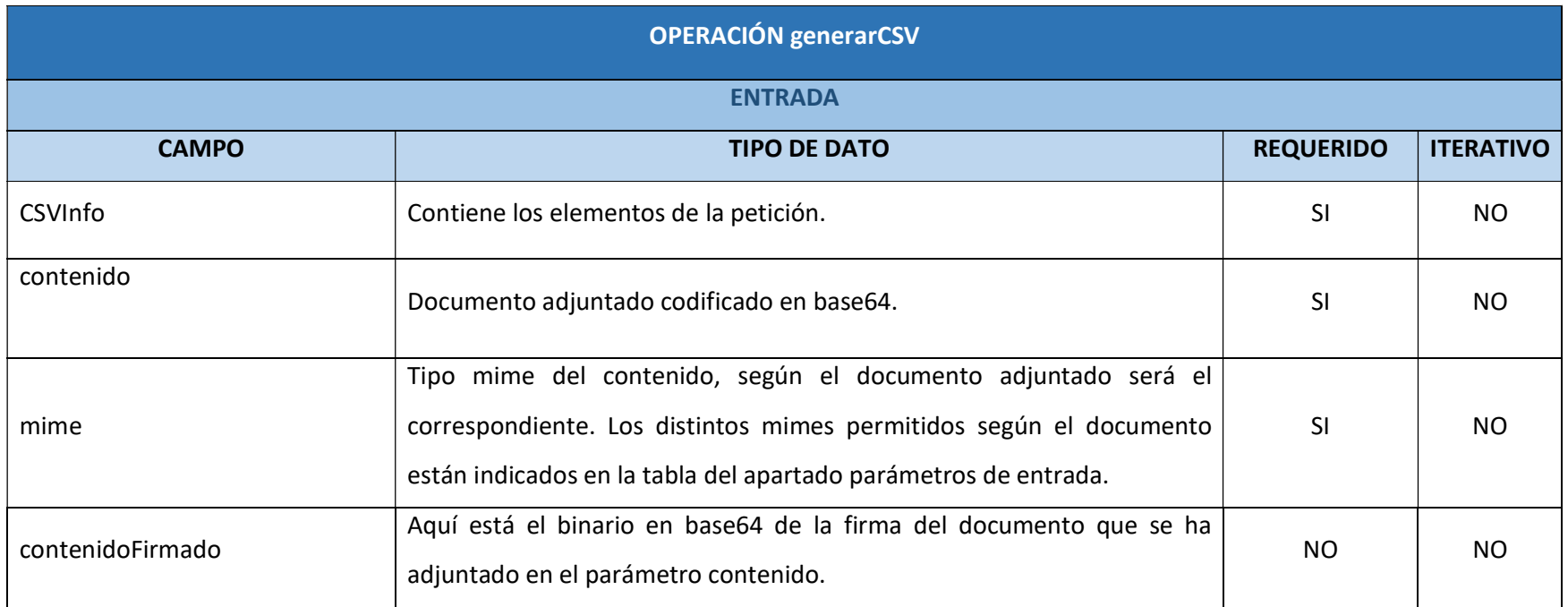

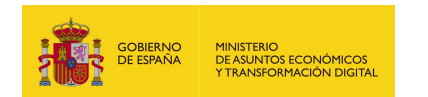

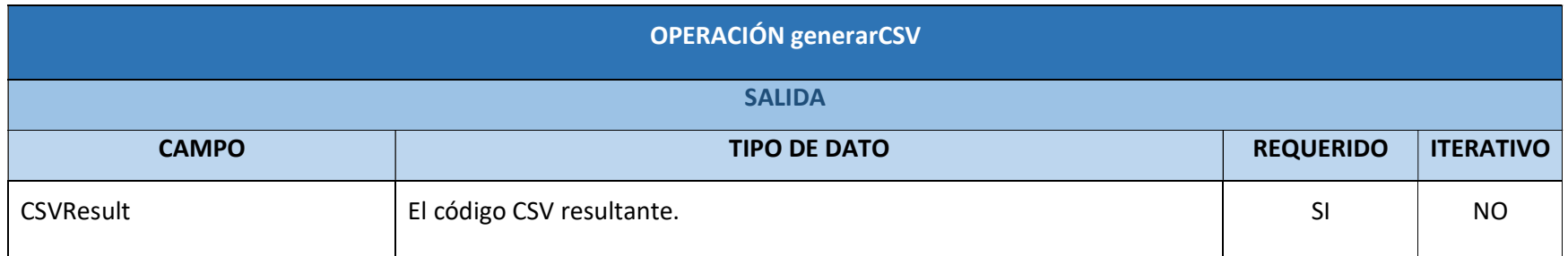

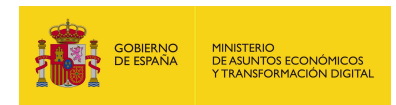

# 7.2.4.6. Resultado de la operación

<soap:Envelope xmlns:soap="http://schemas.xmlsoap.org/soap/envelope/">

<soap:Body>

<ns2:generarCSVResponse xmlns:ns2="http://service.ws.inside.dsic.mpt.es/">

<CSVResult>59f3ad400d605b3a23063c75ba13a915</CSVResult>

</ns2:generarCSVResponse>

</soap:Body>

</soap:Envelope>

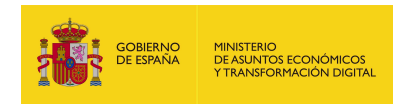

# 7.2.5. generarCSVAmbito

## 7.2.5.1. Estructura de datos

Diagrama de estructura:

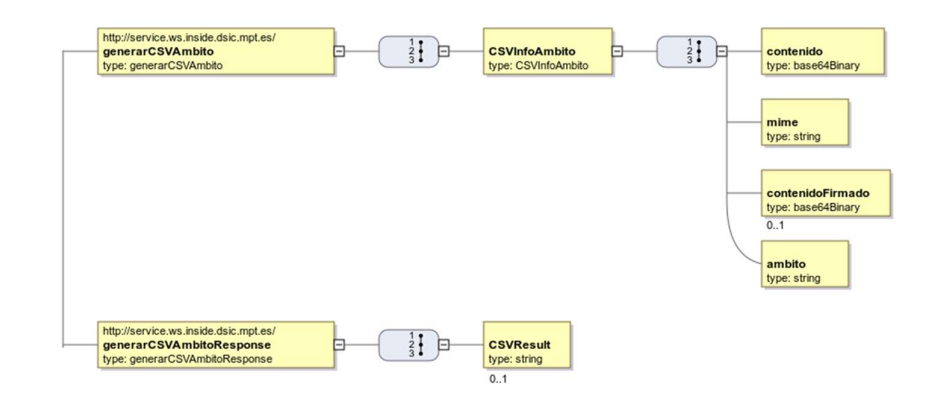

# 7.2.5.2. Parámetros de entrada

- CSVInfoAmbito: Contiene los distintos elementos que forman la petición:
	- contenido: Documento adjuntado codificado en base64.
	- mime: Tipo mime del contenido, según el documento adjuntado será el correspondiente. Se indica en la siguiente tabla:

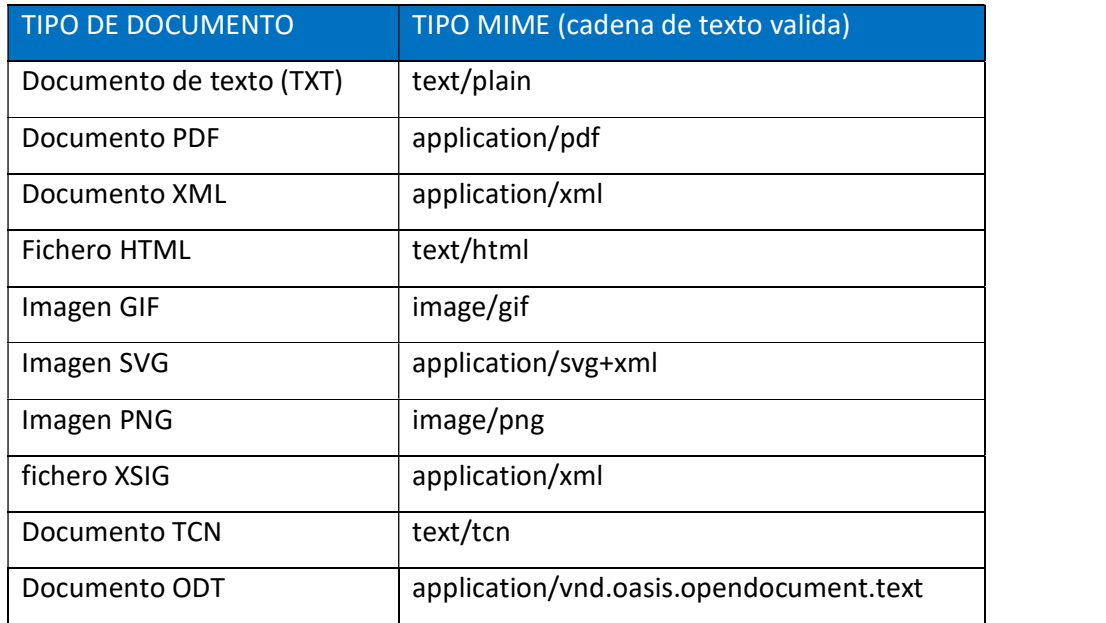

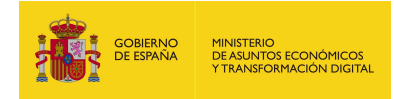

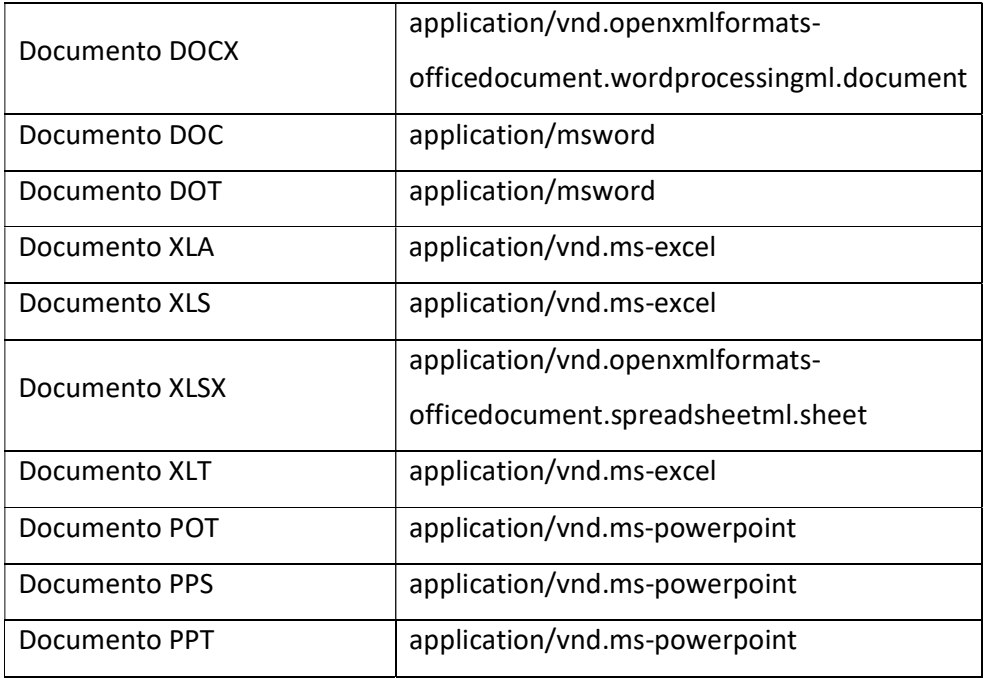

- contenidoFirmado: Aquí se mete el binario en base64 de la firma del documento que se ha adjuntado en el parámetro contenido.
- ambito: se indica la aplicación que va a generar el CSV.

# 7.2.5.3. Parámetros de salida

**CSVResult:** el código CSV resultante.

## 7.2.5.4. Estructura de una petición

Endpoint:

## http://maquina:puerto/eeutil-util-

## firma/ws/EeUtilUtilFirmaUserNameTokenService?wsdl

Petición con todos los parámetros obligatorios y opcionales:

<soapenv:Envelope xmlns:soapenv="http://schemas.xmlsoap.org/soap/envelope/"

xmlns:ser="http://service.ws.inside.dsic.mpt.es/">

<soapenv:Header/>

<soapenv:Body>

<ser:generarCSVAmbito>

<CSVInfoAmbito>
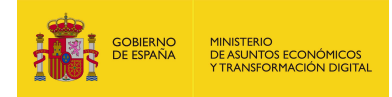

<contenido>RXN0byBlcyB1bmEgcHJ1ZWJhDQpDb24gc2FsdG9zIGRlIGxpbmVhIGRlI

## HR4dC4=</contenido>

<mime>text/plain</mime>

<!--Optional:-->

 <contenidoFirmado>MIIMeAY.......3eM0vjnHQ3w==</contenidoFirmado> <ambito>prueba</ambito>

</CSVInfoAmbito>

</ser:generarCSVAmbito>

</soapenv:Body>

</soapenv:Envelope>

Petición sólo con los parámetros obligatorios cumplimentados:

<soapenv:Envelope

xmlns:soapenv="http://schemas.xmlsoap.org/soap/envelope/"

xmlns:ser="http://service.ws.inside.dsic.mpt.es/">

<soapenv:Header/>

<soapenv:Body>

<ser:generarCSVAmbito>

<CSVInfoAmbito>

<contenido>RXN0byBlcyB1bmEgcHJ1ZWJhDQpDb24gc2FsdG9zIGRlIGxpbmVhIGRlI

HR4dC4=</contenido>

<mime>text/plain</mime>

<ambito>prueba</ambito>

</CSVInfoAmbito>

</ser:generarCSVAmbito>

</soapenv:Body>

</soapenv:Envelope>

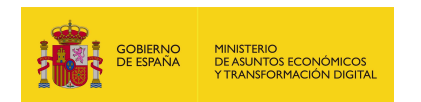

# 7.2.5.5. Especificación de la interfaz

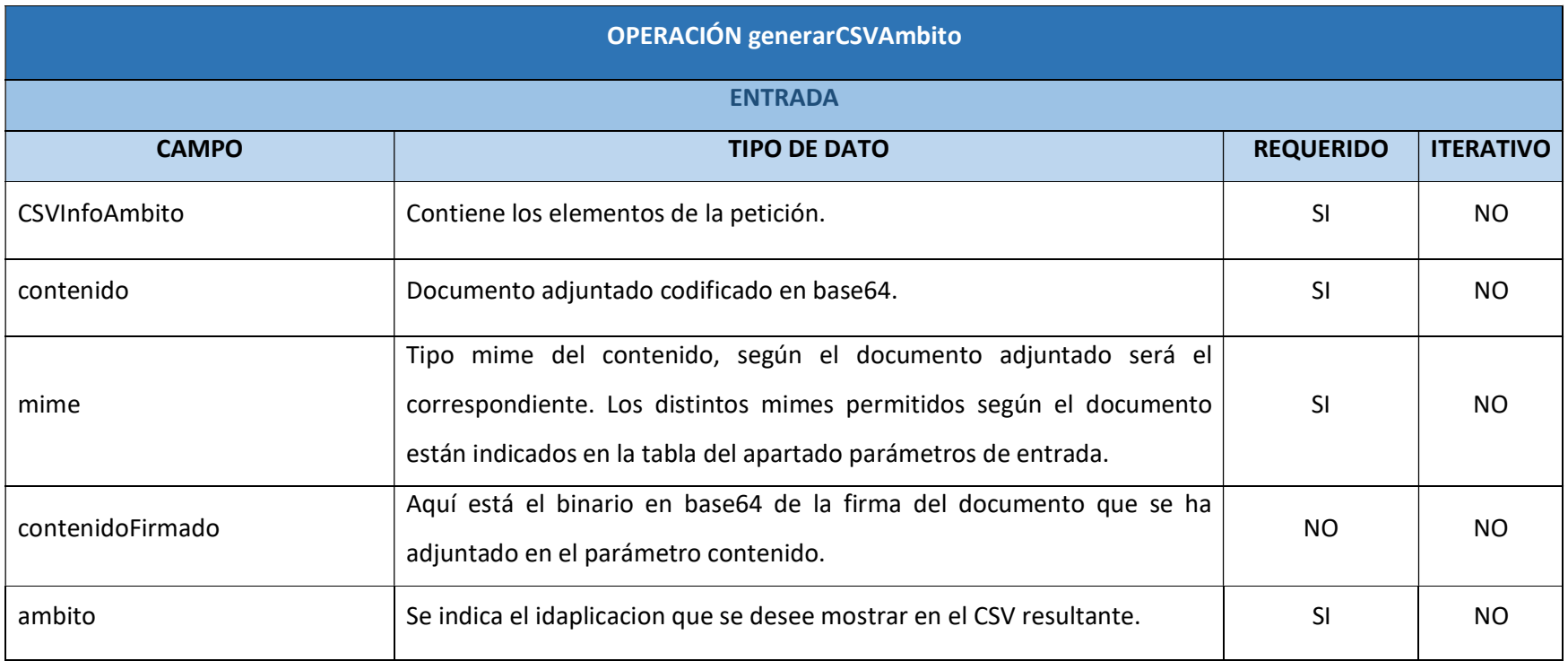

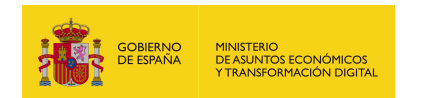

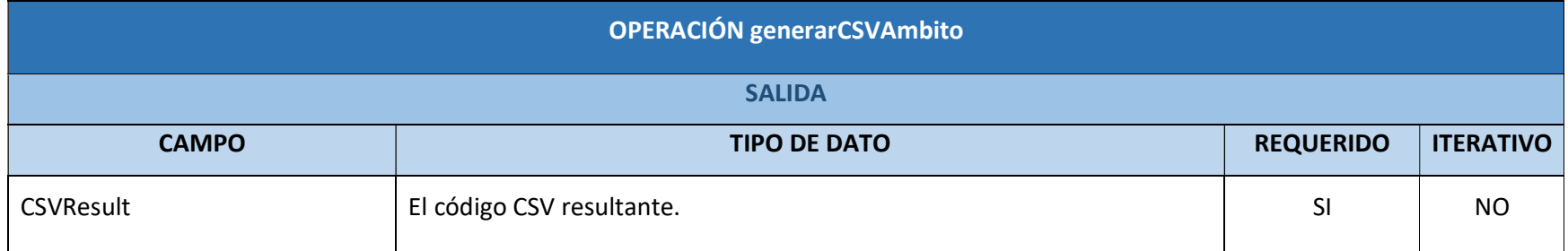

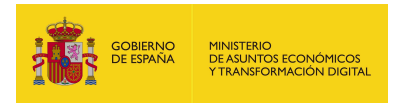

# 7.2.5.6. Resultado de la operación

Partiendo de la petición de ejemplo, si el ámbito indicado es: "prueba", esta palabra será la que aparezca en el inicio del CSV, como se puede apreciar en la respuesta de la operación:

<soap:Envelope xmlns:soap="http://schemas.xmlsoap.org/soap/envelope/">

<soap:Body>

<ns2:generarCSVAmbitoResponse

xmlns:ns2="http://service.ws.inside.dsic.mpt.es/">

<CSVResult>prueba-bbcf2a856c0441d1b565ade3f78dd18a</CSVResult>

</ns2:generarCSVAmbitoResponse>

</soap:Body>

</soap:Envelope>

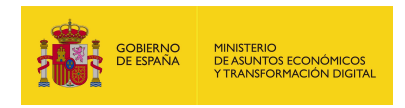

# 7.2.6. generarHash

## 7.2.6.1. Estructura de datos

Diagrama de estructura:

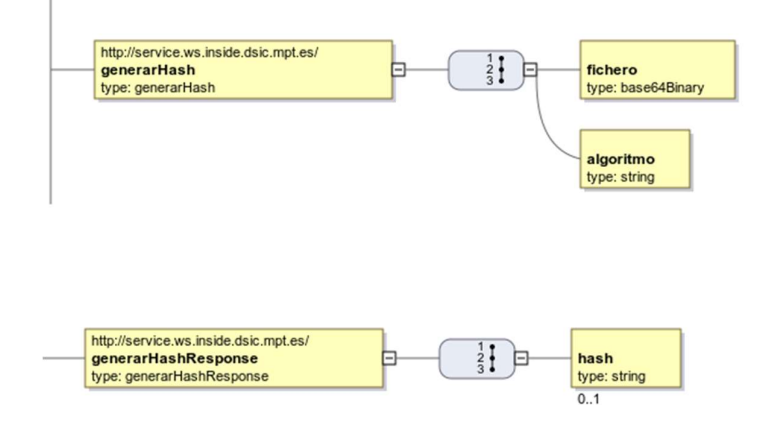

## 7.2.6.2. Parámetros de entrada

- fichero: es el documento que se le adjunta a la petición, del cual se generara el hash resultante.
- **algoritmo**: en este parámetro se especifica el tipo de función hash que se desea. Las cadenas validas son las siguientes:
	- SHA256: utiliza 256 bits para generar el hash.
	- SHA384: utiliza 384 bits para generar el hash.
	- SHA512: utiliza 512 bits para generar el hash.

\*La recomendación es utilizar el algoritmo SHA512.

### 7.2.6.3. Parámetros de salida

hash: contiene el hash generado del documento adjuntado en la petición.

7.2.6.4. Estructura de una petición

Endpoint:

http://maquina:puerto/eeutil-util-

firma/ws/EeUtilUtilFirmaUserNameTokenService?wsdl

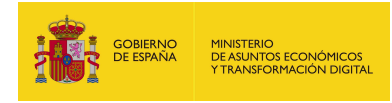

Petición de la operación generarHash:

<soapenv:Envelope xmlns:soapenv="http://schemas.xmlsoap.org/soap/envelope/"

xmlns:ser="http://service.ws.inside.dsic.mpt.es/">

<soapenv:Header/>

<soapenv:Body>

<ser:generarHash>

<fichero>RXN0byBlcyB1bmEgcHJ1ZWJhDQpDb24gc2FsdG9zIGRlIGxpbmVhIGRlIHR4

dC4=</fichero>

<algoritmo>SHA512</algoritmo>

</ser:generarHash>

</soapenv:Body>

</soapenv:Envelope

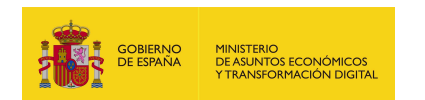

# 7.2.6.5. Especificación de la interfaz

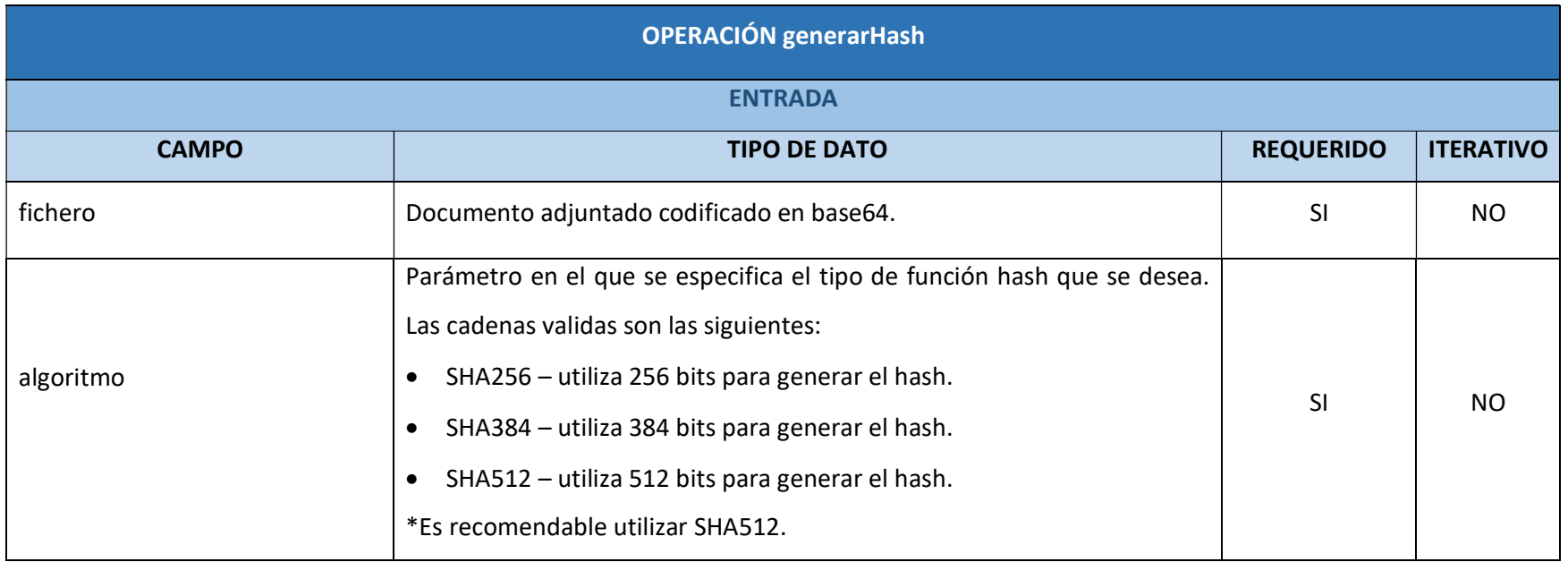

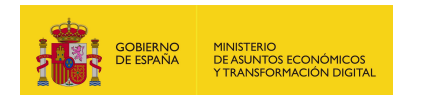

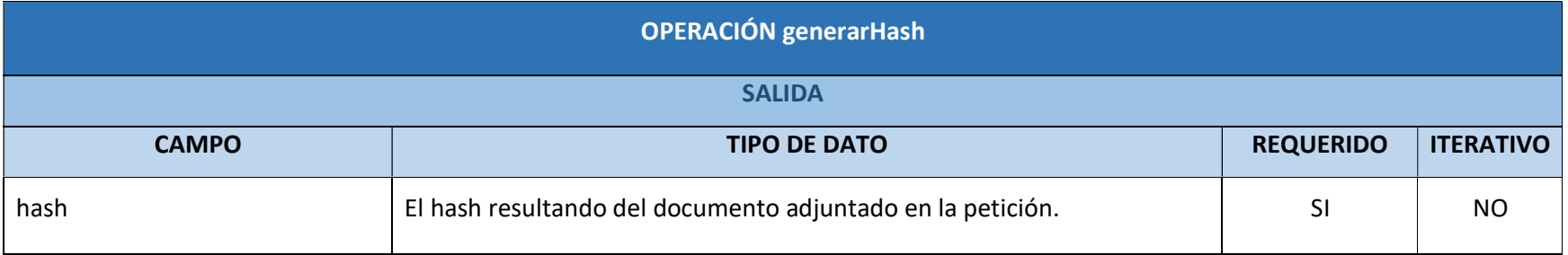

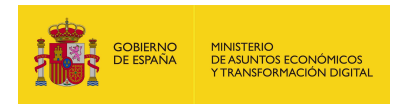

# 7.2.6.6. Resultado de la operación

<soap:Envelope xmlns:soap="http://schemas.xmlsoap.org/soap/envelope/"> <soap:Body> <ns2:generarHashResponse xmlns:ns2="http://service.ws.inside.dsic.mpt.es/"> <hash>DBF2CA24F79835FA6382C95AC3E3F8D55293F3895306094734329DDCE644 73C58162C6624A0644014C206A09B95EA3E7A7D87C5081AB7A15EFACA83A34926 B5A</hash> </ns2:generarHashResponse>

</soap:Body>

</soap:Envelope>

Esta cadena de caracteres es el hash correspondiente al documento adjuntado en la petición con el algoritmo escogido, esta cadena es un valor único, aunque se ejecute varias veces no cambiara la composición.

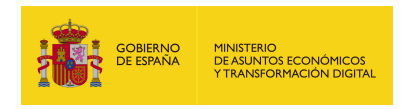

# 7.2.7. generarInforme

7.2.7.1. Estructura de datos

Diagrama de estructura:

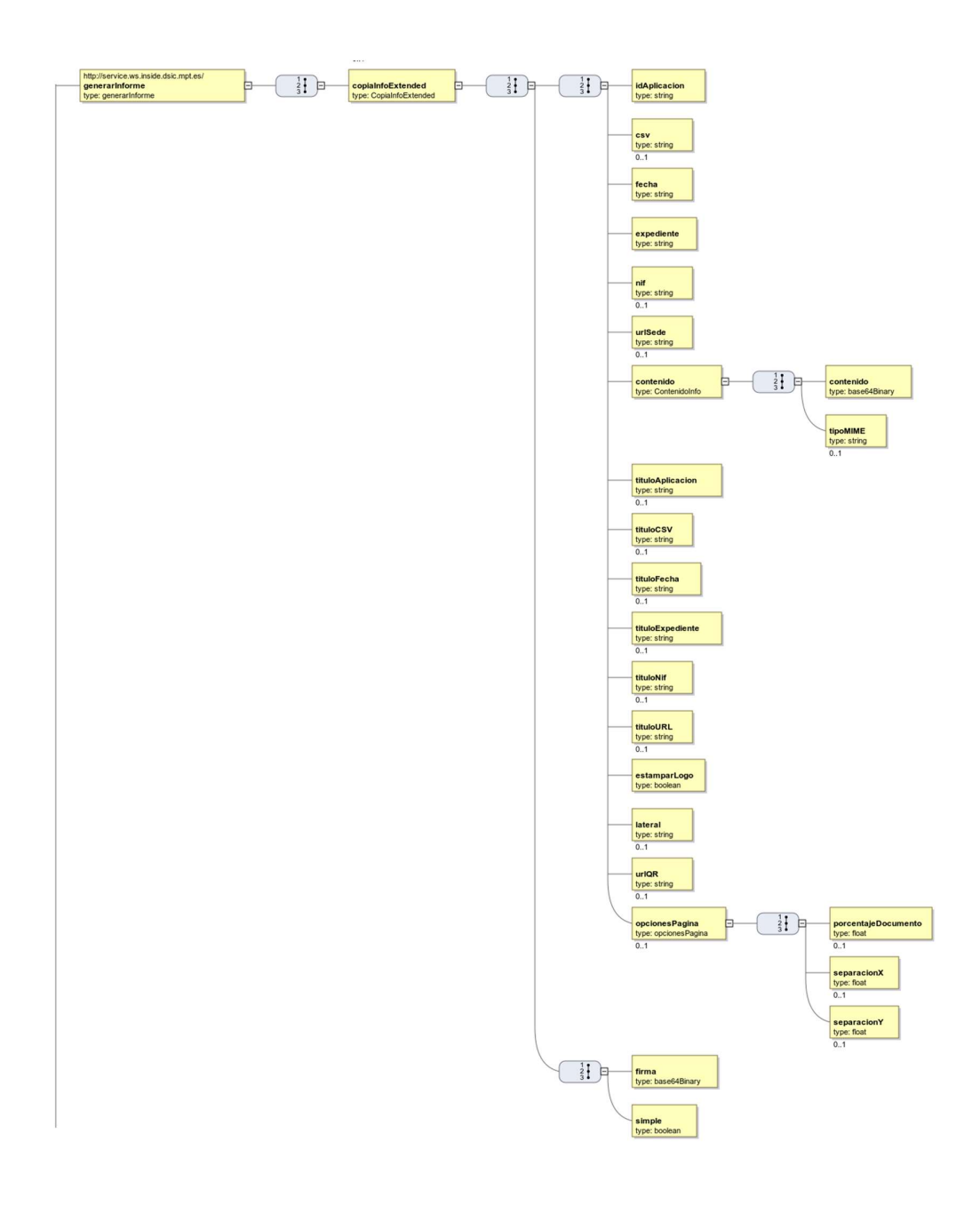

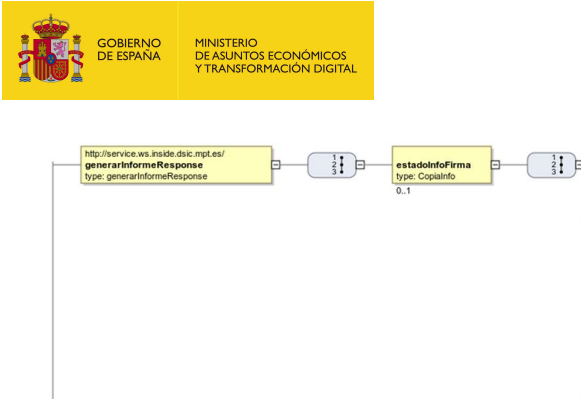

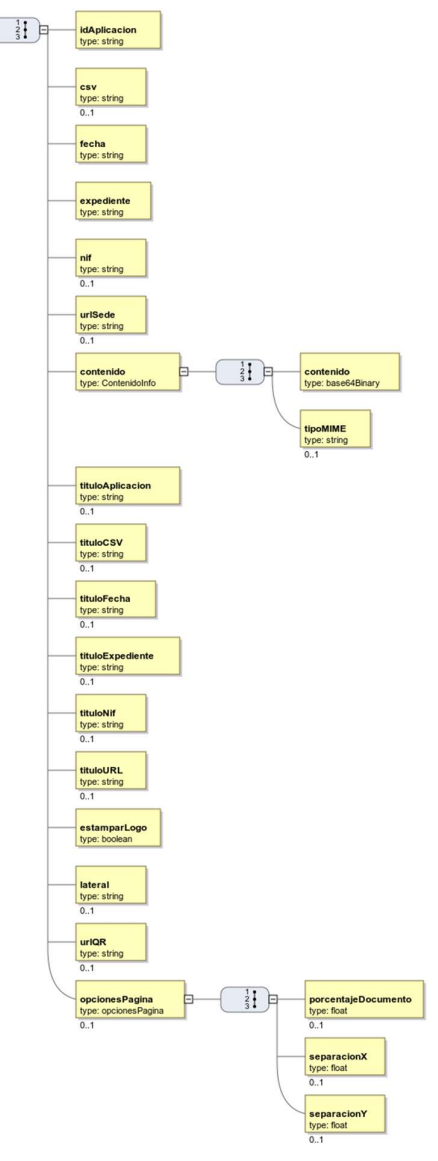

### 7.2.7.2. Parámetros de entrada

- copiaInfoExtended: Contiene los distintos elementos que van a formar el documento PDF (que en esta operación se llama informe) que se va a generar.
	- idAplicacion: Texto correspondiente al identificador de la aplicación que genera la copia.
	- csv: CSV que se estampará.
	- fecha: Texto donde se indicará la fecha. Se permite indicar la fecha en cualquier formato.

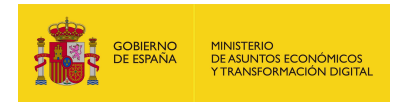

- expediente: Texto donde se indica el número de expediente que se estampará en la copia.
- nif: Texto donde se indica el NIF en la copia.
- urlSede: URL de validación del documento.
- contenido: Este elemento contiene el documento codificado en base64 y el mime del contenido para el cual se quiere generar la copia. Están listados a continuación:
	- o contenido: Contenido codificado en base64.
	- o tipoMIME: Tipo mime del contenido, según el documento adjuntado será el correspondiente. Se indica en la siguiente tabla:

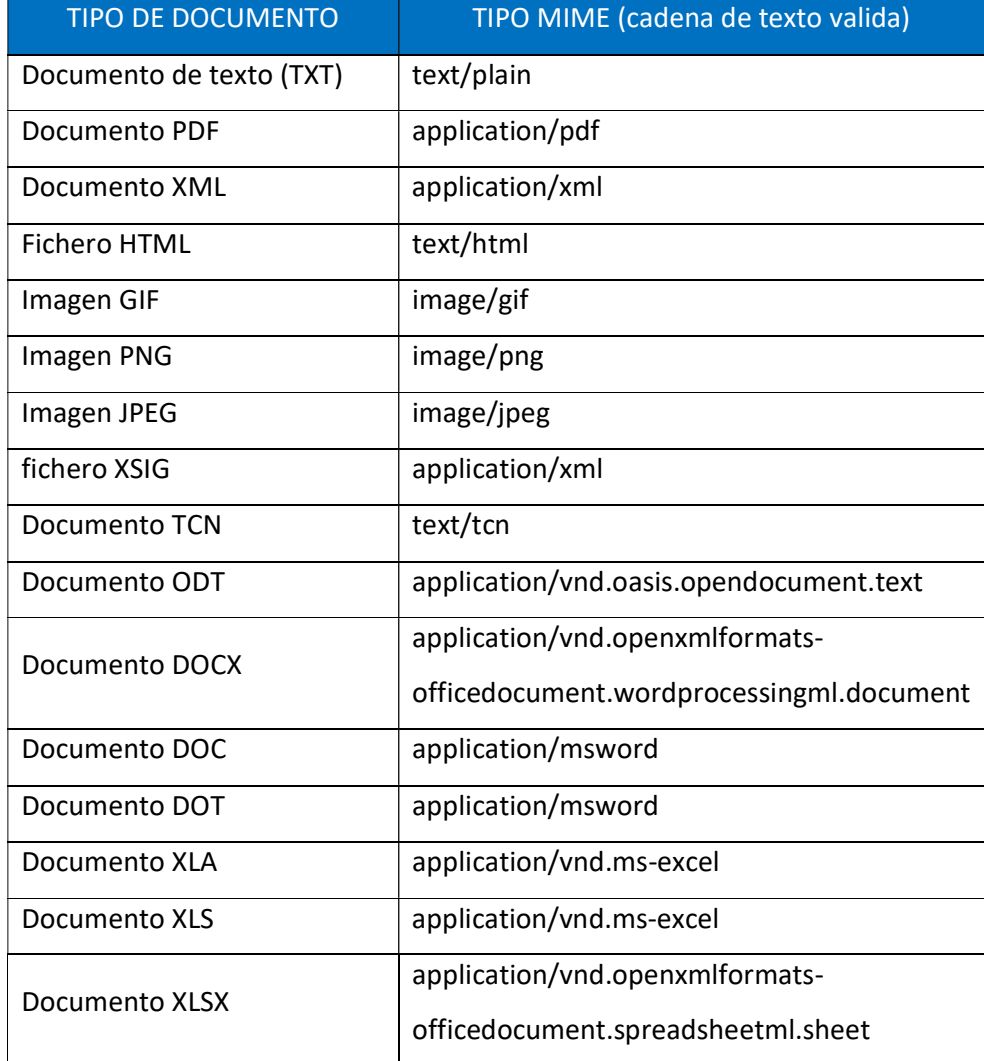

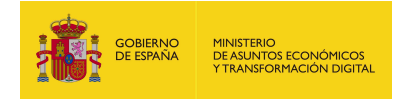

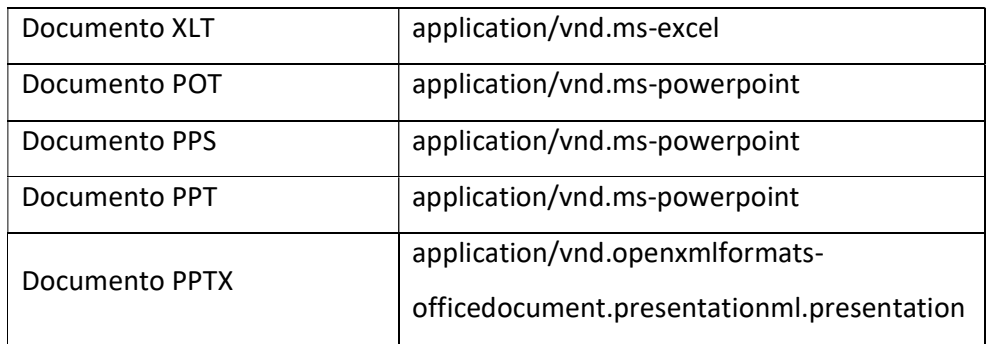

- tituloAplicacion: Texto donde se describe el parámetro idAplicacion. Si no se envía o se envía vacío aparecerá el que tenga configurado la aplicación por defecto: "ÁMBITO- PREFIJO". Si se desea que no aparezca nada en la copia deberá enviarse con valor "EMPTY".
- tituloCSV: Texto donde se describe el parámetro CSV. Si no se envía o se envía vacío aparecerá el que tenga configurado la aplicación por defecto: "CÓDIGO SEGURO DE VERIFICACIÓN". Si se desea que no aparezca nada en la copia deberá enviarse con valor "EMPTY".
- tituloFecha: Texto donde se describe el parámetro fecha. Si no se envía o se envía vacío aparecerá el que tenga configurado la aplicación por defecto: "FECHA Y HORA DEL DOCUMENTO". Si se desea que no aparezca nada en la copia deberá enviarse con valor "EMPTY".
- tituloExpediente: Texto donde se describe el parámetro expediente. Si no se envía o se envía vacío aparecerá el que tenga configurado la aplicación por defecto: "EXPEDIENTE". Si se desea que no aparezca nada en la copia deberá enviarse con valor "EMPTY".
- tituloNif: Texto donde se describe el parámetro NIF. Si no se envía o se envía vacío aparecerá el que tenga configurado la aplicación por defecto: "NIF INTERESADO". Si se desea que no aparezca nada en la copia deberá enviarse con valor "EMPTY".
- tituloURL: Texto donde se describe el parámetro urlSede. Si no se envía o se envía vacío aparecerá el que tenga configurado la aplicación por defecto:

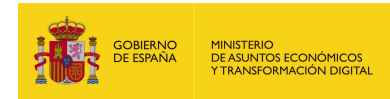

"DIRECCIÓN DE VALIDACIÓN". Si se desea que no aparezca nada en la copia deberá enviarse con valor "EMPTY".

- estamparLogo: Es el logo que se estampara en la parte superior izquierda del documento generado:
	- o true: si se desea que se estampe el logo en la copia.
	- o false: si no se desea que se estampe el logo en la copia.
- lateral: Texto que se desea que se estampe en el lateral.

Si no se especifica se estampará el siguiente texto por defecto: "Código seguro de Verificación: xxxx | Puede verificar la integridad de este documento en la siguiente dirección: xxxx".

- urlQR: Si se envía, aparecerá en la copia una imagen con el código QR asociado a dicha URL.
- opcionesPagina: Opciones para configurar la copia.
	- o porcentajeDocumento: en que se quiere imprimir el documento original. Por defecto es 85%.
	- o separacionX: Separación del eje X en que se quiere imprimir el documento original. Por defecto es 40.
	- o separacionY: Separación del eje Y en que se quiere imprimir el documento original. Por defecto es 80.
- firma: Aquí se mete el binario en base64 de la firma del documento que se ha adjuntado en el parámetro contenido.
- simple: Este elemento define el formato en el que se mostrara la información. En este tipo de documento al mostrar en el documento el listado de la información de las firmas el formato siempre es simple, por lo cual, la única cadena valida es "true".

# 7.2.7.3. Parámetros de salida

- **Elabo estado Información de la copia generada.** 
	- idAplicacion: texto con el identificador de la aplicación que genera la copia.
	- csv: texto con el CSV.

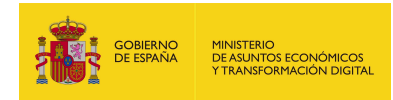

- fecha: texto con la fecha indicada.
- expediente: texto con el expediente.
- nif: texto con el NIF.
- urlSede: URL de validación del documento.
- contenido:
	- o contenido: Es la copia en generado en documento PDF a partir de los elementos indicados en la petición codificado en base64.
	- o tipoMIME: Es el tipo mime del documento, la respuesta siempre genera un PDF, así que el texto que aparecerá será "application/pdf".
- tituloAplicacion: texto con la descripción de idAplicacion.
- tituloCSV: texto con la descripción del parámetro CSV.
- tituloFecha: texto con la descripción del parámetro fecha.
- tituloExpediente: texto con la descripción del parámetro expediente.
- tituloNif: texto con la descripción del parámetro NIF.
- tituloURL: texto con la descripción del parámetro URL.
- estamparLogo: Es el logo que se estampara en la parte superior izquierda del documento generado, si está a true aparecerá estampado, si está a false no aparecerá.
- lateral: texto lateral.
- urlQR: URL a la que apunta el código QR del documento generado.
- opcionesPagina:
	- o porcentajeDocumento: Porcentaje en que se quiere imprimir el documento original.
	- o separacionX: Separación del eje X en que se quiere imprimir el documento original.
	- o separacionY: Separación del eje Y en que se quiere imprimir el documento.
- firma: Es el binario en base64 de la firma.

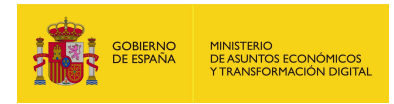

 simple: Se indica cómo se quiere el formato de la copia que se va a generar. Este tipo de documento por sus peculiaridades obliga a que siempre sea formato simple, por lo que la única cadena valida es: "true".

## 7.2.7.4. Estructura de una petición

Endpoint:

# http://maquina:puerto/eeutil-utilfirma/ws/EeUtilUtilFirmaUserNameTokenService?wsdl

Petición con todos los parámetros obligatorios y opcionales:

<soapenv:Envelope xmlns:soapenv="http://schemas.xmlsoap.org/soap/envelope/"

xmlns:ser="http://service.ws.inside.dsic.mpt.es/">

<soapenv:Header/>

<soapenv:Body>

<ser:generarInforme>

<copiaInfoExtended>

<idAplicacion>pruebalocal</idAplicacion>

<!--Optional:-->

<csv>pruebalocal-d135c27bd212a58ac7f6ac788282cc5b</csv>

<fecha>10/01/2021 14:00</fecha>

<expediente>expediente pruebas</expediente>

<!--Optional:-->

<nif>12345678A</nif>

<!--Optional:-->

<urlSede>https://sede.administracionespublicas.gob.es/valida</urlSede>

<contenido>

<contenido>RXN0byBlcyB1bmEgcHJ1ZWJhDQpDb24gc2FsdG9zIGRlIGxpbmVhIGRlI

HR4dC4=</contenido>

<!--Optional:-->

<tipoMIME>text/plain</tipoMIME>

</contenido>

<!--Optional:-->

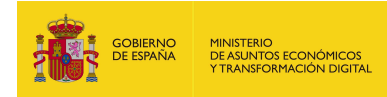

<tituloAplicacion>TITULO APLICACION</tituloAplicacion>

<!--Optional:-->

<tituloCSV>TITULO CSV</tituloCSV>

<!--Optional:-->

<tituloFecha>TITULO FECHA</tituloFecha>

<!--Optional:-->

<tituloExpediente>TITULO EXPEDIENTE</tituloExpediente>

<!--Optional:-->

<tituloNif>TITULO NIF</tituloNif>

<!--Optional:-->

<tituloURL>TITULO URL</tituloURL>

<estamparLogo>true</estamparLogo>

<!--Optional:-->

<lateral>TEXTO LATERAL PRUEBA</lateral>

<!--Optional:-->

<urlQR>https://www.google.es/</urlQR>

<!--Optional:-->

<opcionesPagina>

<!--Optional:-->

<porcentajeDocumento>5</porcentajeDocumento>

<!--Optional:-->

<separacionX>90</separacionX>

<!--Optional:-->

<separacionY>50</separacionY>

</opcionesPagina>

<firma>PD94bWw...(firma en base 64)...JNQT4=</firma>

<simple>true</simple>

</copiaInfoExtended>

</ser:generarInforme>

</soapenv:Body>

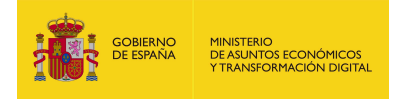

</soapenv:Envelope>

Petición sólo con los parámetros obligatorios cumplimentados:

<soapenv:Envelope xmlns:soapenv="http://schemas.xmlsoap.org/soap/envelope/"

xmlns:ser="http://service.ws.inside.dsic.mpt.es/">

<soapenv:Header/>

<soapenv:Body>

<ser:generarInforme>

<copiaInfoExtended>

<idAplicacion>pruebalocal</idAplicacion>

<fecha>10/01/2021 14:00</fecha>

<expediente>expediente pruebas</expediente>

 <urlSede>https://sede.administracionespublicas.gob.es/valida</urlSede> <contenido>

<contenido>RXN0byBlcyB1bmEgcHJ1ZWJhDQpDb24gc2FsdG9zIGRlIGxpbmVhIGRlI HR4dC4=</contenido>

</contenido>

<estamparLogo>true</estamparLogo>

<firma>PD94bWw...(firma en base 64)...JNQT4=</firma>

<simple>true</simple>

</copiaInfoExtended>

</ser:generarInforme>

</soapenv:Body>

</soapenv:Envelope>

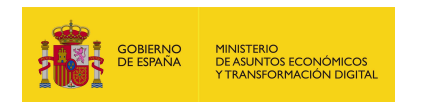

# 7.2.7.5. Especificación de la interfaz

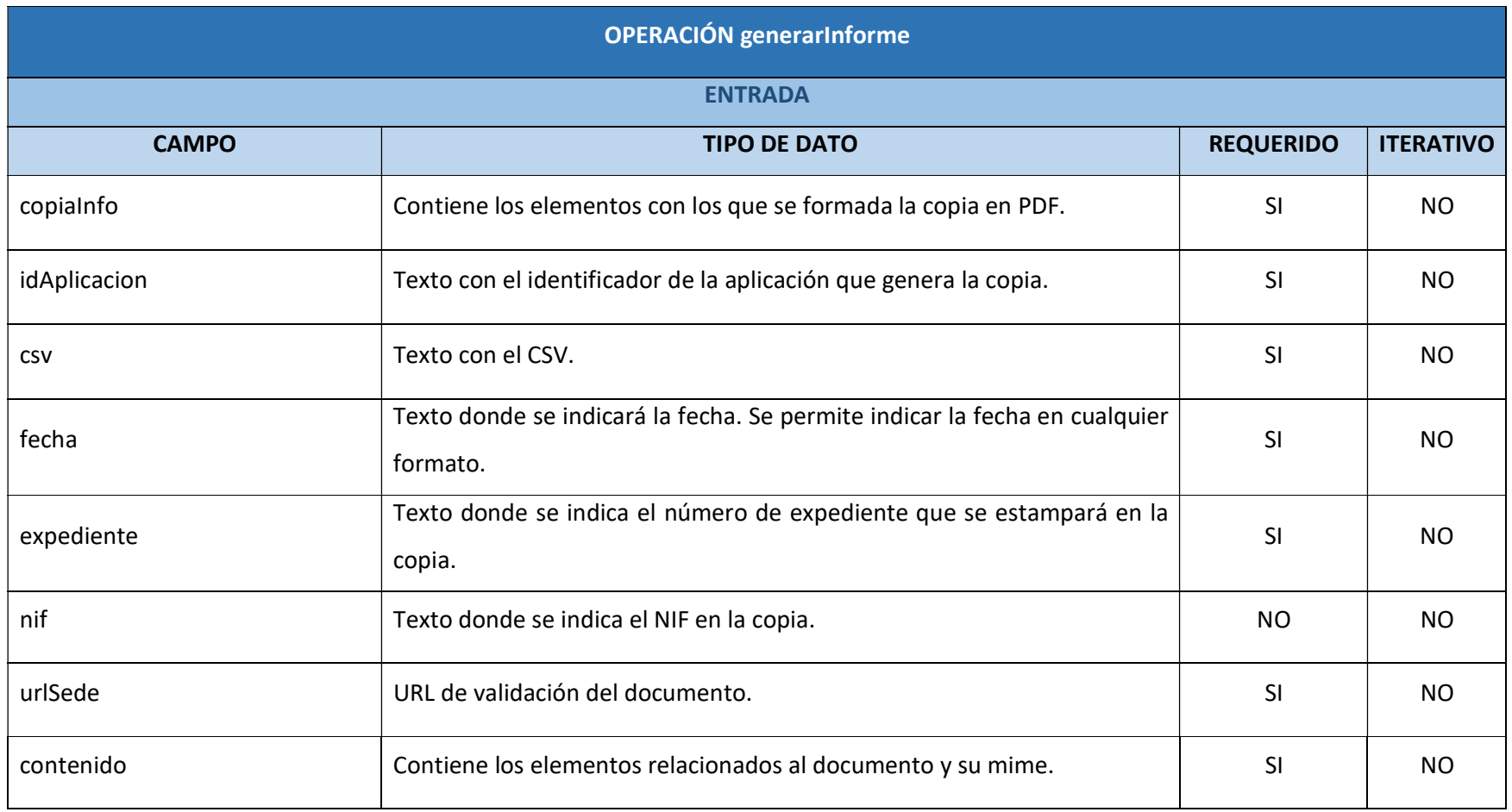

EEUTILS/ 271

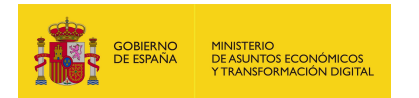

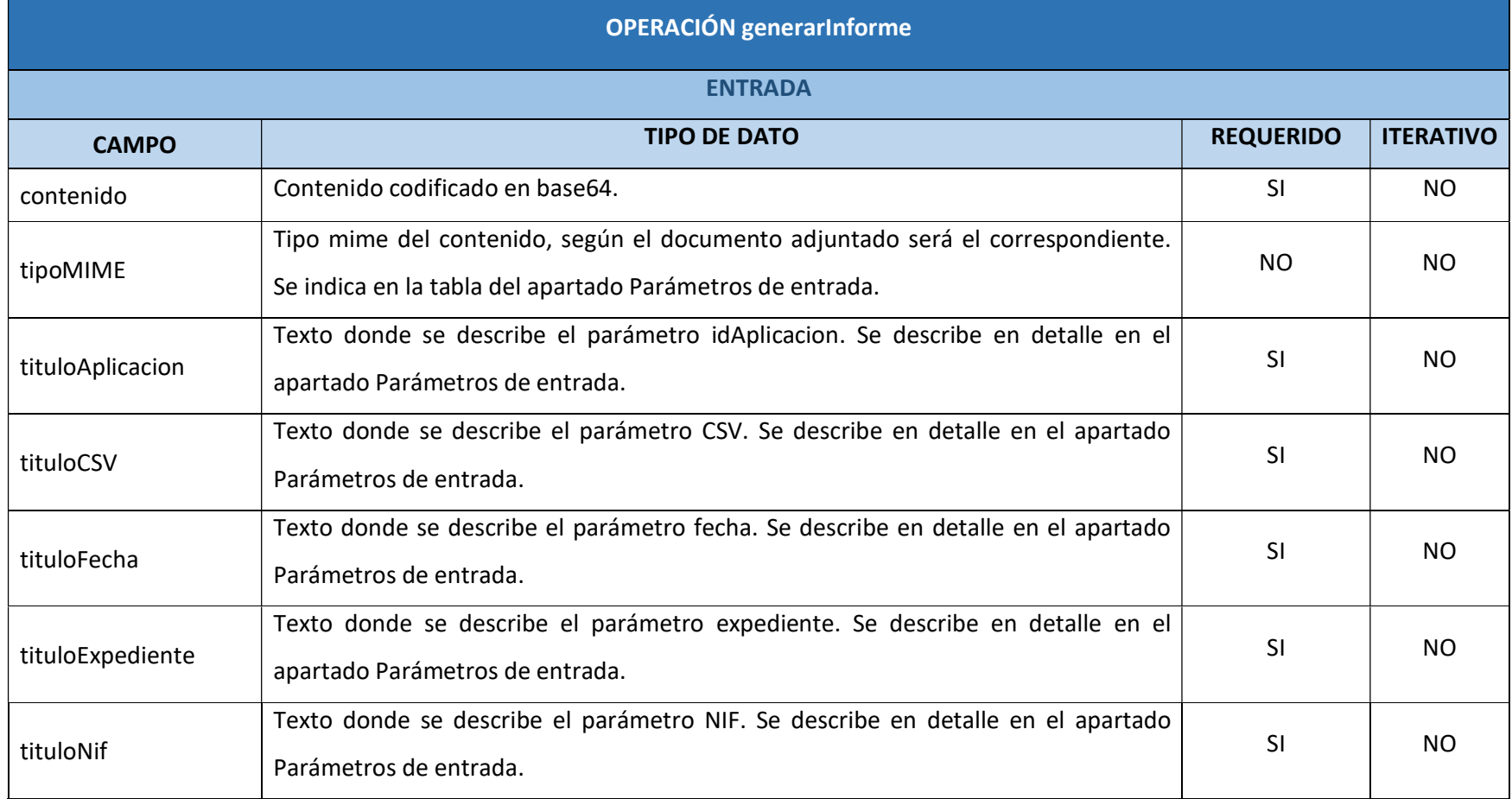

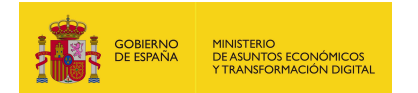

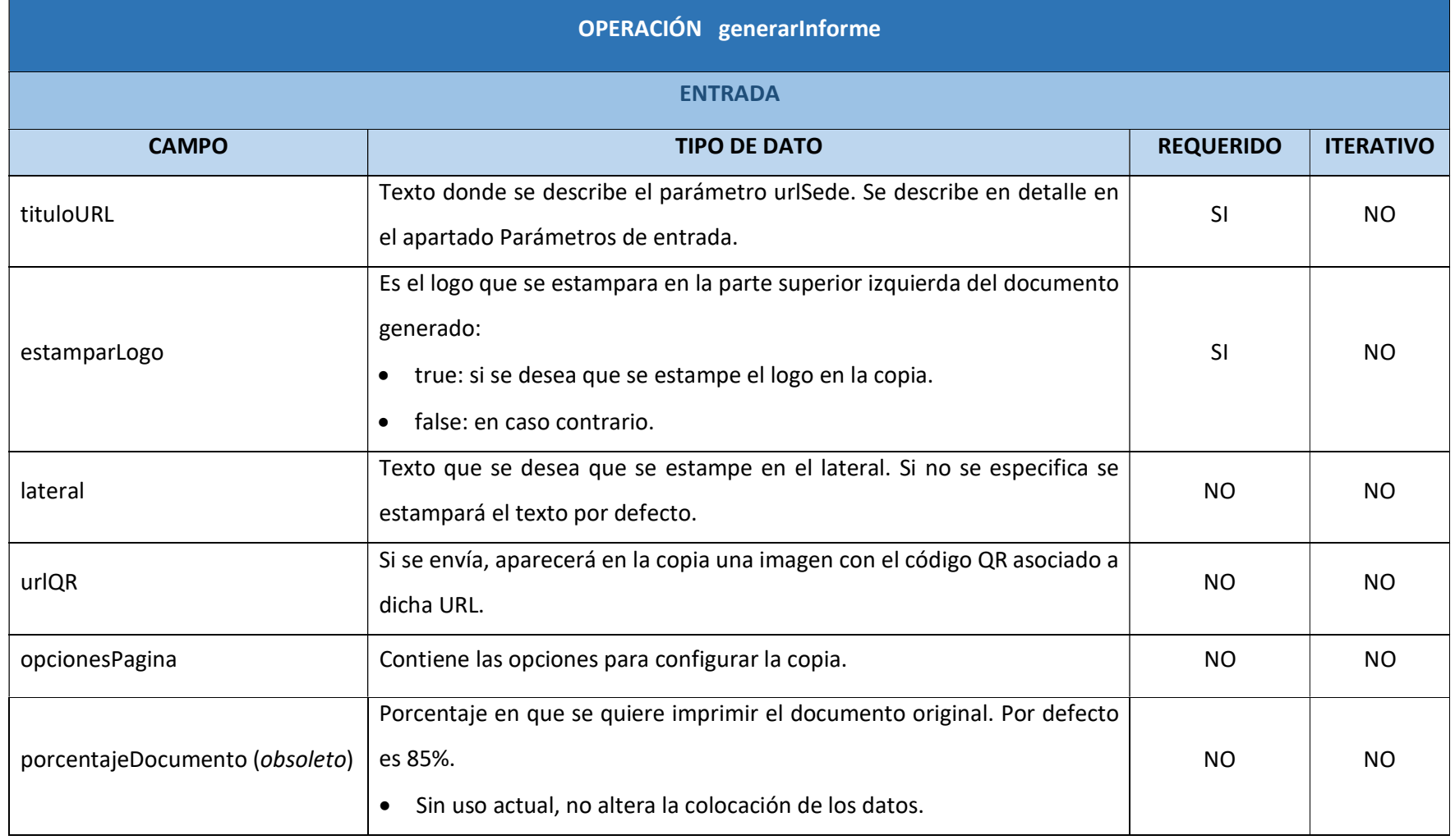

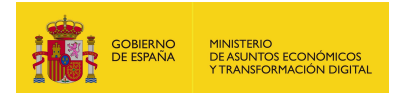

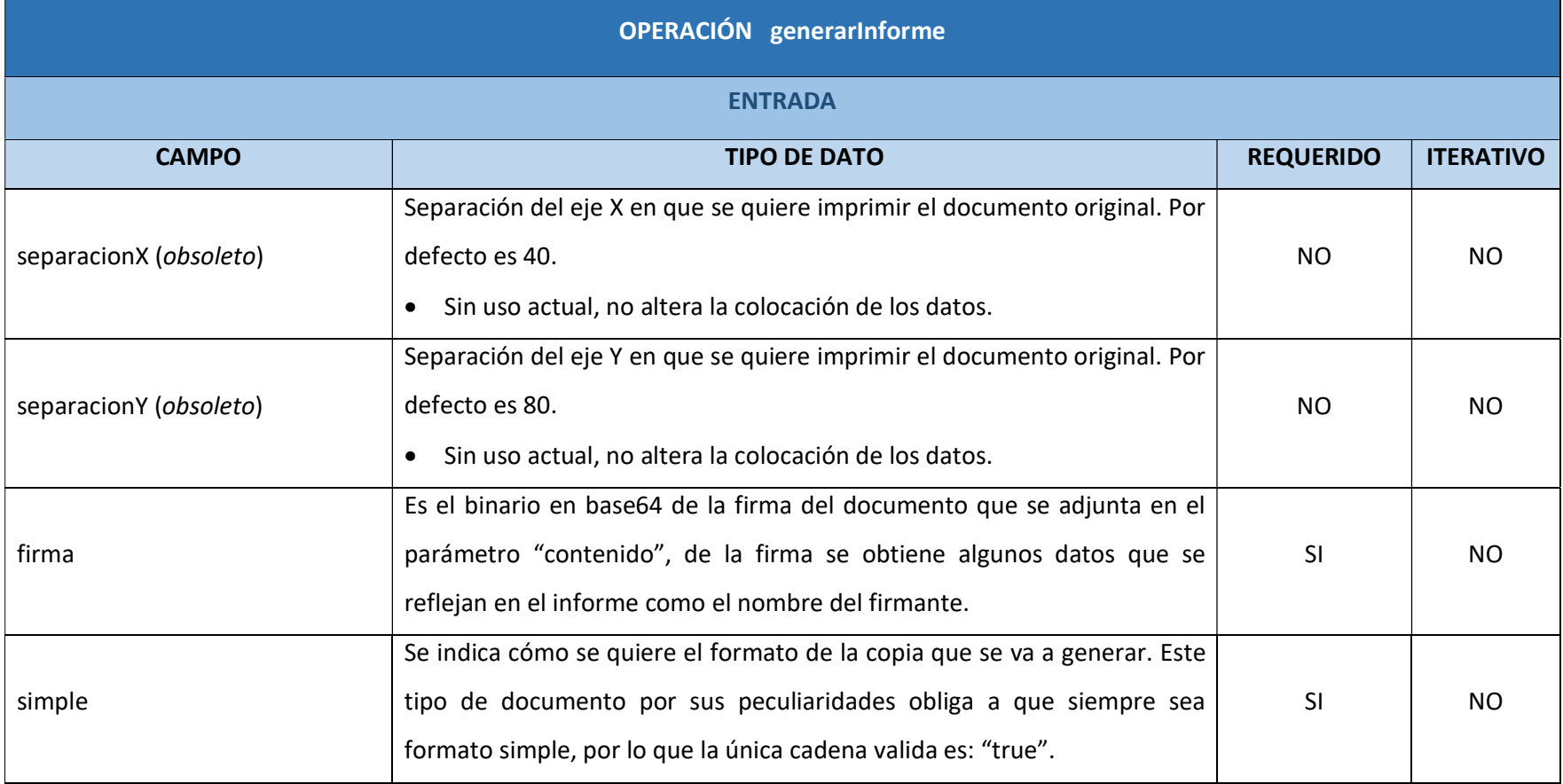

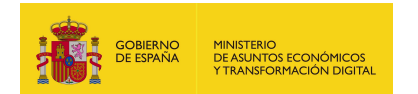

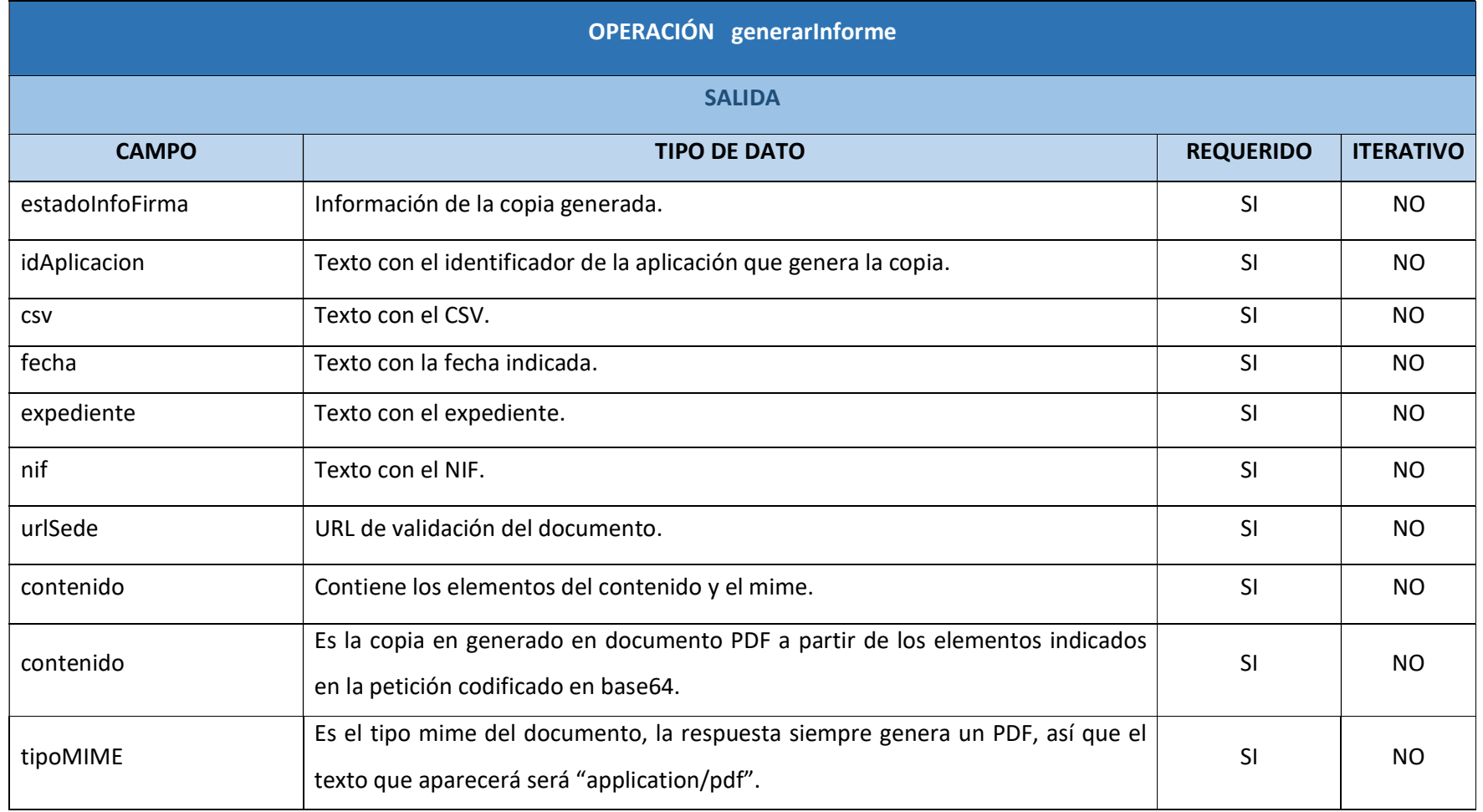

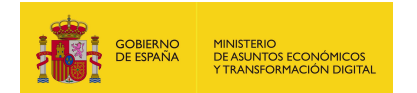

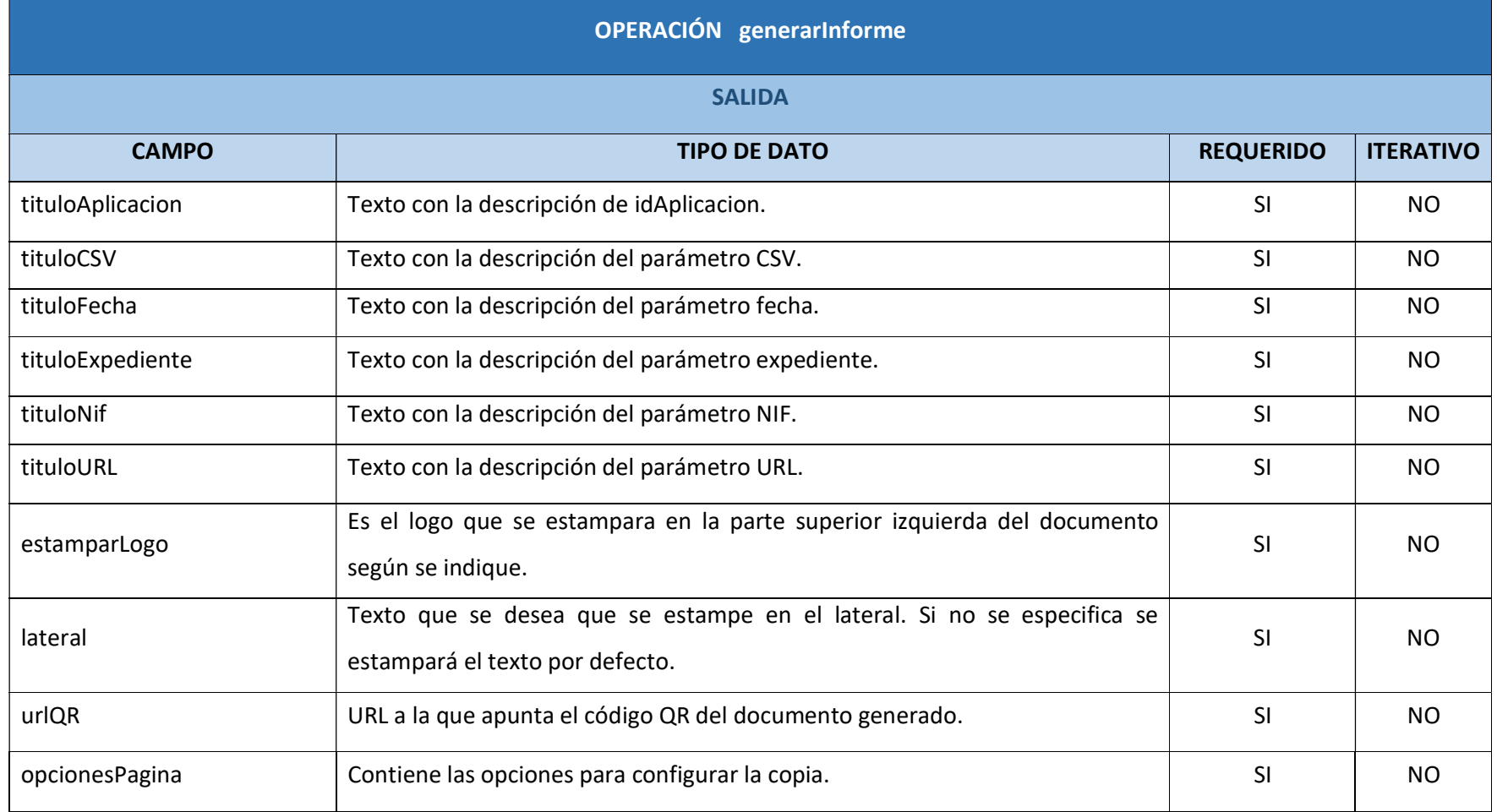

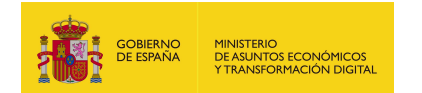

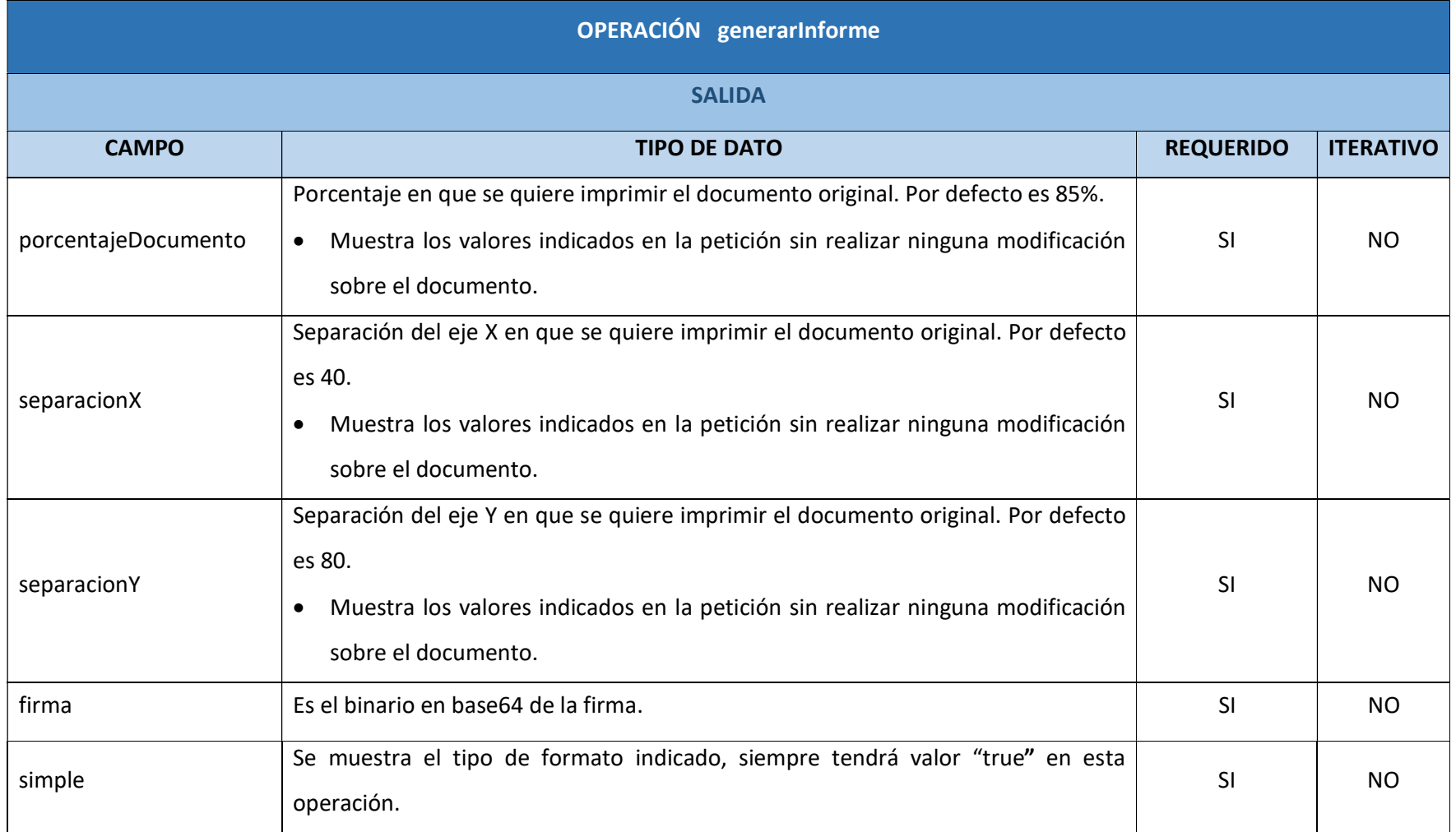

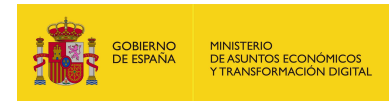

# 7.2.7.6. Resultado de la operación

Respuesta a la petición con los parámetros obligatorios y opcionales:

<soap:Envelope xmlns:soap="http://schemas.xmlsoap.org/soap/envelope/">

<soap:Body>

<ns2:generarInformeResponse

xmlns:ns2="http://service.ws.inside.dsic.mpt.es/">

<estadoInfoFirma xsi:type="ns2:CopiaInfoExtended"

xmlns:xsi="http://www.w3.org/2001/XMLSchema-instance">

<idAplicacion>pruebalocal</idAplicacion>

<csv>pruebalocal-d135c27bd212a58ac7f6ac788282cc5b</csv>

<fecha>10/01/2021 14:00</fecha>

<expediente>expediente pruebas</expediente>

<nif>12345678A</nif>

 <urlSede>https://sede.administracionespublicas.gob.es/valida</urlSede> <contenido>

<contenido>JVBER...(copia generada en base 64)...FT0YK</contenido>

<tipoMIME>application/pdf</tipoMIME>

</contenido>

<tituloAplicacion>TITULO APLICACION</tituloAplicacion>

<tituloCSV>TITULO CSV</tituloCSV>

<tituloFecha>TITULO FECHA</tituloFecha>

<tituloExpediente>TITULO EXPEDIENTE</tituloExpediente>

<tituloNif>TITULO NIF</tituloNif>

<tituloURL>TITULO URL</tituloURL>

<estamparLogo>true</estamparLogo>

<lateral>TEXTO LATERAL PRUEBA</lateral>

<urlQR>https://www.google.es/</urlQR>

<opcionesPagina>

<porcentajeDocumento>5.0</porcentajeDocumento>

<separacionX>90.0</separacionX>

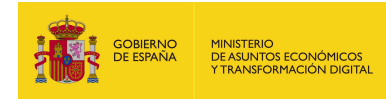

<separacionY>50.0</separacionY>

- </opcionesPagina>
- <firma>PD94bWw...(firma en base 64)...JNQT4=</firma>
- <simple>true</simple>
- </estadoInfoFirma>
- </ns2:generarInformeResponse>
- </soap:Body>
- </soap:Envelope>

Respuesta a la petición sólo con los parámetros obligatorios cumplimentados:

<soap:Envelope xmlns:soap="http://schemas.xmlsoap.org/soap/envelope/">

<soap:Body>

<ns2:generarInformeResponse

xmlns:ns2="http://service.ws.inside.dsic.mpt.es/">

<estadoInfoFirma xsi:type="ns2:CopiaInfoExtended"

xmlns:xsi="http://www.w3.org/2001/XMLSchema-instance">

<idAplicacion>pruebalocal</idAplicacion>

<csv>pruebalocal-6fe147ea7de5da125b14d96f2fa427ee</csv>

<fecha>10/01/2021 14:00</fecha>

<expediente>expediente pruebas</expediente>

<urlSede>https://sede.administracionespublicas.gob.es/valida</urlSede>

<contenido>

<contenido>JVBERi0...(copia generada en base

64)...olJUVPRgo=</contenido>

<tipoMIME>application/pdf</tipoMIME>

</contenido>

<estamparLogo>true</estamparLogo>

<firma>PD94bW...(firma en base 64)...VJNQT4=</firma>

<simple>true</simple>

</estadoInfoFirma>

</ns2:generarInformeResponse>

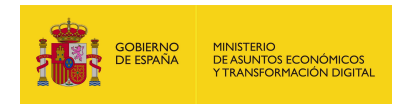

</soap:Body>

</soap:Envelope>

Informe:

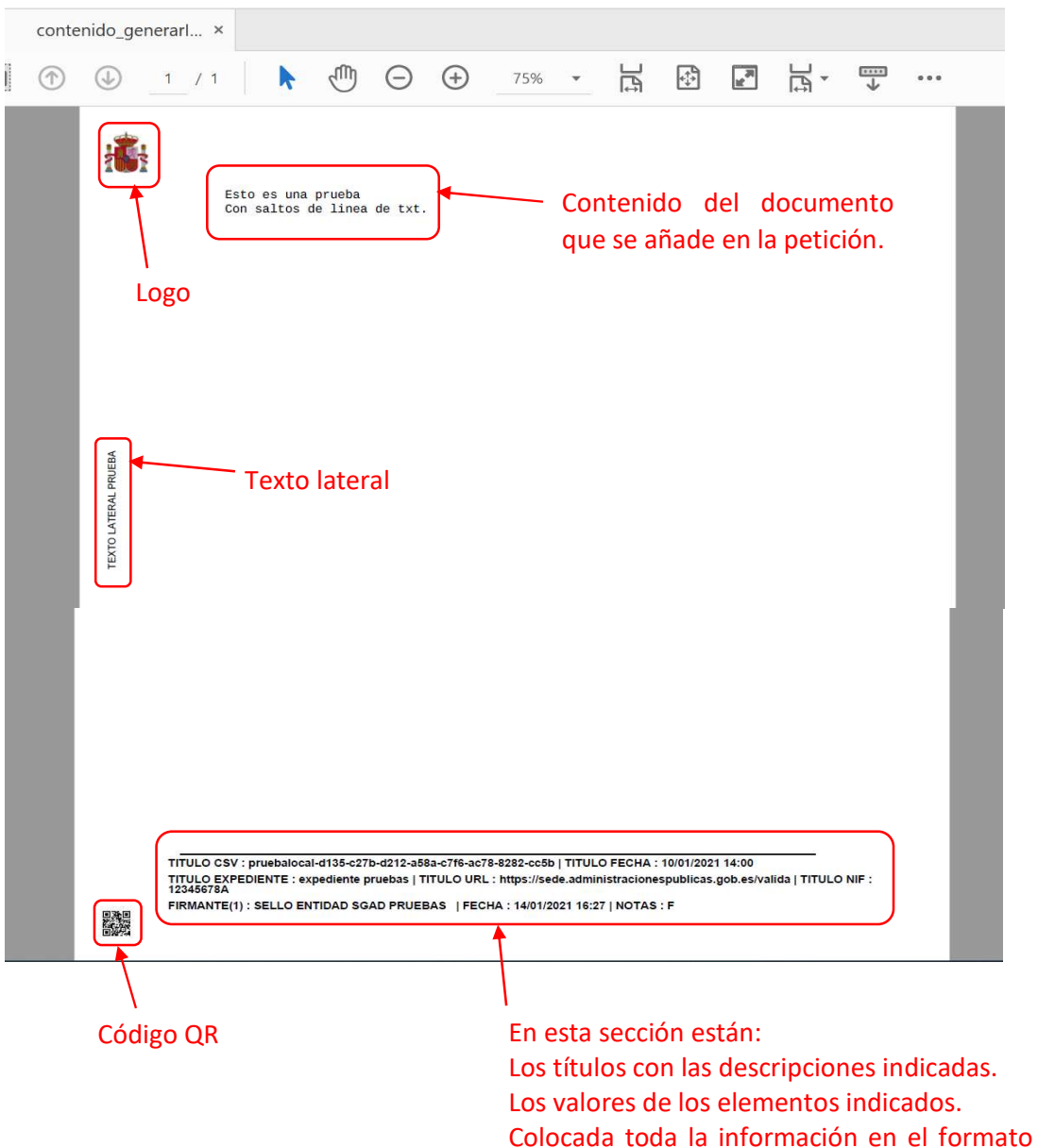

indicado en la petición.

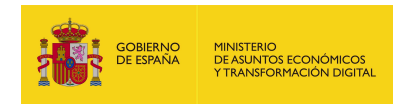

# 7.2.8. generarJustificanteFirma

# 7.2.8.1. Estructura de datos

Diagrama de estructura:

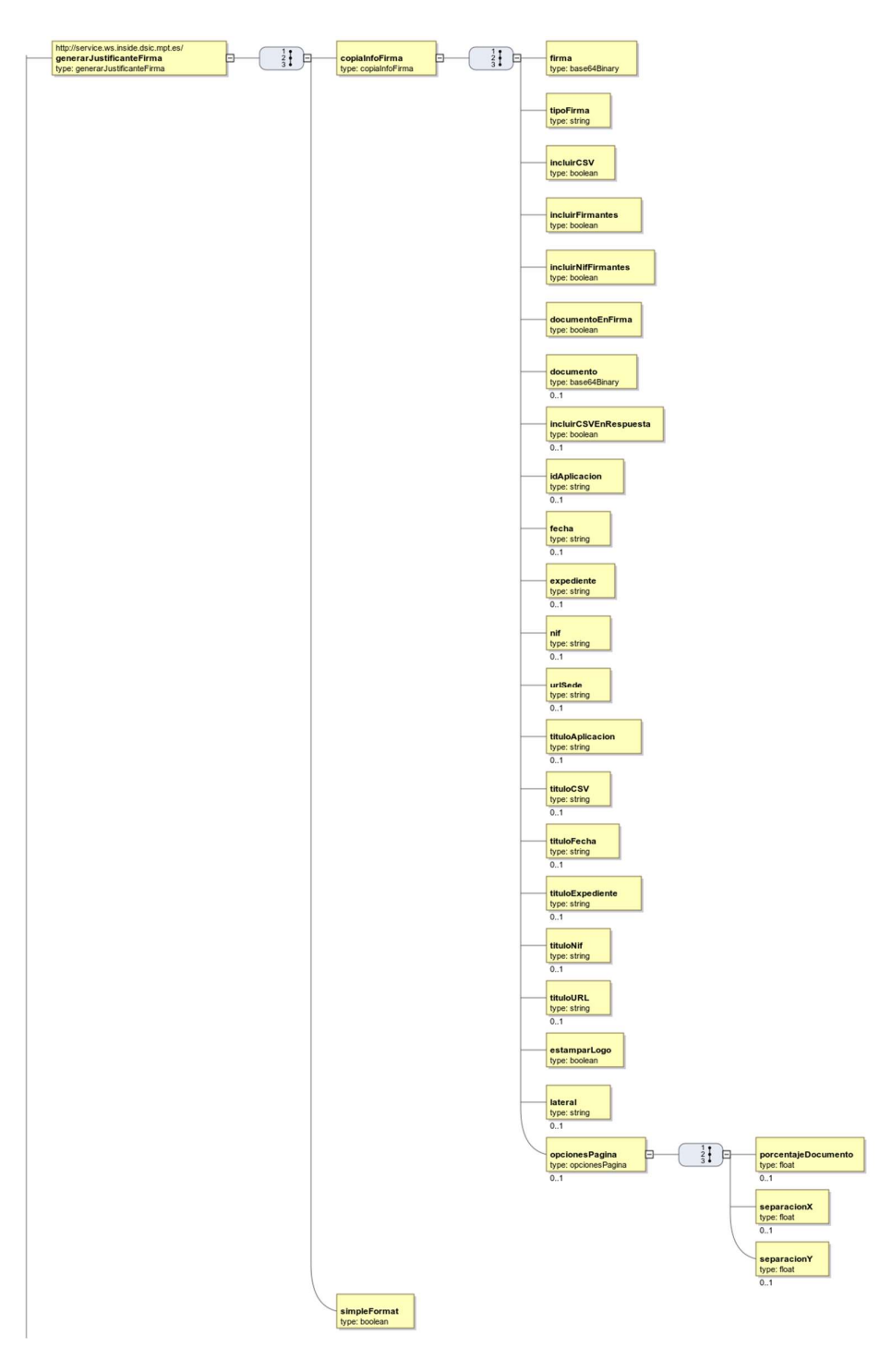

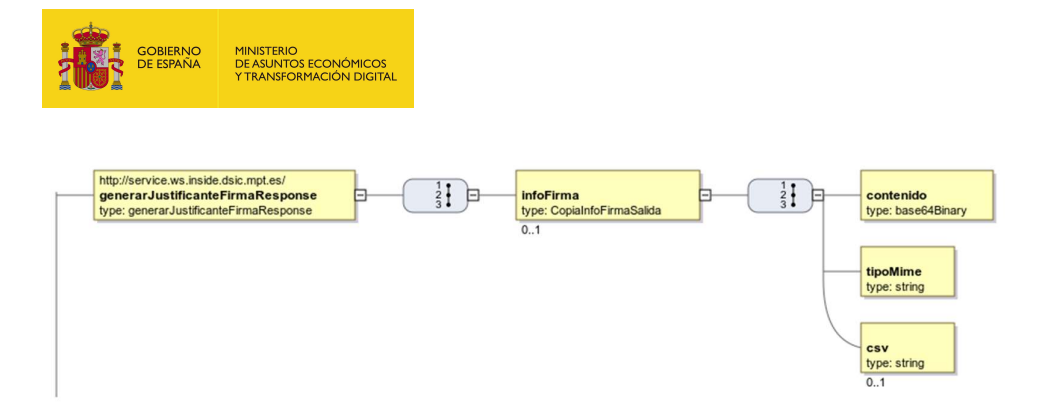

## 7.2.8.2. Parámetros de entrada

- **copiaInfoFirma**: Contiene los distintos elementos que van a formar el documento PDF (que en esta operación se llama justificante) que se va a generar. Son los siguientes:
	- firma: contiene el binario en base64 de la firma del documento que se ha adjuntado en el parámetro contenido.
	- tipoFirma: se indica el tipo de firma. Se indica en la siguiente tabla:

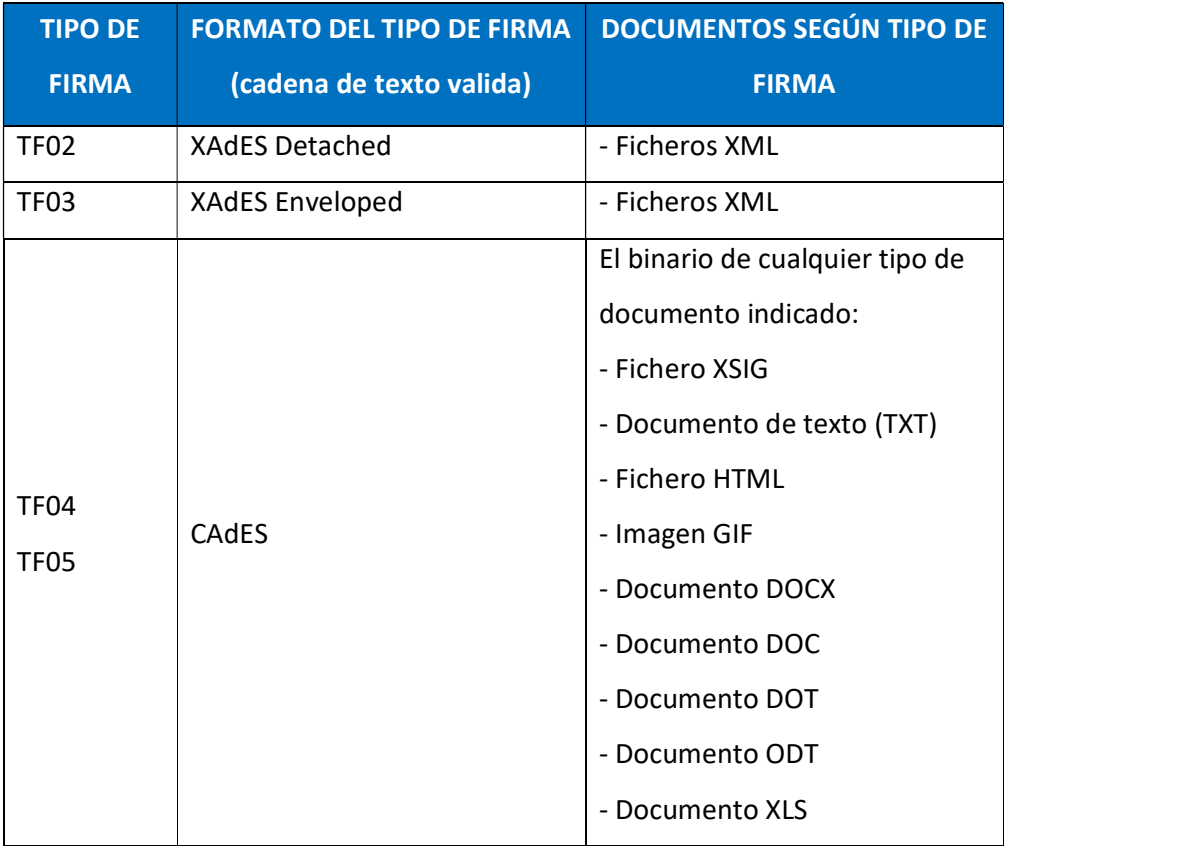

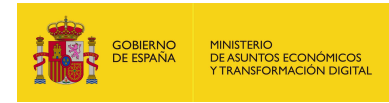

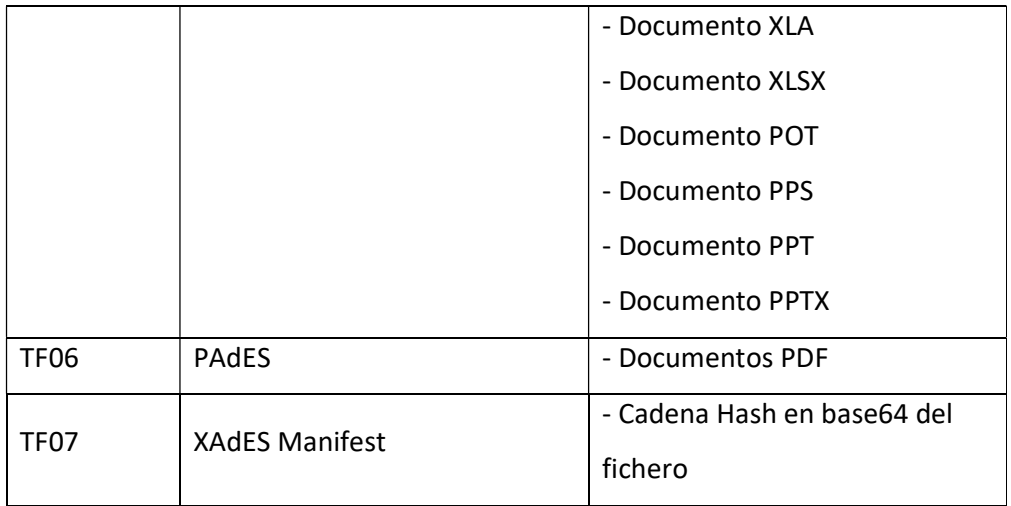

- incluirCSV: Se indica si se quiere que aparezca el CSV en el justificante que se genere. Se indica a continuación los valores permitidos:
	- o true: incluir CSV.
	- o false: no incluir CSV.
- incluirFirmantes: Se indica si se quiere que aparezca el nombre del firmante o firmantes en el justificante que se genere. Se indica a continuación los valores permitidos:
	- $\circ$  true: incluir nombres firmantes.
	- o false: no incluir nombres firmantes.
- incluirNifFirmantes: Se indica si se quiere que aparezca el NIF del firmante o firmantes en el justificante que se genere. Se indica a continuación los valores permitidos:
	- o true: incluir NIF del firmante.
	- o false: no incluir NIF del firmante.
- documentoEnFirma: Se indica si se quiere que aparezca. Se indica a continuación los valores permitidos:
	- o true: incluir.
	- o false: no incluir.
- documento: Aquí se mete el binario en base64 del documento que se ha adjuntado en el parámetro firma.

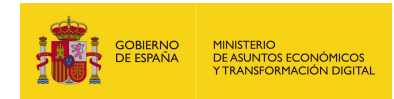

- incluirCSVEnRespuesta: Se indica si se quiere que aparezca el CSV como parámetro en la respuesta. Se indica a continuación los valores permitidos:
	- o true: incluir CSV en la respuesta.
	- o false: no incluir CSV en la respuesta.
- idAplicacion: texto con el identificador de la aplicación que genera la copia.
- fecha: texto con la fecha indicada.
- expediente: texto con el expediente.
- nif: texto con el NIF.
- urlSede: URL de validación del documento.
- tituloAplicacion: Texto donde se describe el parámetro idAplicacion. Si no se envía o se envía vacío aparecerá el que tenga configurado la aplicación por defecto: "ÁMBITO- PREFIJO". Si se desea que no aparezca nada en la copia deberá enviarse con valor "EMPTY".
- tituloCSV: Texto donde se describe el parámetro CSV. Si no se envía o se envía vacío aparecerá el que tenga configurado la aplicación por defecto: "CÓDIGO SEGURO DE VERIFICACIÓN". Si se desea que no aparezca nada en la copia deberá enviarse con valor "EMPTY".
- tituloFecha: Texto donde se describe el parámetro fecha. Si no se envía o se envía vacío aparecerá el que tenga configurado la aplicación por defecto: "FECHA Y HORA DEL DOCUMENTO". Si se desea que no aparezca nada en la copia deberá enviarse con valor "EMPTY".
- tituloExpediente: Texto donde se describe el parámetro expediente. Si no se envía o se envía vacío aparecerá el que tenga configurado la aplicación por defecto: "EXPEDIENTE". Si se desea que no aparezca nada en la copia deberá enviarse con valor "EMPTY".
- tituloNif: Texto donde se describe el parámetro NIF. Si no se envía o se envía vacío aparecerá el que tenga configurado la aplicación por defecto: "NIF INTERESADO". Si se desea que no aparezca nada en la copia deberá enviarse con valor "EMPTY".

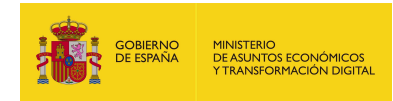

- tituloURL: Texto donde se describe el parámetro urlSede. Si no se envía o se envía vacío aparecerá el que tenga configurado la aplicación por defecto: "DIRECCIÓN DE VALIDACIÓN". Si se desea que no aparezca nada en la copia deberá enviarse con valor "EMPTY".
- estamparLogo: Es el logo que se estampara en la parte superior izquierda del documento generado:
	- o true si se desea que se estampe el logo en la copia.
	- o false si no se desea que se estampe el logo en la copia.
- lateral: Texto que se desea que se estampe en el lateral. Si no se especifica se estampará el siguiente texto por defecto: "Código seguro de Verificación: xxxx | Puede verificar la integridad de este documento en la siguiente dirección: xxxx".
- opcionesPagina: Opciones para configurar la copia.
	- o porcentajeDocumento: en que se quiere imprimir el documento original. Por defecto es 85%.
	- o separacionX: Separación del eje de las X en que se quiere imprimir el documento original. Por defecto es 40.
	- o separacionY: Separación del eje de las Y en que se quiere imprimir el documento original. Por defecto es 80.
- simpleFormat: Este elemento define el formato en el que se mostrara la información.

Este documento tiene algunas peculiaridades, dependiendo de qué datos se muestren podrá tener la opción de obtener el justificante de un formato u otro:

- Si se incluye el parámetro de la petición opcional incluirFirmantes (valor true), ocurre que al mostrar en el documento el listado de la información de las firmas, el formato siempre es simple, por lo cual, la única cadena valida es "true".
- **Si no se incluye el parámetro de la petición opcional incluirFirmantes (valor** false), entonces se podrá mostrar la información como se indica a continuación, poniendo las siguientes cadenas validas:

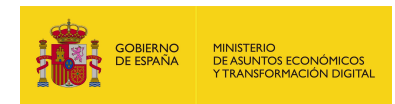

- o true: los datos se mostrarán en un formato simple (ver justificante formato simple).
- o false: los datos se mostrarán en un formato complejo (ver Justificante formato complejo).

## 7.2.8.3. Parámetros de salida

- infoFirma: Información del justificante generado.
	- contenido: Es la copia en generado en documento PDF a partir de los elementos indicados en la petición codificado en base64.
	- tipoMime: Es el tipo mime del documento, la respuesta siempre genera un PDF, así que el texto que aparecerá será "application/pdf".
	- csv: texto con el CSV. Este parámetro aparecerá en la respuesta si el valor del parámetro de la petición incluirCSVEnRespuesta está a true.

## 7.2.8.4. Estructura de una petición

Endpoint:

### http://maquina:puerto/eeutil-util-

### firma/ws/EeUtilUtilFirmaUserNameTokenService?wsdl

Petición con todos los parámetros obligatorios y opcionales:

<soapenv:Envelope xmlns:soapenv="http://schemas.xmlsoap.org/soap/envelope/"

xmlns:ser="http://service.ws.inside.dsic.mpt.es/">

<soapenv:Header/>

<soapenv:Body>

<ser:generarJustificanteFirma>

<copiaInfoFirma>

<firma>MIIMe..yYAVw==</firma>

<tipoFirma>XAdES Enveloped</tipoFirma>

<incluirCSV>true</incluirCSV>

<incluirFirmantes>true</incluirFirmantes>

- <incluirNifFirmantes>true</incluirNifFirmantes>
- <documentoEnFirma>true</documentoEnFirma>

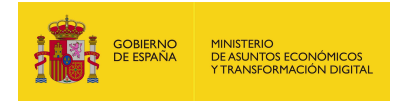

<!--Optional:-->

<documento>RXN0byBlcyB1bmEgcHJ1ZWJhDQpDb24gc2FsdG9zIGRlIGxpbmVhIGRl

IHR4dC4=</documento>

<!--Optional:-->

<incluirCSVEnRespuesta>true</incluirCSVEnRespuesta>

<!--Optional:-->

<idAplicacion>prueba</idAplicacion>

<!--Optional:-->

<fecha>26/02/2021</fecha>

<!--Optional:-->

<expediente>exp1</expediente>

<!--Optional:-->

<nif>12345678A</nif>

<!--Optional:-->

<urlSede>https://sede.administracionespublicas.gob.es/valida</urlSede>

<!--Optional:-->

<tituloAplicacion>Titulo Aplicacion</tituloAplicacion>

<!--Optional:-->

<tituloCSV>Titulo CSV</tituloCSV>

<!--Optional:-->

<tituloFecha>Titulo Fecha</tituloFecha>

<!--Optional:-->

<tituloExpediente>Titulo Expediente</tituloExpediente>

<!--Optional:-->

<tituloNif>Titulo NIF</tituloNif>

<!--Optional:-->

<tituloURL>Titulo URL</tituloURL>

<estamparLogo>true</estamparLogo>

<!--Optional:-->

<lateral>Texto de prueba en el lateral</lateral>

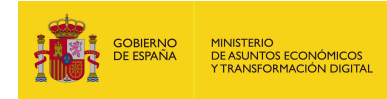

<!--Optional:-->

<opcionesPagina>

<!--Optional:-->

<porcentajeDocumento>50</porcentajeDocumento>

<!--Optional:-->

<separacionX>90</separacionX>

<!--Optional:-->

<separacionY>50</separacionY>

</opcionesPagina>

</copiaInfoFirma>

<simpleFormat>true</simpleFormat>

</ser:generarJustificanteFirma>

</soapenv:Body>

</soapenv:Envelope>

Petición sólo con los parámetros obligatorios cumplimentados:

<soapenv:Envelope xmlns:soapenv="http://schemas.xmlsoap.org/soap/envelope/"

xmlns:ser="http://service.ws.inside.dsic.mpt.es/">

<soapenv:Header/>

<soapenv:Body>

<ser:generarJustificanteFirma>

<copiaInfoFirma>

<firma>MIIMe…YAVw==</firma>

<tipoFirma>XAdES Enveloped</tipoFirma>

<incluirCSV>true</incluirCSV>

<incluirFirmantes>true</incluirFirmantes>

<incluirNifFirmantes>true</incluirNifFirmantes>

<documentoEnFirma>true</documentoEnFirma>

<idAplicacion>prueba</idAplicacion>

<estamparLogo>true</estamparLogo>

</copiaInfoFirma>
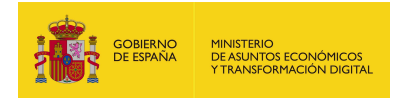

- <simpleFormat>true</simpleFormat>
- </ser:generarJustificanteFirma>
- </soapenv:Body>
- </soapenv:Envelope>

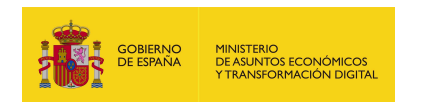

# 7.2.8.5. Especificación de la interfaz

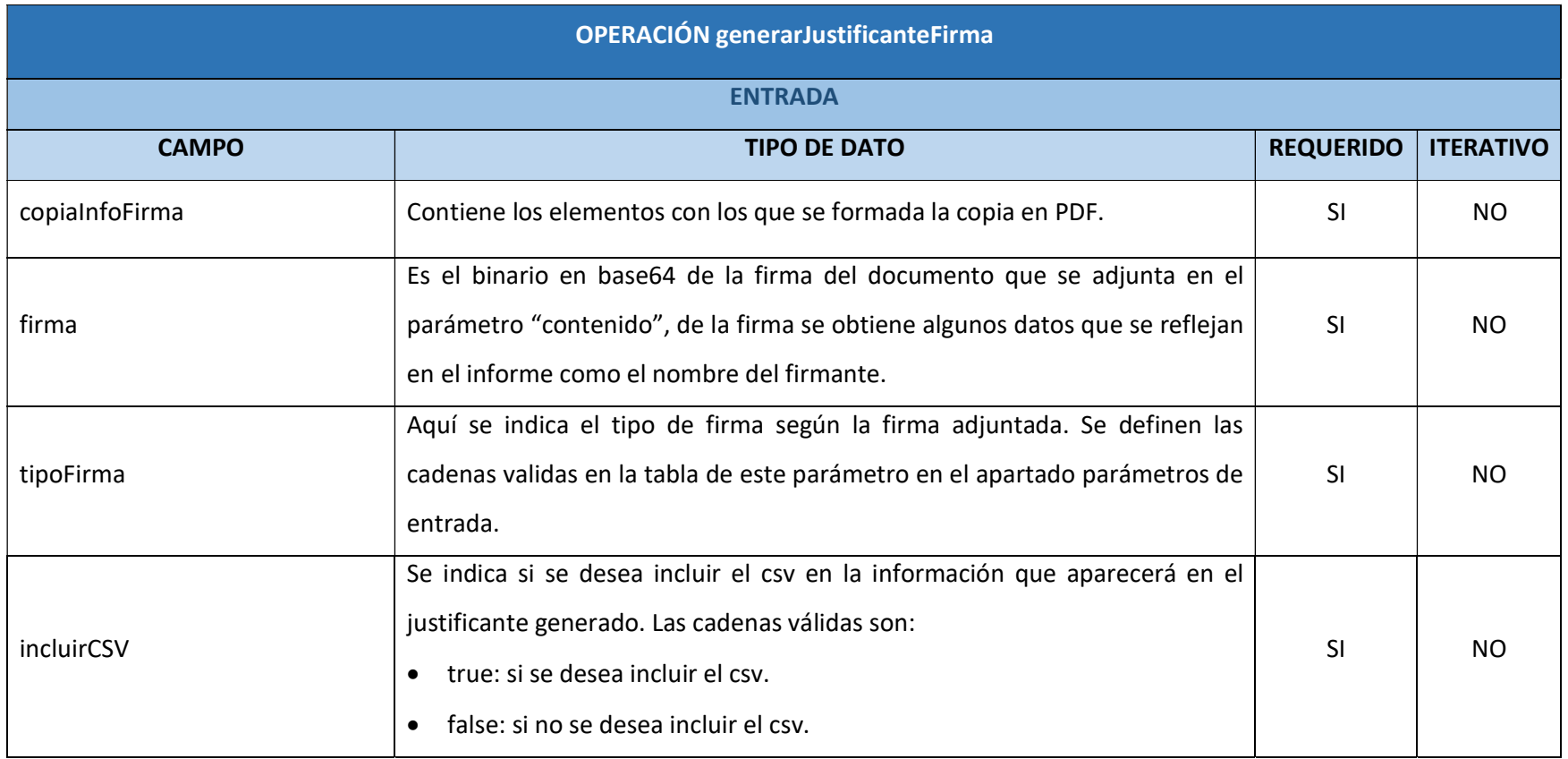

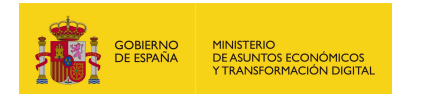

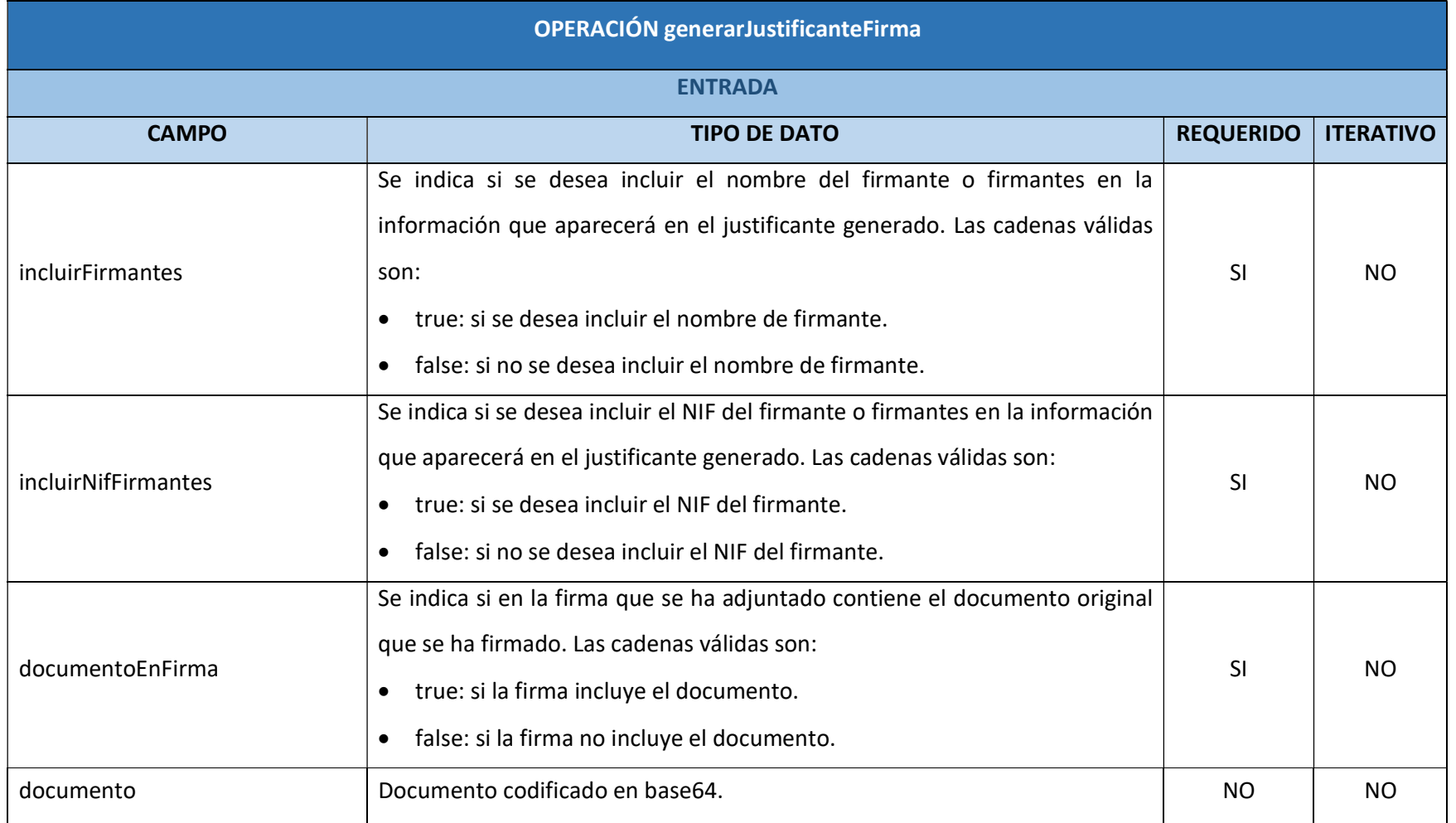

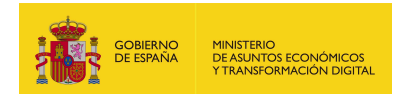

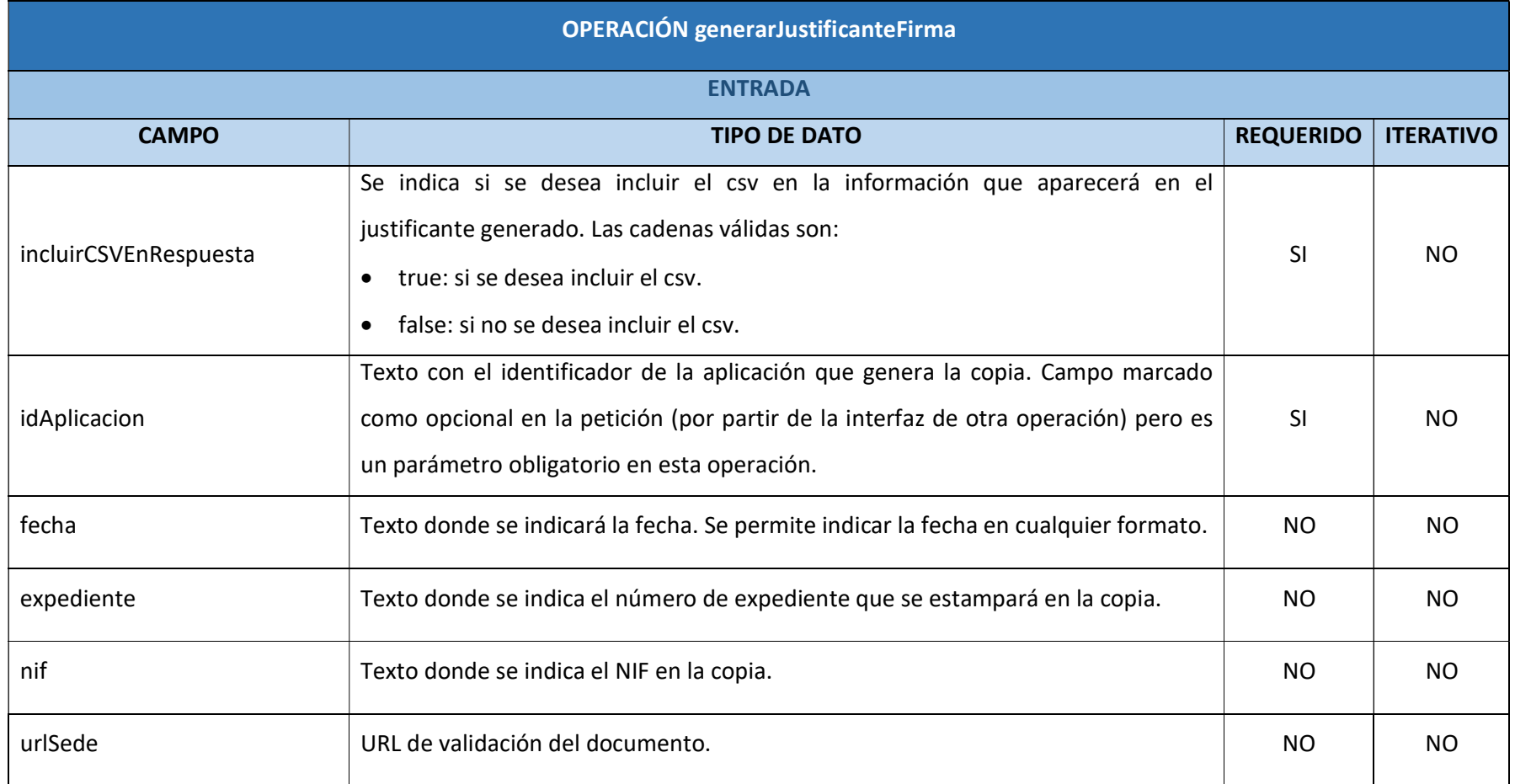

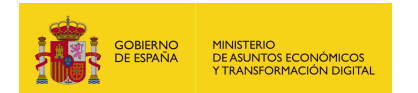

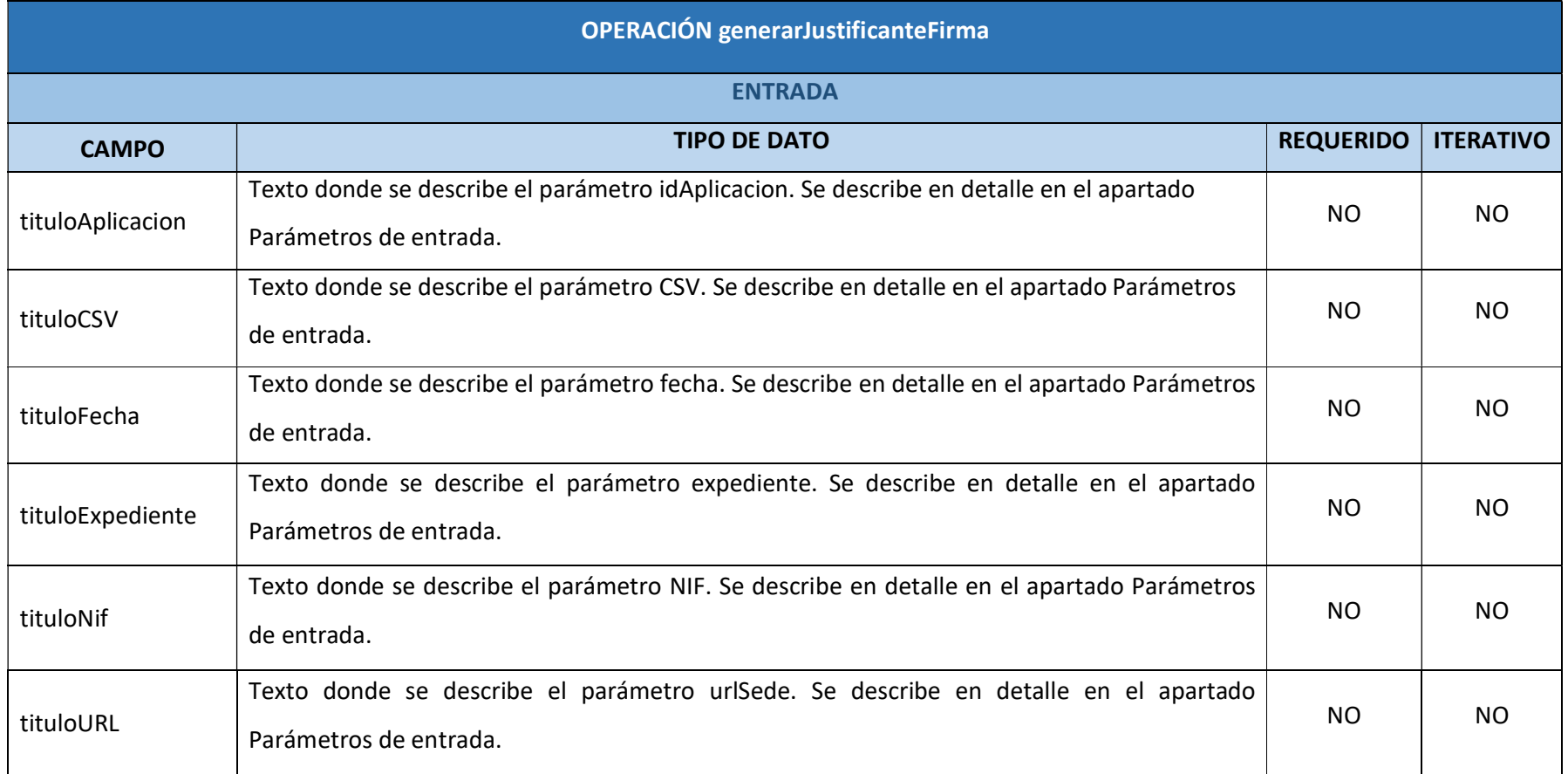

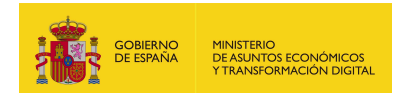

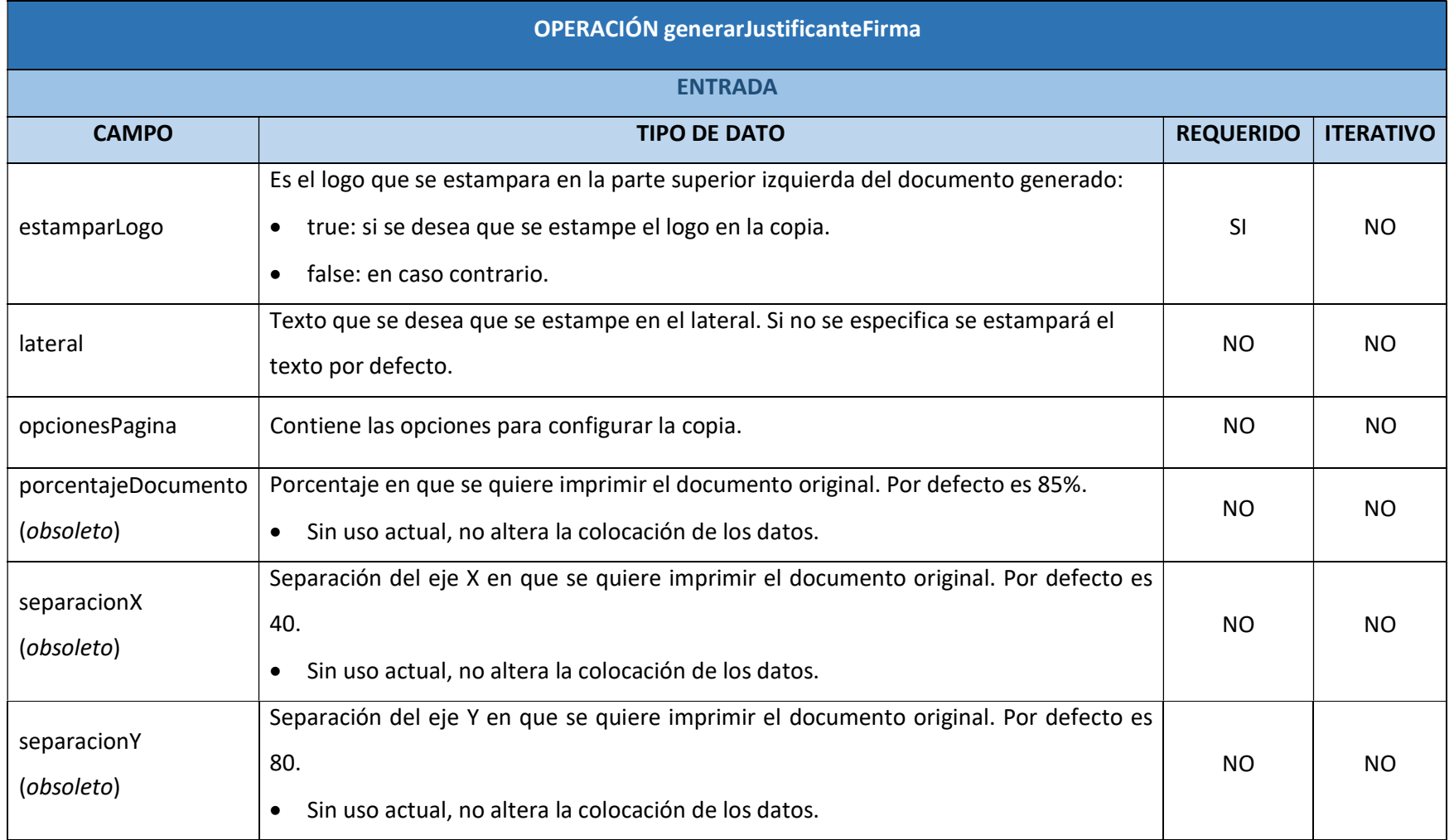

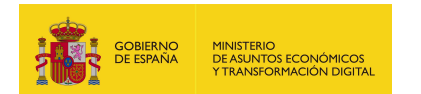

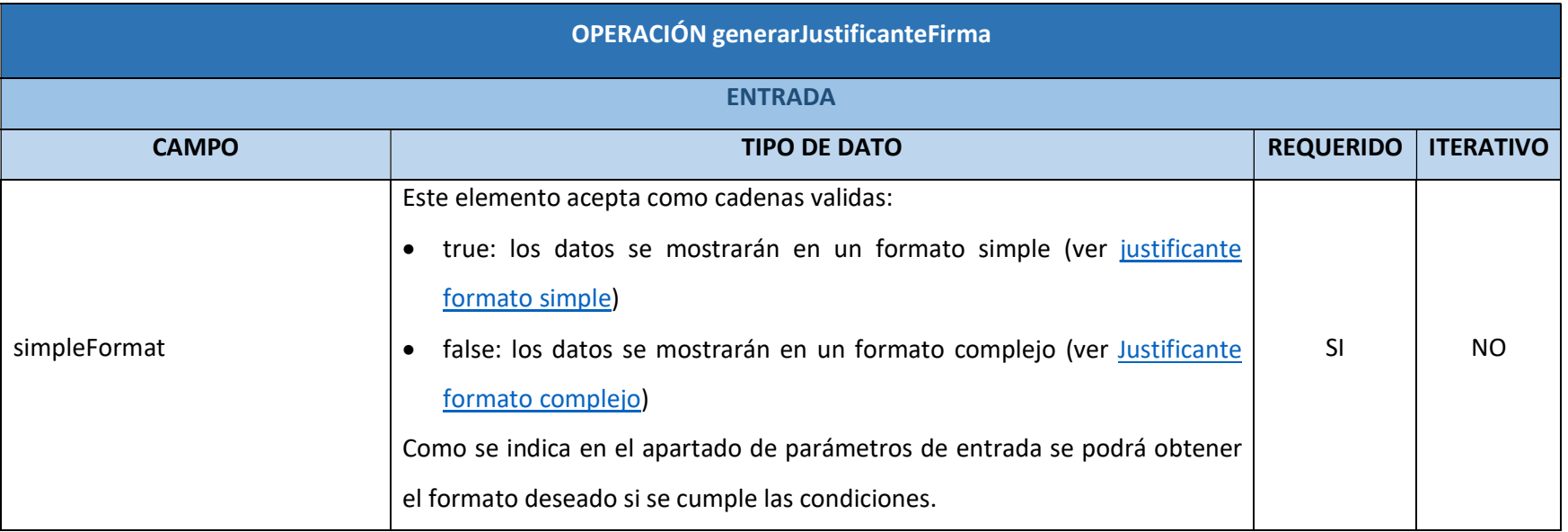

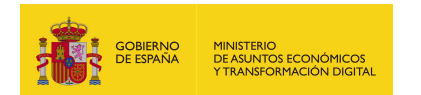

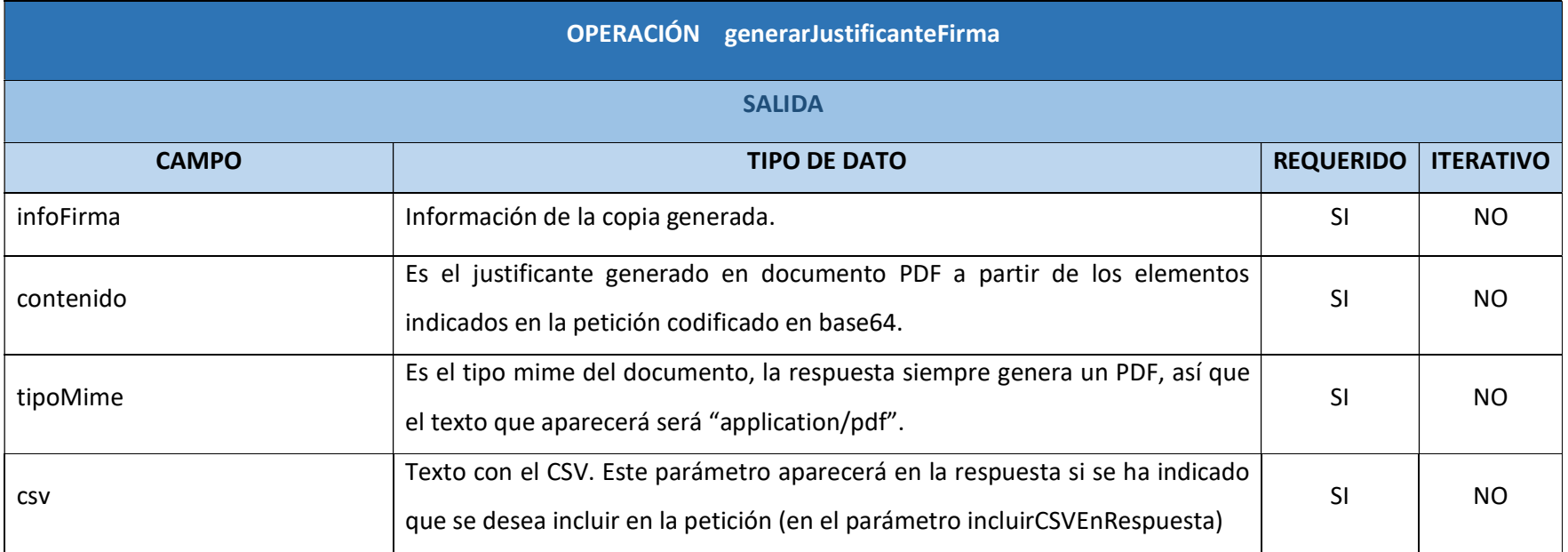

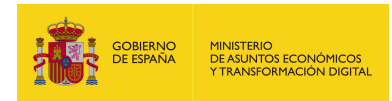

## 7.2.8.6. Resultado de la operación

Respuesta a la petición sin incluir el CSV:

<soap:Envelope xmlns:soap="http://schemas.xmlsoap.org/soap/envelope/">

<soap:Body>

<ns2:generarJustificanteFirmaResponse

xmlns:ns2="http://service.ws.inside.dsic.mpt.es/">

<infoFirma>

<contenido>JVBEU9GCg==</contenido>

<tipoMime>application/pdf</tipoMime>

</infoFirma>

</ns2:generarJustificanteFirmaResponse>

</soap:Body>

</soap:Envelope>

Respuesta a la petición incluyendo el CSV:

<soap:Envelope xmlns:soap="http://schemas.xmlsoap.org/soap/envelope/">

<soap:Body>

<ns2:generarJustificanteFirmaResponse

xmlns:ns2="http://service.ws.inside.dsic.mpt.es/">

<infoFirma>

<contenido>JVBEU9GCg==</contenido>

<tipoMime>application/pdf</tipoMime>

<csv>abd08ec22309c4a0e9c0b824d97f6f8e</csv>

</infoFirma>

</ns2:generarJustificanteFirmaResponse>

</soap:Body>

</soap:Envelope>

Aparecerá si se indica en la petición que se quiere incluir.

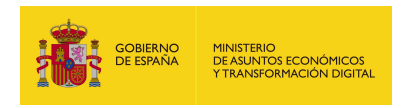

## 7.2.9. validarHash

#### 7.2.9.1. Estructura de datos

Diagrama de estructura:

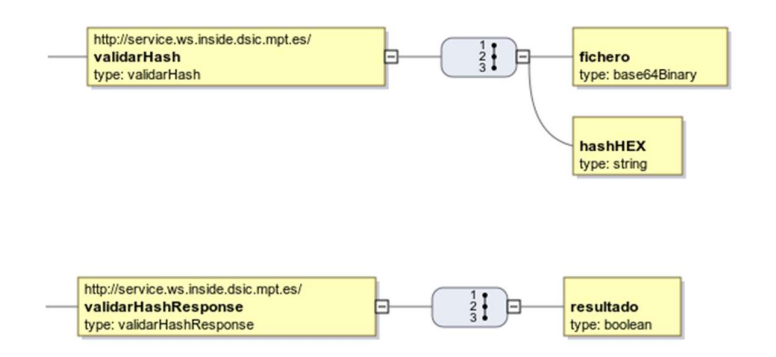

## 7.2.9.2. Parámetros de entrada

- fichero: el documento codificado en base64.
- **hashHEX:** la cadena de la función hash que se desea comprobar.

## 7.2.9.3. Parámetros de salida

- **F** resultado: este parámetro indica si el hash es el correspondiente al documento, siendo los resultados:
	- true: el hash corresponde al documento adjuntado.
	- false: el hash no corresponde al documento adjuntado.

#### 7.2.9.4. Estructura de una petición

Endpoint:

http://maquina:puerto/eeutil-util-

#### firma/ws/EeUtilUtilFirmaUserNameTokenService?wsdl

Petición de la operación validarHash:

<soapenv:Envelope xmlns:soapenv="http://schemas.xmlsoap.org/soap/envelope/"

xmlns:ser="http://service.ws.inside.dsic.mpt.es/">

<soapenv:Header/>

<soapenv:Body>

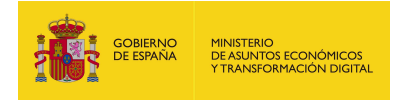

<ser:validarHash>

<fichero>RXN0byBlcyB1bmEgcHJ1ZWJhDQpDb24gc2FsdG9zIGRlIGxpbmVhIGRlIHR4 dC4=</fichero> <hashHEX>DBF2CA24F79835FA6382C95AC3E3F8D55293F3895306094734329DDC E64473C58162C6624A0644014C206A09B95EA3E7A7D87C5081AB7A15EFACA83A3 4926B5A</hashHEX> </ser:validarHash>

</soapenv:Body>

</soapenv:Envelope>

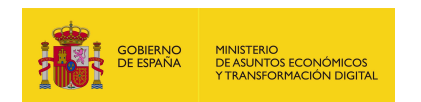

# 7.2.9.5. Especificación de la interfaz

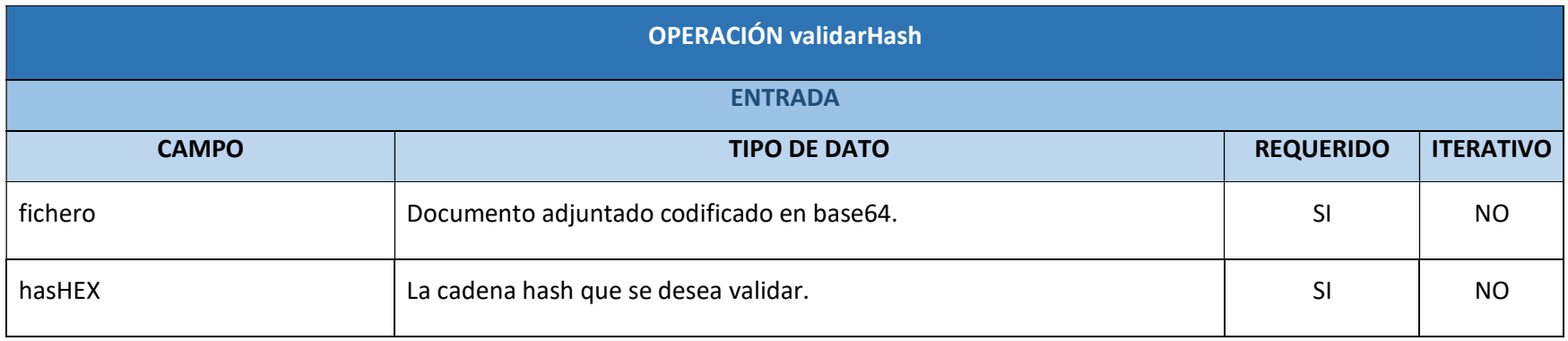

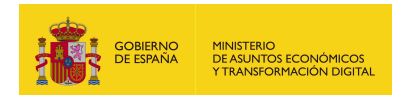

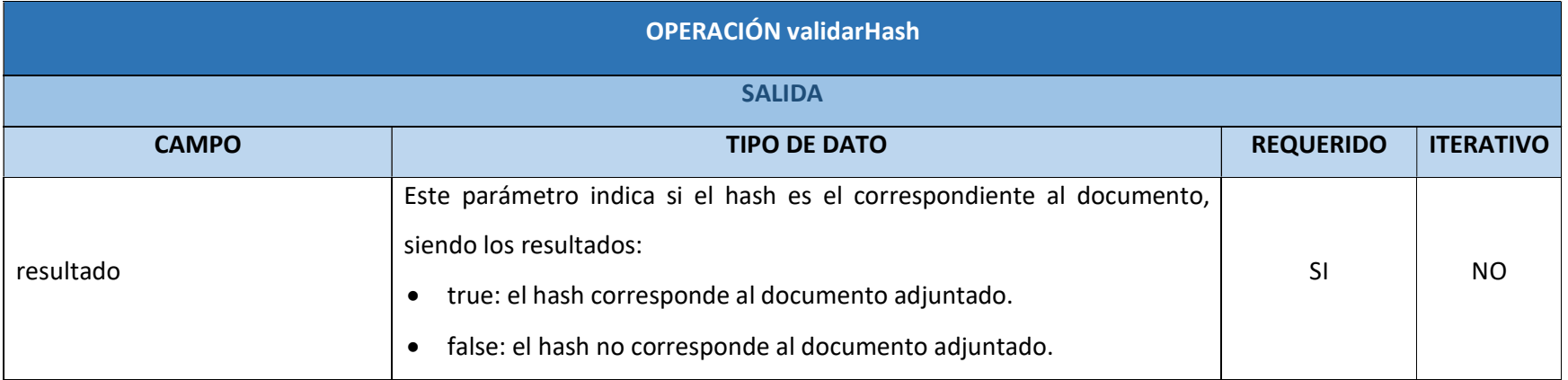

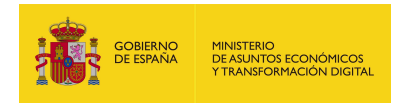

## 7.2.9.6. Resultado de la operación

<soap:Envelope xmlns:soap="http://schemas.xmlsoap.org/soap/envelope/"> <soap:Body> <ns2:validarHashResponse xmlns:ns2="http://service.ws.inside.dsic.mpt.es/"> <resultado>true</a>

</ns2:validarHashResponse>

Resultado donde se verifica la validación del hash con el documento correspondiente.

</soap:Body>

</soap:Envelope>

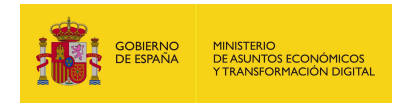

## 8. EEUTIL-VIS-DOCEXP

## 8.1. Descripción funcional

Eeutil-vis-docexp es un servicio web cuya finalidad es obtener la visualización de documentos o expedientes electrónicos y sus propiedades devolviendo un PDF donde se muestra esta información.

Tiene los siguientes servicios desplegados:

## http://maquina:puerto/eeutil-visdocexp/ws/EeUtilVisDocExpUserNameTokenService?wsdl

## 8.2. Operaciones

El servicio tiene las siguientes operaciones:

- visualizar: Esta operación sirve para generar la visualización de documentos y expedientes electrónicos en un documento PDF.

- visualizarContenidoOriginal: Esta operación sirve para extraer los datos originales de un documento firmado y generar un PDF donde se muestren estos datos extraídos antes de estar firmados. También se puede adjuntar un documento con el formato que sea y que muestre el contenido en un PDF sin que tenga que estar firmado.

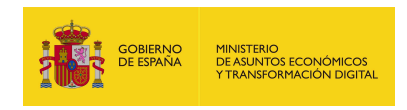

## 8.2.1. visualizar

8.2.1.1. Estructura de datos

Diagrama de estructura:

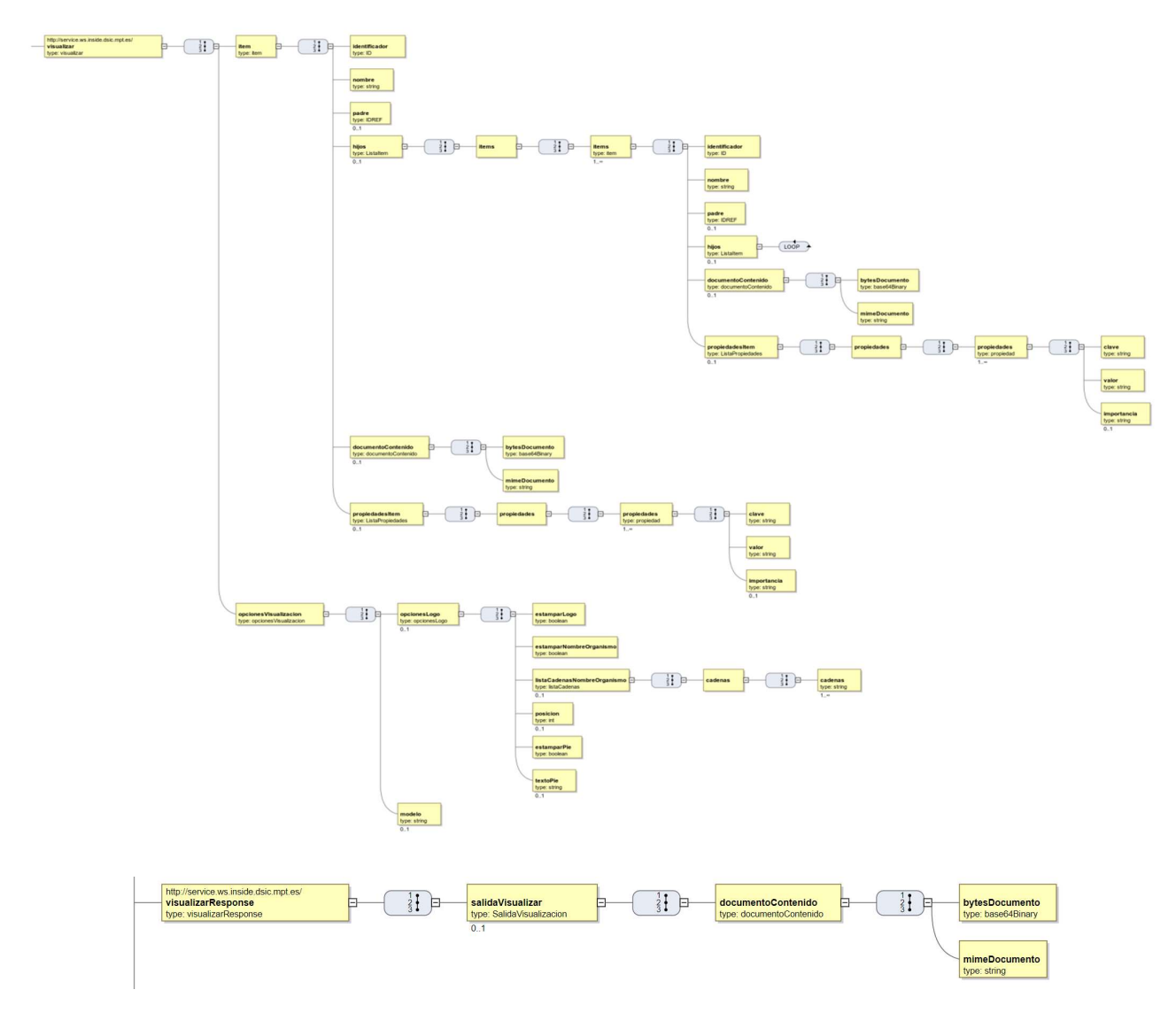

#### 8.2.1.2. Parámetros de entrada

**· item:** Este elemento es el nodo padre en una estructura en forma de árbol. Los hijos serán los expedientes, carpetas o documentos que estén incluidos en el expediente, y así sucesivamente. El servicio recorre este árbol y decide cómo pintar cada uno de los elementos. Cada ítem (que sería un nodo en el árbol)

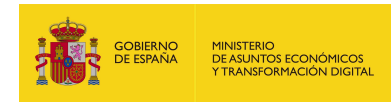

tiene, además, algunos atributos que aportan información del expediente, carpeta o documento.

Los atributos de ítem son los siguientes:

- identificador: Identificador del ítem.
- nombre: Nombre del documento o del expediente.
- padre: Identificador del ítem padre. Si es el ítem raíz no debe enviarse.
- hijos: Lista de ítems hijos. En el caso de querer visualizar un expediente, se almacenará aquí la información de los elementos que contiene el expediente. En caso de tratarse de un documento, la información de las firmas del documento tendrá que ir en este elemento. El tipo a continuación:
	- o items: Cada uno de los ítems hijos. Cada ítem tiene la estructura de ítem padre (identificador, nombre, padre, hijos, documentoContenido, propiedadesItem).
- documentoContenido: Estructura que contiene el contenido binario del documento, en caso de tratarse de un documento. El tipo se describe a continuación:
	- o bytesDocumento: Contenido en base 64.
	- o mimeDocumento: Tipo mime del contenido.
- propiedadesItem: Contiene las propiedades a visualizar, bien del documento (metadatos del documento), bien del expediente (metadatos del expediente) o bien de elementos del índice del expediente (metadatos de la carpeta indizada, expediente indizado o documento indizado). Las propiedades se describen a continuación:
	- o propiedades: Cada una de las propiedades del ítem. Se explican a continuación:
		- $\triangleright$  clave: Indica el nombre de la propiedad (nombre del metadato).
		- $\triangleright$  valor: Valor de la propiedad (valor del metadato).
		- $\triangleright$  importancia: parámetro sin uso actual en la aplicación.

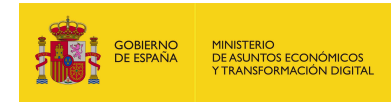

- opcionesVisualizacion: Este elemento es otro nodo padre en una estructura en forma de árbol. En este nodo se especifican si se quiere imprimir en el documento/expediente resultante las distintas opciones definidas:
	- opcionesLogo: Engloba las opciones relativas a la cabecera y el pie del documento. Descrito a continuación:
		- o estamparLogo: Indica si se quiere imprimir en la visualización el logo de la organización.
		- o estamparNombreOrganismo: Indica si se quiere imprimir en la visualización el nombre de la organización.
		- o listaCadenasNombreOrganismo: Si se quiere imprimir el nombre del organismo en varias líneas habrá que enviar en este elemento cada una de las líneas. Se describe a continuación:
			- cadenas: Cada una de las cadenas que componen el nombre del organismo. Se imprimirá cada una en una línea distinta.
		- o posicion: No se utiliza en la versión actual.
		- o estamparPie: Indica si se quiere estampar un texto en el pie del documento de visualización.
		- o textoPie: Texto que se desea estampar en el pie del documento de visualización.
	- modelo: Cadena identificadora del modelo de visualización. Las cadenas aceptadas son:
		- $\circ$  "modelo1"  $\rightarrow$  Para visualizar expedientes.
		- $\circ$  "modelo2"  $\rightarrow$  Para visualizar documentos.

## 8.2.1.3. Parámetros de salida

- salidaVisualizar: Estructura que contiene el documento de visualización. El tipo se describe a continuación:
	- documentoContenido: Estructura que contiene el contenido binario del documento de visualización. Se describe a continuación:
		- o bytesDocumento: Contenido en base 64.
		- o mimeDocumento: Tipo mime del contenido.

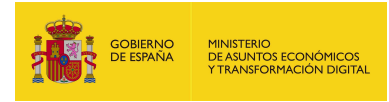

#### 8.2.1.4. Estructura de una petición

Endpoint:

http://maquina:puerto/eeutil-vis-

#### docexp/ws/EeUtilVisDocExpUserNameTokenService

Petición con los parámetros obligatorios y opcionales:

<soapenv:Envelope xmlns:soapenv="http://schemas.xmlsoap.org/soap/envelope/"

xmlns:ser="http://service.ws.inside.dsic.mpt.es/">

<soapenv:Header/>

<soapenv:Body>

<ser:visualizar>

<item>

<identificador>ES\_E04975701\_2017\_EXP\_YOLANDA\_SAENZ</identificador>

<nombre>ES\_E04975701\_2017\_EXP\_YOLANDA\_SAENZ</nombre>

<!--Optional:-->

<padre>ES\_E04975701\_2017\_EXP\_YOLANDA\_SAENZ</padre>

<!--Optional:-->

<hijos>

<items>

<items>

<identificador>ID\_870e30b4-1189-40b9-815d-

```
dec33fffd4cc</identificador>
```
<nombre>[MOCKED1\_ES\_E04975701\_2017\_DOCUMENTO\_YOLANDA\_SAENZ]</no mbre>

<padre>ES\_E04975701\_2017\_EXP\_YOLANDA\_SAENZ</padre>

<propiedadesItem>

<propiedades>

<propiedades>

<clave>Orden</clave>

<valor>1</valor>

</propiedades>

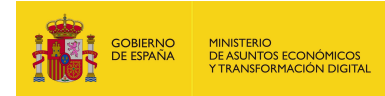

<propiedades>

<clave>Hash</clave>

<valor>a285084bbe3f33ded2233dd1969c10d1</valor>

</propiedades>

</propiedades>

</propiedadesItem>

</items>

</items>

</hijos>

<!--Optional:-->

<documentoContenido>

<bytesDocumento>PHBydWViYT4NCgk8bm9kbzE+cHJ1ZWJhIHhtbDwvbm9kbzE+D

Qo8L3BydWViYT4=</bytesDocumento>

<mimeDocumento>application/xml</mimeDocumento>

</documentoContenido>

<!--Optional:-->

<propiedadesItem>

<propiedades>

<!--1 or more repetitions:-->

<propiedades>

<clave>prueba\_clave</clave>

<valor>prueba\_valor</valor>

<!--Optional:-->

<importancia>0</importancia>

</propiedades>

</propiedades>

</propiedadesItem>

</item>

<opcionesVisualizacion>

<!--Optional:-->

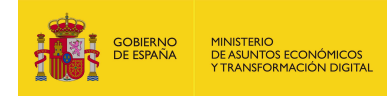

<opcionesLogo>

<estamparLogo>true</estamparLogo>

<estamparNombreOrganismo>true</estamparNombreOrganismo>

<!--Optional:-->

<listaCadenasNombreOrganismo>

<cadenas>

<!--1 or more repetitions:-->

<cadenas>nombre\_organismo</cadenas>

</cadenas>

</listaCadenasNombreOrganismo>

<!--Optional:-->

<posicion>100</posicion>

<estamparPie>true</estamparPie>

<!--Optional:-->

<textoPie>texto pie</textoPie>

</opcionesLogo>

<!--Optional:-->

<modelo>modelo1</modelo>

</opcionesVisualizacion>

</ser:visualizar>

</soapenv:Body>

</soapenv:Envelope>

Petición con los parámetros obligatorios:

<soapenv:Envelope xmlns:soapenv="http://schemas.xmlsoap.org/soap/envelope/" xmlns:ser="http://service.ws.inside.dsic.mpt.es/"> <soapenv:Header/> <soapenv:Body> <ser:visualizar> <item> <identificador>ES\_E04975701\_2017\_EXP\_YOLANDA\_SAENZ</identificador>

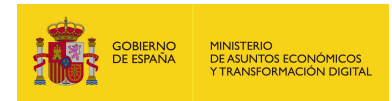

<nombre>ES\_E04975701\_2017\_EXP\_YOLANDA\_SAENZ</nombre>

</item>

<opcionesVisualizacion>

<modelo>modelo1</modelo>

</opcionesVisualizacion>

</ser:visualizar>

</soapenv:Body>

</soapenv:Envelope>

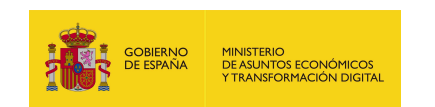

# 8.2.1.5. Especificación de la interfaz

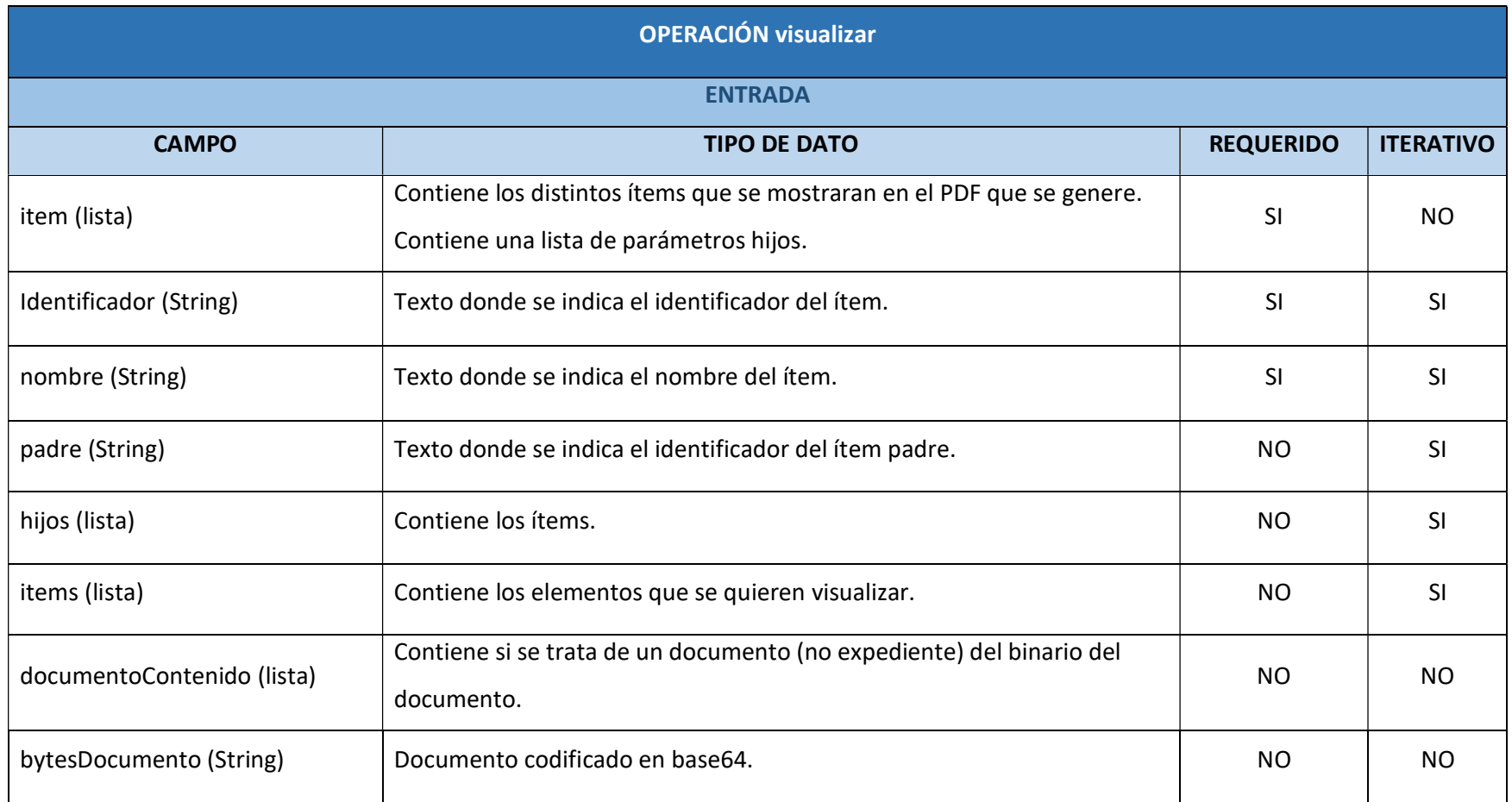

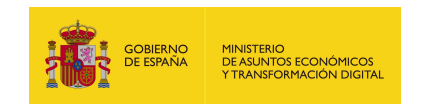

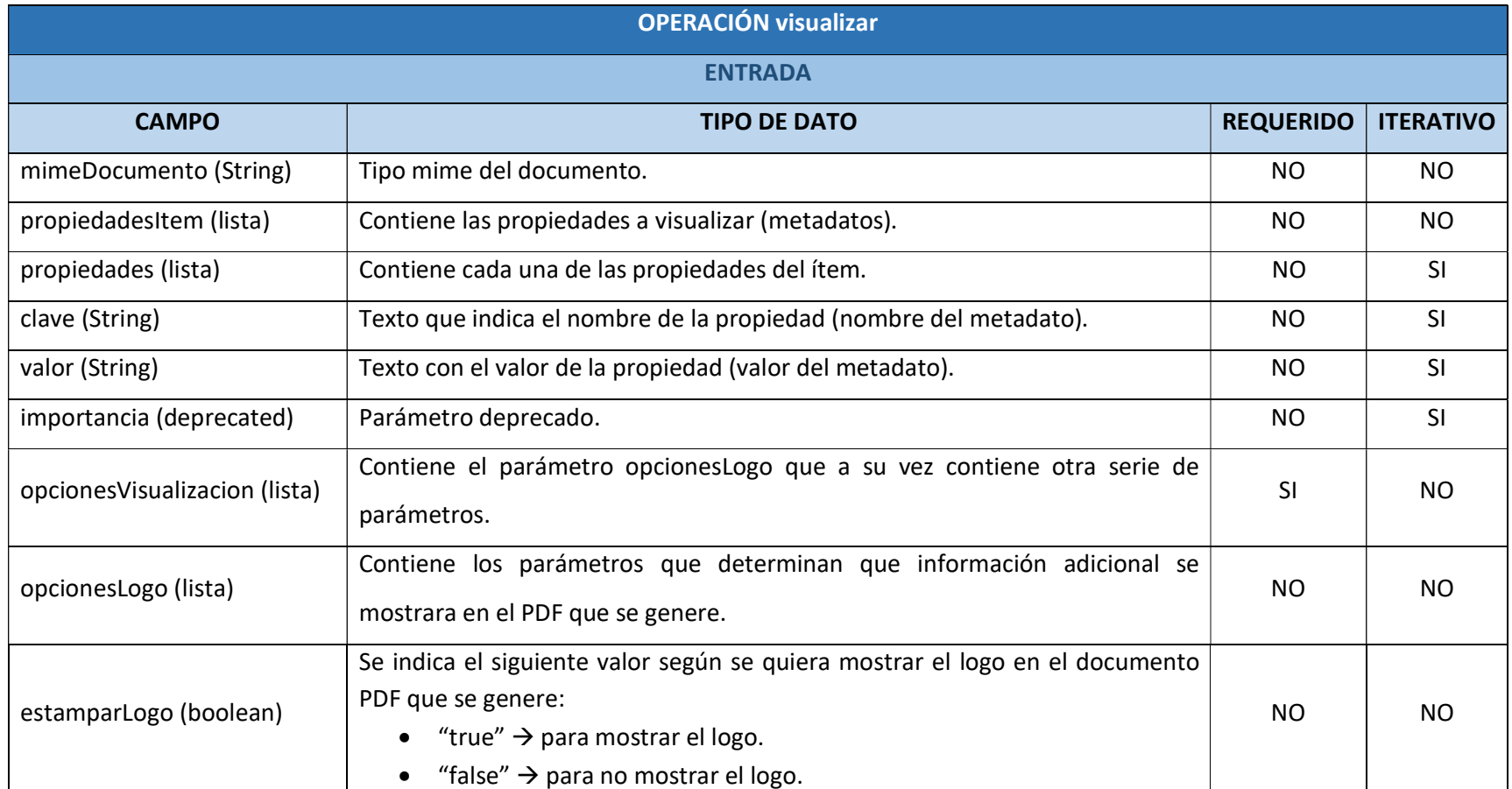

EEUTILS/ 312

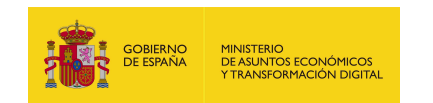

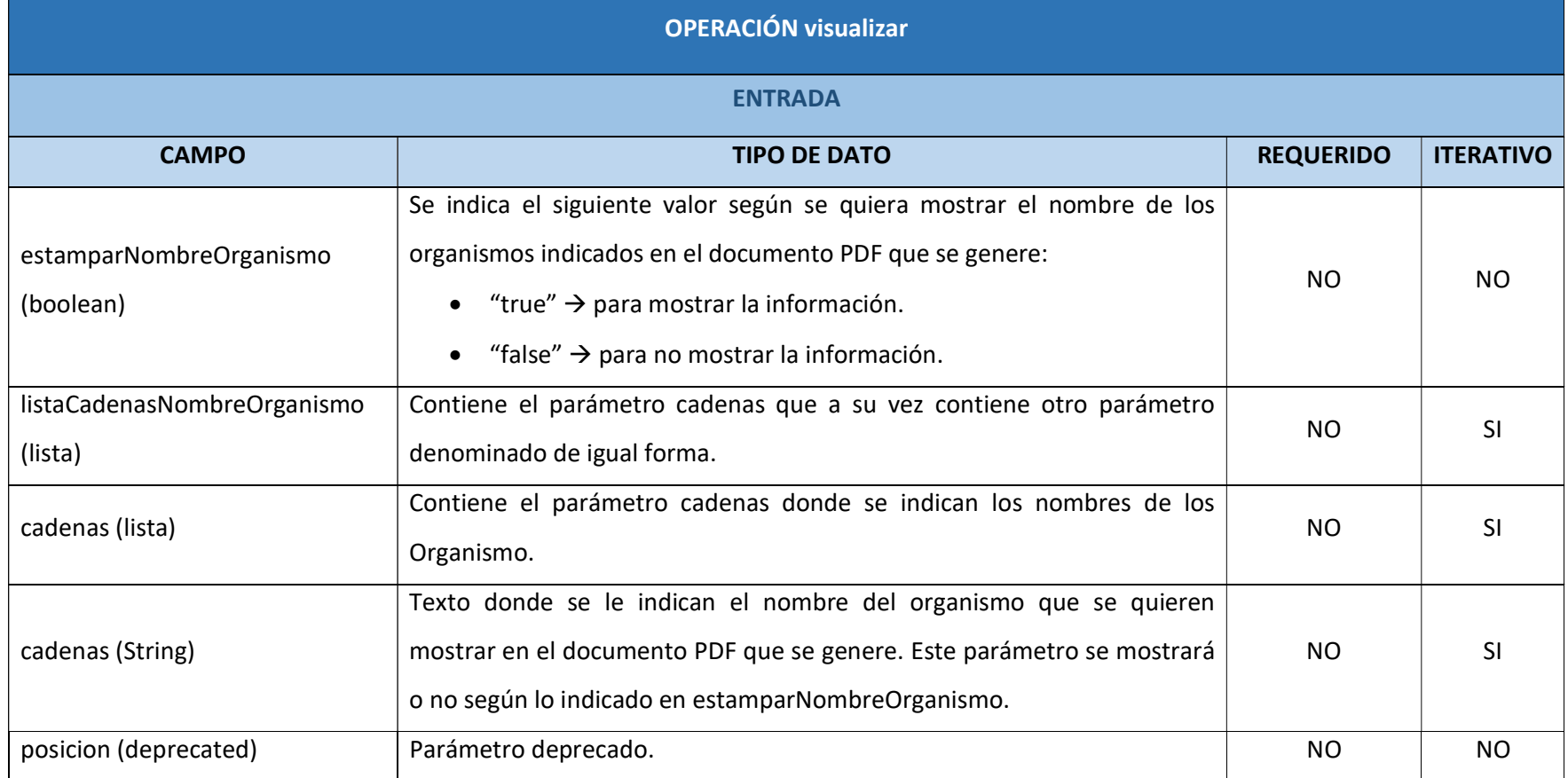

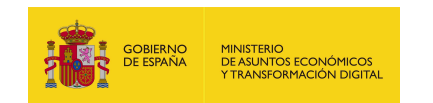

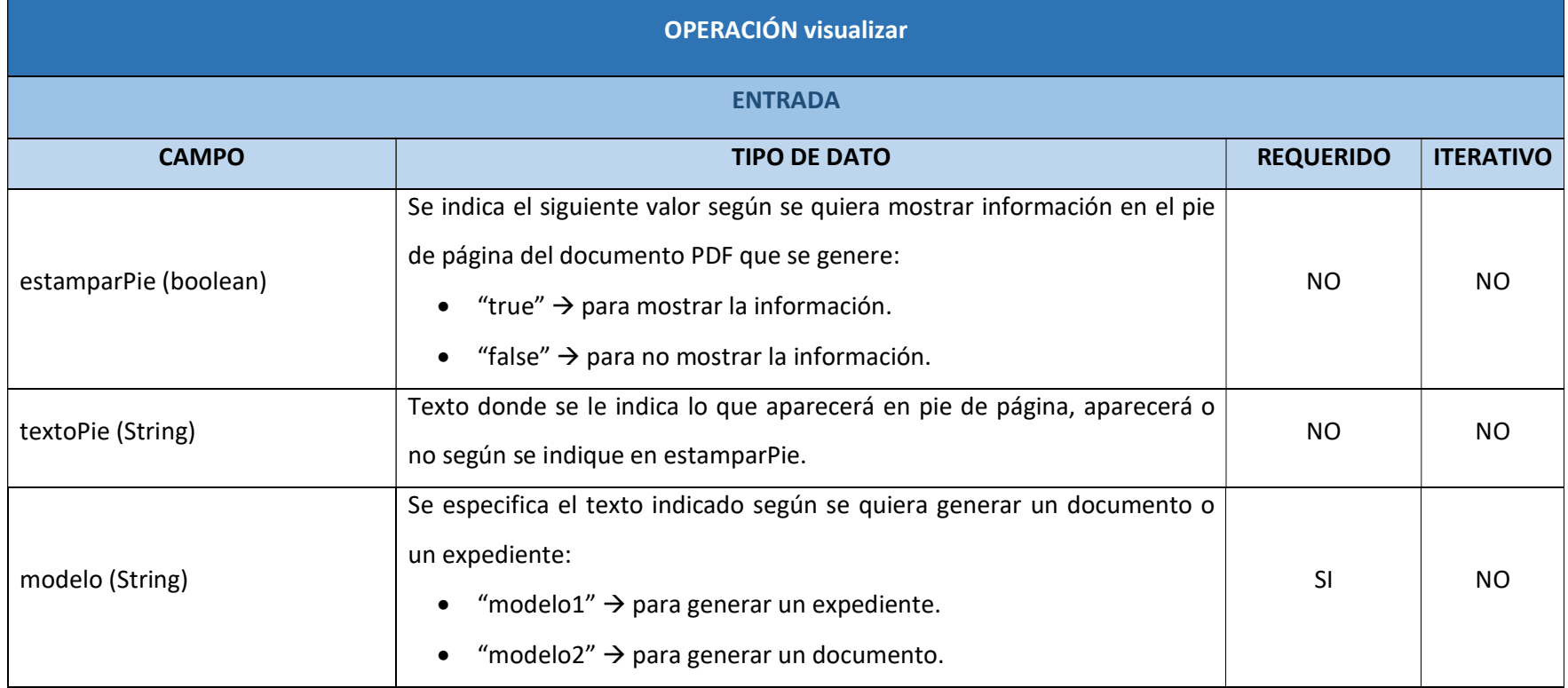

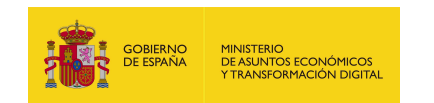

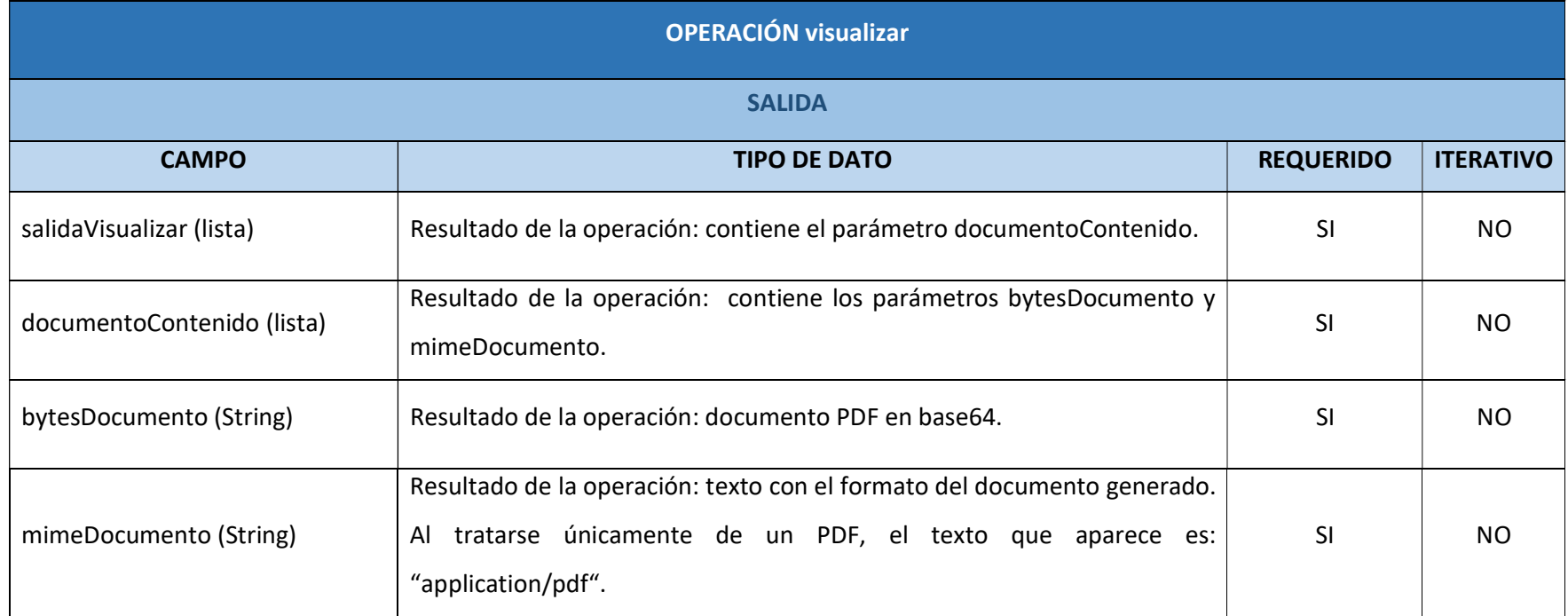

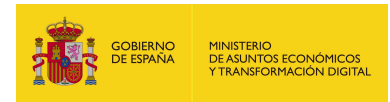

#### 8.2.1.6. Resultado de la operación

Respuesta correcta:

<soap:Envelope xmlns:soap="http://schemas.xmlsoap.org/soap/envelope/"> <soap:Body>

 <ns8:visualizarResponse xmlns:ns8="http://service.ws.inside.dsic.mpt.es/" xmlns:ns7="https://ssweb.seap.minhap.es/Eeutil/XSD/v1.0/documentoAdicionales  $\mathbf u$ 

xmlns:ns6="https://ssweb.seap.minhap.es/Eeutil/XSD/v1.0/metadatosAdicionales" xmlns:ns5="https://ssweb.seap.minhap.es/Eeutil/XSD/v1.0/documento" xmlns:ns4="https://ssweb.seap.minhap.es/Eeutil/XSD/v1.0/firma" xmlns:ns3="https://ssweb.seap.minhap.es/Eeutil/XSD/v1.0/documento/metadatos  $\mathbf{u}$ 

xmlns:ns2="https://ssweb.seap.minhap.es/Eeutil/XSD/v1.0/documento/contenido ">

<salidaVisualizar>

<documentoContenido>

<bytesDocumento>JVBERi...(documento PDF en base

64)...UlRU9GCg==</bytesDocumento>

<mimeDocumento>application/pdf</mimeDocumento>

</documentoContenido>

</salidaVisualizar>

</ns8:visualizarResponse>

</soap:Body>

</soap:Envelope>

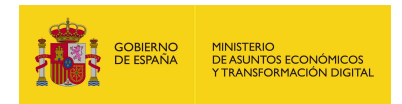

Como se ha indicado anteriormente en el documento, según se indique en el parámetro modelo se generada un expediente o un documento:

- Logo **Incorpanismo** Nombre Organismo Nombre ítem padre Página 1<br>Expediente Electrónico: ES\_E04975701\_2017\_EXP\_YOLANDA\_SAENZ Documento Índice INDICE DE EXPEDIENTE ELECTRÓNICO Propiedades rueba valo Texto indicando que es un expediente Nombre ítem Expediente Electrónico: Nombre ítem Expediente Electrónico: **ELEMENTO** 12233dd1969c10d1 padre Mocked1\_ES\_E04975701\_2017\_DOCUMENTO\_YO Propiedad que Propiedad que Nombre del ítem hijo indica el orden indica el hash Texto Pie texto pie
- **Expediente:**

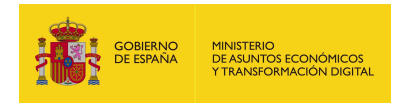

#### Documento:

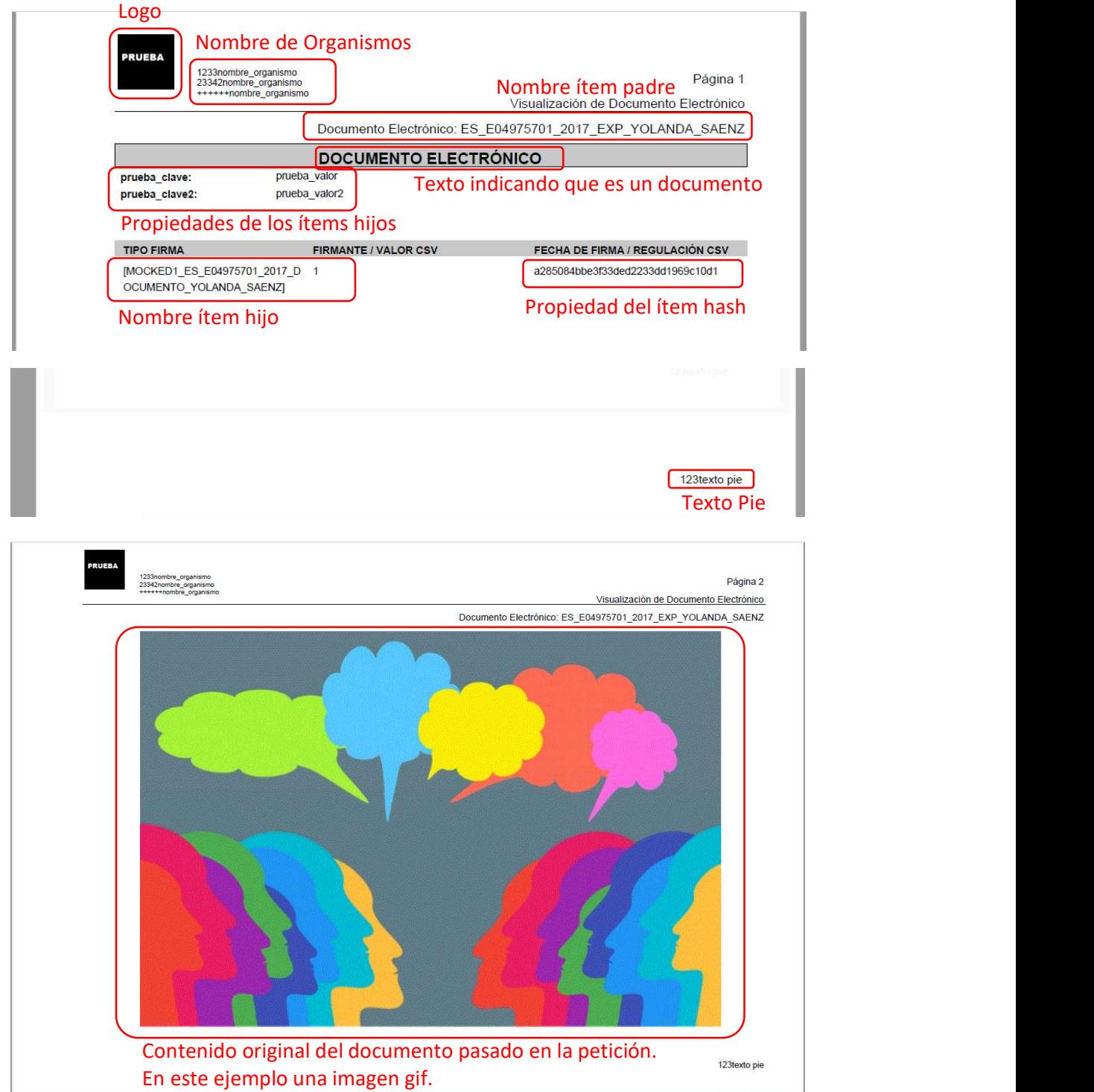

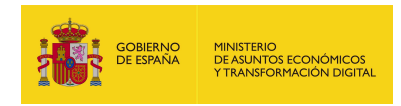

## 8.2.2. visualizarContenidoOriginal

#### 8.2.2.1. Estructura de datos

Diagrama de estructura:

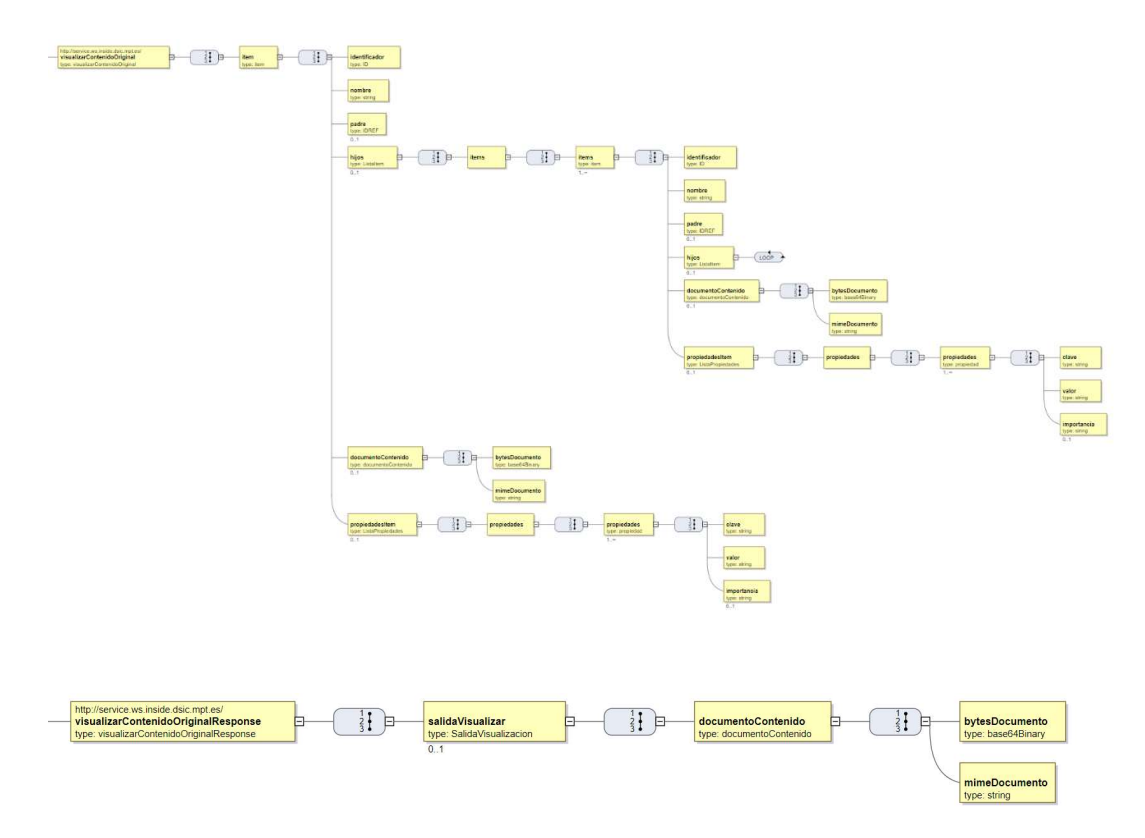

## 8.2.2.2. Parámetros de entrada

Hay ciertos parámetros que por diseño están implementados en esta operación, debido a que se utiliza la misma estructura de la operación visualizar. Por ello, está desaconsejado el uso de los parámetros indicados como deprecados.

**· item:** Este elemento es el nodo padre en una estructura en forma de árbol. El servicio recorre este árbol y decide cómo pintar cada uno de los elementos.

Los atributos de ítem son los siguientes:

 identificador: Identificador del ítem. Es un objeto compartido con visualizar, por tanto, obliga a meter el parámetro, aunque después no utilice.

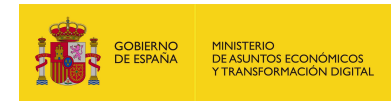

- nombre: Nombre del documento. Es un objeto compartido con visualizar, por tanto, obliga a meter el parámetro, aunque después no utilice.
- padre: Parámetro deprecado.
- hijos: Parámetro deprecado.
	- o items: Parámetro deprecado.
- documentoContenido: Estructura que contiene el contenido binario del documento, en caso de tratarse de un documento. El tipo se describe a continuación:
	- o bytesDocumento: Contenido en base 64.
	- o mimeDocumento: Tipo mime del contenido. Cadenas validas según el formato del documento indicadas en la siguiente tabla:

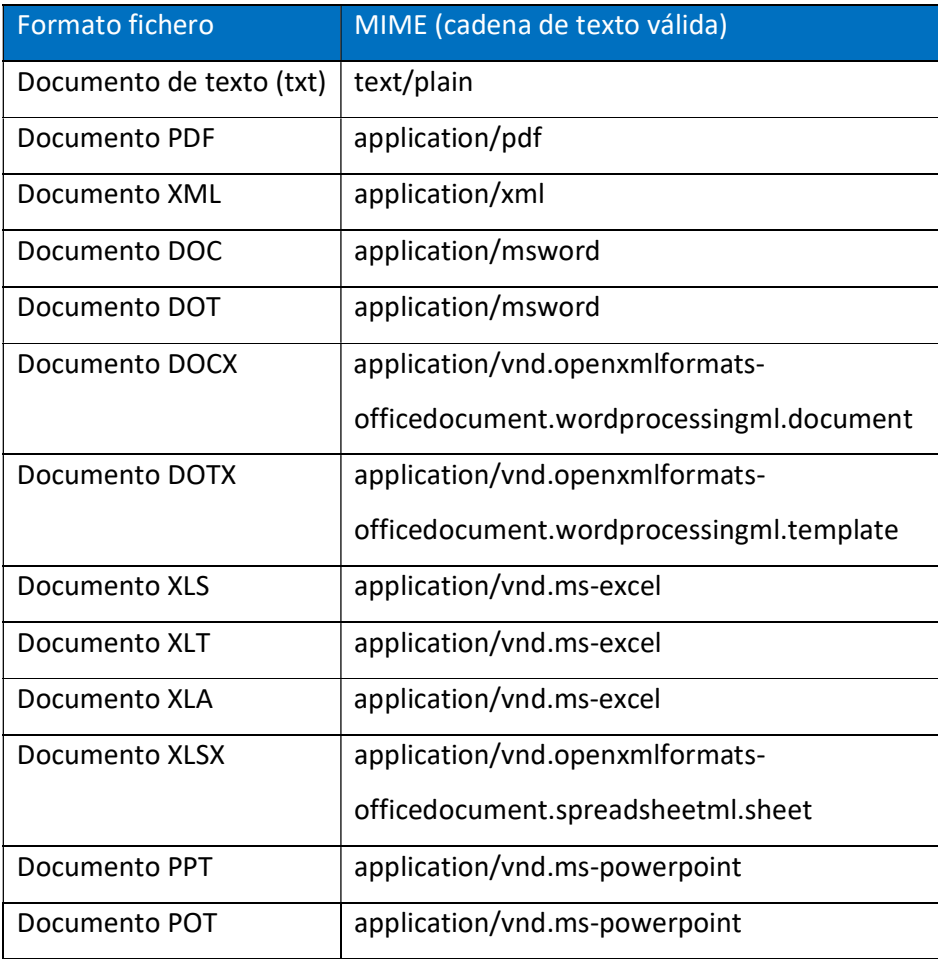

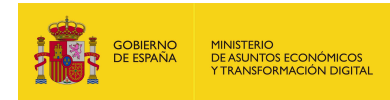

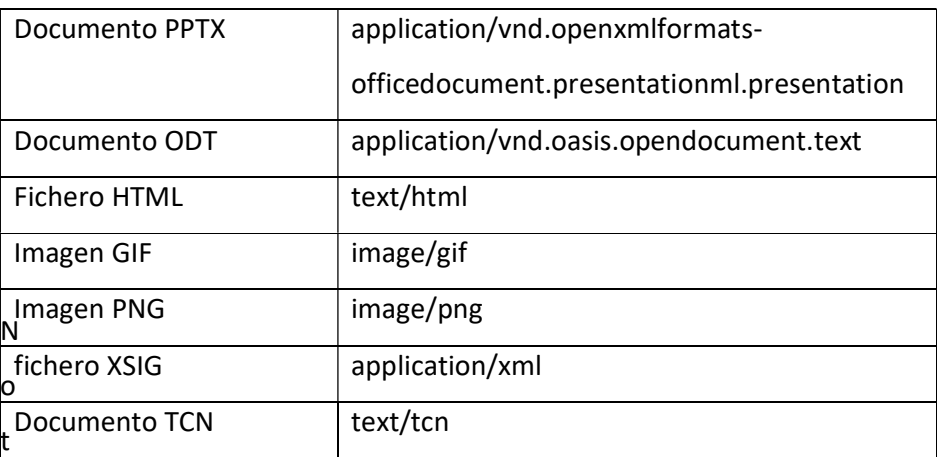

a: si se quiere adjuntar un documento de un formato que no se encuentre en esta tabla, no se debe utilizar, ya que dará error, porque ese formato no está soportado por el sistema.

 propiedadesItem: Este parámetro y los parámetros que contiene están deprecados actualmente.

#### 8.2.2.3. Parámetros de salida

- salidaVisualizar: Estructura que contiene el documento de visualización. El tipo se describe a continuación:
	- documentoContenido: Estructura que contiene el contenido binario del documento de visualización. Se describe a continuación:
		- o bytesDocumento: Contenido en base 64.
		- o mimeDocumento: Tipo mime del contenido.
- 8.2.2.4. Estructura de una petición

#### Endpoint:

## http://maquina:puerto/eeutil-vis-

## docexp/ws/EeUtilVisDocExpUserNameTokenService

La petición usa de base la misma estructura que para la operación de visualizar, por eso comparte parámetros con ella, aunque, algunos de estos parámetros están deprecados en esta operación.

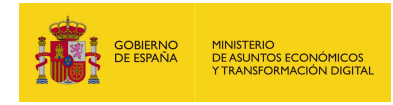

Petición con los parámetros obligatorios y opcionales:

<soapenv:Envelope xmlns:soapenv="http://schemas.xmlsoap.org/soap/envelope/"

xmlns:ser="http://service.ws.inside.dsic.mpt.es/">

<soapenv:Header/>

<soapenv:Body>

<ser:visualizarContenidoOriginal>

<item>

<identificador>ES\_L01070110\_2014\_DOCH167861009M1418115572266R3L</i

dentificador>

<nombre>PDF\_FORMULARIO</nombre>

<!--Optional:-->

<padre>ES\_L01070110\_2014\_DOCH167861009M1418115572266R3L</padre>

<!--Optional:-->

<hijos>

<items>

<items>

<identificador>ES\_L01070110\_2014\_DOCH167861009M1418115572266R3L\_0

2</identificador>

<nombre>PDF\_FORMULARIO</nombre>

</items>

</items>

</hijos>

<documentoContenido>

<bytesDocumento>PHBydWViYT4NCgk8bm9kbzE+cHJ1ZWJhIHhtbDwvbm9kbzE+D

Qo8L3BydWViYT4=</bytesDocumento>

<mimeDocumento>application/xml</mimeDocumento>

</documentoContenido>

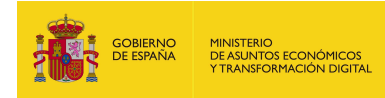

<!--Optional:-->

<propiedadesItem>

<propiedades>

<!--1 or more repetitions:-->

<propiedades>

<clave>clave\_prueba</clave>

<valor>valor\_prueba</valor>

<!--Optional:-->

<importancia>0</importancia>

</propiedades>

</propiedades>

</propiedadesItem>

</item>

</ser:visualizarContenidoOriginal>

</soapenv:Body>

</soapenv:Envelope>

Petición con los parámetros obligatorios:

<soapenv:Envelope xmlns:soapenv="http://schemas.xmlsoap.org/soap/envelope/"

xmlns:ser="http://service.ws.inside.dsic.mpt.es/">

<soapenv:Header/>

<soapenv:Body>

<ser:visualizarContenidoOriginal>

<item>

<identificador>ES\_L01070110\_2014\_DOCH167861009M1418115572266R3L</iden

tificador>

<nombre>PRUEBA</nombre>

<documentoContenido>

<bytesDocumento>RXN0byBlcyB1bmEgcHJ1ZWJhDQpDb24gc2FsdG9zIGRlIGxpbmV

hIGRlIHR4dC4=</bytesDocumento>

<mimeDocumento>text/plain</mimeDocumento>

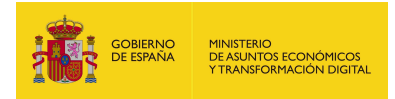

</documentoContenido>

</item>

</ser:visualizarContenidoOriginal>

</soapenv:Body>

</soapenv:Envelope>
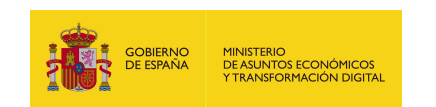

## 8.2.2.5. Especificación de la interfaz

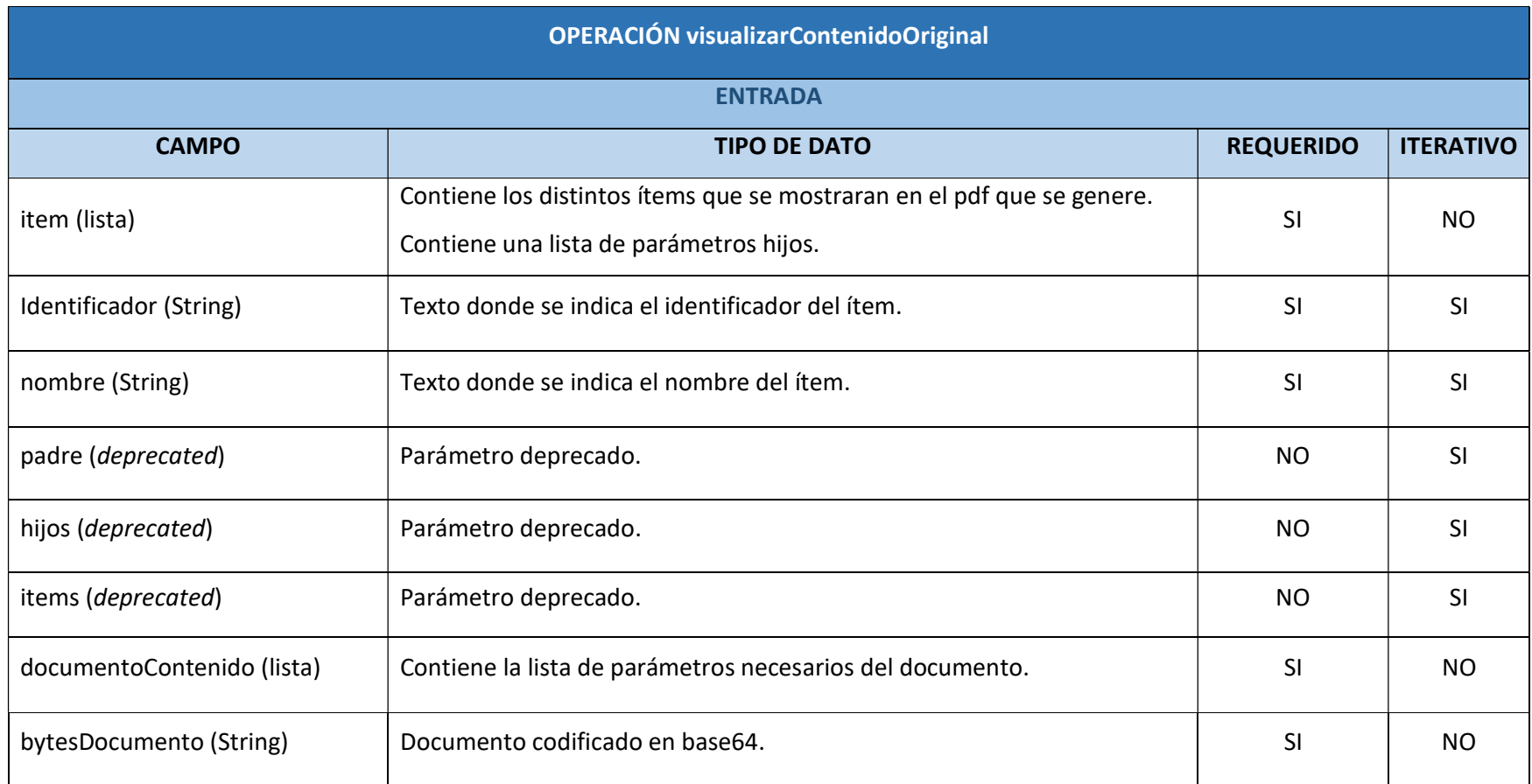

EEUTILS/ 325

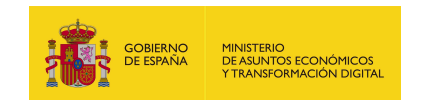

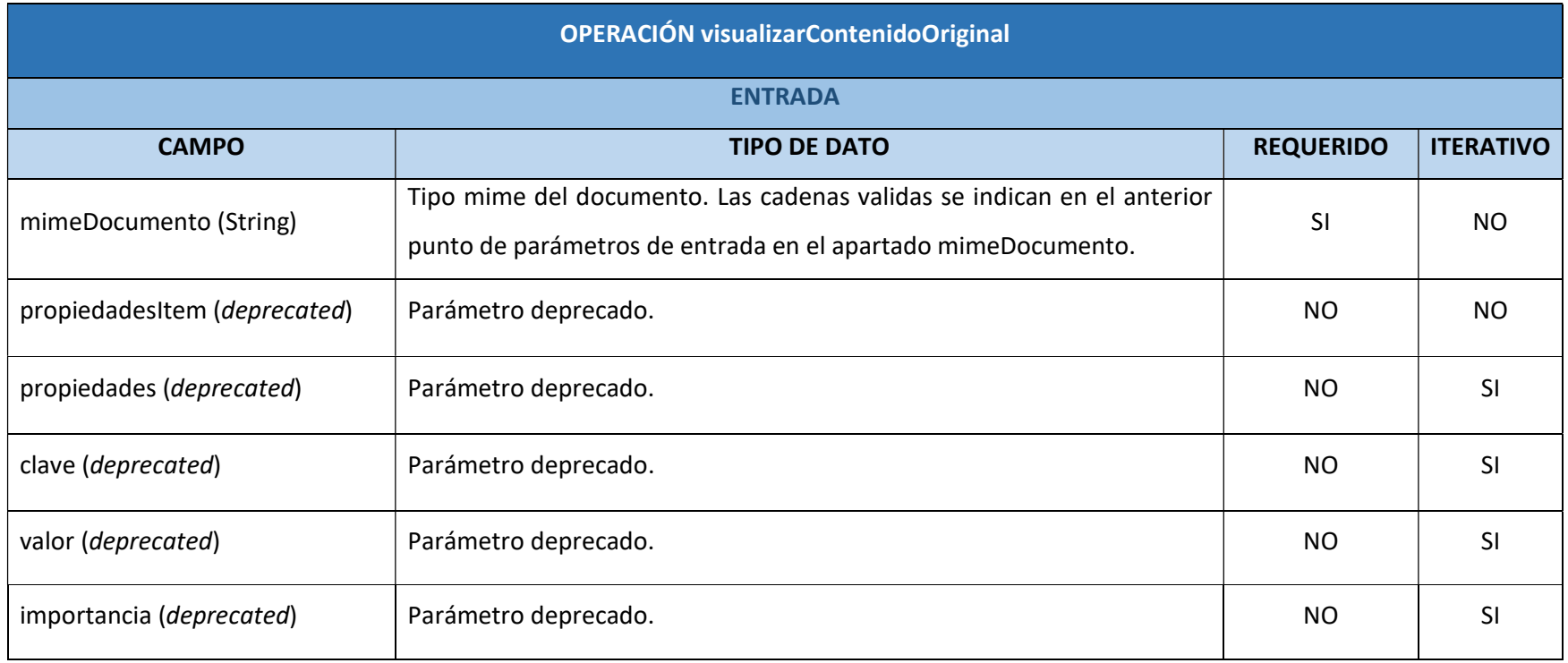

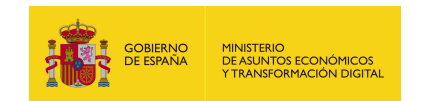

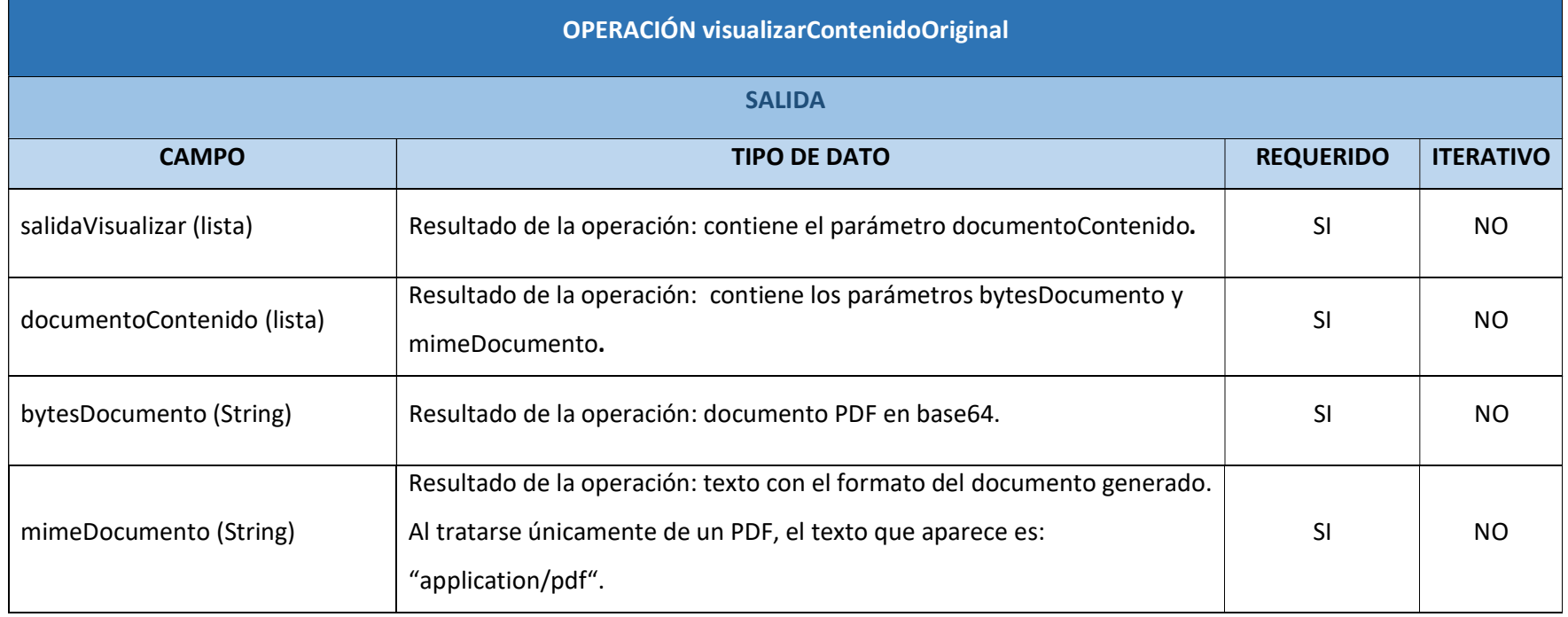

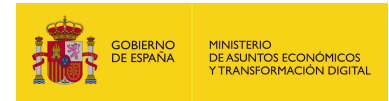

## 8.2.2.6. Resultado de la operación

Respuesta correcta:

```
<soap:Envelope xmlns:soap="http://schemas.xmlsoap.org/soap/envelope/">
```
<soap:Body>

<ns8:visualizarContenidoOriginalResponse

xmlns:ns8="http://service.ws.inside.dsic.mpt.es/"

xmlns:ns7="https://ssweb.seap.minhap.es/Eeutil/XSD/v1.0/documentoAdicionales

xmlns:ns6="https://ssweb.seap.minhap.es/Eeutil/XSD/v1.0/metadatosAdicionales" xmlns:ns5="https://ssweb.seap.minhap.es/Eeutil/XSD/v1.0/documento" xmlns:ns4="https://ssweb.seap.minhap.es/Eeutil/XSD/v1.0/firma" xmlns:ns3="https://ssweb.seap.minhap.es/Eeutil/XSD/v1.0/documento/metadatos "

xmlns:ns2="https://ssweb.seap.minhap.es/Eeutil/XSD/v1.0/documento/contenido

">

 $\mathbf{u}$ 

<salidaVisualizar>

<documentoContenido>

<bytesDocumento>JVBERi0...(documento PDF en

base64)...JSVFT0YK</bytesDocumento>

<mimeDocumento>application/pdf</mimeDocumento>

</documentoContenido>

</salidaVisualizar>

</ns8:visualizarContenidoOriginalResponse>

</soap:Body>

</soap:Envelope>

El resultado es que el contenido original se visualizará en un documento PDF, entonces independientemente del formato original, el resultado estará plasmado en un documento PDF, fuera originalmente una firma de un PDF, un archivo GIF o un documento WORD, por ejemplo.

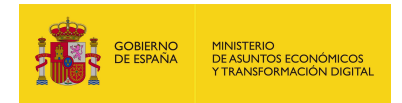

Ejemplo de cómo se obtendría el contenido de un documento original:

El documento original se trataría en este ejemplo de un documento de texto

con información.

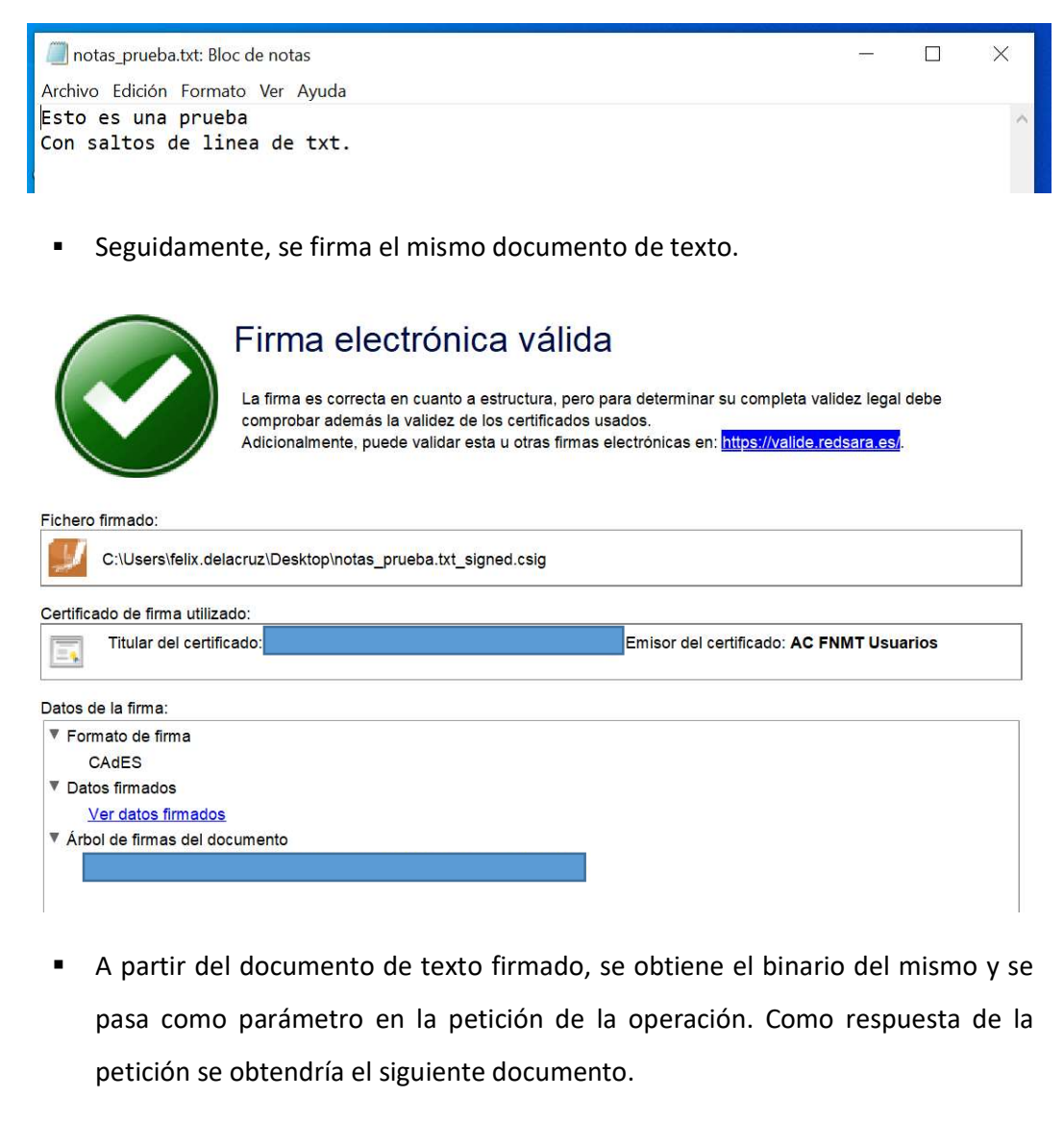

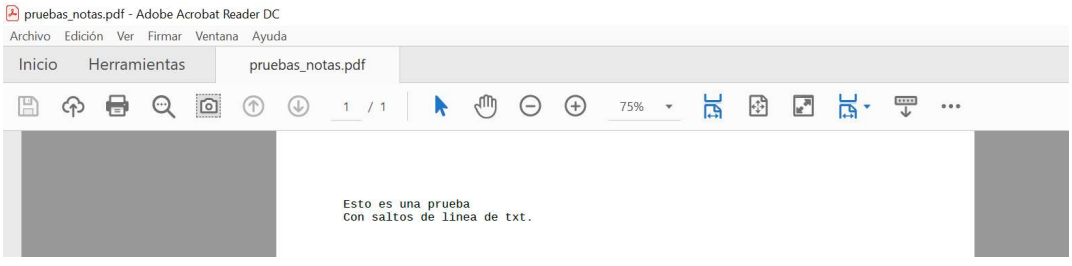